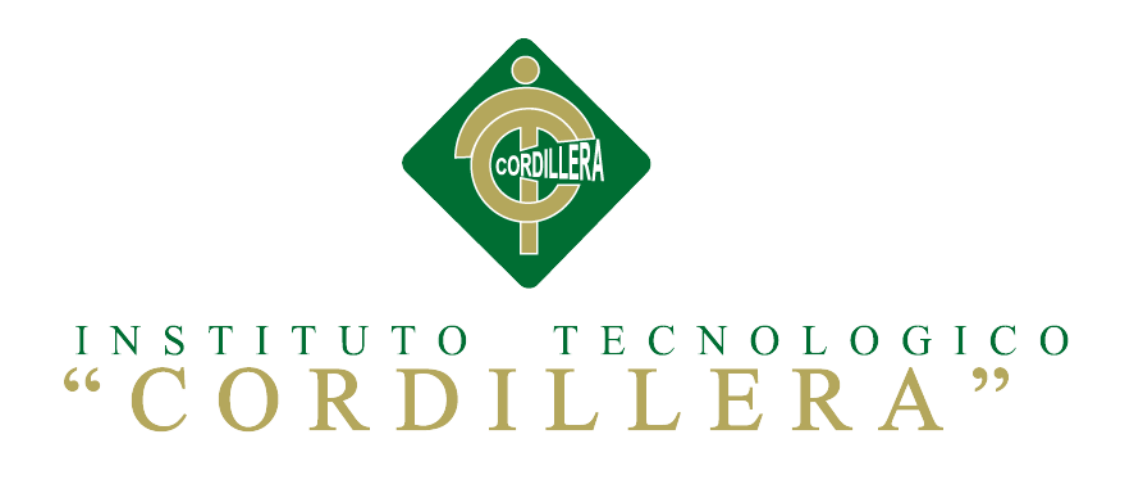

CARRERA ANÁLISIS DE SISTEMAS

# MEJORAMIENTO AL PROCESO DE MESA DE AYUDA PARA EL SOPORTE TÉCNICO DE EQUIPOS DE COMPUTACIÓN A TRAVÉS DE UNA APLICACIÓN WEB EN LA EMPRESA COMPUTUNNING UBICADA AL NORTE DE LA CIUDAD DE QUITO.

Proyecto de investigación previo a la obtención del título de Tecnólogo en Análisis de Sistemas.

Autor: Carlos Luis Ambuludi González

Tutor: Ing. Johnny Coronel

Quito, Abril 2015

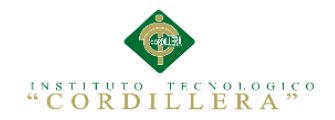

# **DECLARATORIA**

<span id="page-1-0"></span>Declaro que la investigación es absolutamente original, legítima, personal, que se han citado las fuentes correspondientes y que en su ejecución se respetaron las disposiciones legales que protegen los derechos de autor vigentes. Las doctrinas resultados y soluciones a los que he llegado son de mi absoluta responsabilidad.

Carlos Luis Ambuludi González

\_\_\_\_\_\_\_\_\_\_\_\_\_\_\_\_\_\_\_\_\_\_\_\_\_\_\_\_

C.C. 1718930256

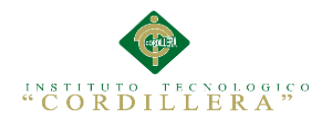

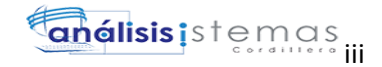

# **CONTRATO DE CESIÓN SOBRE DERECHOS PROPIEDAD INTELECTUAL**

Comparecen a la celebración del presente contrato de cesión y transferencia de derechos de propiedad intelectual, por una parte, el estudiante, Carlos Luis Ambuludi González, por sus propios y personales derechos, a quien en lo posterior se le denominará el "CEDENTE"; y, por otra parte, el INSTITUTO SUPERIOR TECNOLÓGICO CORDILLERA, representado por su Rector el Ingeniero Ernesto Flores Córdova, a quien en lo posterior se lo denominará el "CESIONARIO". Los comparecientes son mayores de edad, domiciliados en esta ciudad de Quito Distrito Metropolitano, hábiles y capaces para contraer derechos y obligaciones, quienes acuerdan al tenor de las siguientes cláusulas:

**PRIMERA: ANTECEDENTE.- a)** El Cedente dentro del pensum de estudio en la carrera de análisis de sistemas que imparte el Instituto Superior Tecnológico Cordillera, y con el objeto de obtener el título de Tecnólogo en Análisis de Sistemas, el estudiante participa en el proyecto de grado denominado "Mejoramiento al proceso de mesa de ayuda para el soporte técnico de equipos de computación a través de una aplicación web en la empresa Computunning ubicada al norte de la ciudad de Quito", el cual incluye la creación y desarrollo del programa de ordenador o software, para lo cual ha implementado los conocimientos adquiridos en su calidad de alumno. **b)** Por iniciativa y responsabilidad del Instituto Superior Tecnológico Cordillera se desarrolla la creación del programa de ordenador, motivo por el cual se regula de forma clara la cesión de los derechos de autor que genera la obra literaria y

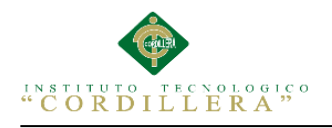

que es producto del proyecto de grado, el mismo que culminado es de plena aplicación técnica, administrativa y de reproducción.

**SEGUNDA: CESIÓN Y TRANSFERENCIA.-** Con el antecedente indicado, el Cedente libre y voluntariamente cede y transfiere de manera perpetua y gratuita todos los derechos patrimoniales del programa de ordenador descrito en la cláusula anterior a favor del Cesionario, sin reservarse para sí ningún privilegio especial (código fuente, código objeto, diagramas de flujo, planos, manuales de uso, etc.). El Cesionario podrá explotar el programa de ordenador por cualquier medio o procedimiento tal cual lo establece el Artículo 20 de la Ley de Propiedad Intelectual, esto es, realizar, autorizar o prohibir, entre otros: a) La reproducción del programa de ordenador por cualquier forma o procedimiento; b) La comunicación pública del software; c) La distribución pública de ejemplares o copias, la comercialización, arrendamiento o alquiler del programa de ordenador; d) Cualquier transformación o modificación del programa de ordenador; e) La protección y registro en el IEPI el programa de ordenador a nombre del Cesionario; f) Ejercer la protección jurídica del programa de ordenador; g) Los demás derechos establecidos en la Ley de Propiedad Intelectual y otros cuerpos legales que normen sobre la cesión de derechos de autor y derechos patrimoniales.

**TERCERA: OBLIGACIÓN DEL CEDENTE.-** El cedente no podrá transferir a ningún tercero los derechos que conforman la estructura, secuencia y organización del programa de ordenador que es objeto del presente contrato, como tampoco emplearlo o utilizarlo a título personal, ya que siempre se deberá guardar la exclusividad del programa de ordenador a favor del Cesionario.

**CUARTA: CUANTIA.-** La cesión objeto del presente contrato, se realiza a título gratuito y por ende el Cesionario ni sus administradores deben cancelar valor alguno o regalías por este contrato y por los derechos que se derivan del mismo.

**QUINTA: PLAZO.-** La vigencia del presente contrato es indefinida.

**SEXTA: DOMICILIO, JURISDICCIÓN Y COMPETENCIA.-** Las partes fijan como su domicilio la ciudad de Quito. Toda controversia o diferencia derivada de éste, será resuelta directamente entre las partes y, si esto no fuere factible, se solicitará la asistencia de un Mediador del Centro de Arbitraje y Mediación de la Cámara de Comercio de Quito. En el evento que el conflicto no fuere resuelto mediante este procedimiento, en el plazo de diez días calendario desde su inicio, pudiendo prorrogarse por mutuo acuerdo este plazo, las partes someterán sus controversias a la resolución de un árbitro, que se sujetará a lo dispuesto en la Ley de Arbitraje y Mediación, al Reglamento del Centro de Arbitraje y Mediación de la Cámara de comercio de Quito, y a las siguientes normas: a) El árbitro será seleccionado conforme a lo establecido en la Ley de Arbitraje y Mediación; b) Las partes renuncian a la jurisdicción ordinaria, se obligan a acatar el laudo arbitral y se comprometen a no interponer ningún tipo de recurso en contra del laudo arbitral; c) Para la ejecución de medidas cautelares, el árbitro está facultado para solicitar el auxilio de los funcionarios públicos, judiciales, policiales y administrativos, sin que sea necesario recurrir a juez ordinario alguno; d) El procedimiento será confidencial y en derecho; e) El lugar de arbitraje serán las instalaciones del centro de arbitraje y mediación de la Cámara de Comercio de Quito; f) El idioma del arbitraje será el

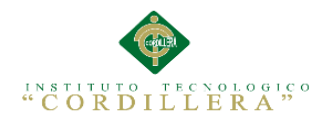

español; y, g) La reconvención, caso de haberla, seguirá los mismos procedimientos antes indicados para el juicio principal.

**SÉPTIMA: ACEPTACIÓN.-** Las partes contratantes aceptan el contenido del presente contrato, por ser hecho en seguridad de sus respectivos intereses.

En aceptación firman a los 10 días del mes de Abril del dos mil quince.

f) the state of  $\Gamma$ 

C.C. Nº 1718930256 Instituto Superior Tecnológico Cordillera

**CEDENTE CESIONARIO**

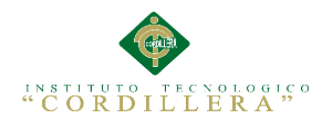

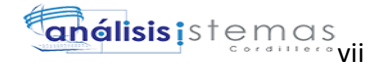

#### **AGRADECIMIENTO**

<span id="page-6-0"></span>Al creador de todas las cosas de este universo, el que me ha dado fortaleza para continuar cuando a punto de caer he estado, por este motivo con toda la humildad que de mi corazón que puede emanar le agradezco primeramente a Dios por un día más de vida y darme el intelecto suficiente la enseñanza el valor, la lucha y perseverancia.

A mi familia por todo el apoyo que me ha brindado en el transcurso de este objetivo en especial a mis padres que son el sustento y la motivación para poder lograr mis objetivos. A mi tutor Ing. Johnny Coronel por su aporte en cada paso para la elaboración de la tesis. A todos mis amigos que siempre estuvieron pendientes de la estructuración y avance de mi proyecto en especial a mi enamorada por su compañía, comprensión y carácter para poder motivarme en seguir adelante con este sueño.

Carlos Luis Ambuludi

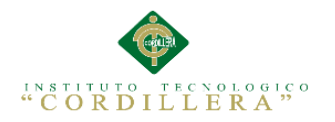

# **DEDICATORIA**

 A Dios, por permitirme llegar a este momento tan especial en mi vida. Por los triunfos y los momentos difíciles que me han enseñado a confiar y Valorarlo cada día más, a mi madre por ser la persona que me ha Acompañado durante todo mi proyecto estudiantil y de mi vida. A mi padre Quien con sus consejos ha sabido guiarme para culminar un paso importante En mi carrera profesional.

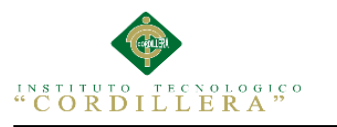

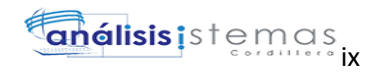

# **ÍNDICE GENERAL**

<span id="page-8-0"></span>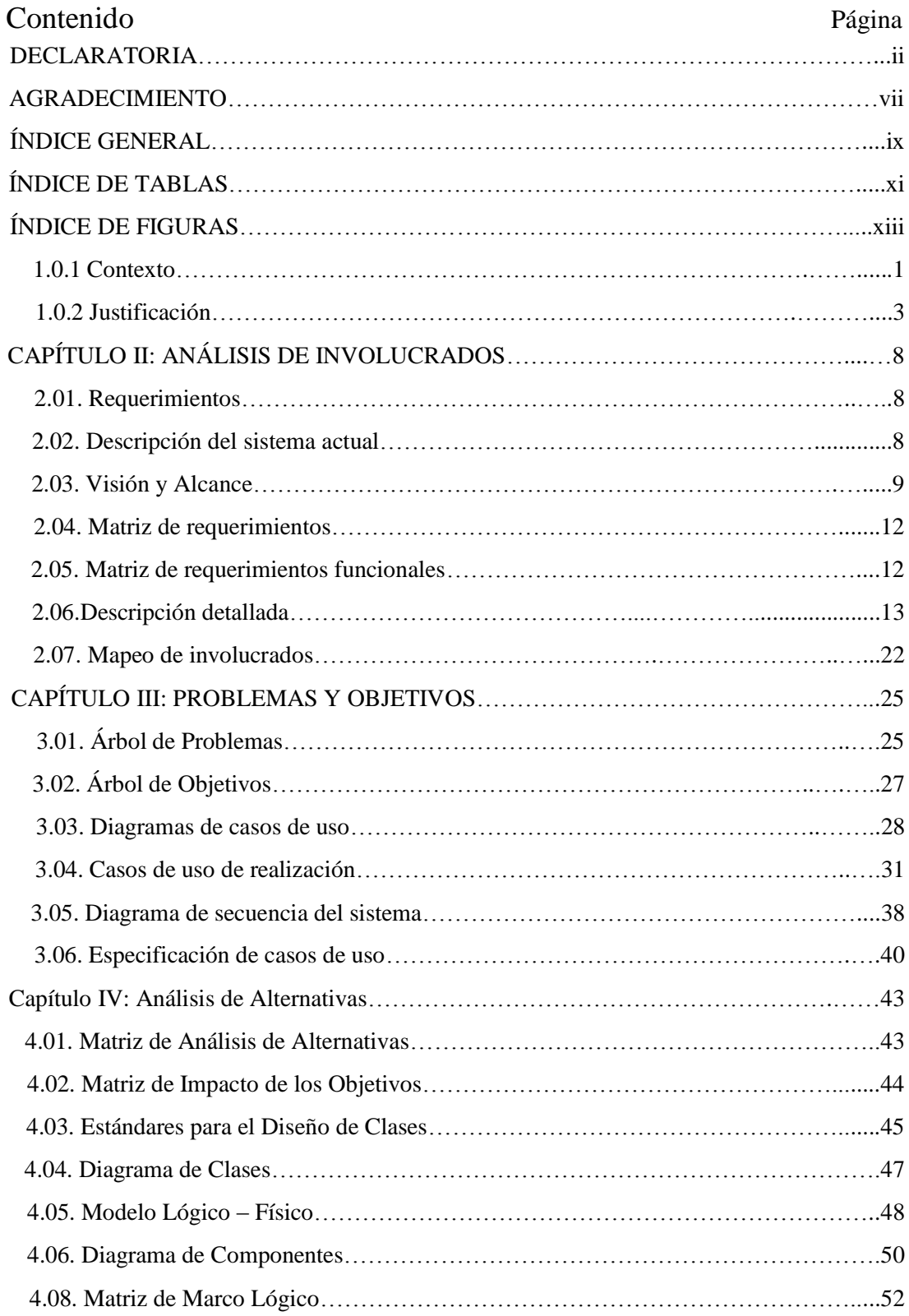

MEJORAMIENTO AL PROCESO DE MESA DE AYUDA PARA EL SOPORTE TÈCNICO DE EQUIPOS DE COMPUTACIÒN A TRAVÈZ DE UNA APLICACIÓN WEB EN LA EMPRESA COMPUTUNING UBICADA AL NORTE DE LA CIUDAD DE QUITO

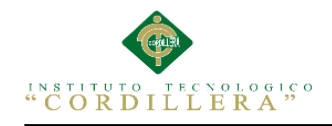

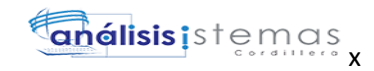

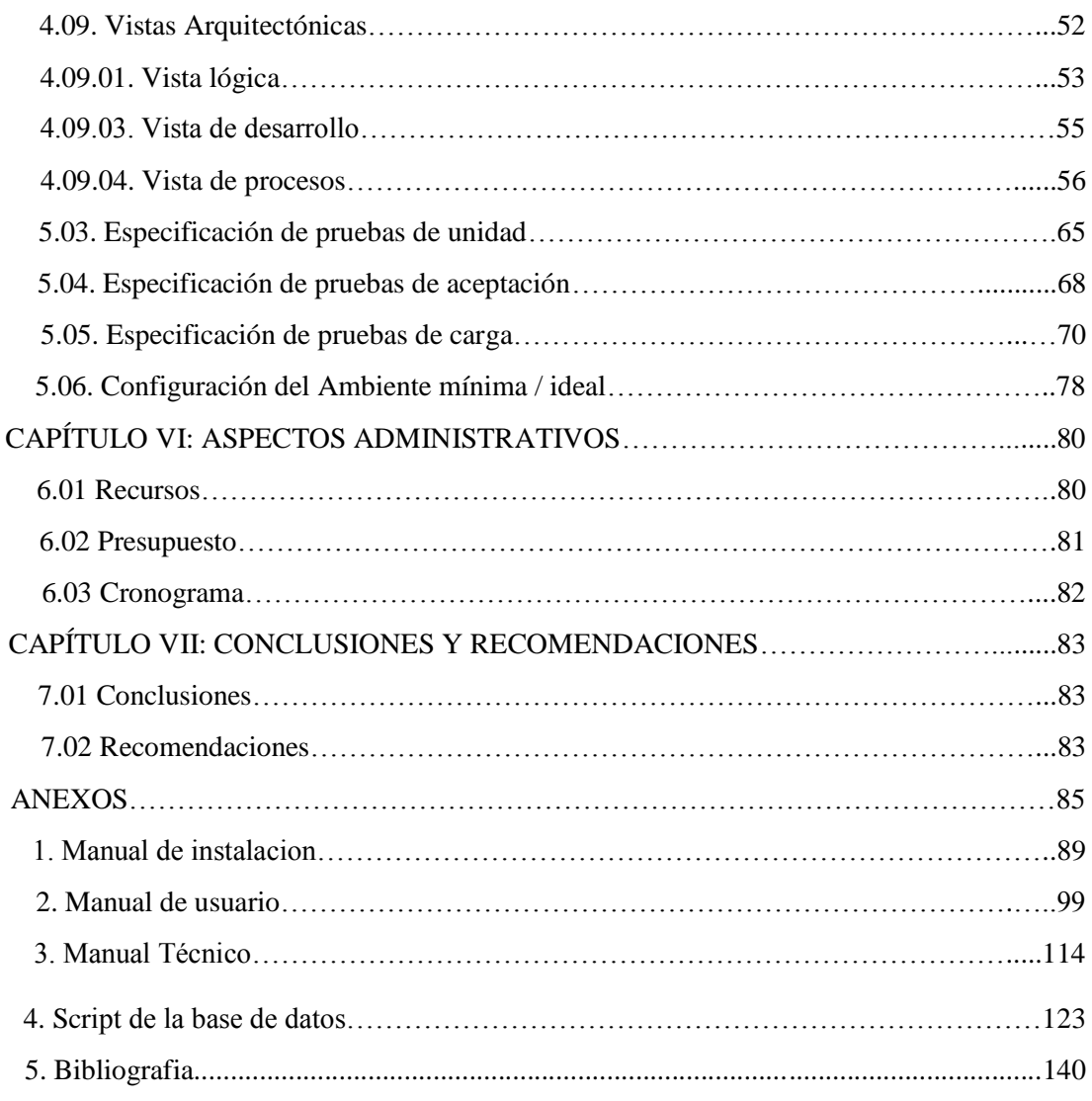

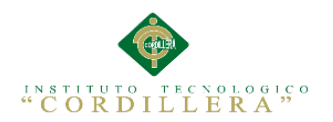

<span id="page-10-0"></span>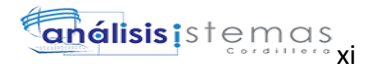

# **ÍNDICE DE TABLAS**

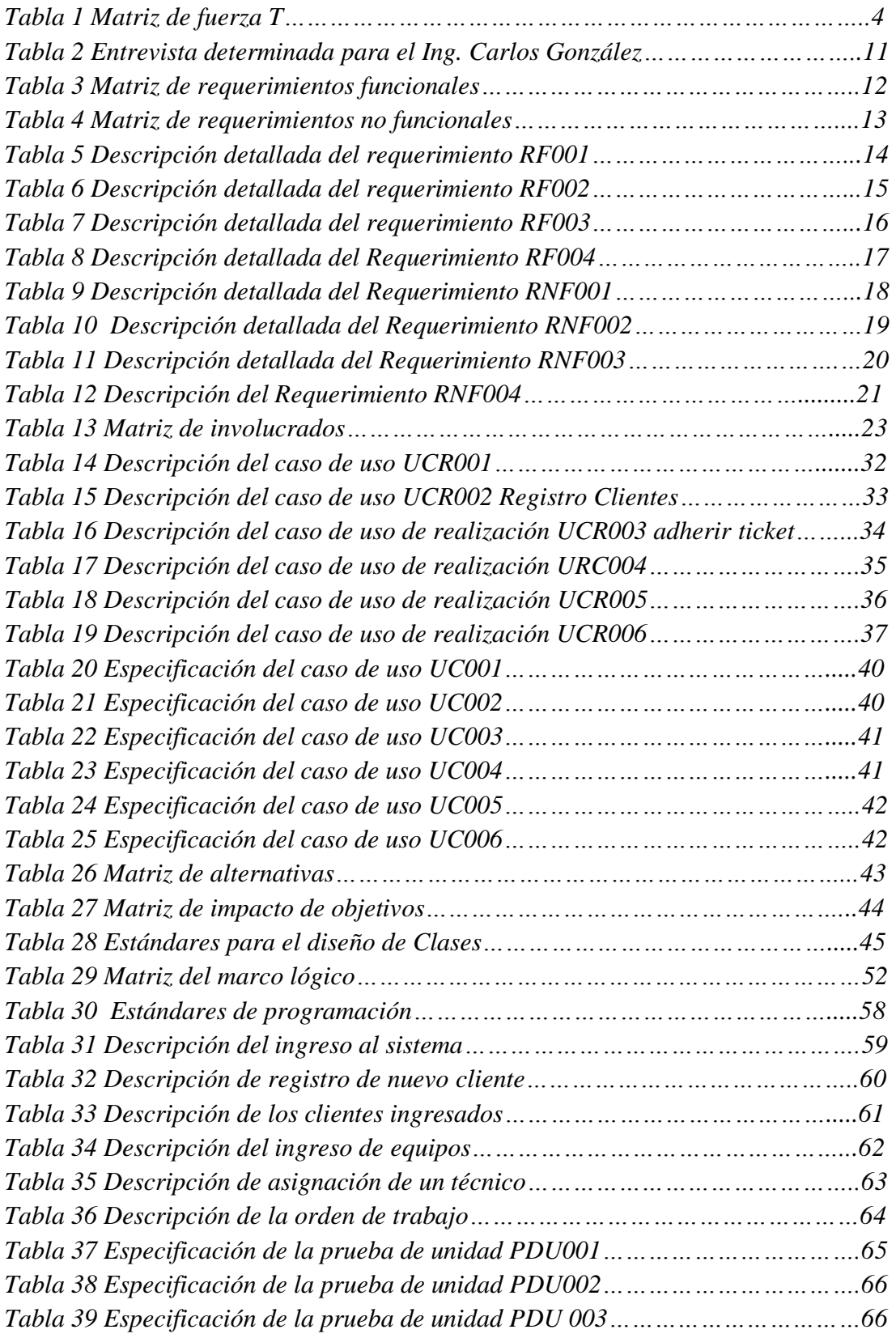

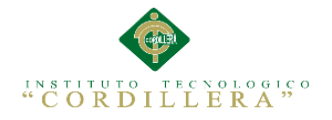

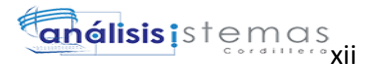

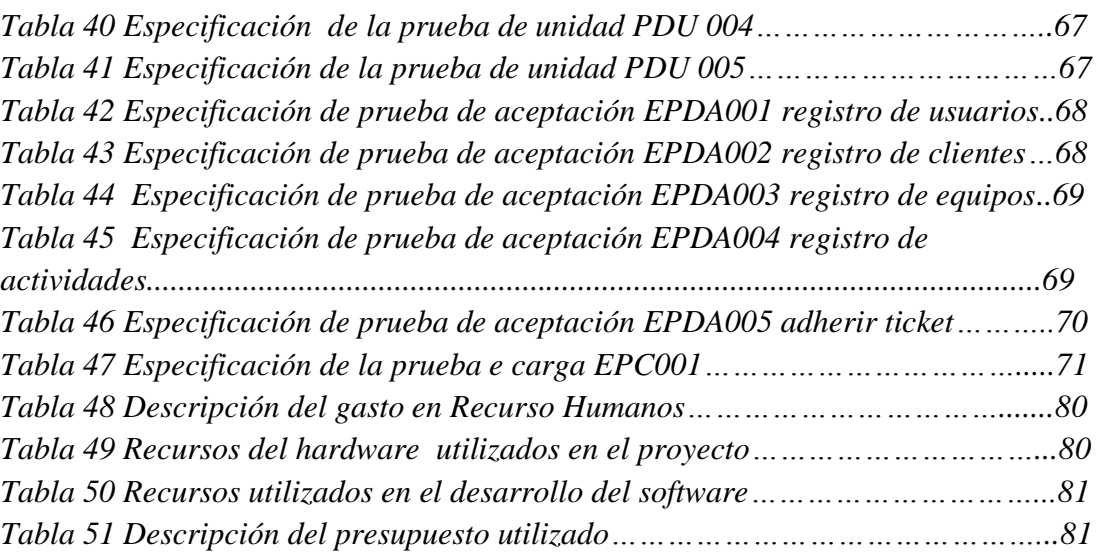

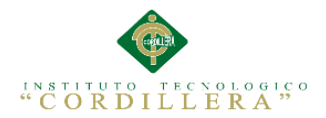

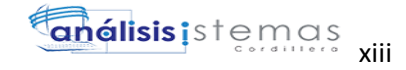

# **ÍNDICE DE FIGURAS**

<span id="page-12-0"></span>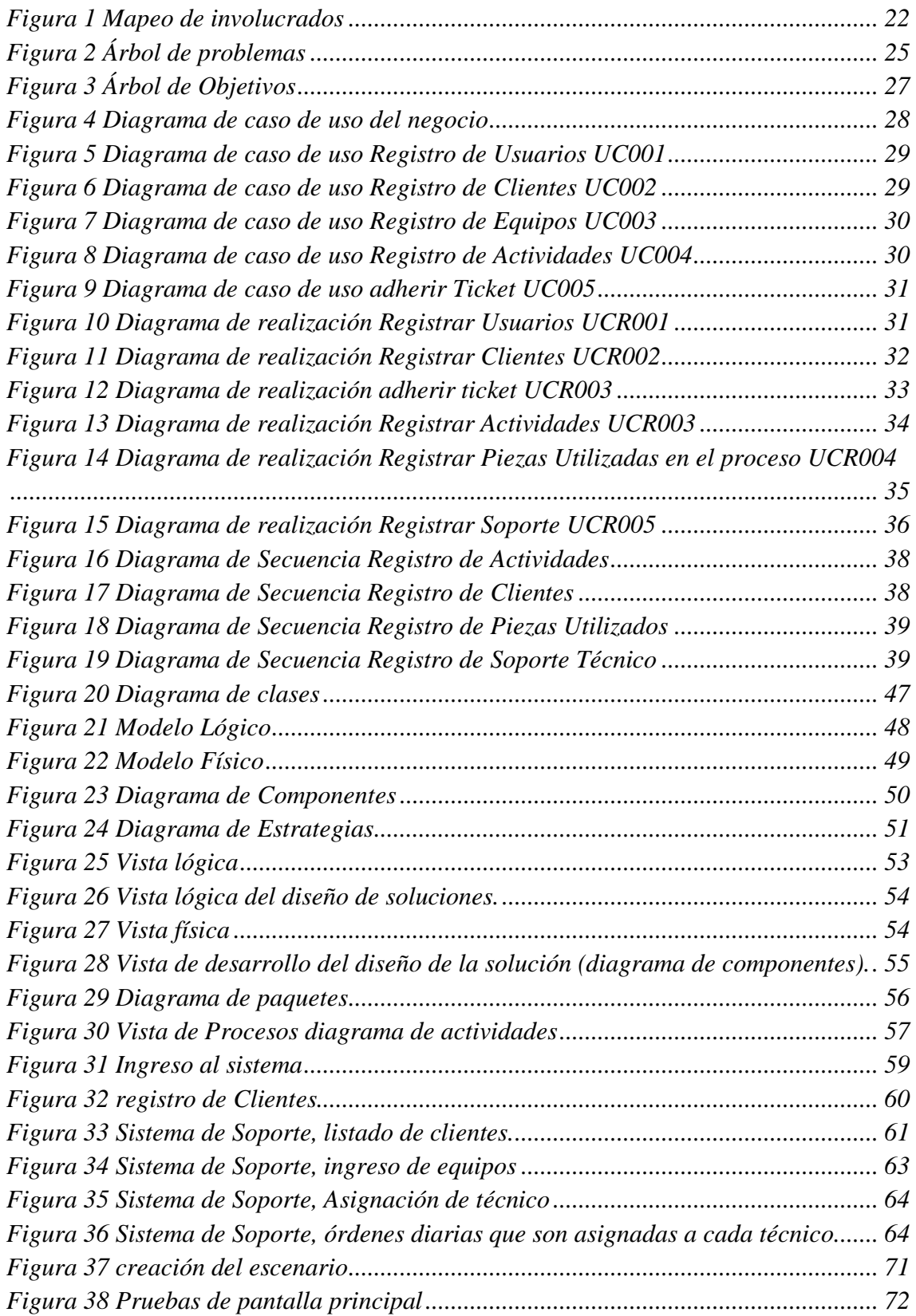

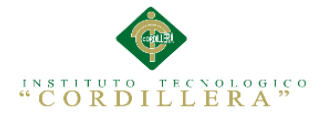

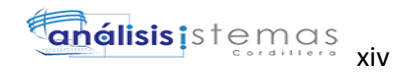

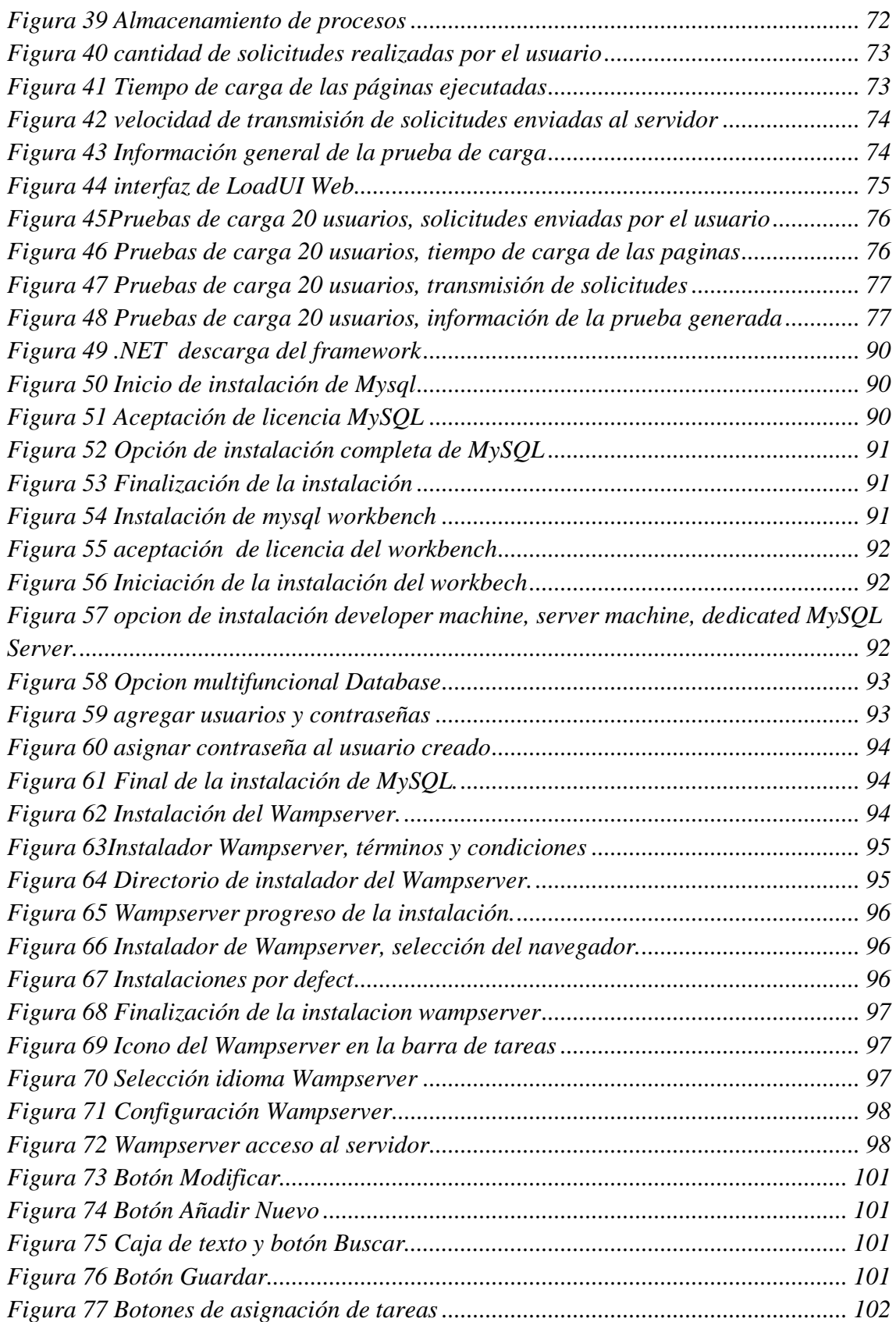

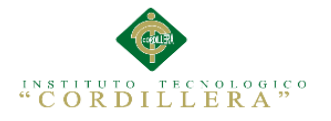

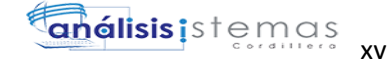

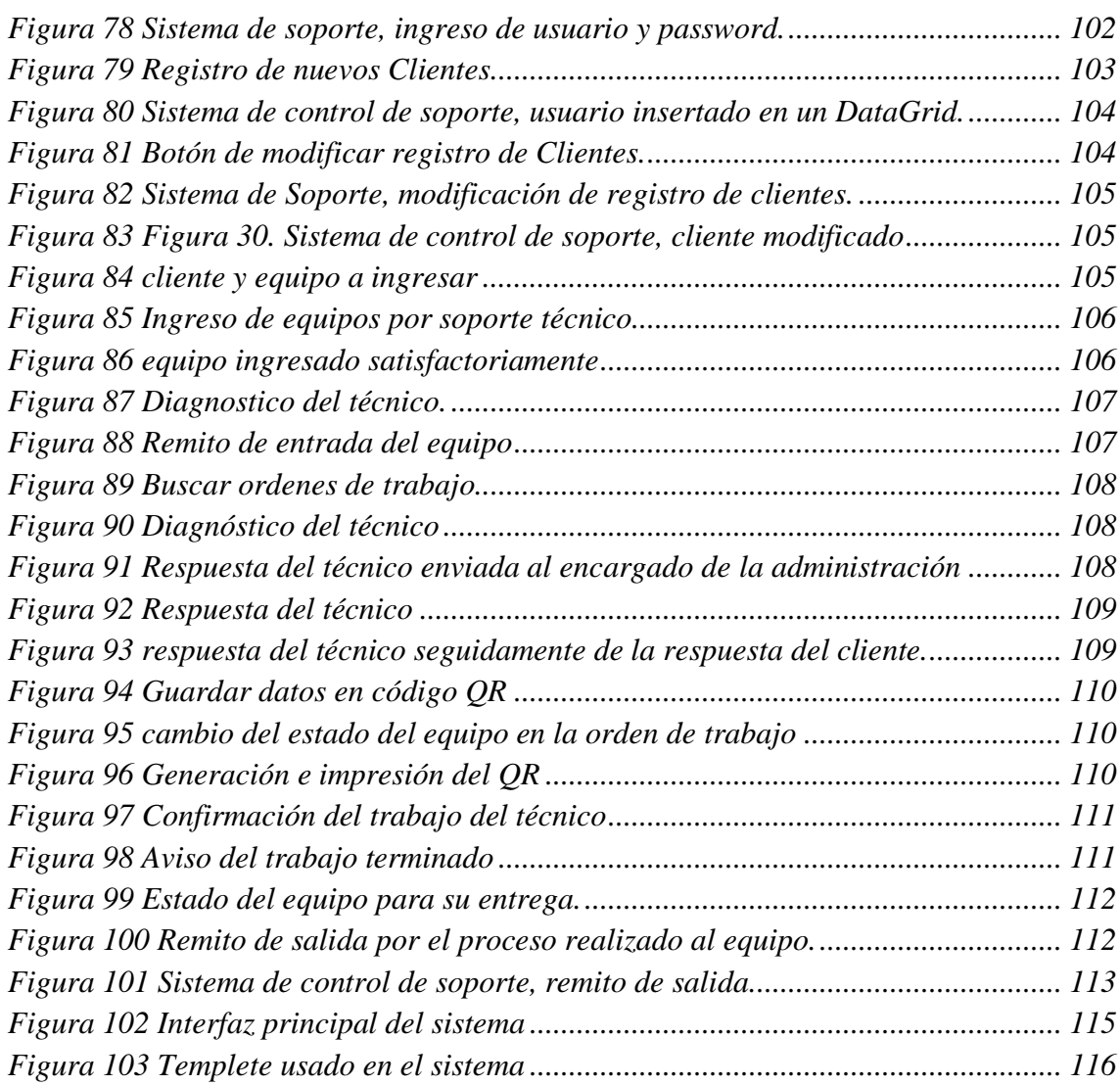

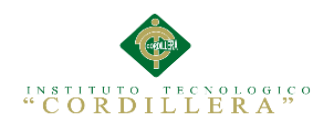

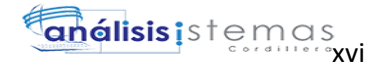

### **RESUMEN EJECUTIVO**

El contenido de esta tesis es el resultado de un trabajo ordenado y constante para obtener un resultado exitoso en la culminación de nuestro sistema, como resultado del mismo se implementa una herramienta informática que da una solución tecnológica para obtener un mejor control de los procesos de mantenimiento de equipos de cómputo, básicamente el proyecto tiene siete capítulos en los que se procedió a desarrollar.

En el capítulo uno y dos se estudian la situación actual de la empresa a la que se pretende mejorar con este proyecto, identificando a las personas interesadas que intervienen en la empresa de manera directa o indirecta

En el capítulo tres se detalla el manejo actual de la empresa y a su vez se plantean los objetivos que se requiere llegar para mejorar el procedimiento de la empresa y así brindar un mejor servicio

En el capítulo cuatro estudiamos la matriz de análisis de alternativas con la cual se podemos ver distintas alternativas para el cambio deseado en la empresa y con la ayuda de la matriz de marco lógico nos detalla todos los resultados previstos del proyecto a través de los indicadores y para tener un conocimiento de la estructuración de la base de datos se presenta el diagrama de clases mediante el cual se crea el modelo lógico y físico.

Los estándares de programación los detallamos en el capítulo cinco en la cual explicamos el correcto manejo del lenguaje php para el desarrollo del sistema, además se especifica cada uno de los nombres de cada control para la información que se va a ingresar. También se muestra el desarrollo de las ventanas las mismas que son utilizadas para diferentes procesos como eliminación, modificación y un nuevo registro.

En el capítulo seis detallamos todos los aspectos administrativos utilizados en el desarrollo de nuestra aplicación, económicos y humanos, en el cronograma de actividades nos muestra el desarrollo de la implementación del sistema la misma que se desarrolló de manera exitosa.

Para finalizar este proyecto en el capítulo siete culmina con las conclusiones y recomendaciones para obtener un buen uso y desarrollo del sistema en los cuales se adjunta los anexos y la bibliografía que apoyaron para la realización del presente proyecto.

# **ABSTRACT**

The content of this thesis is the result of an orderly and consistent for a successful outcome at the culmination of our system, as a result thereof a software tool that provides a technological solution for better process control is implemented maintenance work of computers, basically the project has seven chapters which proceeded to develop.

In chapter one and two the current situation of the company that aims to improve this project, identifying interested persons involved in the company directly or indirectly studied

In chapter three the current management of the company and in turn requires reaching objectives to improve the procedure of the company arise detailed and thus provide a better service

In chapter four we study the matrix analysis of alternatives with which we can see different alternatives for the desired enterprise change and with the help of the logframe us detailing all expected outcomes of the project through indicators and to have a knowledge of the structure of the database class diagram by which the logical and physical model is created is presented.

The programming standards detailed in chapter five which explain the correct handling of php language for system development also specify each of the names of each control for information to be entered. Praise development windows themselves which are also shown

Used for various processes such as deletion, modification and a new record.

In chapter six we detail all aspects of administration used in the development of our application, financial and human, in the activity schedule shows the development of the system implementation that developed it successfully.

To complete this project in the seventh chapter ends with conclusions and recommendations for proper use and development of the system in which the annexes and the literature that support for the realization of this project is attached.

## **CAPÍTULO I: ANTECEDENTES**

## <span id="page-19-0"></span>**1.01 Contexto**

En la actualidad los cambios tecnológicos se originan con mayor frecuencia y con mayor razón en nuestra área, las tecnologías de información y de comunicación. Por esta razón los sistemas informáticos que sitúan cada organización demandan actualizarse o adaptarse a los nuevos requerimientos que involucra la utilización de los avances tecnológicos antes citados, es así que los nuevos sistemas casi por regla general tienen que estar orientados o desarrollados bajo plataformas web.

Toapanta, M.E (2011) Los sistemas informáticos que desarrollan las empresas para plataforma web deben tener un mayor nivel de seguridad, pues están expuestos a un mayor número de usuarios y pueden ser centro de ataques por personas no calificadas que tratarán de vulnerar sus seguridades, con el objeto de adueñarse de manera indebida de la información confidencial de la empresa o simplemente por probar que pueden violar las seguridades del sistema que la misma utiliza.

La empresa Computuning es una empresa que desde sus inicios da soporte técnico a sus empresas y clientes que a pesar de llevar varios años de funcionamiento no ha sido mejorada de ninguna manera esto se debe al poco interés de las autoridades en buscar la manera de mejorar el funcionamiento de la misma, por esto existe una pérdida de tiempo de respuesta a sus clientes ya que no existe un registro de los procesos realizados a sus clientes lo cual dificulta al encargado de la administración la búsqueda de los procesos realizados o por realizar a los equipos ingresados a soporte técnico, el mismo

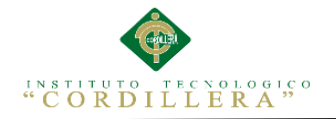

que se lo realiza en hojas de apuntes, esto es otro problema ya que la información recopilada de esta manera es altamente propensa a perderse por distintos factores como la perdida de los mismos o el desgaste de hojas de papel, lo que causa que la recopilación de datos para sacar informes y estadísticas sea difícil de obtener debido a la poca legibilidad de datos o la poca disponibilidad del encargado de la administración para reunir información que se registra en hojas de apuntes.

El registro de los clientes también se lo realiza en hojas de apuntes, cada vez que este llega a la empresa con su equipo, de tal manera que este proceso es pérdida de tiempo porque el encargado de la administración tiene que estar registrando al cliente una y otra vez causando que los datos de los clientes se dupliquen varias veces originando a su vez dificultad en la obtención de estadísticas.

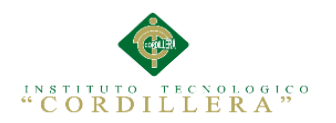

#### <span id="page-21-0"></span>**1.0.2 Justificación**

En vista de los problemas detectados se propone el desarrollo de un sistema informático, que permitirá manejar de mejor manera los procesos de mesa de ayuda, ajustándose a las necesidades de la institución.

Toapanta, M.E (2011) El desarrollo de la siguiente aplicación optimizará los recursos económicos, materiales, técnicos, tecnológicos, tiempo de respuesta y de logística en la gestión y control de los procesos de mesa de ayuda realizado actualmente de forma manual, por el personal encargado del área administrativa el cual invierte una gran cantidad de tiempo para entregar el informe de los procesos y estadísticas a los clientes, el mismo que se planea mejorar con la implementación de un sistemas informático.

Uno de los principales justificativos para desarrollar el presente sistema está dado en brindar una rápida y eficaz atención a los clientes, elemento clave en la consolidación de la empresa. Al prever todos aquellos elementos que permitan satisfacer a las necesidades de los clientes lo que contribuirá a la [confianza](http://www.monografias.com/trabajos/promoproductos/promoproductos.shtml) en la empresa y por ende a su crecimiento integral.

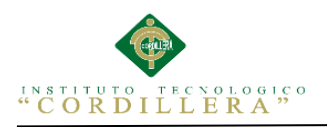

4

#### **Análisis de fuerzas T.**

<span id="page-22-0"></span>*Tabla 1 Matriz de fuerza T*

## **ANALISIS DE FUERZAS T**

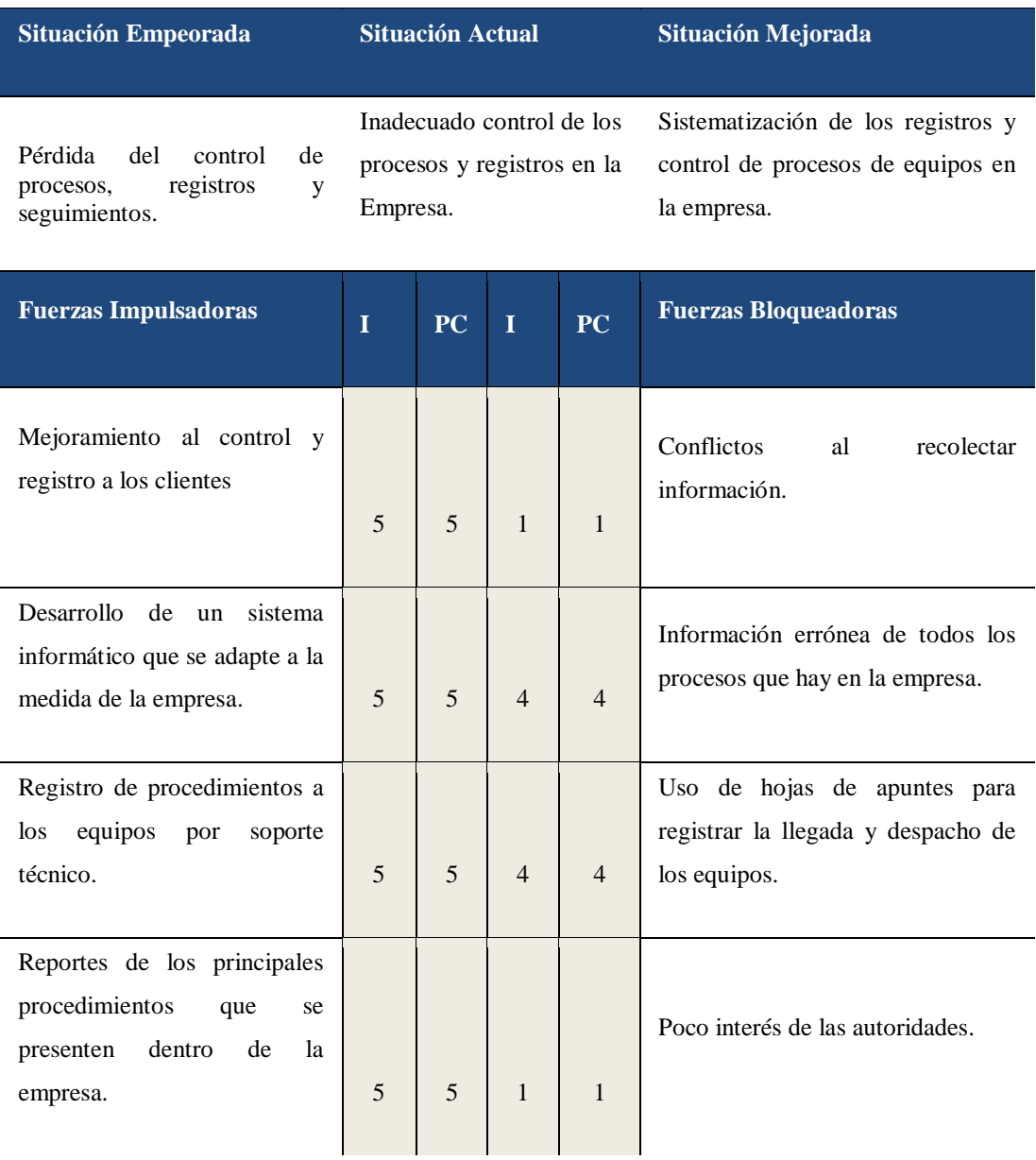

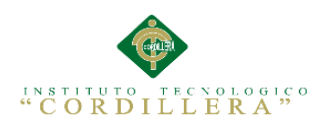

## **Fuerzas impulsadoras**

Mejoramiento del control y registros a los clientes

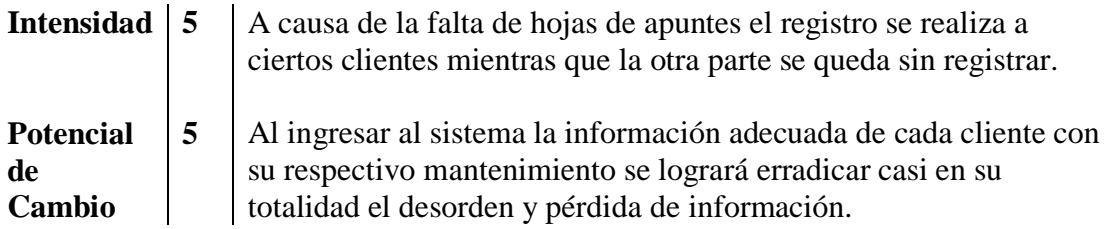

Desarrollo de un sistema informático que se adapte a la medida de la empresa.

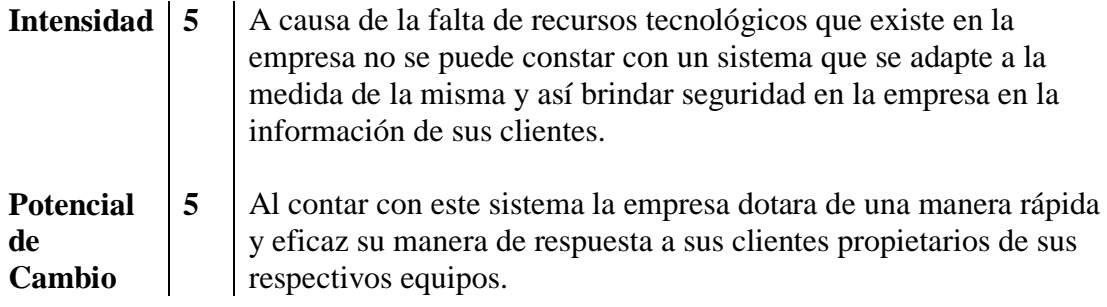

Registro de procedimientos a los equipos por soporte técnico.

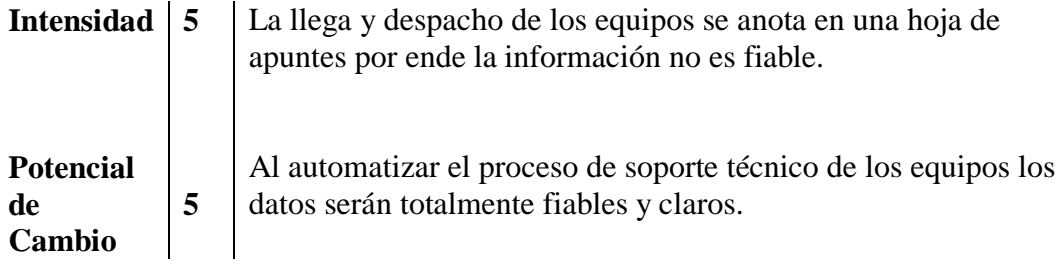

Reportes de los principales procedimientos que se presenten dentro de la empresa.

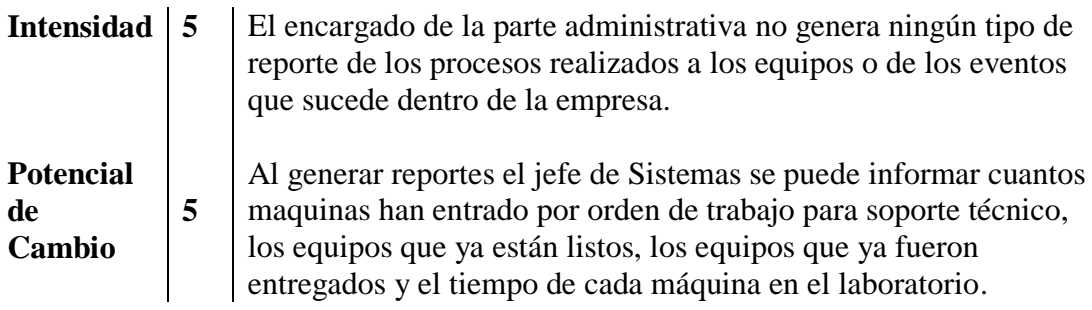

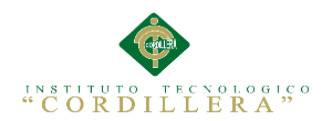

## **Fuerzas bloqueadoras**

Conflictos al recolectar información.

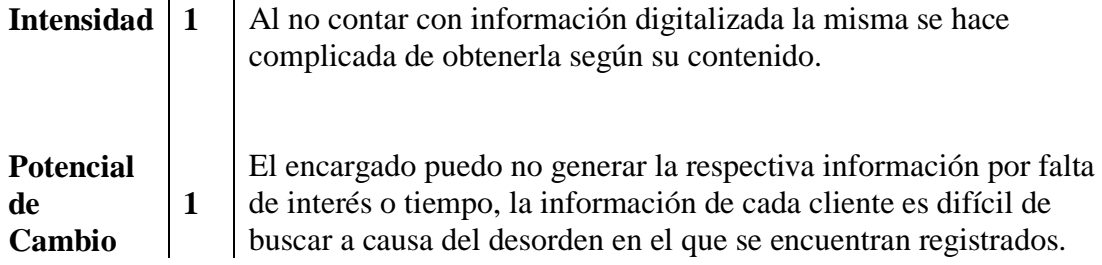

Información errónea de todos los procesos que hay en la empresa.

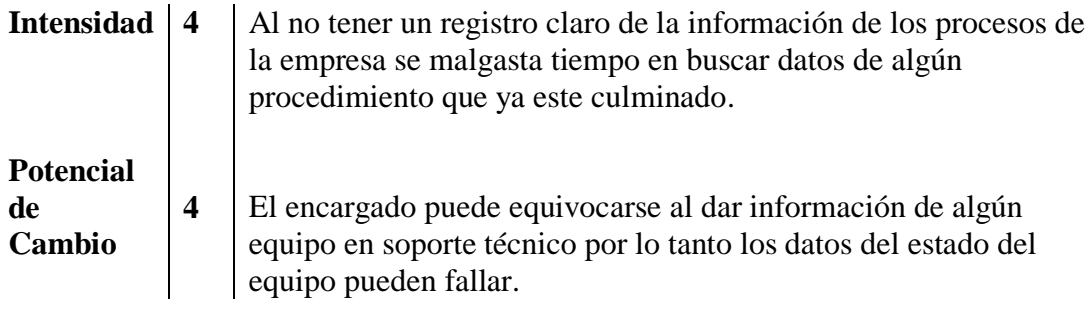

Uso de hojas de apuntes para registrar la llegada y despacho de los equipos.

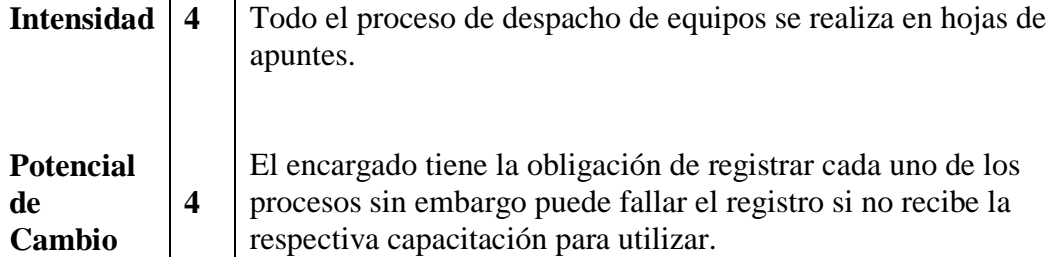

Poco interés de las autoridades.

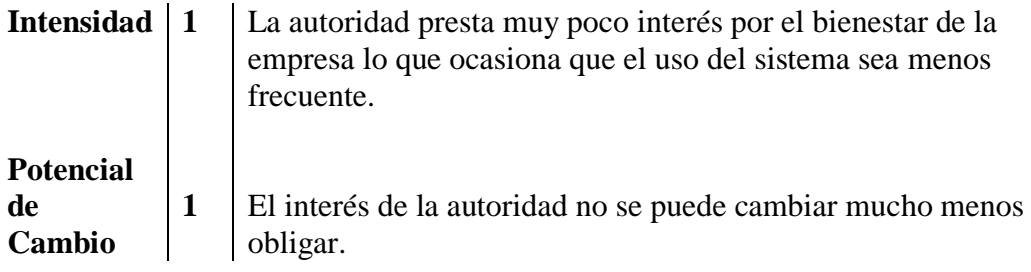

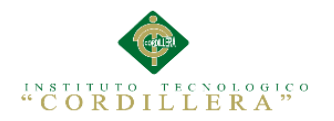

La matriz T (tabla 1) nos muestra como problema central "El inadecuado control de los procesos y registros en la empresa Computuning" el cual es el eje primordial para establecer situaciones empeoradas y situaciones mejoradas.

La situación empeorada está conformada por fuerzas bloqueadoras como el mal registro de clientes y control de procesos de equipos, las cuales son mediables tanto en la intensidad y potencial de cambio para establecer si la fuerza empeorada se lleva en efecto. La situación mejorada está compuesta por las fuerzas impulsadoras mediables que de una u otra forma conducen a un progreso para poder solucionar la problemática central.

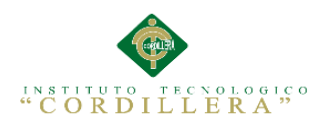

## **CAPÍTULO II: ANÁLISIS DE INVOLUCRADOS**

#### <span id="page-26-1"></span><span id="page-26-0"></span>**2.01. Requerimientos**

#### <span id="page-26-2"></span>**2.01.1. Descripción del sistema actual**

Actualmente en la empresa Computuning para realizar el proceso de registro de soporte técnico de equipos se lo lleva sólo en hojas de apuntes, en las cuales se insertan datos de las fallas que tienen estos dispositivos que se encuentran previo a su revisión de forma general limitándose a únicamente a información básica como marca y serie.

Además dentro de este departamento no existe una norma interna para la asignación de una codificación a estos equipos registrados en hojas de cálculo, haciendo que la única forma de identificación se la haga a través de la serie del equipo, el cual viene por defecto de fábrica. Cabe recalcar que las personas encargadas en realizar el respectivo levantamiento de información de los equipos, lo ejecutan de manera tradicional con la ayuda de hojas impresas, con un determinado formato creado por la persona encargada de este trabajo, lo que hace muy tedioso el registro de los clientes y el control y procedimiento de equipos ingresados para soporte técnico. Al momento del registro de los equipos, el personal no recurre al inventario existente de equipos porque carece de información actualizada y no es posible verificar con exactitud si el equipo usado mantiene una garantía en vigencia o si se realizó tiempo atrás al equipo algún proceso de mantenimiento.

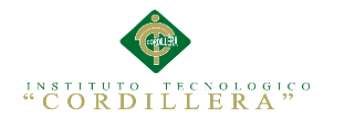

## <span id="page-27-0"></span>**2.01.2. Visión y Alcance**

Desarrollar una aplicación orientada a la web que permita gestionar de manera apropiada cada uno de los procesos que se realizan dentro de la empresa en el área de soporte técnico, permitiendo así el correcto control y registro de nuevos y antiguos clientes de la empresa, registrando los datos de los clientes, nombres, apellidos, dirección domiciliaria, teléfono móvil, teléfono celular dentro de la información del equipo que entra para su previa revisión se registran: tipo de equipo, serie, cargador, modelo; de esta forma se salvaguarda correctamente la información y se facilita al encargado del área administrativa la obtención de reportes estadísticos para la toma de decisiones.

La aplicación ya mencionada para operar de manera adecuada tendrá los siguientes módulos:

- Seguridad y acceso: Controla el ingreso de los usuarios a la aplicación haciendo uso de perfiles para controlar el nivel de privilegios en el sistema.
- Usuarios: Gestiona el ingreso, modificación y eliminación de los usuarios que el sistema les proporcionará según su nivel de privilegios.
- Evolución del equipo: el jefe de sistemas hará el seguimiento de las máquinas y su proceso de evolución en el laboratorio.
- Clientes: Gestiona el ingreso, modificación y eliminación de los clientes que harán uso del procedimiento de soporte técnico.
- Reportes y Estadísticas: Emisión de informes y estadísticas según toda la información que se ha recopilado.

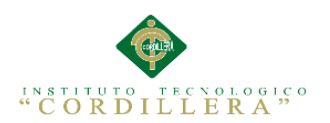

 Búsqueda: contiene la búsqueda de la información del equipo del cliente a través de un código QR que desplegará todos los datos del mismo y su última visita técnica.

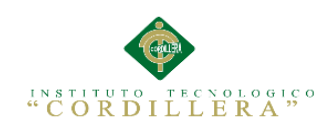

## **Entrevista determinada para el Ing. Carlos González.**

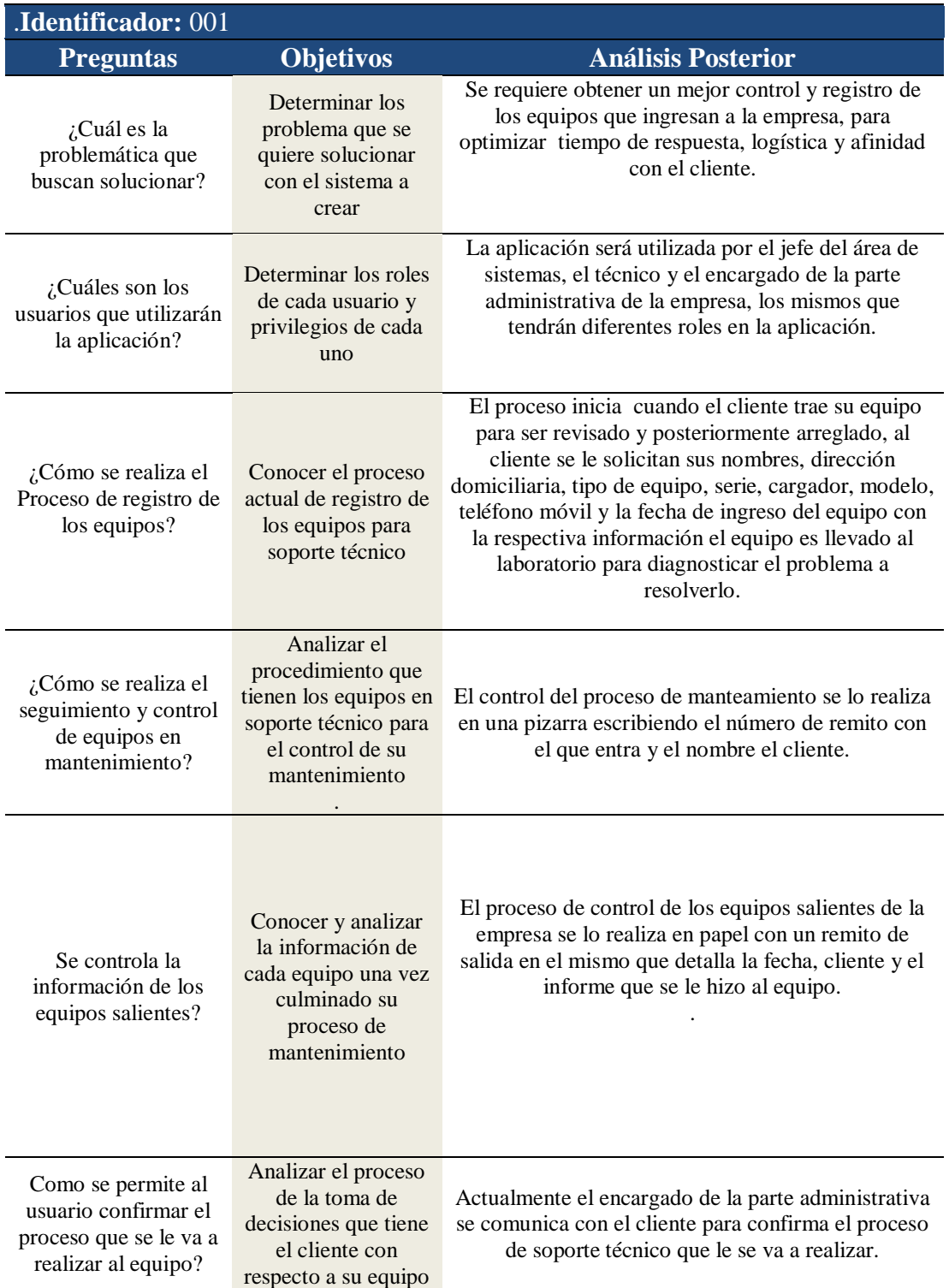

## <span id="page-29-0"></span>*Tabla 2 Entrevista determinada para el Ing. Carlos González*

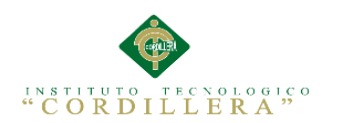

# <span id="page-30-0"></span>**2.01.2. Matriz de requerimientos**

<span id="page-30-1"></span>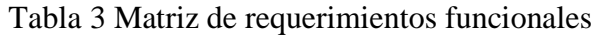

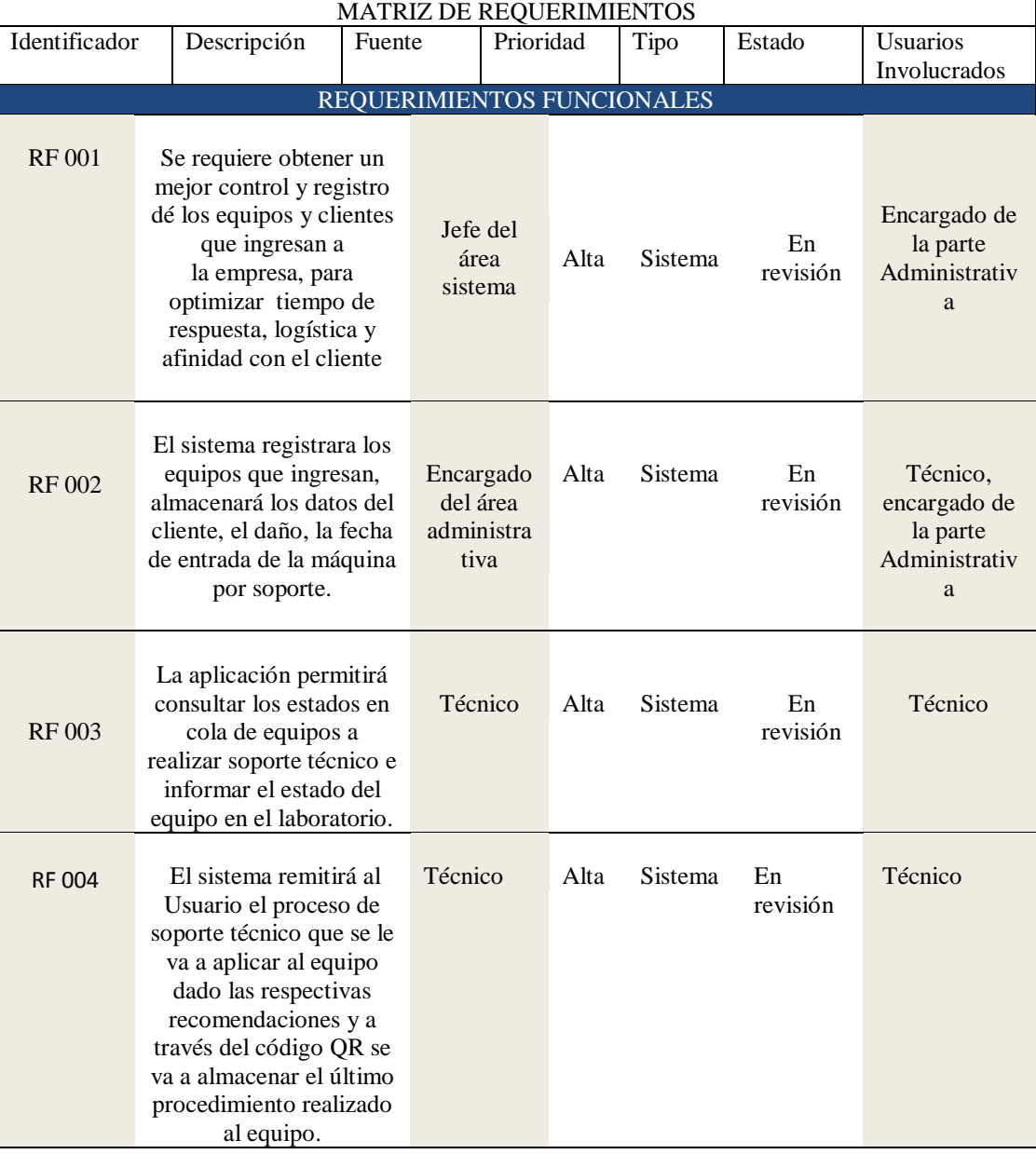

# <span id="page-31-1"></span>*Tabla 4 Matriz de requerimientos no funcionales*

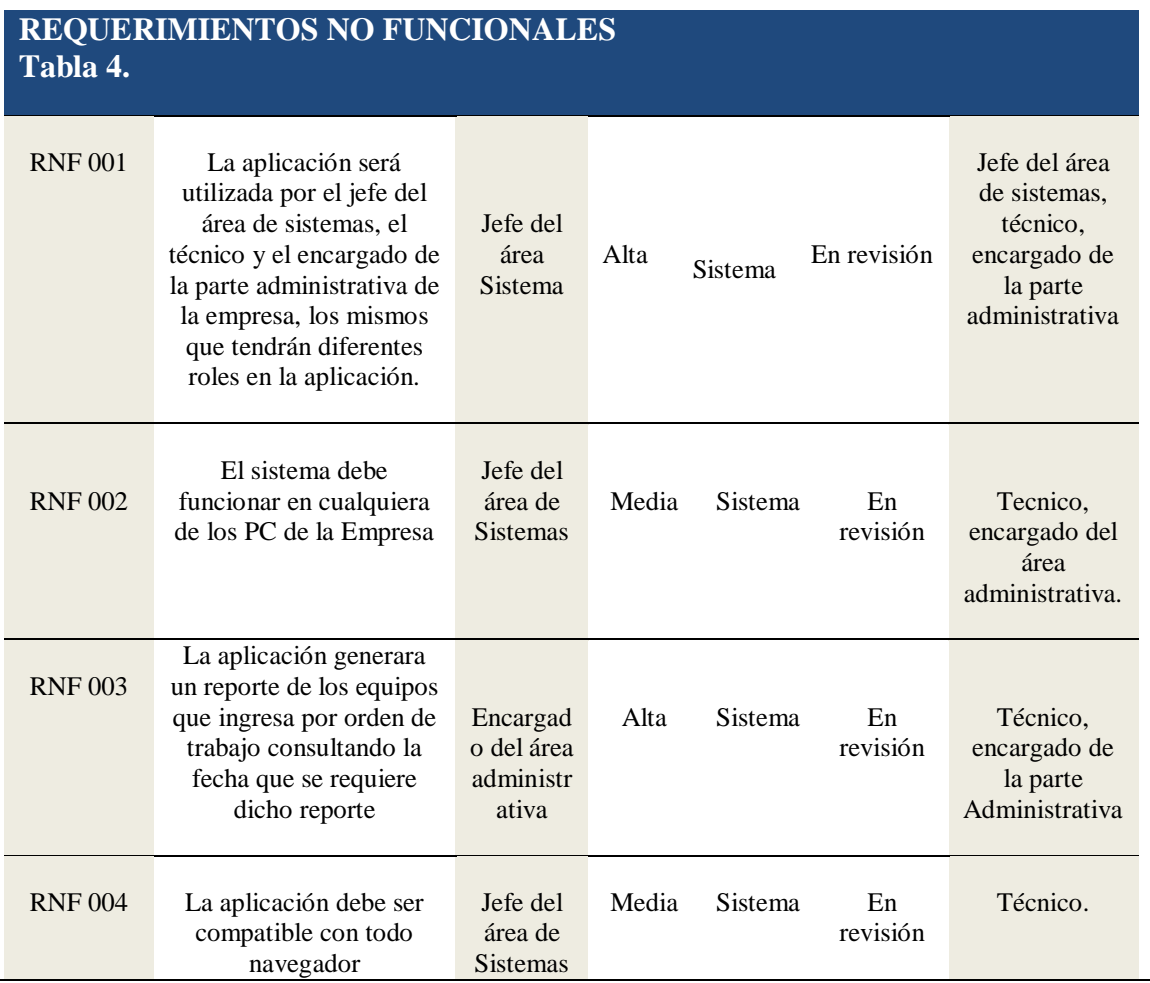

## <span id="page-31-0"></span>**2.01.2. Descripción detallada.**

Nivel de Prioridad

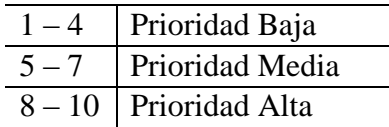

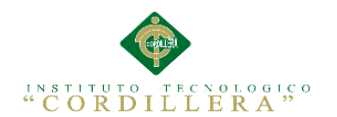

<span id="page-32-0"></span>*Tabla 5 Descripción detallada del requerimiento RF001*

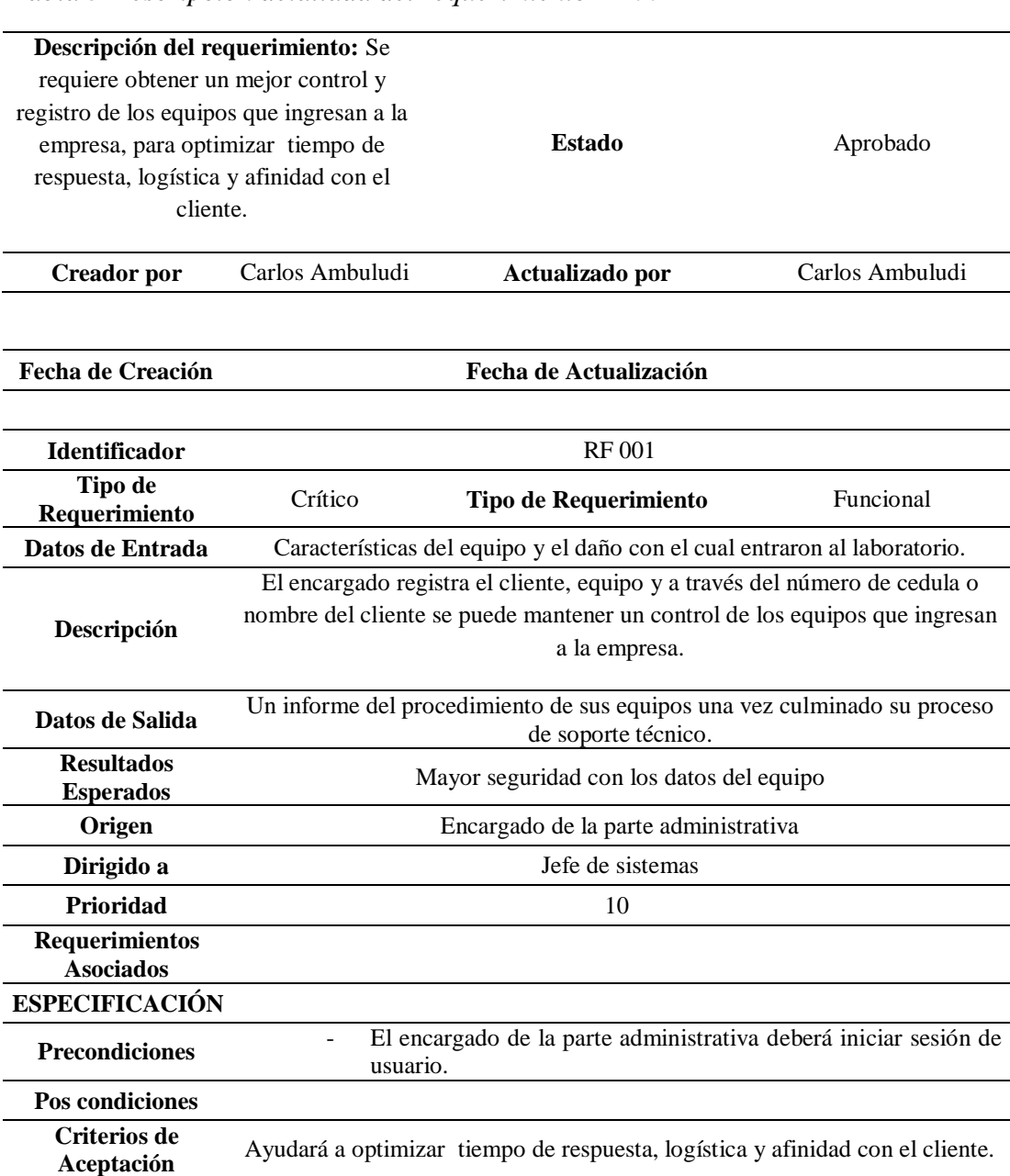

\_\_\_\_\_\_\_\_\_\_\_\_\_\_\_\_\_\_\_\_\_\_\_\_\_\_\_\_\_\_\_\_\_\_\_\_\_\_\_\_\_\_\_\_\_\_\_\_\_\_\_\_\_\_\_\_\_\_\_\_\_\_\_\_\_\_\_\_\_\_\_\_\_\_\_\_\_\_\_

14

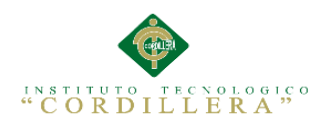

15

# <span id="page-33-0"></span>*Tabla 6 Descripción detallada del requerimiento RF002*

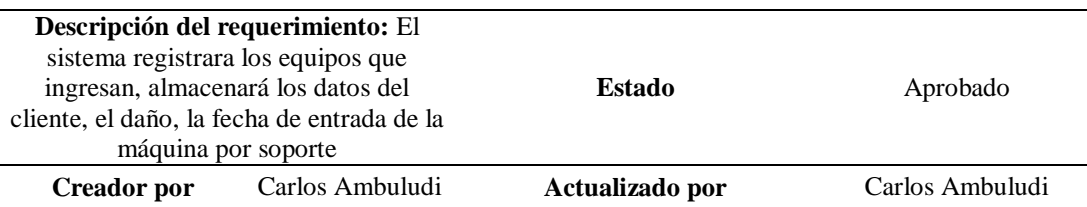

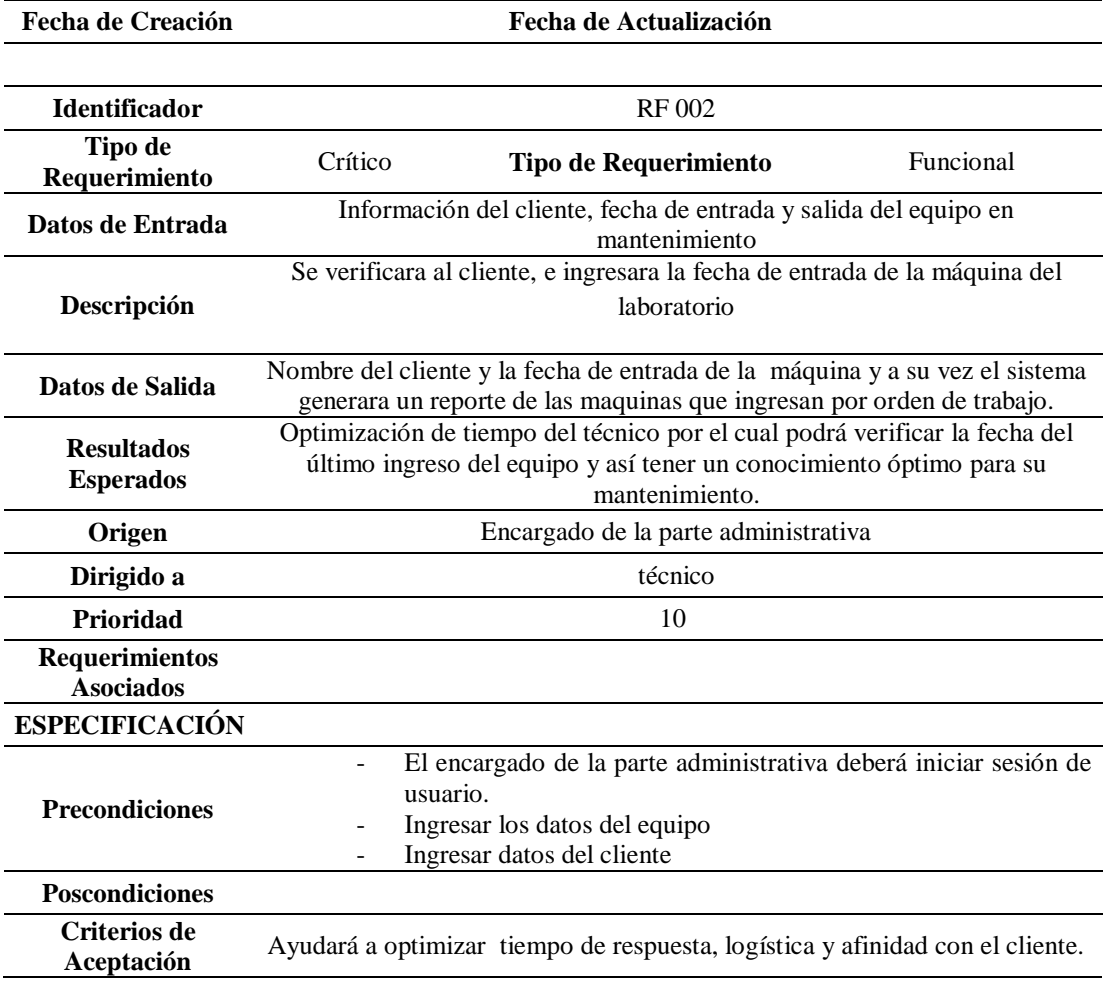

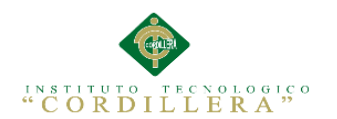

<span id="page-34-0"></span>*Tabla 7 Descripción detallada del requerimiento RF003*

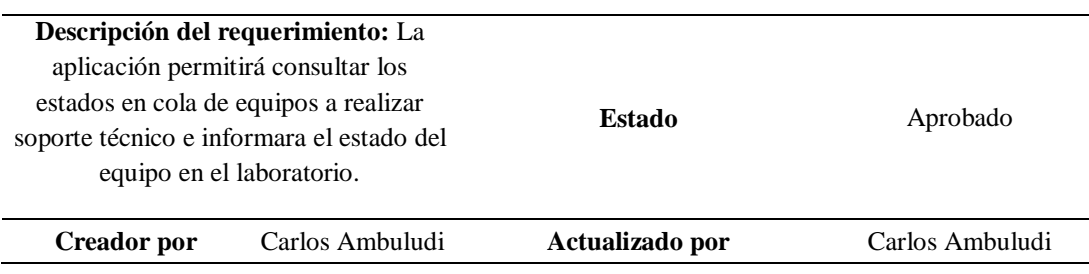

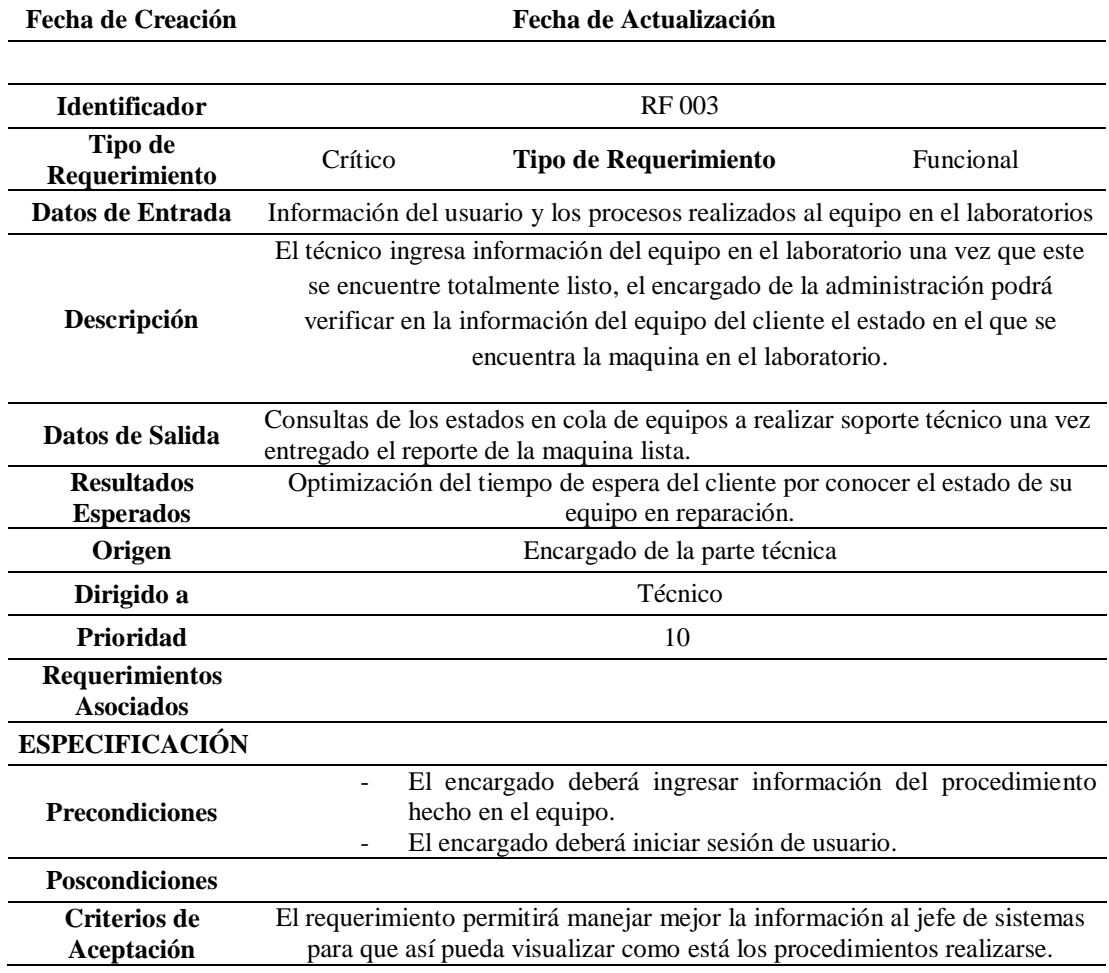

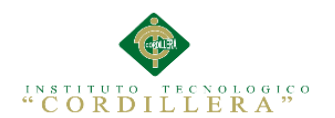

 $\overline{\phantom{0}}$ 

<span id="page-35-0"></span>*Tabla 8 Descripción detallada del Requerimiento RF004*

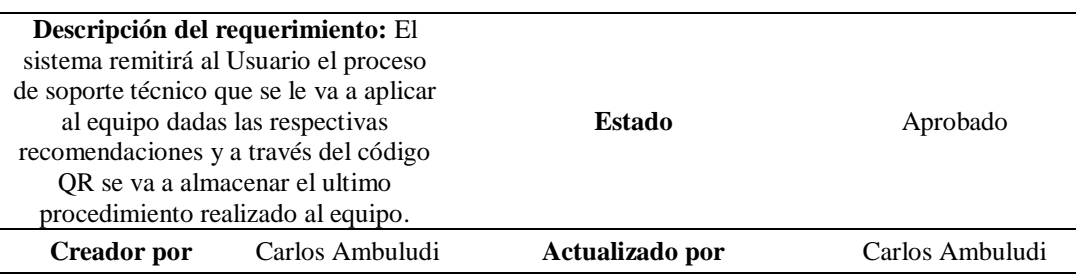

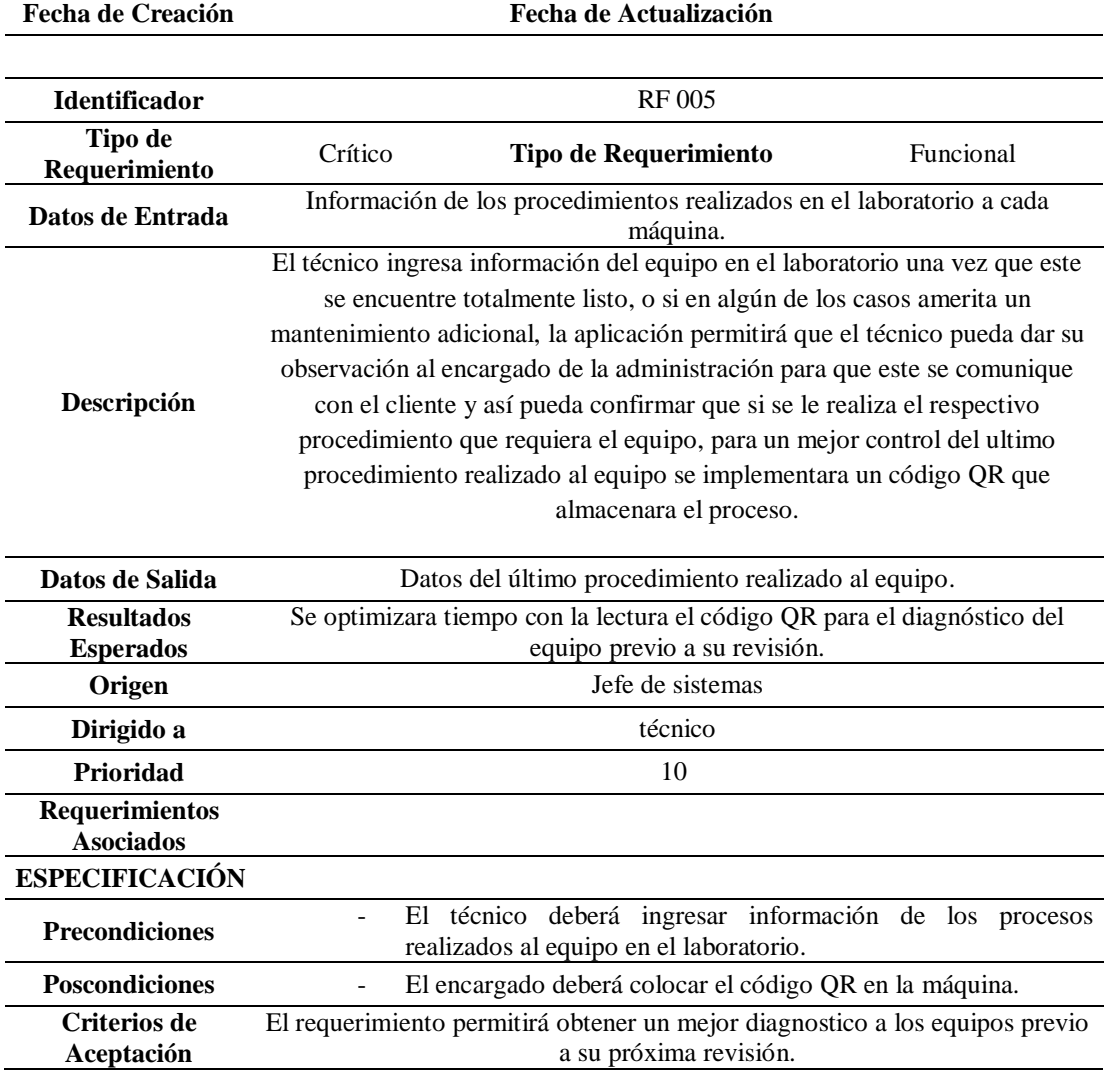
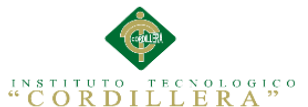

**análisis** istemas

18

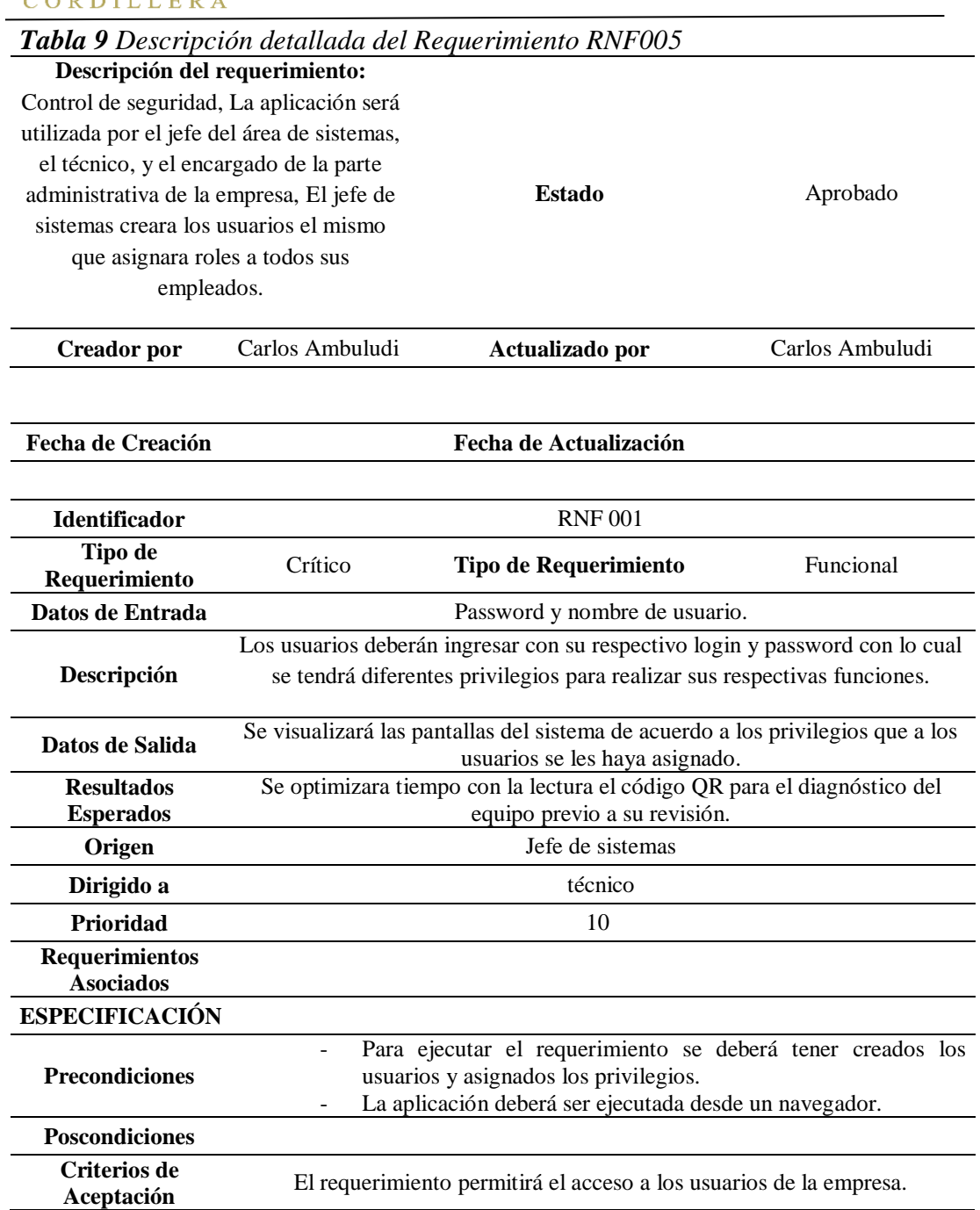

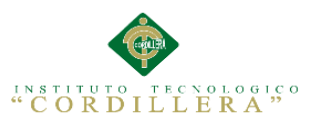

**análisis** istemas

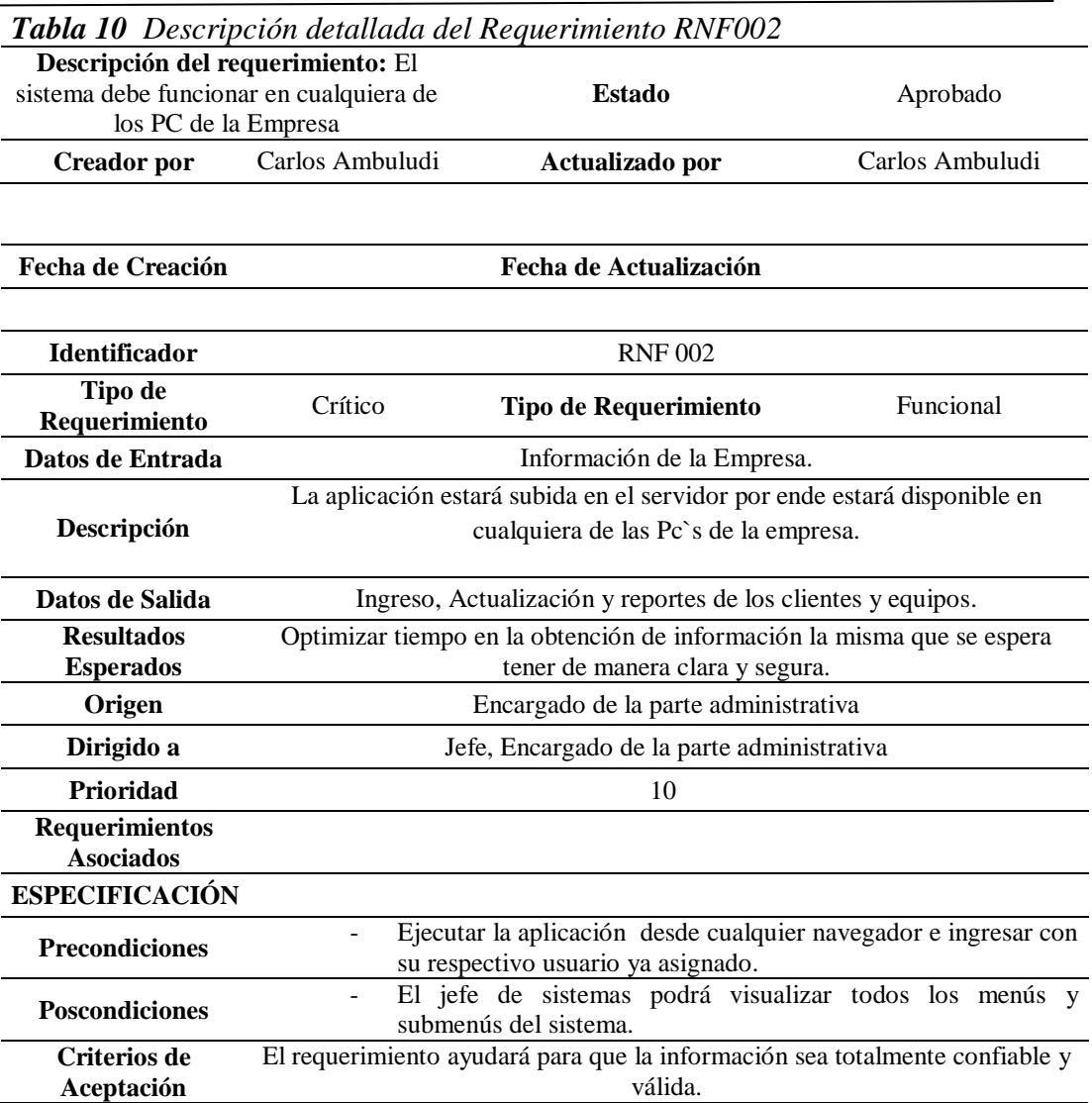

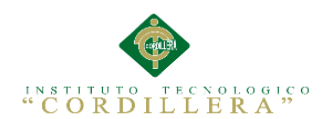

# *Tabla 11 Descripción detallada del Requerimiento RNF003*

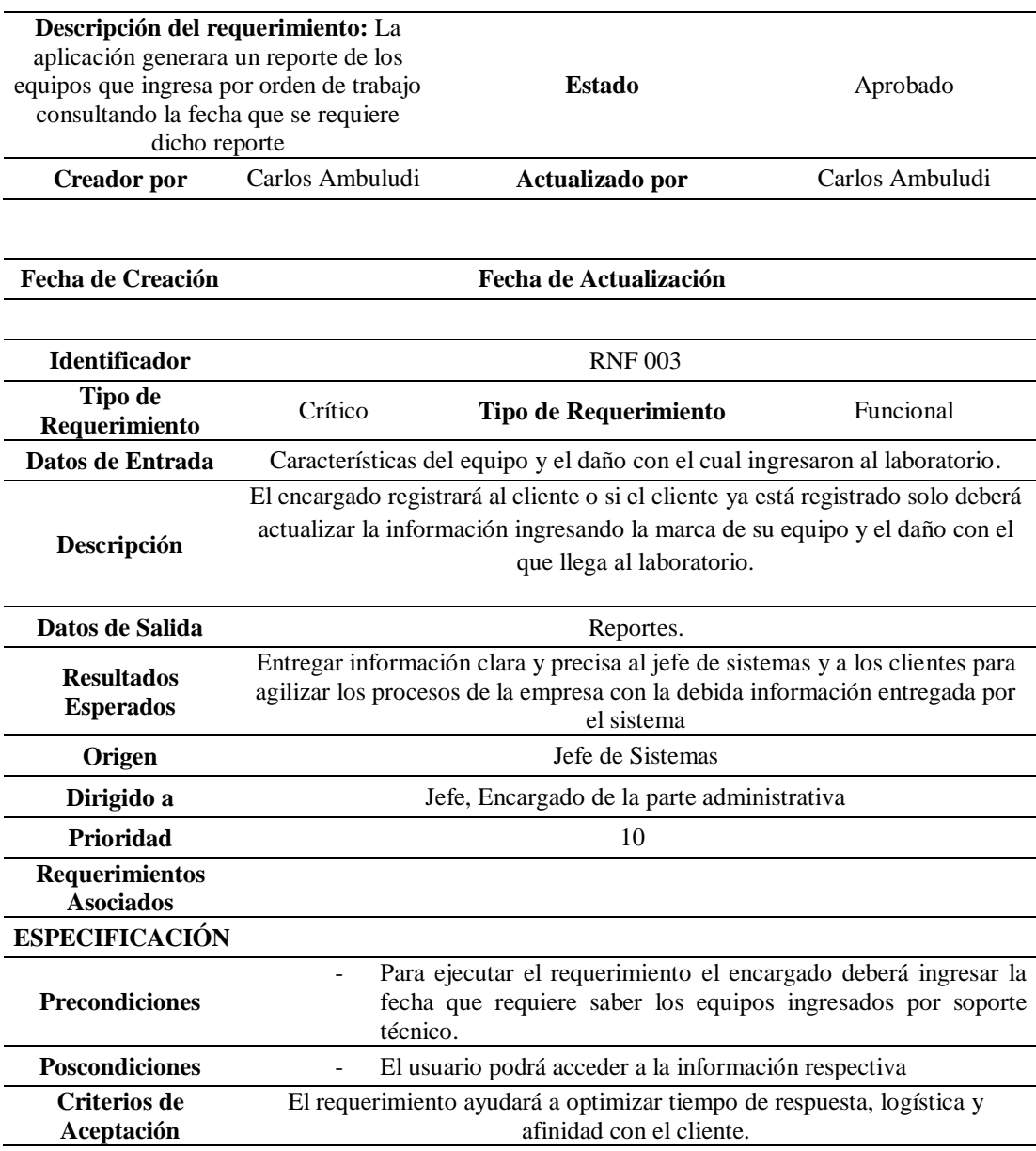

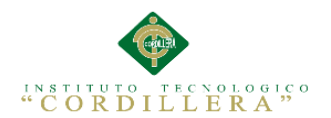

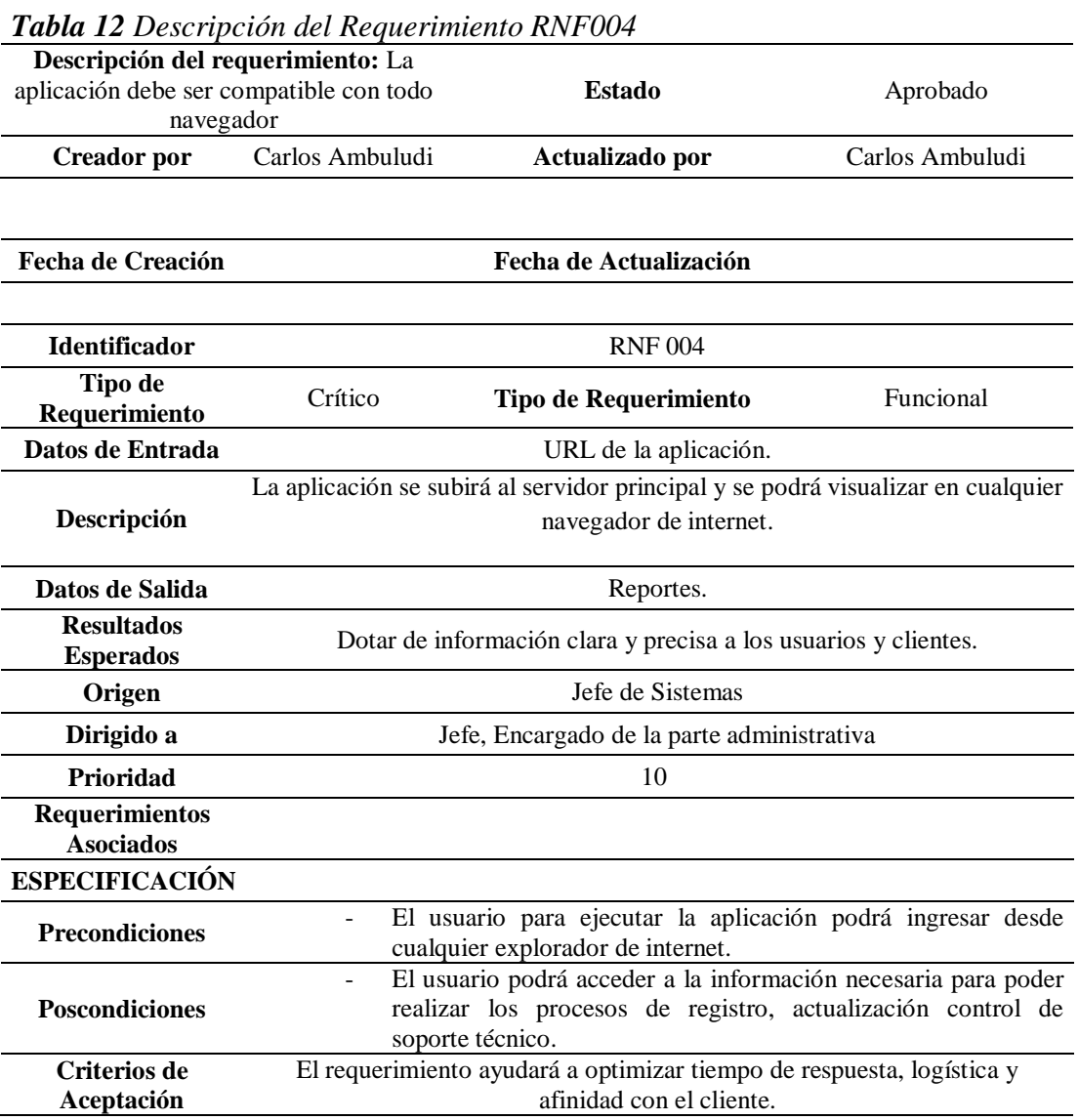

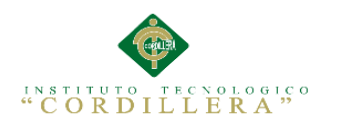

22

### **2.02 Mapeo de involucrados.**

Es la sistematización gráfica de personas o instituciones que intervienen en el

problema de una manera directa o indirecta buscando solucionar situaciones.

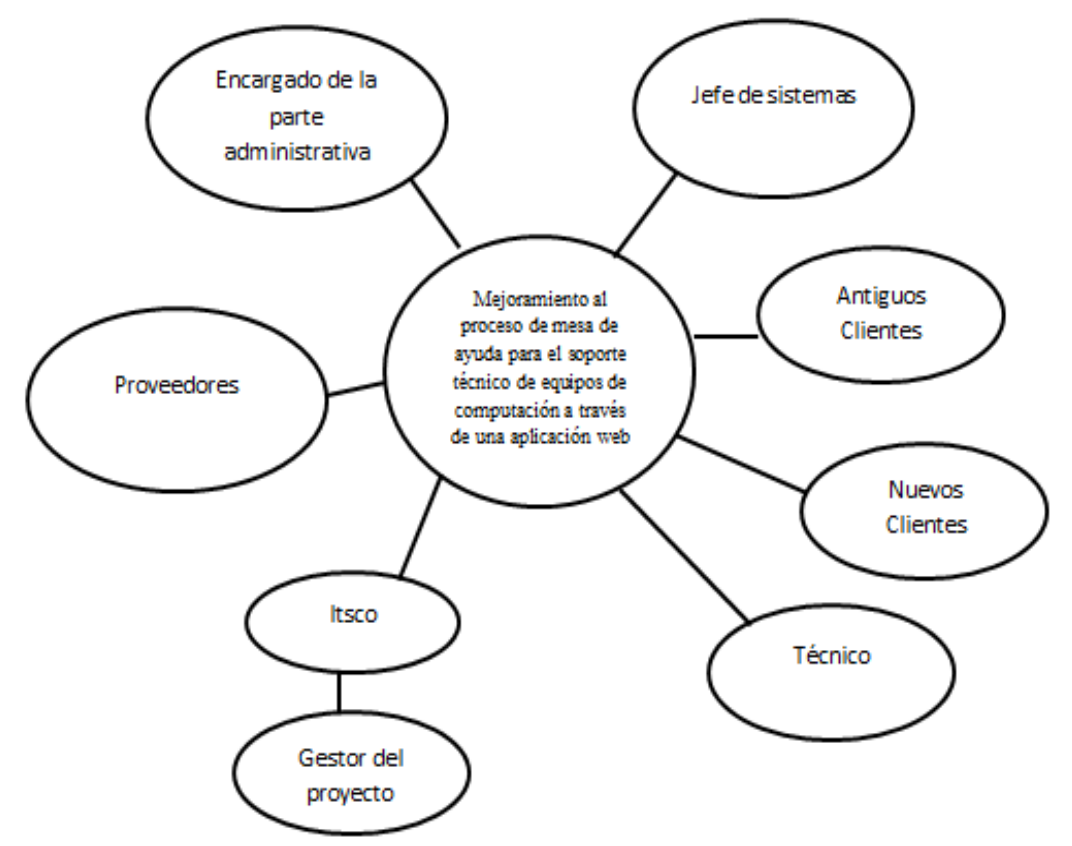

*Figura 1 Mapeo de involucrados*

### **Análisis:**

El mapeo de involucrados es un apoyo para identificar a aquellas personas u organizaciones interesadas en el proyecto, como tal las entidades principales son: Jefe de Sistemas, encargado de la parte administrativa, el técnico, proveedores, los clientes, y el ITSCO. Cabe destacar que los proveedores también están ligados al proyecto pero de manera indirecta.

# **2.03 Matriz de involucrados.**

## *Tabla 13 Matriz de involucrados*

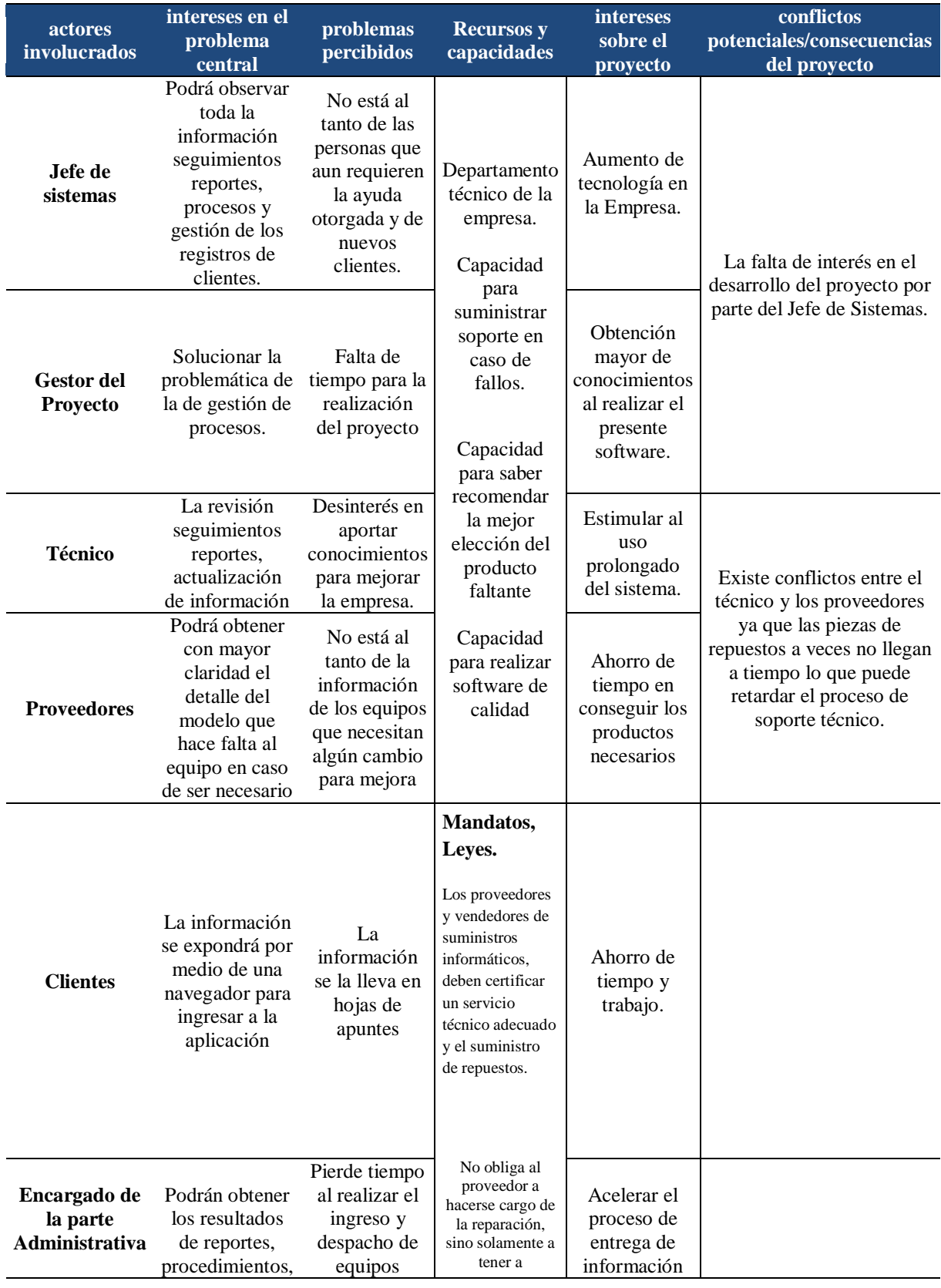

MEJORAMIENTO AL PROCESO DE MESA DE AYUDA PARA EL SOPORTE TÈCNICO DE EQUIPOS DE COMPUTACIÒN A TRAVÈZ DE UNA APLICACIÓN WEB EN LA EMPRESA COMPUTUNING UBICADA AL NORTE DE LA CIUDAD DE QUITO

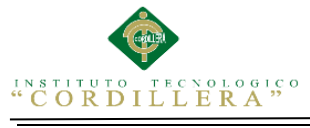

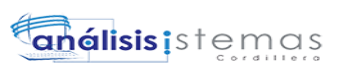

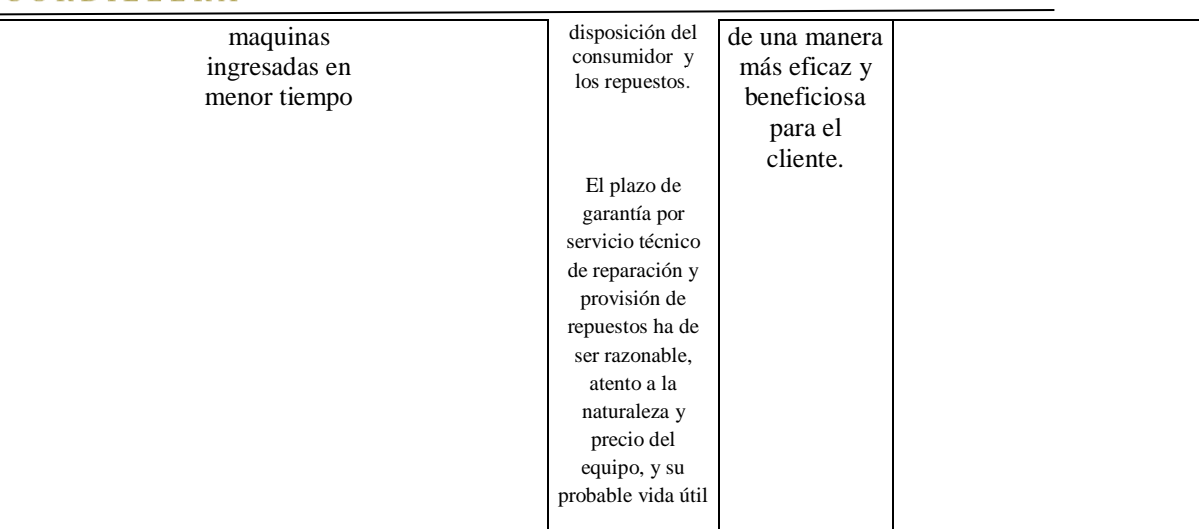

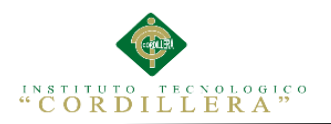

## **CAPÍTULO III: PROBLEMAS Y OBJETIVOS**

# **3.01 Árbol de Problemas**

El árbol de problemas es una ayuda importante para entender la problemática a resolver en la Empresa Computunning. En él se expresa un ciclo de tipo causa/efecto, las condiciones negativas percibidas por los involucrados en relación con el problema en cuestión.

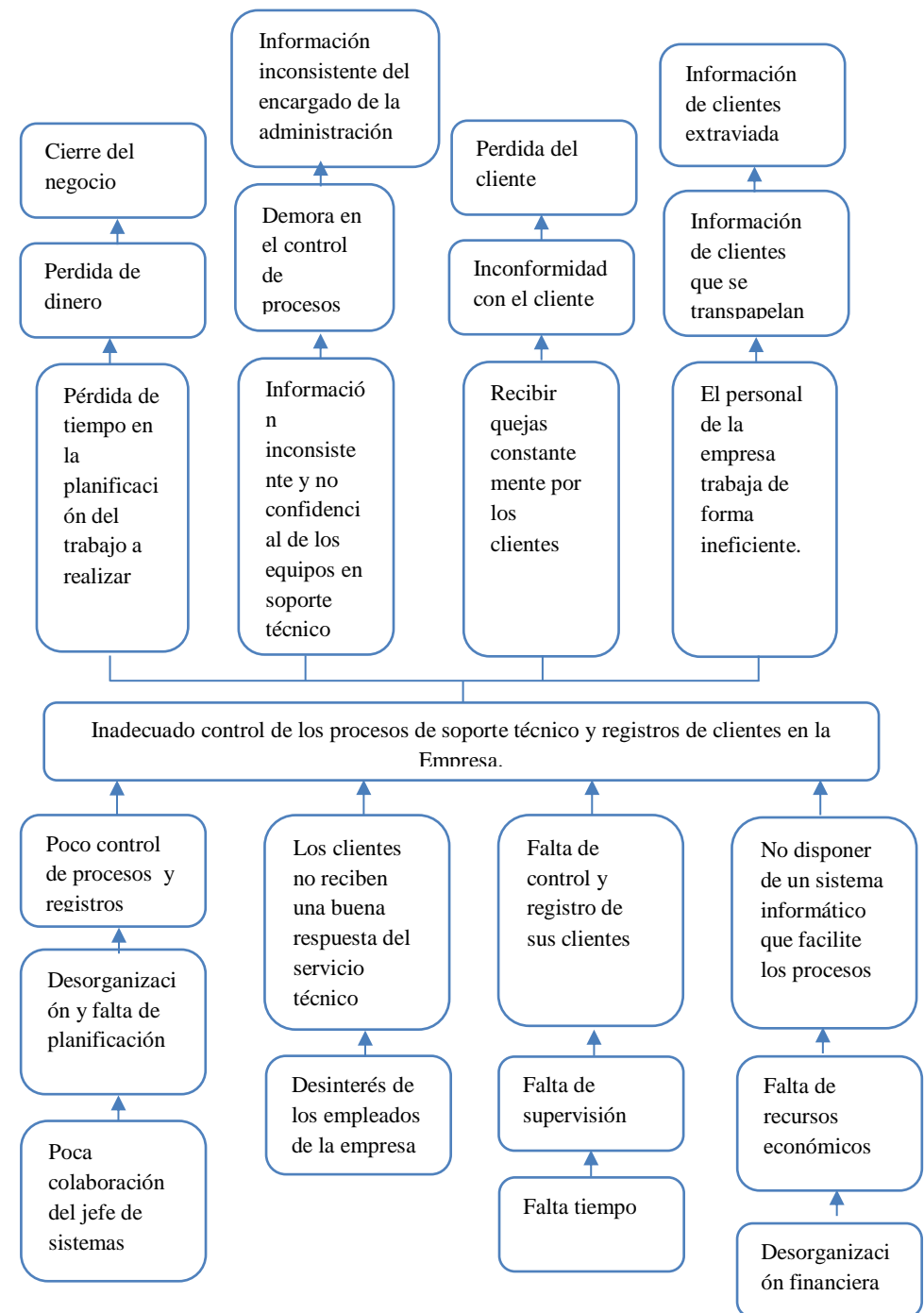

*Figura 2 Árbol de problemas*

MEJORAMIENTO AL PROCESO DE MESA DE AYUDA PARA EL SOPORTE TÈCNICO DE EQUIPOS DE COMPUTACIÒN A TRAVÈZ DE UNA APLICACIÓN WEB EN LA EMPRESA COMPUTUNING UBICADA AL NORTE DE LA CIUDAD DE QUITO

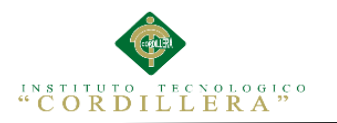

26

# **Análisis del Árbol de Problemas**

Con Ayuda del árbol de problemas se ha establecido que la información, evidencias o recursos, son necesarios para fundamentar el problema o construir una propuesta de solución, verificando las causas y los efectos que generan los procesos inadecuados en el control de procesos y gestión de soporte técnico a los clientes y equipos.

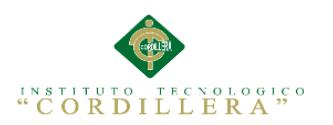

# **3.02. Árbol de Objetivos**

El árbol de objetivos toma en cuenta el mapa de problemas para presentar la situación mejorada de los inconvenientes que fueron planteados, intentando dar una solución a cada una de las realidades de la empresa.

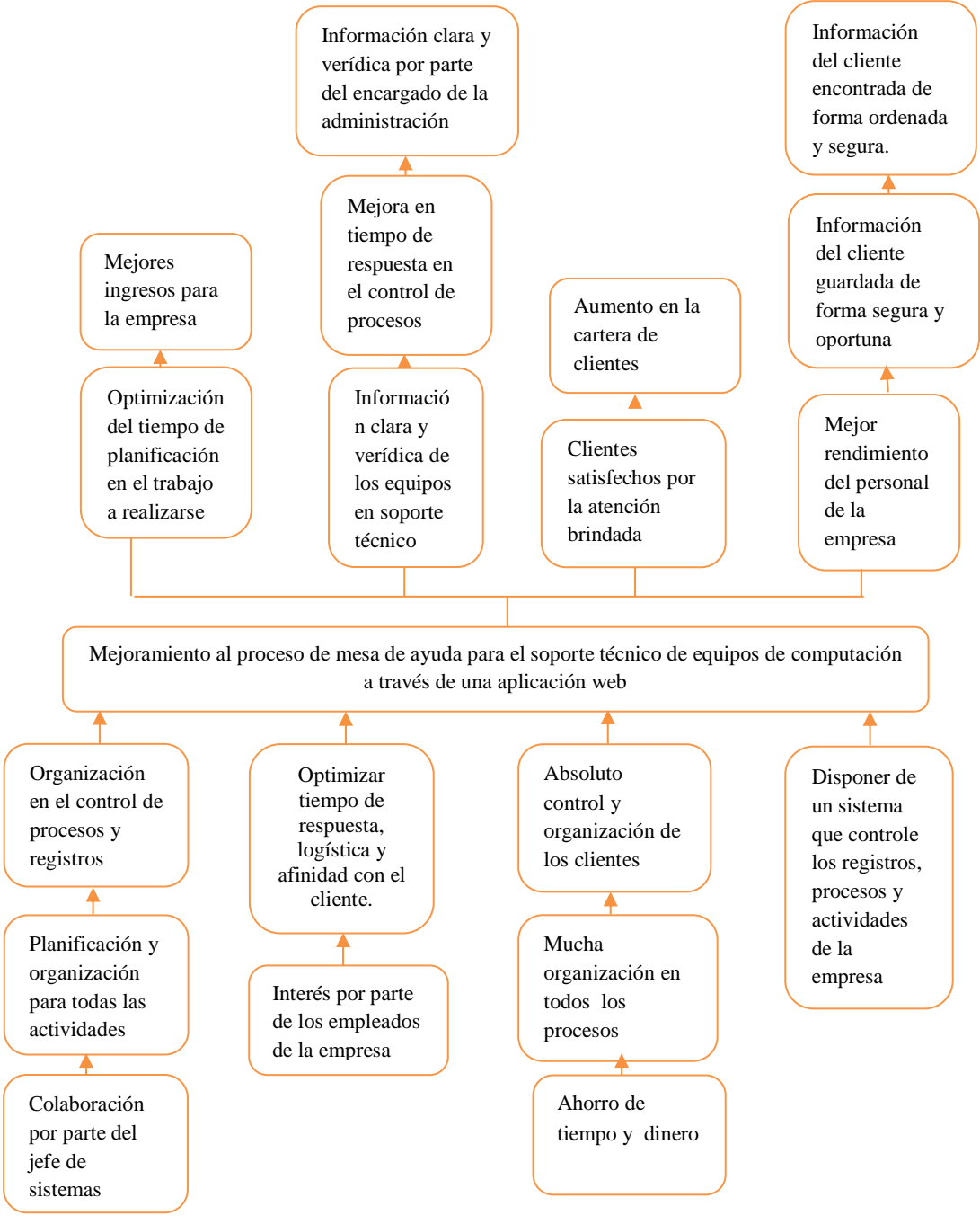

*Figura 3 Árbol de Objetivos*

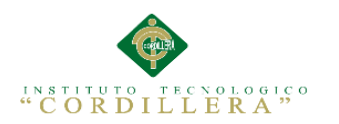

## **Análisis del Árbol De Objetivos.**

Con ayuda del árbol de objetivos se ha detallado la situación futura que prevalecerá una vez resuelto los problemas que tiene la empresa actualmente, identificado y clasificado los objetivos por orden de importancia para así tomar la mejor solución en beneficio de la empresa Computunning.

### **3.03. Diagramas de casos de uso**

El diagrama de caso de uso muestra las actividades y procesos, actores y sus relaciones. Estos diagramas nos ayudan a visualizar el funcionamiento del sistema

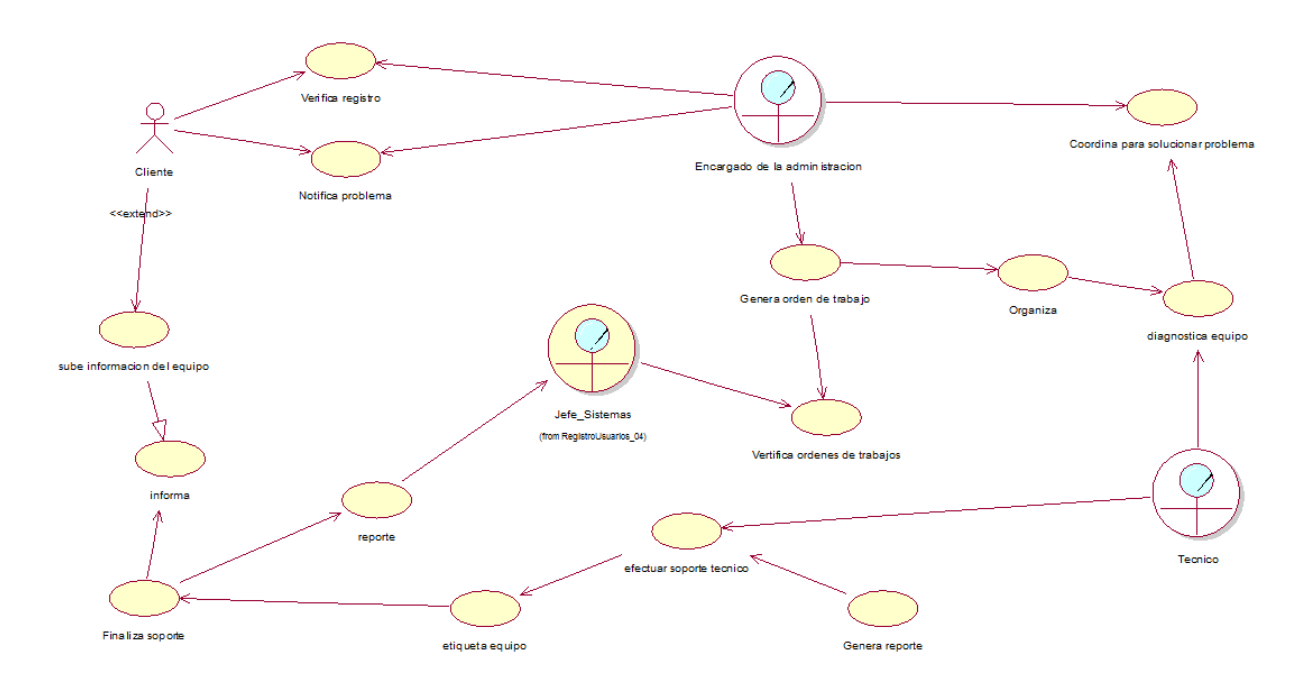

*Figura 4 Diagrama de caso de uso del negocio*

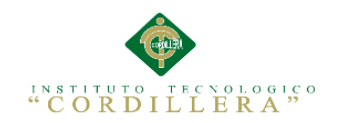

29

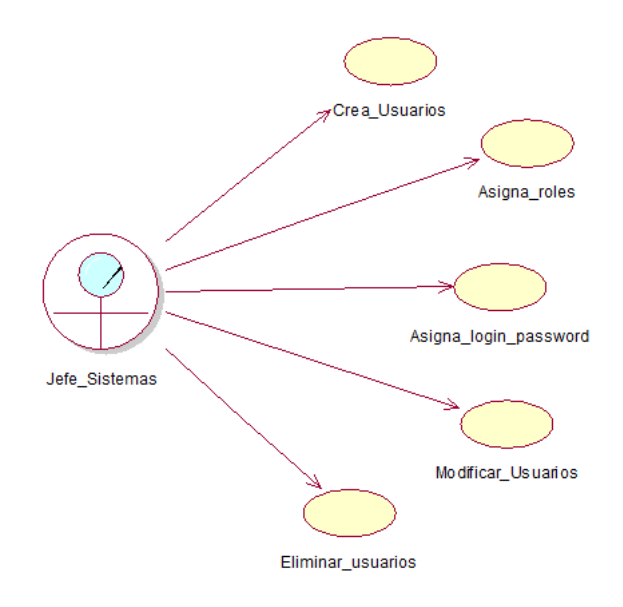

*Figura 5 Diagrama de caso de uso Registro de Usuarios UC001*

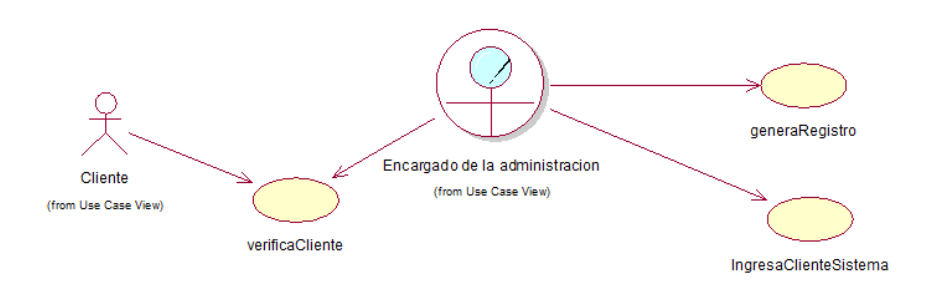

*Figura 6 Diagrama de caso de uso Registro de Clientes UC002*

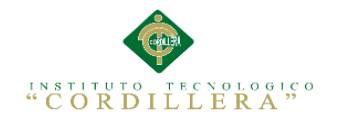

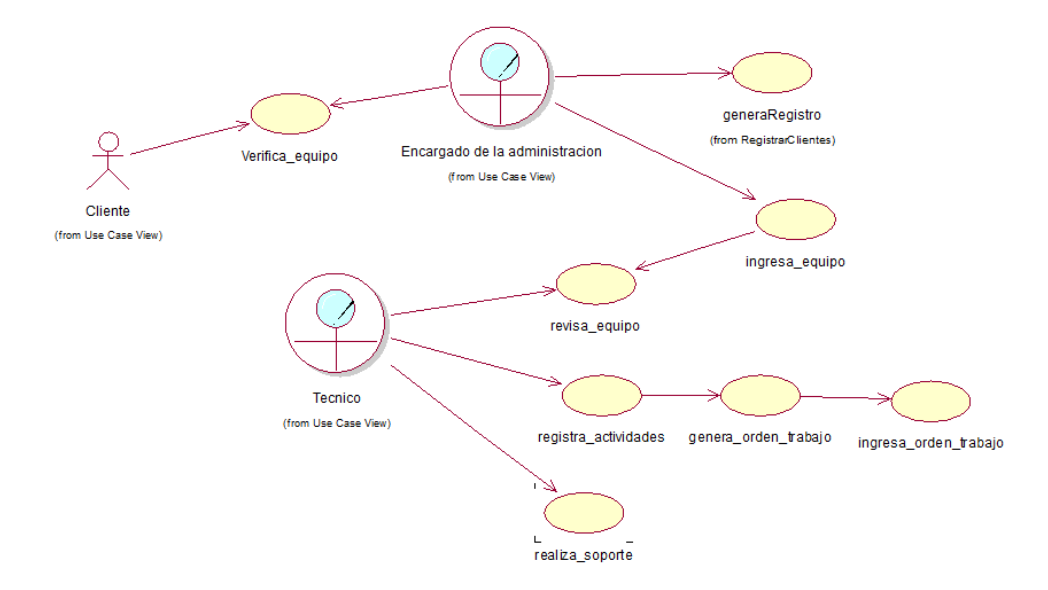

*Figura 7 Diagrama de caso de uso Registro de Equipos UC003*

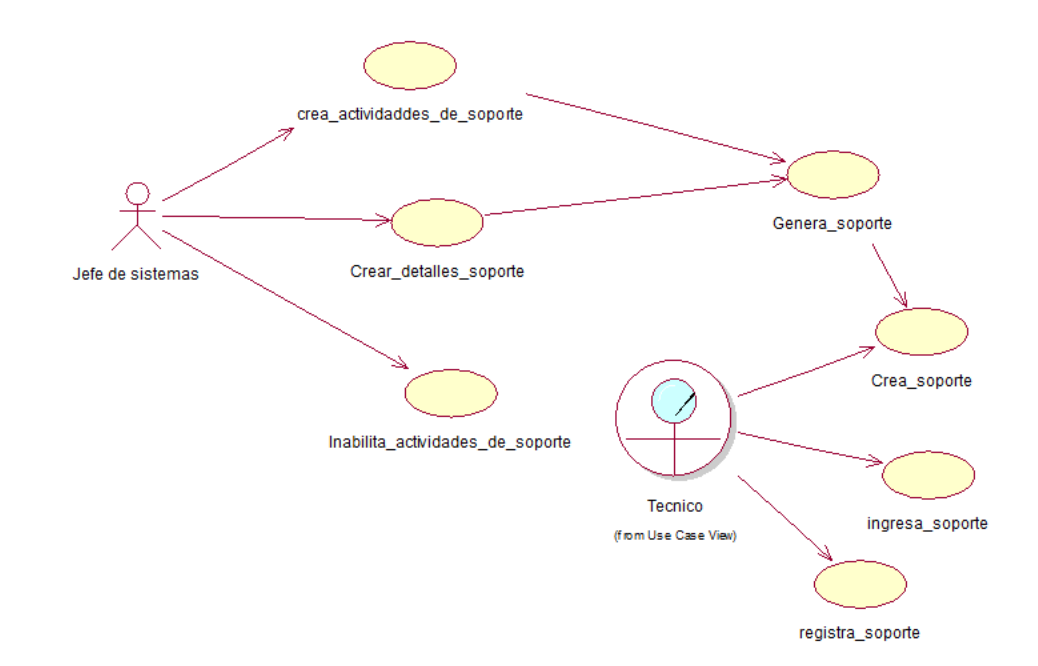

*Figura 8 Diagrama de caso de uso Registro de Actividades UC004*

\_\_\_\_\_\_\_\_\_\_\_\_\_\_\_\_\_\_\_\_\_\_\_\_\_\_\_\_\_\_\_\_\_\_\_\_\_\_\_\_\_\_\_\_\_\_\_\_\_\_\_\_\_\_\_\_\_\_\_\_\_\_\_\_\_\_\_\_\_\_\_\_\_\_\_\_\_\_\_

30

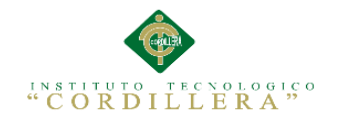

31

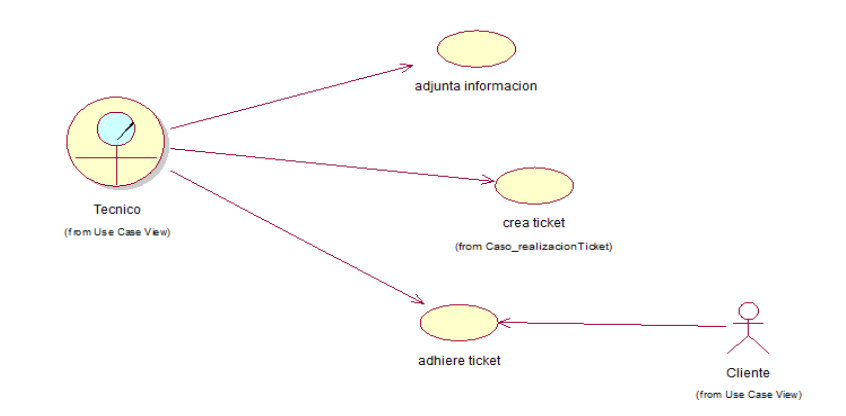

*Figura 9 Diagrama de caso de uso adherir Ticket UC005*

# **3.04. Casos de uso de realización**

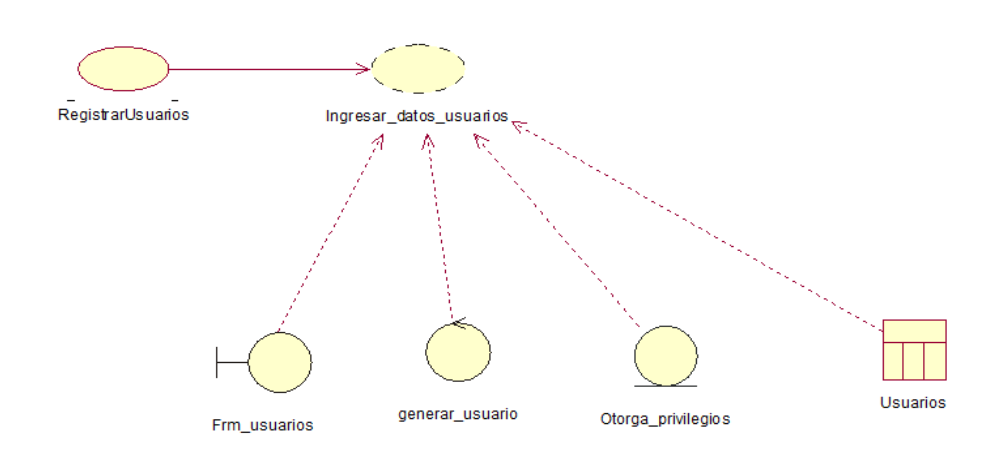

*Figura 10 Diagrama de realización Registrar Usuarios UCR001*

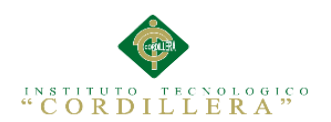

### *Tabla 14 Descripción del caso de uso UCR001*

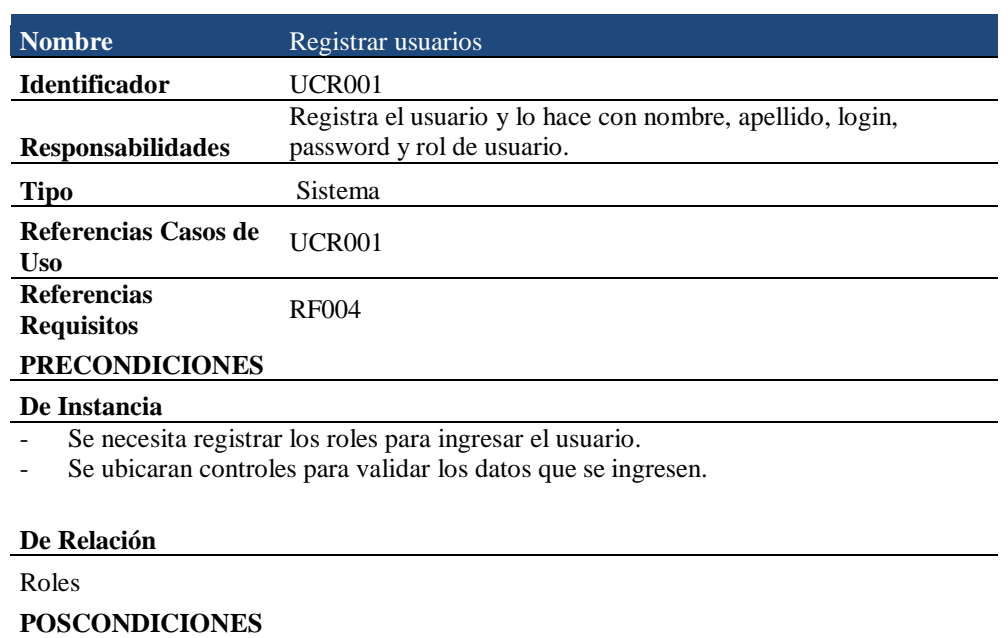

### **De Instancia**

Validara el login.

**De Relación** No tiene

### **SALIDAS PANTALLA**

Se abrirá las pantallas del sistema según el privilegio dado a cada usuario

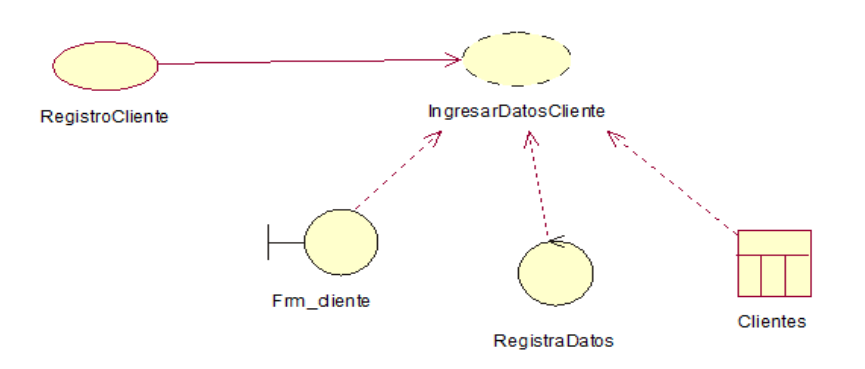

*Figura 11 Diagrama de realización Registrar Clientes UCR002*

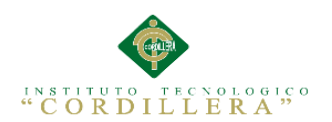

### *Tabla 15 Descripción del caso de uso UCR002 Registro Clientes*

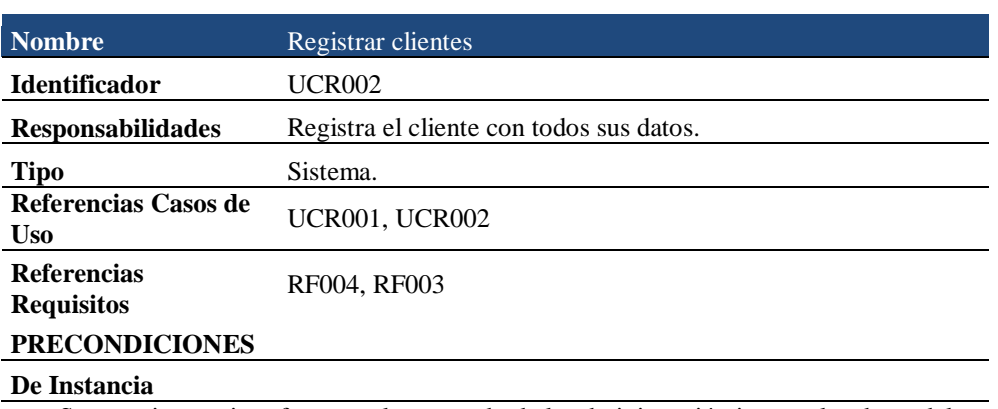

- Se necesita una interfaz para el encargado de la administración ingrese los datos del cliente.

- Se ubicara un control para obtener el cliente al momento de ingresar el equipo, el mismo que llevara un código de barras que indicara el último proceso de mantenimiento que se le realizo.

#### **De Relación**

No tiene.

#### **POSCONDICIONES**

#### **De Instancia**

Validar los datos del cliente.

### **De Relación**

No tiene

#### **SALIDAS PANTALLA**

Orden de trabajo

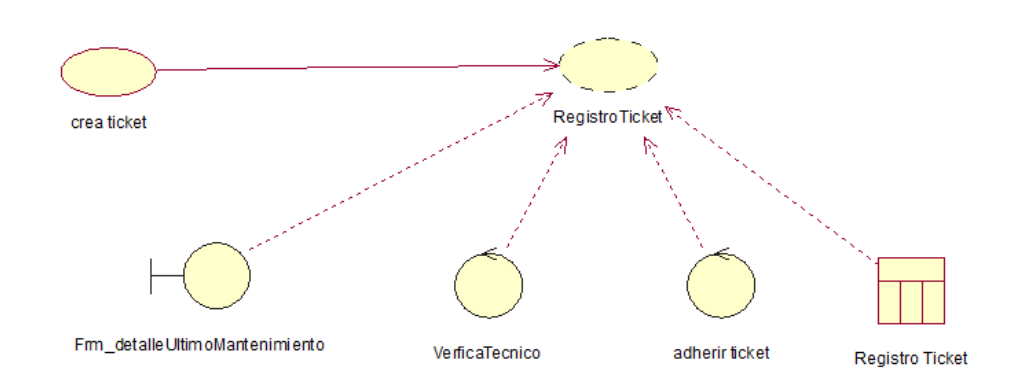

*Figura 12 Diagrama de realización adherir ticket UCR003*

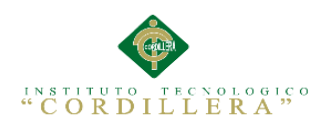

### *Tabla 16 Descripción del caso de uso de realización UCR003 adherir ticket*

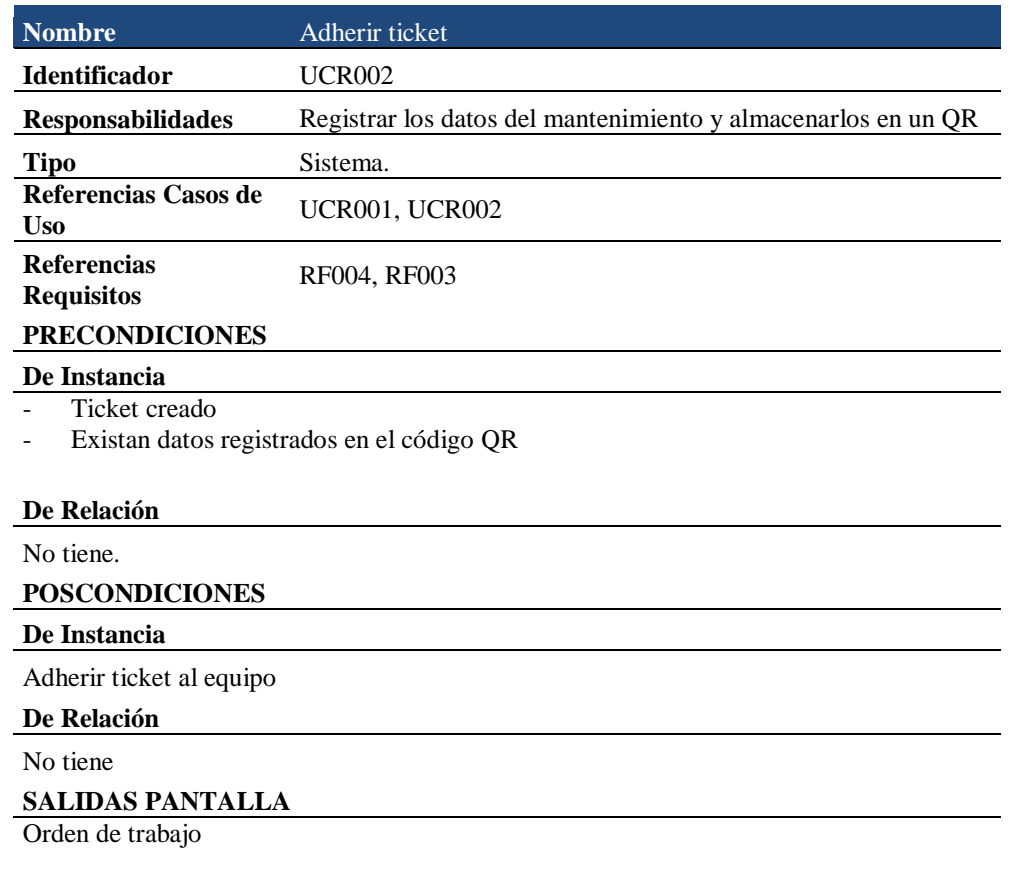

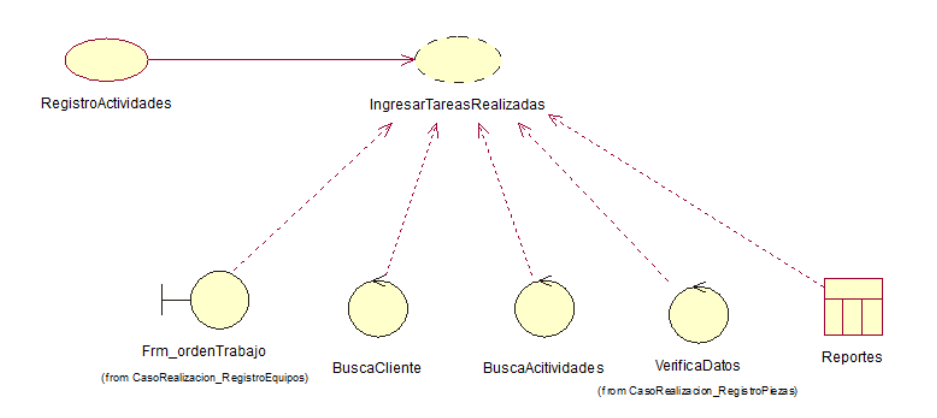

*Figura 13 Diagrama de realización Registrar Actividades UCR003*

35

### *Tabla 17 Descripción del caso de uso de realización URC004*

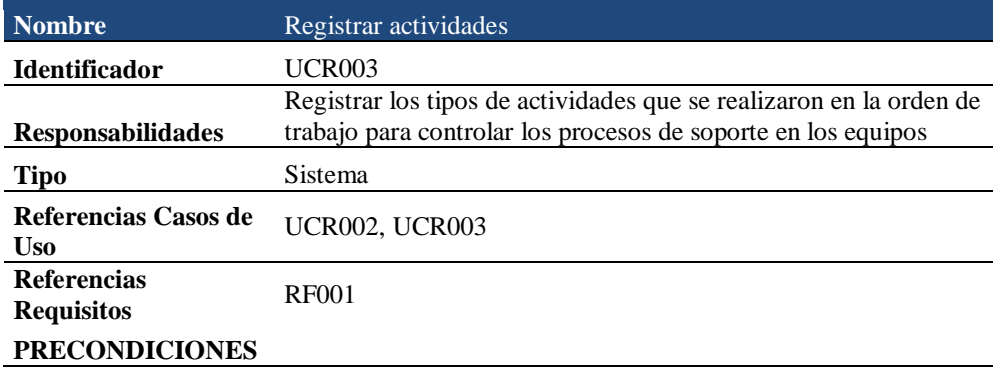

#### **De Instancia**

Se necesita una interfaz para que el encargado de la parte administrativa pueda registrar con detalles las actividades que se va a realizar en los equipos.

Se ubicaran controles para el registro de las descripciones de cada actividad que se realizó.

#### **De Relación**

Con la orden de trabajo.

#### **POSCONDICIONES**

### **De Instancia**

Validar las descripciones de las actividades que se realizaran dependiendo la orden de trabajo.

### **De Relación**

Ninguna

## **SALIDAS PANTALLA**

Ninguna

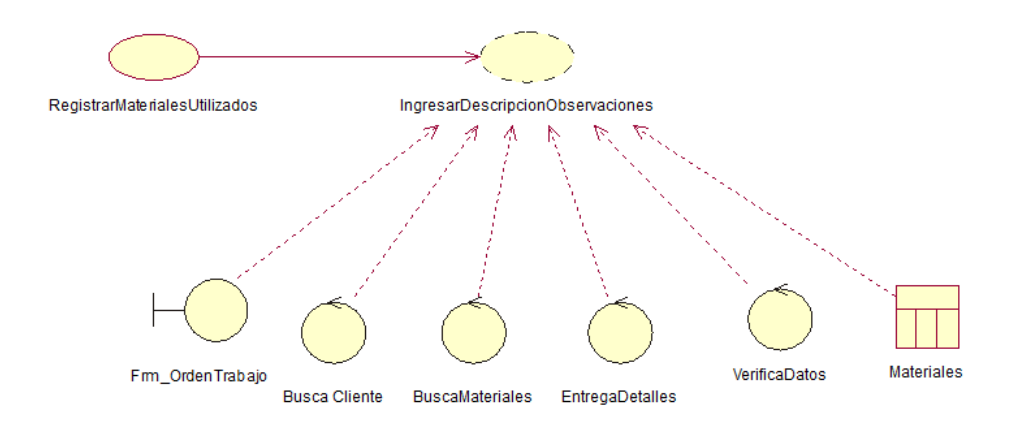

### *Figura 14 Diagrama de realización Registrar Piezas Utilizadas en el proceso UCR004*

### *Tabla 18 Descripción del caso de uso de realización UCR005*

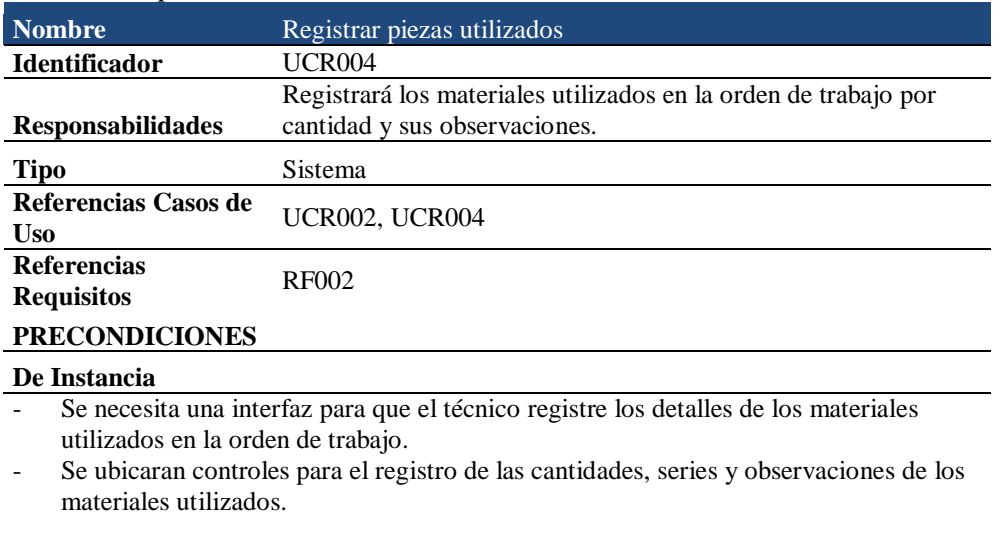

#### **De Relación**

Orden de trabajo.

**POSCONDICIONES**

### **De Instancia**

Validar los registros de los materiales dependiendo la orden de trabajo.

### **De Relación**

Orden de trabajo

#### **SALIDAS PANTALLA**

Ninguna

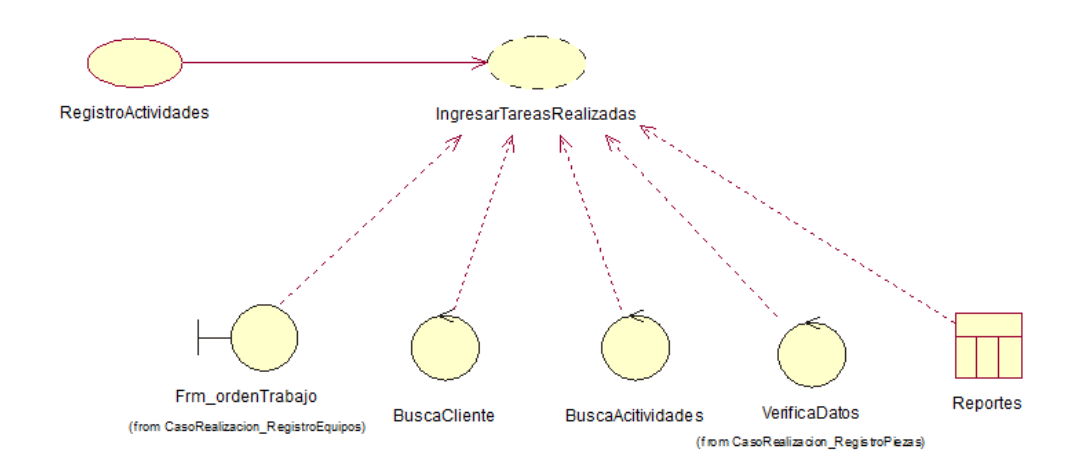

*Figura 15 Diagrama de realización Registrar Soporte UCR005*

### *Tabla 19 Descripción del caso de uso de realización UCR006*

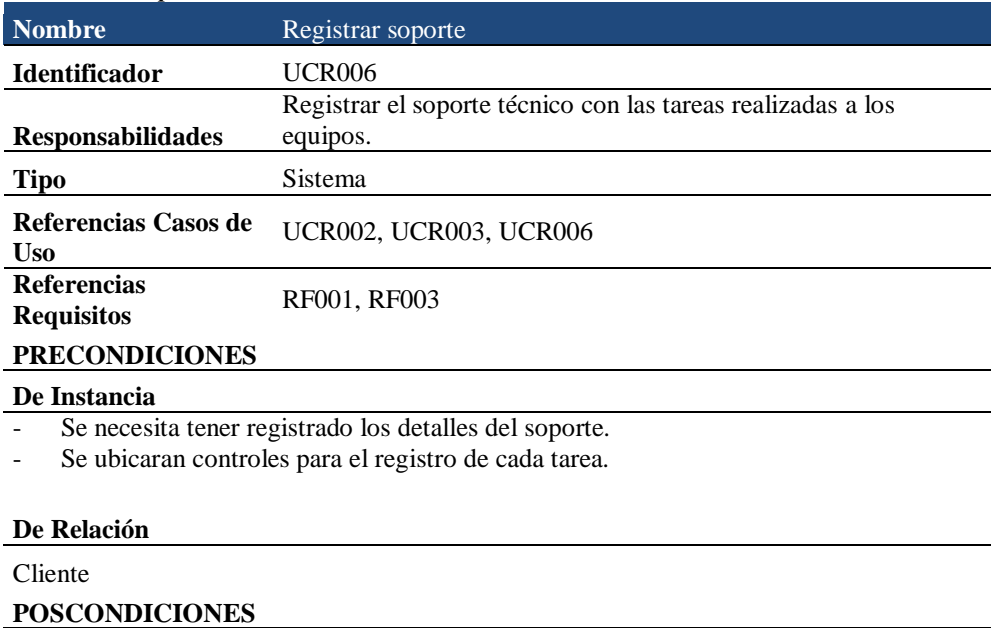

**De Instancia**

Validar el cliente

**De Relación**

No tiene

**SALIDAS PANTALLA**

Soporte técnico

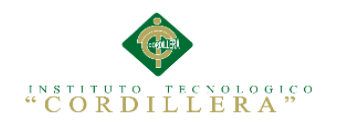

### **3.05. Diagrama de secuencia del sistema**

*Figura 15:* Diagrama de Secuencia Registro de Usuarios

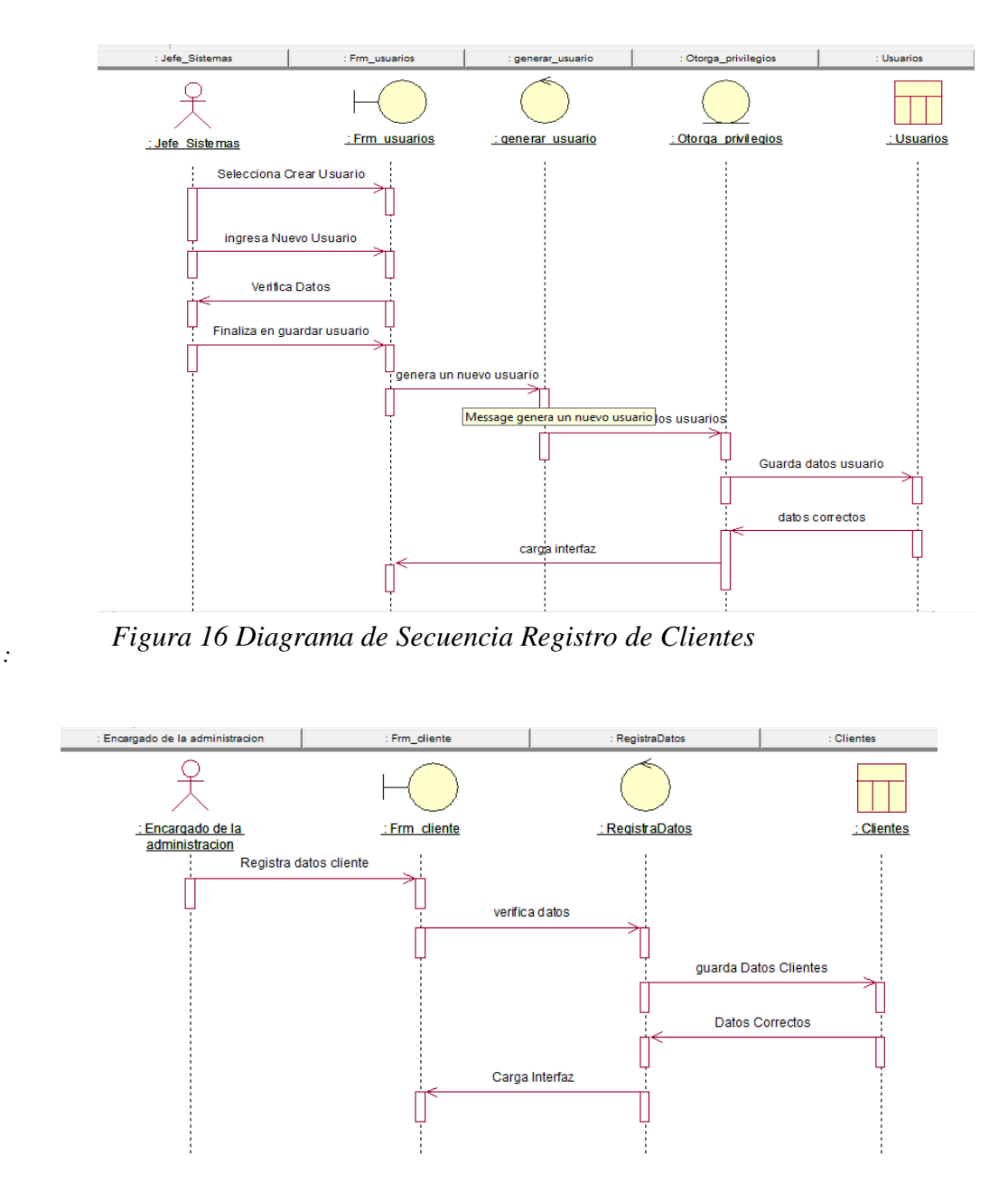

*Figura 17 Diagrama de Secuencia Registro de Actividades*

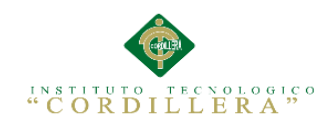

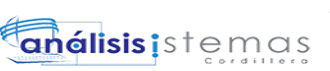

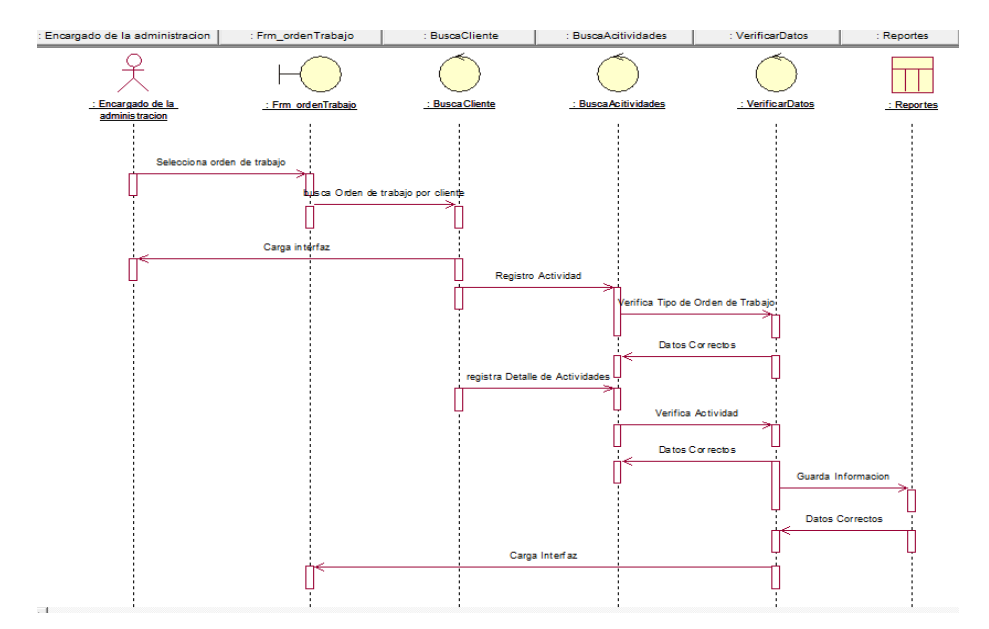

*Figura 18 Diagrama de Secuencia Registro de Piezas Utilizados*

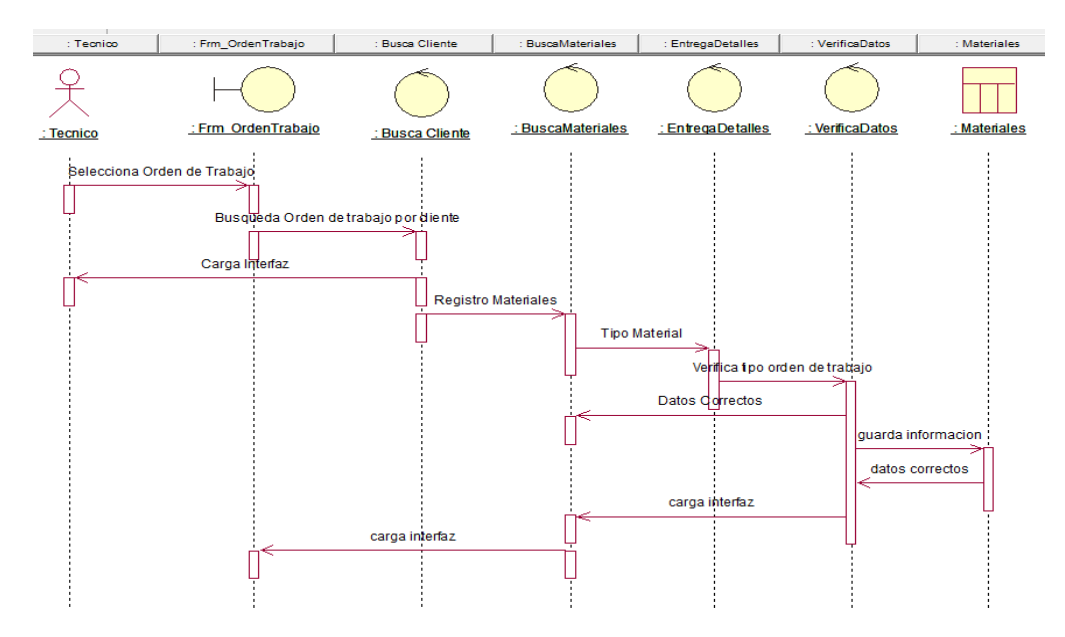

*Figura 19 Diagrama de Secuencia Registro de Soporte Técnico*

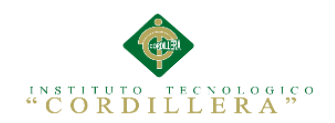

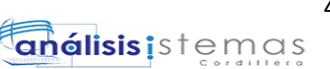

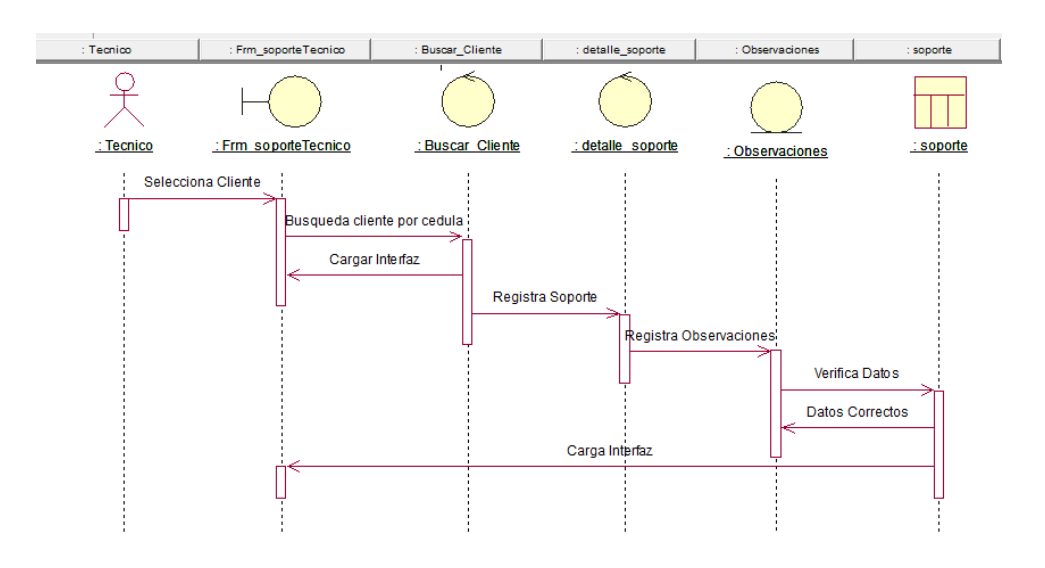

### **3.06. Especificación de casos de uso**

*Tabla 20 Especificación del caso de uso UC001*

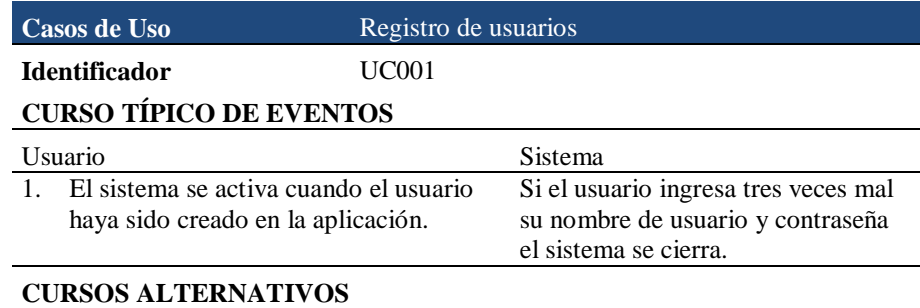

#### Si el usuario no ingresa con el rol correcto no tendrá acceso al sistema.

*Tabla 21 Especificación del caso de uso UC002*

| Casos de Uso                                                                                                    | Registro de clientes                                                                                                    |
|----------------------------------------------------------------------------------------------------|----------------------------------------------------------------------------------------------------|
| <b>Identificador</b>                                                                                               | UC002                                                                                                    |
| <b>CURSO TÍPICO DE EVENTOS</b>                                                                                     |                                                                                                    |
| Usuario                                                                                                    | <b>Sistema</b>                                                                                                    |
| La acción del sistema se activa cuando<br>el encargado de la parte administrativa<br>ingrese al cliente con éxito. | El encargado de la parte<br>administrativa ingresa al sistema y<br>registrara al cliente luego procederá<br>el con el registro del equipo. |

### **CURSOS ALTERNATIVOS**

El Encargado de la parte administrativa si no puede generar el nuevo cliente no podrá registrar el equipo.

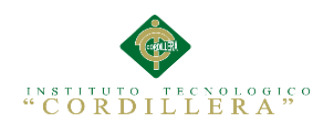

### *Tabla 22 Especificación del caso de uso UC003*

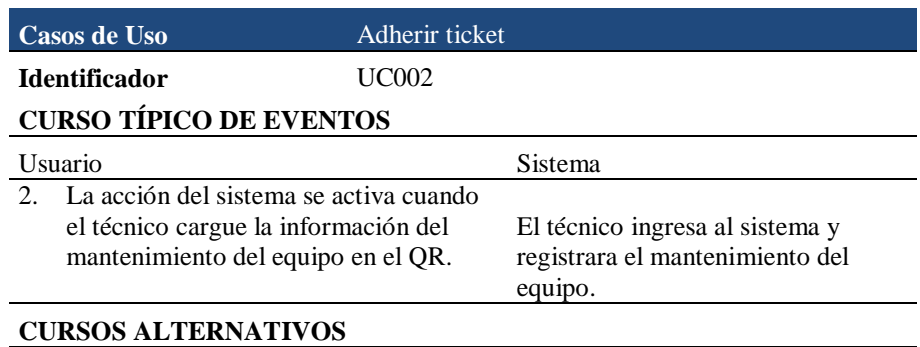

El Encargado de la parte administrativa si no puede generar el nuevo cliente no podrá registrar el equipo.

## *Tabla 23 Especificación del caso de uso UC004*

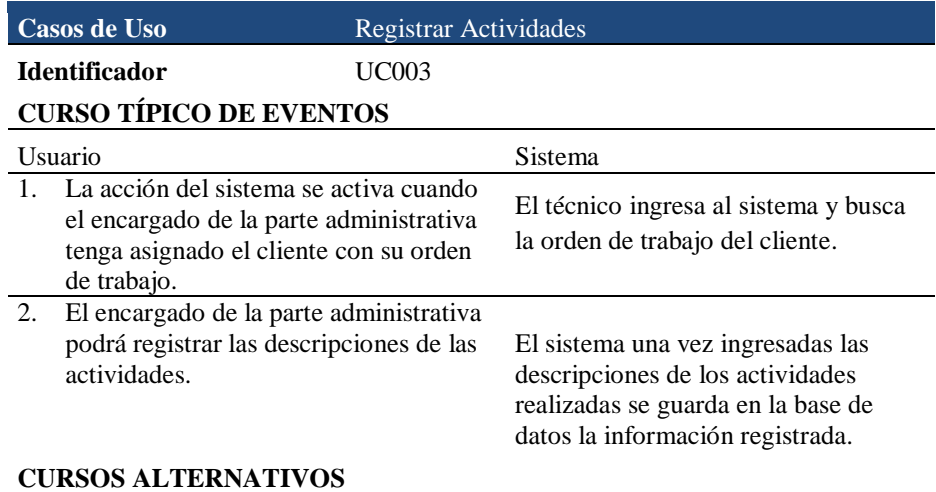

El encargado de la parte administrativa si no puede almacenar las tareas de las actividades en ese caso deberá verificar la orden de trabajo del cliente.

### *Tabla 24 Especificación del caso de uso UC005*

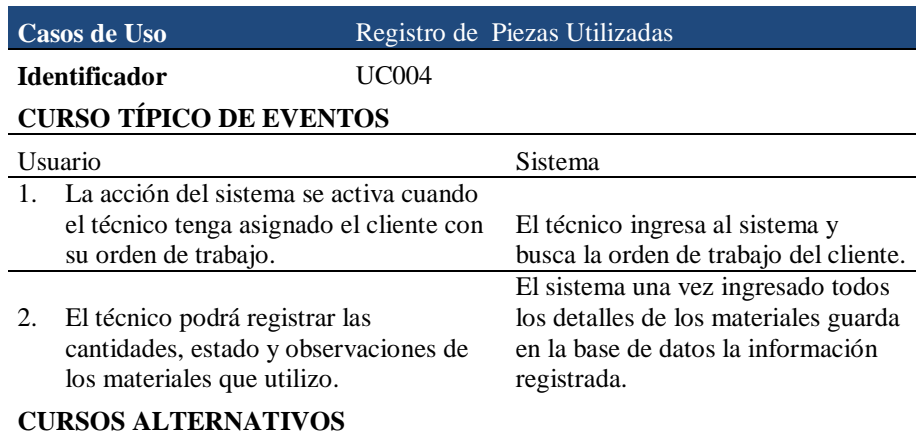

El técnico si no puede almacenar los detalles de los materiales en ese caso deberá verificar la orden de trabajo del cliente.

### *Tabla 25 Especificación del caso de uso UC006*

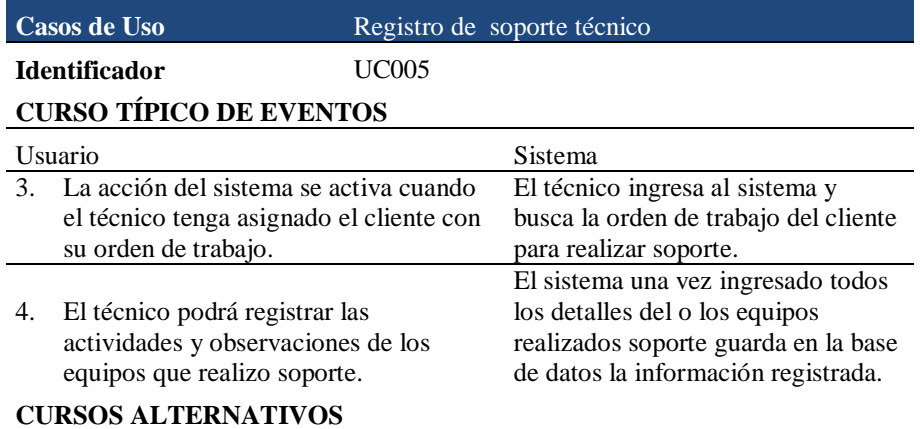

El técnico si no puede almacenar los detalles de los equipos realizados soporte en ese caso deberá verificar la orden de trabajo del cliente.

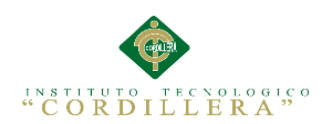

## **Capítulo IV: Análisis de Alternativas**

## **4.01. Matriz de Análisis de Alternativas**

### *Tabla 26 Matriz de alternativas*

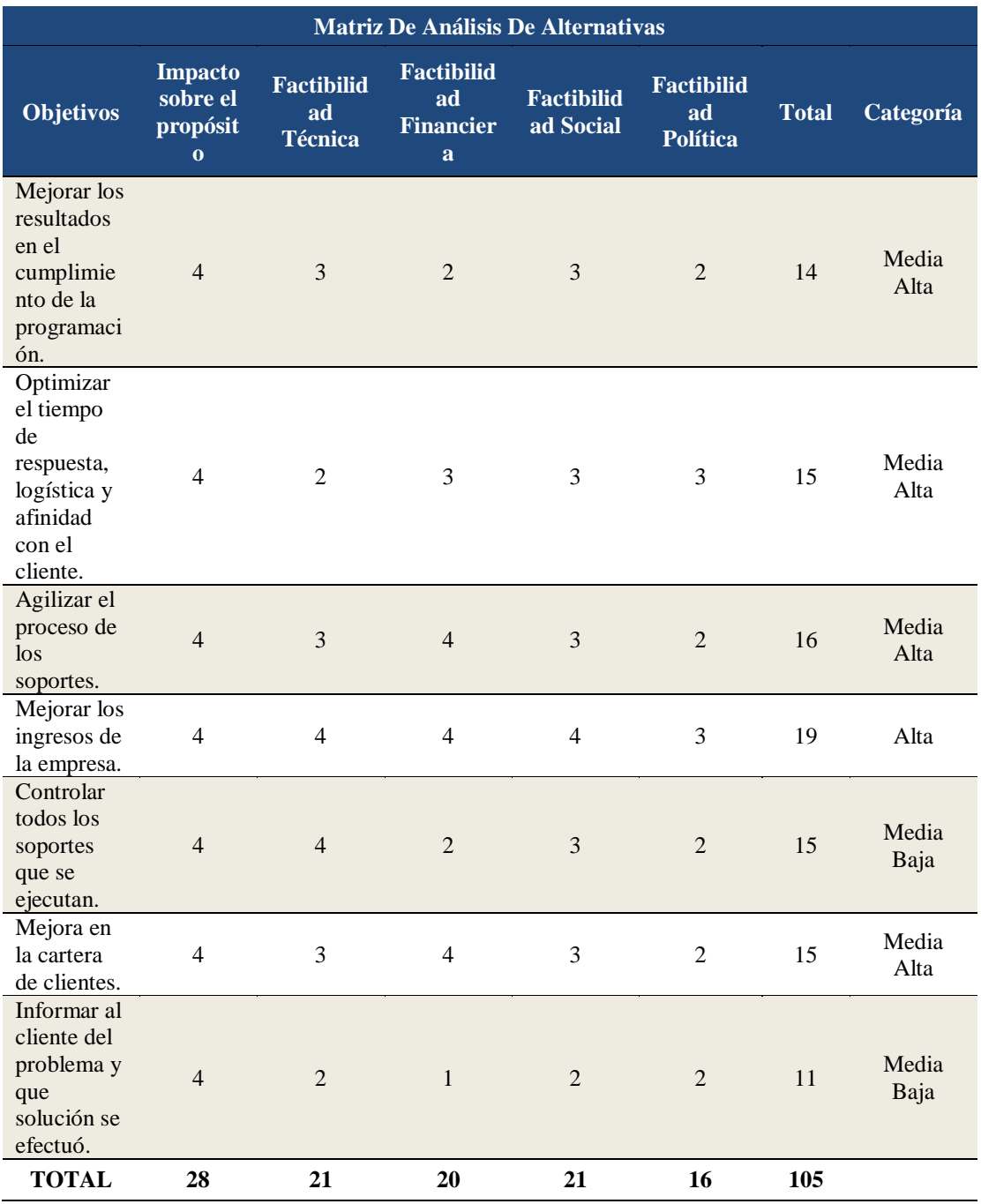

MEJORAMIENTO AL PROCESO DE MESA DE AYUDA PARA EL SOPORTE TÈCNICO DE EQUIPOS DE COMPUTACIÒN A TRAVÈZ DE UNA APLICACIÓN WEB EN LA EMPRESA COMPUTUNING UBICADA AL NORTE DE LA CIUDAD DE QUITO

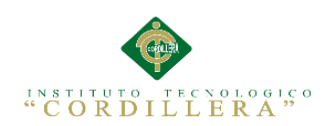

## **4.02. Matriz de Impacto de los Objetivos**

# *Tabla 27 Matriz de impacto de objetivos*

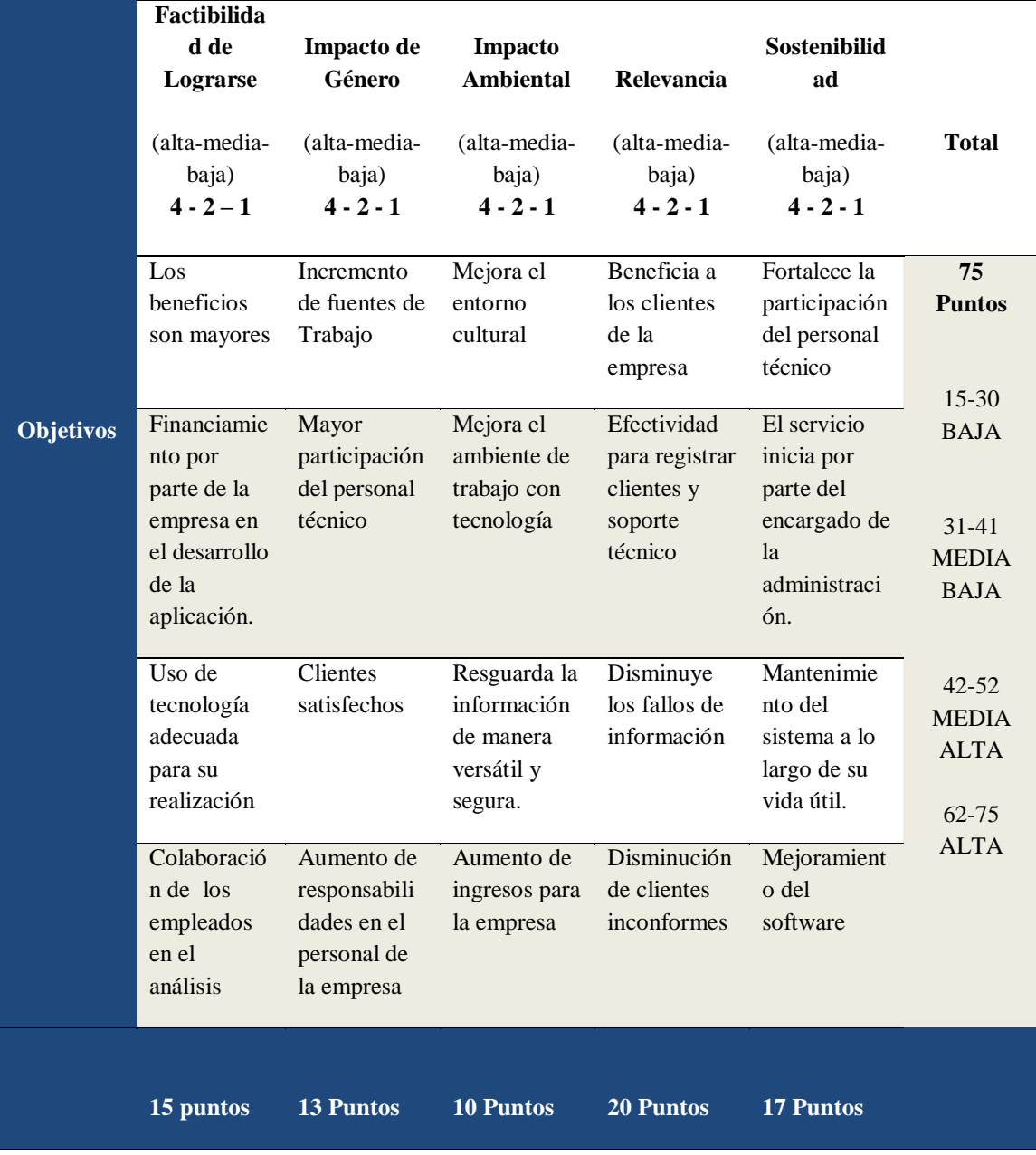

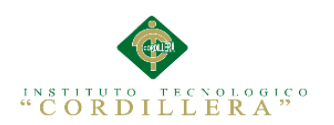

# **4.03. Estándares para el Diseño de Clases**

*Tabla 28 Estándares para el diseño de Clases*

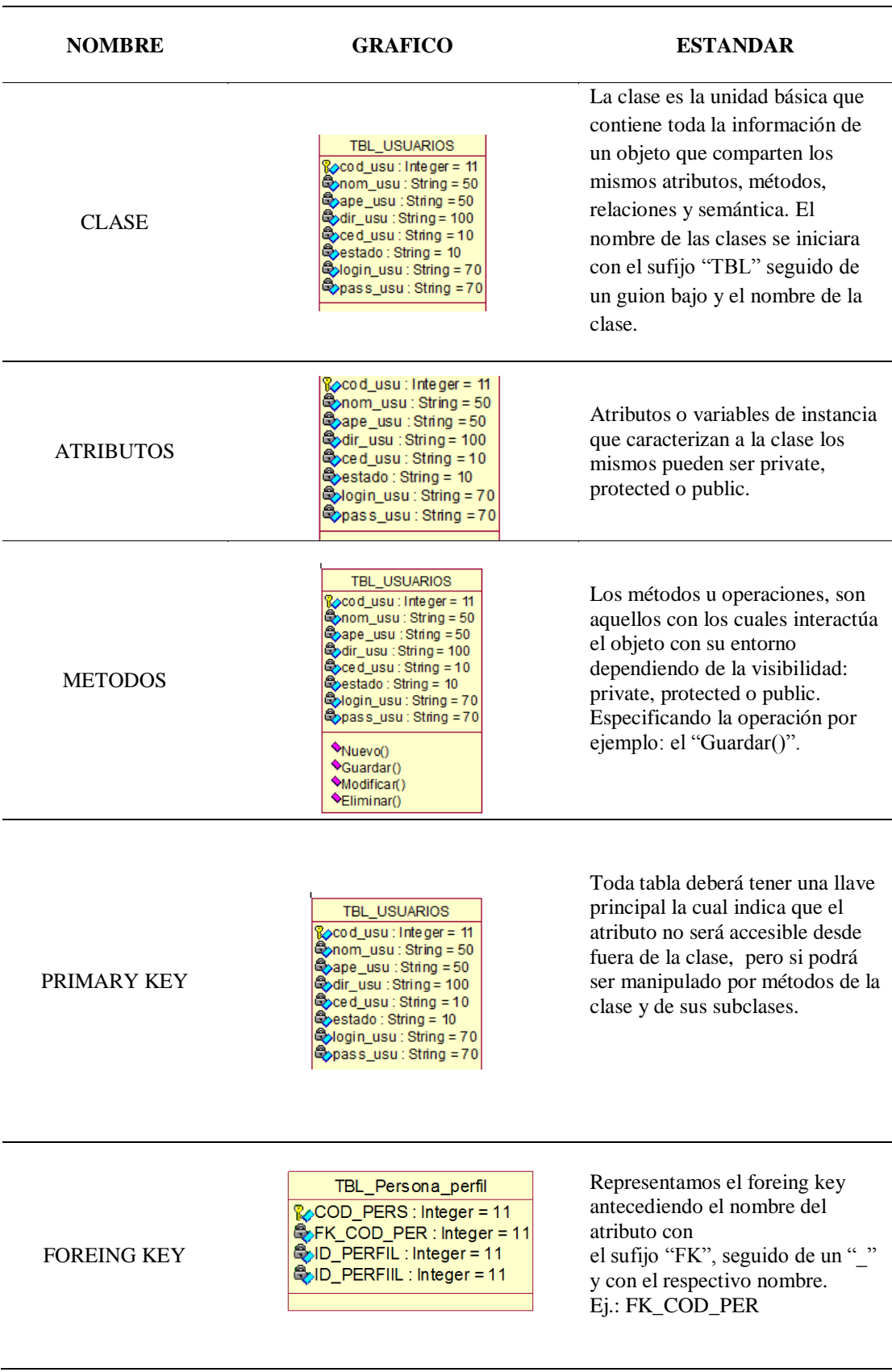

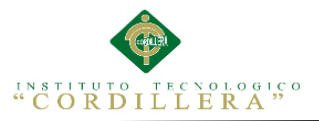

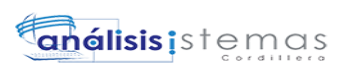

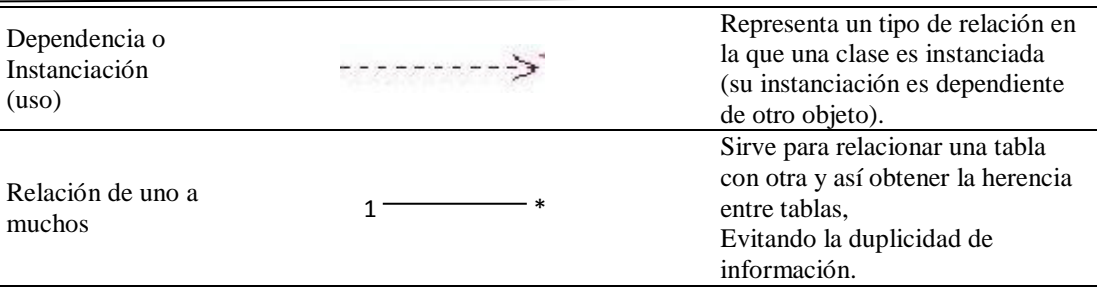

**Fuente:** Ing. Johnny Coronel profesor Instituto Tecnológico Superior Cordillera.

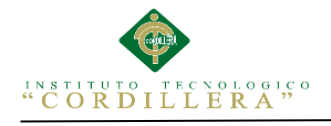

## **4.04. Diagrama de Clases**

El presente diagrama muestran las diferentes clases que componen un sistema y cómo se relacionan unas con otras. Los diagramas de clases son utilizados durante el proceso de análisis y diseño de los sistemas, junto con sus métodos y atributos, así como las relaciones estáticas entre ellas.

(jhonman)

*Figura 20 Diagrama de clases ver Anexo 1*

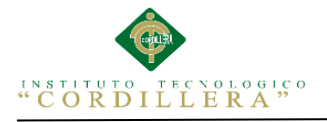

## **Análisis del Diagrama de Clases**

El propósito del diagrama de clases es de representar los objetos básicos, es decir los que percibe el usuario y con los que espera cumplir sus tareas.

## **4.05. Modelo Lógico – Físico**

El Logical View es un bloque que nos permite plasmar el diseño del sistema construyendo para ello principalmente los siguientes modelos como el modelo lógico y físico.

*Figura 21 Modelo Lógico, ver anexo 2*

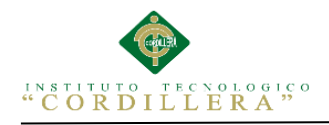

**Modelo Físico**

*Figura 22 Modelo Físico ver Anexo 3*

## **Análisis de Lógico – Físico**

El diseño del modelo lógico del sistema consiste en describir la esencia del sistema, lo que tiene que hacer fácilmente de tal manera que se pueda establecer de forma física obteniendo las tablas para la base de datos del sistema que se va a realizar.

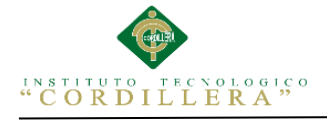

### **4.06. Diagrama de Componentes.**

Los Diagramas de Componentes inician las piezas del software, controladores etc. que conformarán un sistema. Un diagrama de Componentes tiene un nivel más alto de abstracción a diferencia de un diagrama de clase, comúnmente un componente se hace por una o más clases en tiempo de realización.

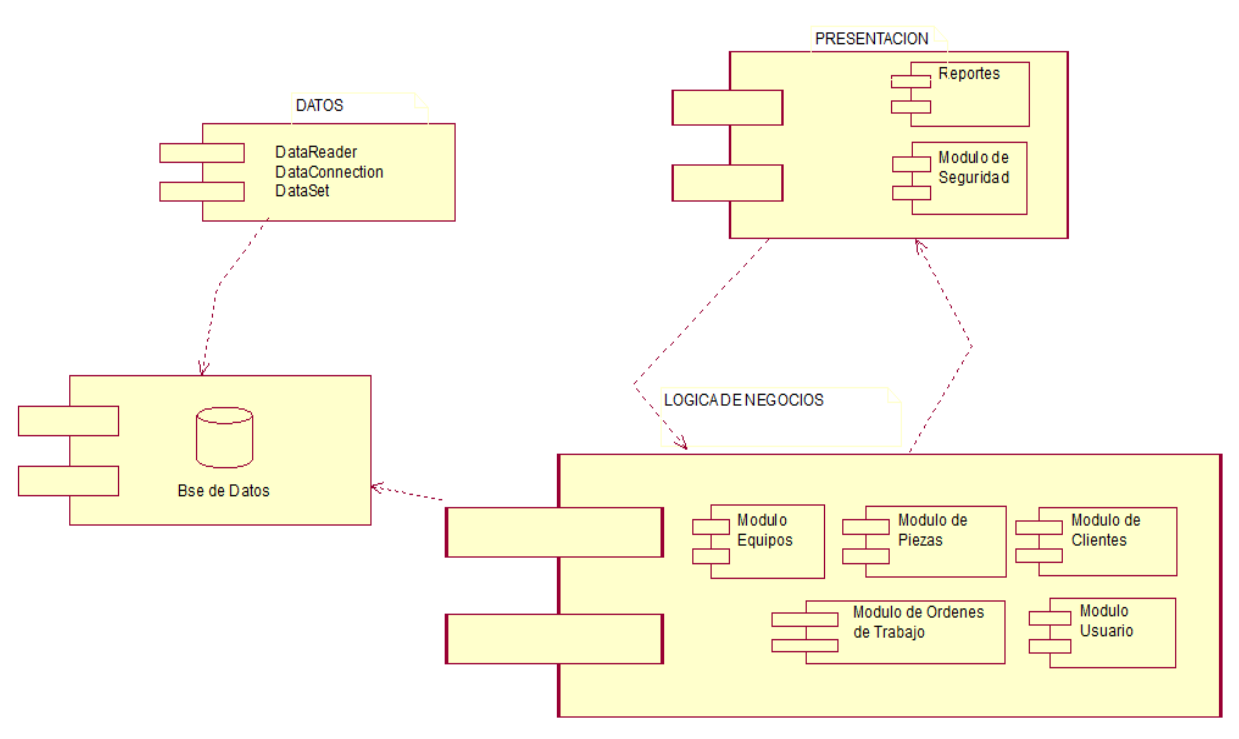

*Figura 23 Diagrama de Componentes*

### **Análisis de Diagrama de componentes**

Los diagramas de componentes usualmente se implementan por una o más clases u objetos en un mismo tiempo de ejecución. En la presente figura se muestra al sistema que está dividido en tres capas, en la primera capa la de datos donde está la conexión al servidor,

En la segunda capa se encuentra la lógica de negocios donde se estructuran los procesos que se llevan a cabo y por último la capa de presentación donde se diseña la

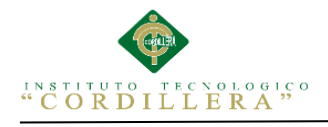

parte gráfica del sistema es decir la interfaz que el usuario vera al ingresar a la

aplicación.

### **4.07. Diagrama de Estrategias**

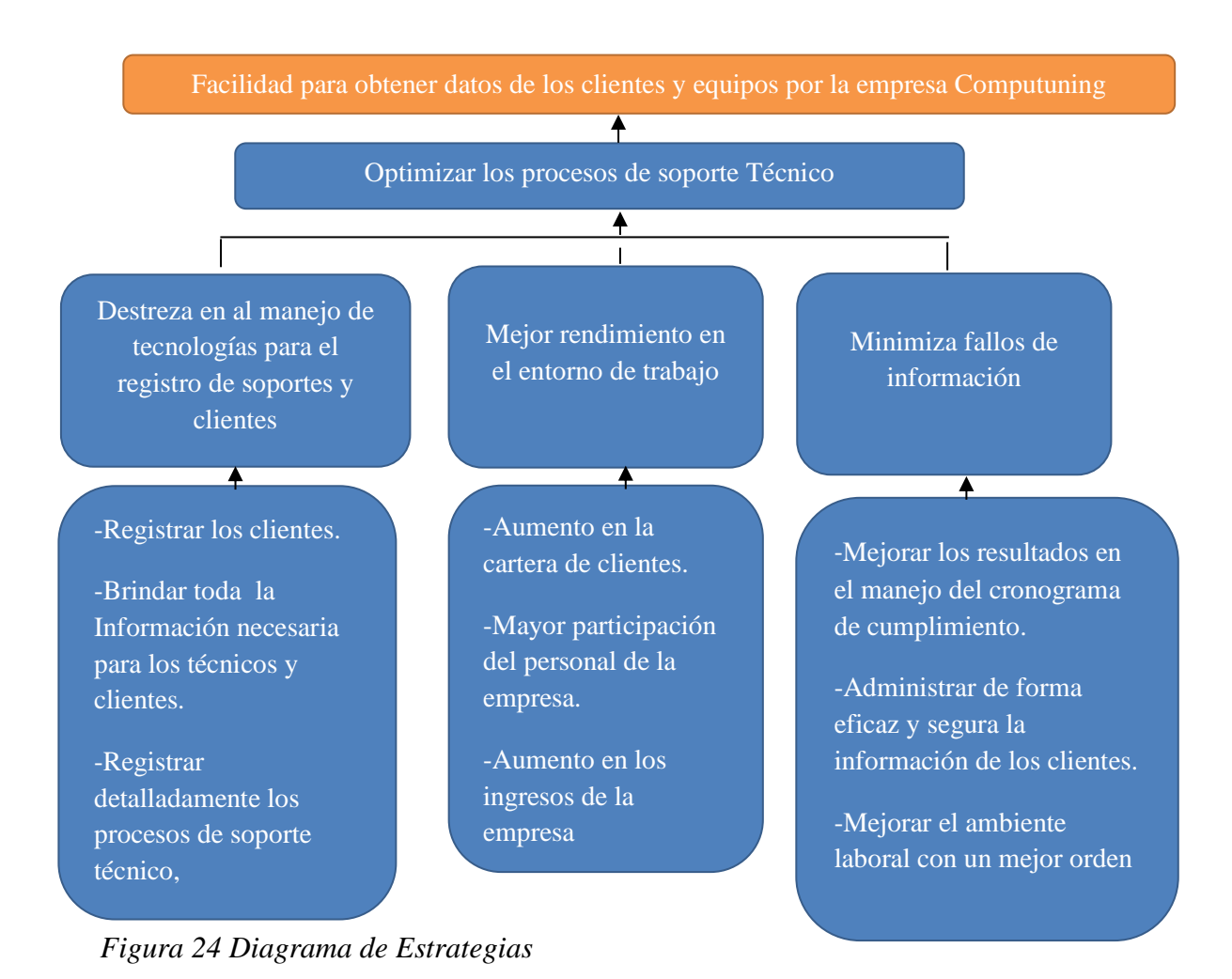

**Análisis del Diagrama de Estrategias**

La mayoría de las estrategias son idénticas y buscan el mismo fin, en aportar con el mejoramiento de la empresa Computuning las estrategias dan la posibilidad de

encontrar soluciones y permitir su valoración.

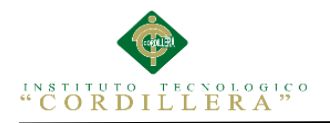

# **4.08. Matriz de Marco Lógico**

## *Tabla 29 Matriz del marco lógico*

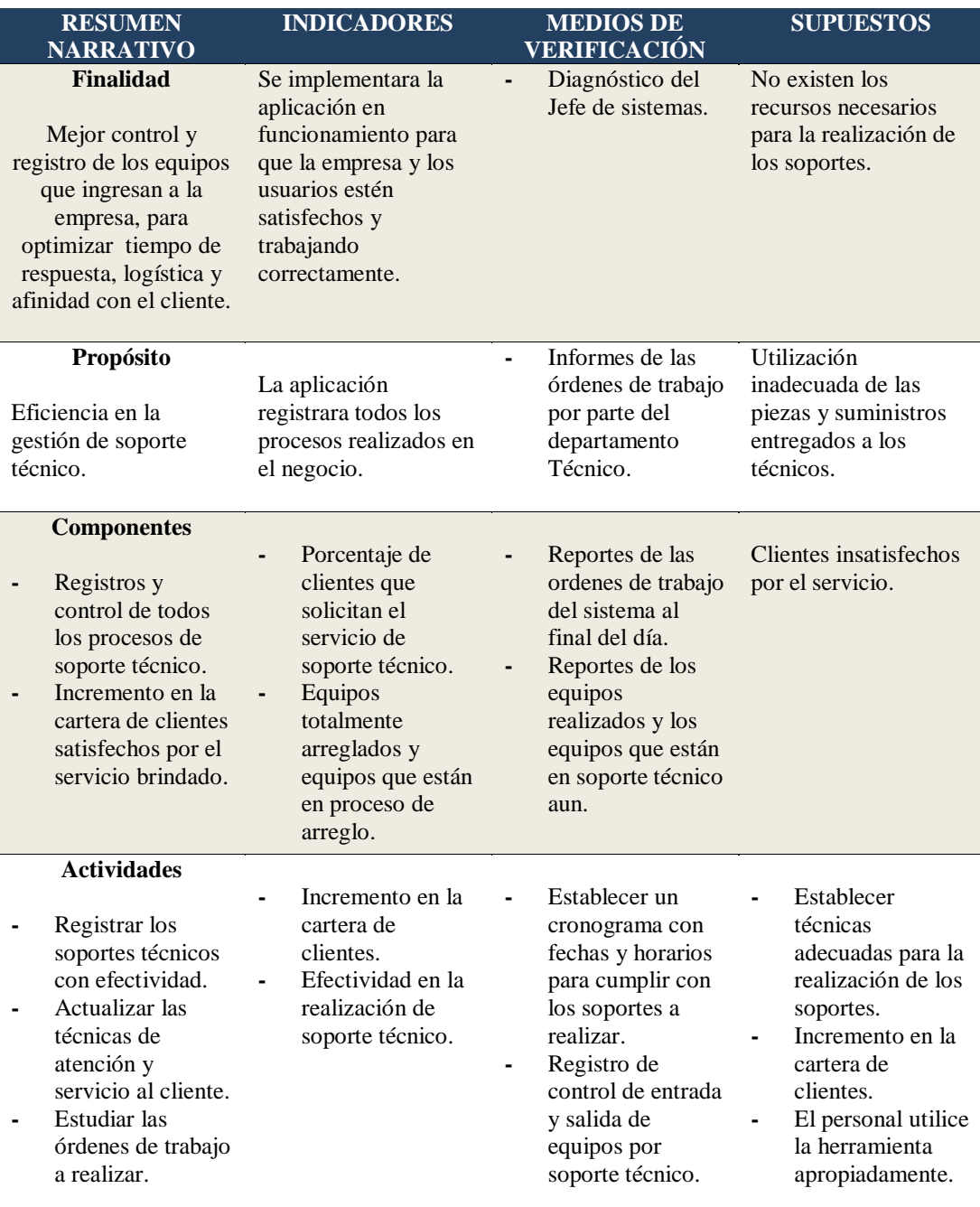

### **4.09. Vistas Arquitectónicas.**

La vista arquitectónica describe cómo el sistema se descompone en una serie de

componentes y la manera en que éstos se comunican e interactúan entre sí.

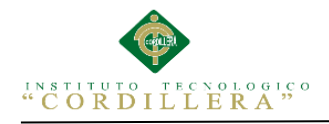

Varias opciones para evidenciar una arquitectura, a través de un conjunto de vistas

cada vista representan un comportamiento individual del sistema.

## **4.09.01. Vista lógica.**

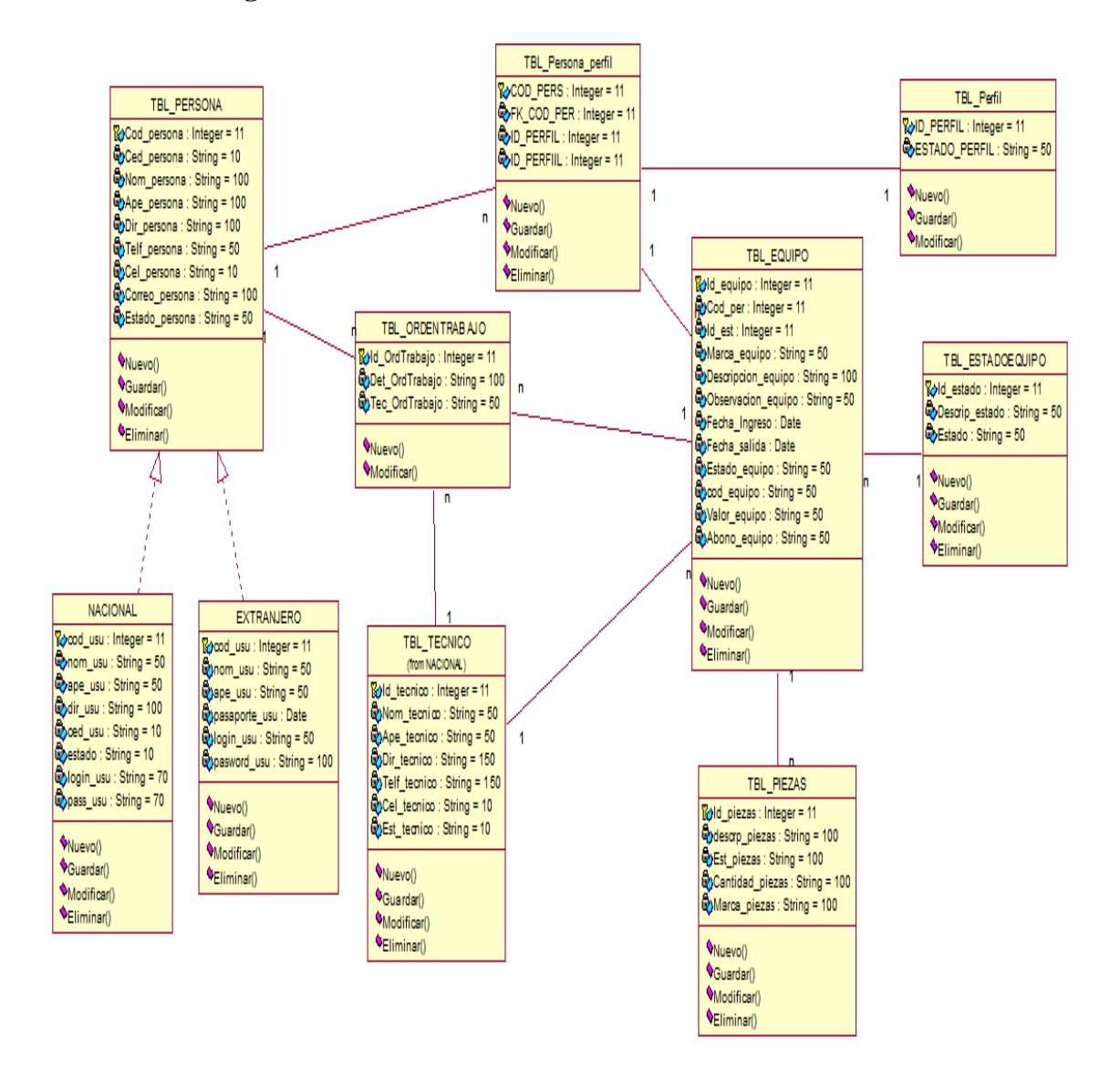

### *Figura 25 Vista lógica*

En el presente esquema se aplican los principios de abstracción, encapsulación y

herencia. Esta descomposición no sólo se hace para potenciar el análisis funcional.
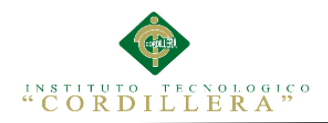

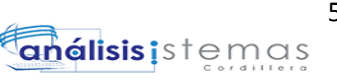

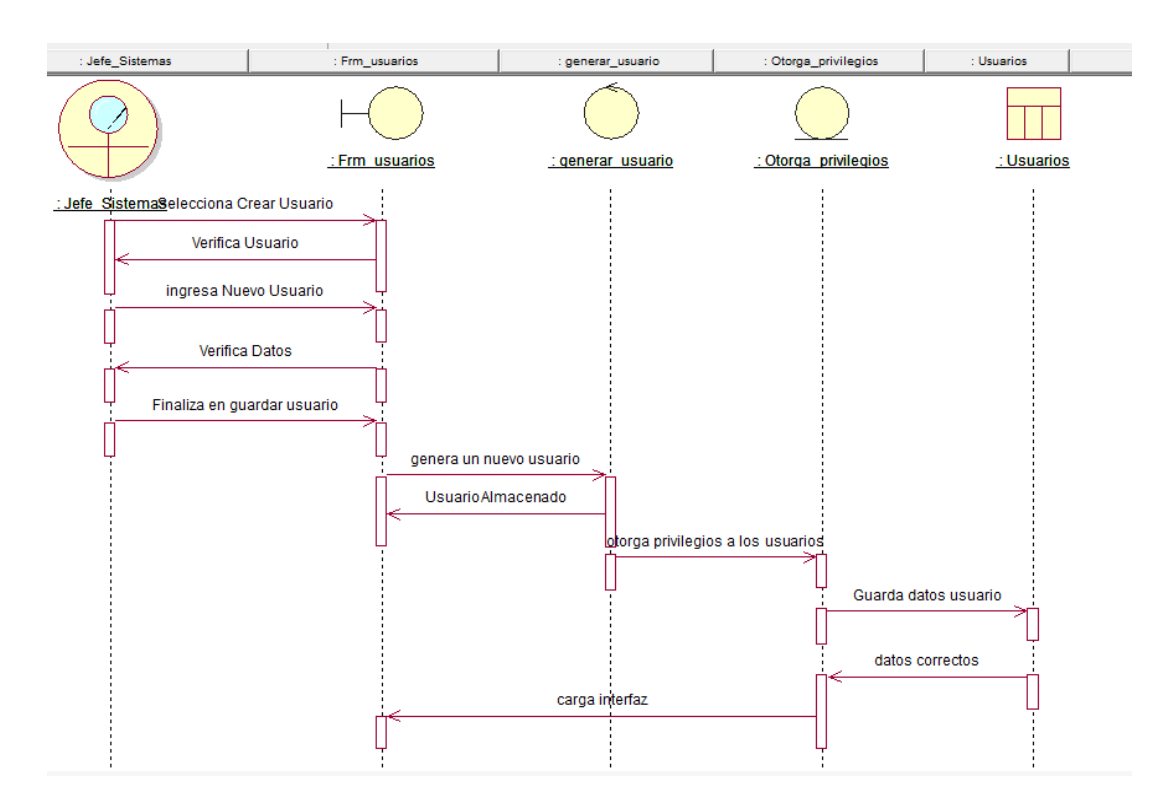

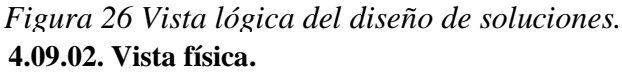

Se toma en cuenta los requisitos no funcionales del sistema tales como,

disponibilidad, confiabilidad, desempeño entre otras más. El sistema se ejecuta sobre varios nodos de procesamiento (hardware). Estos nodos son relacionados con los

elementos identificados de las vistas anteriores.

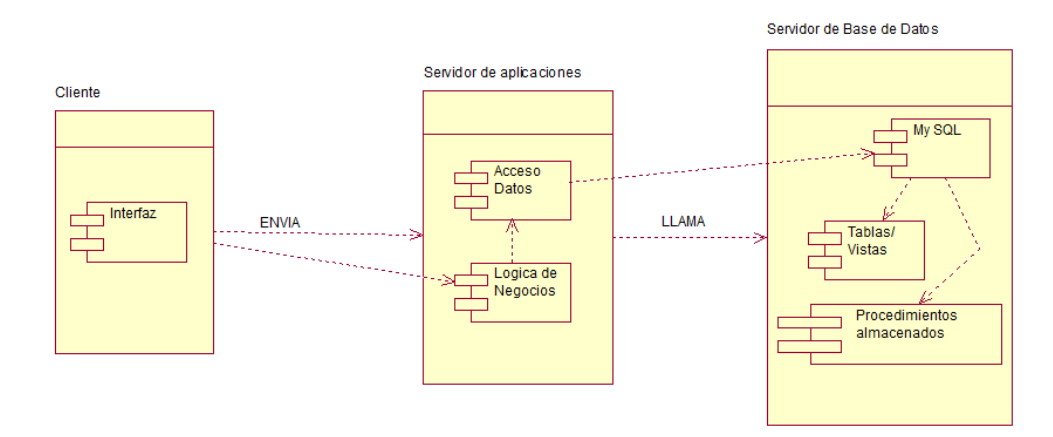

*Figura 27 Vista física*

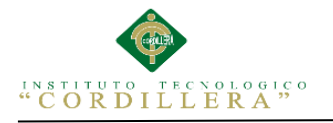

### **4.09.03. Vista de desarrollo.**

El software se empaqueta en partes pequeñas que pueden ser subsistemas que son desarrollados individuales o por un grupo de desarrolladores.

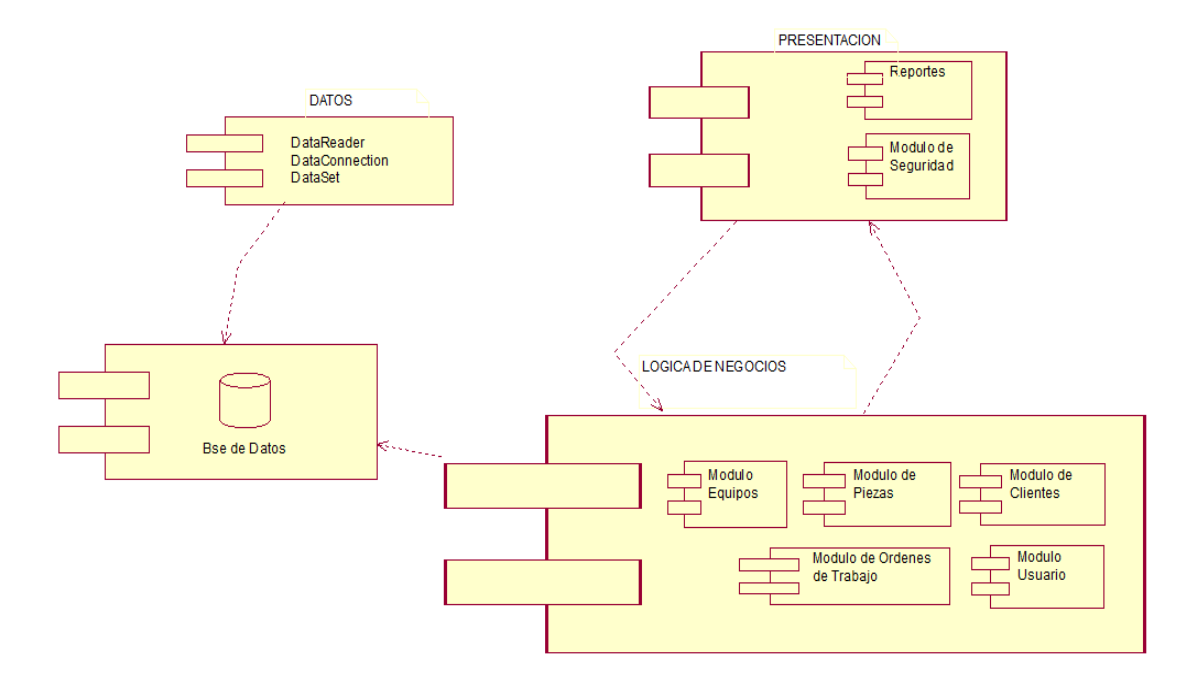

*Figura 28 Vista de desarrollo del diseño de la solución (diagrama de componentes).*

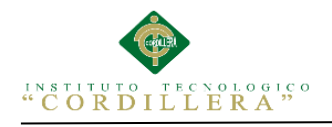

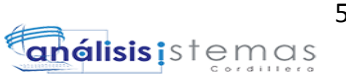

## **Diagrama de paquetes**

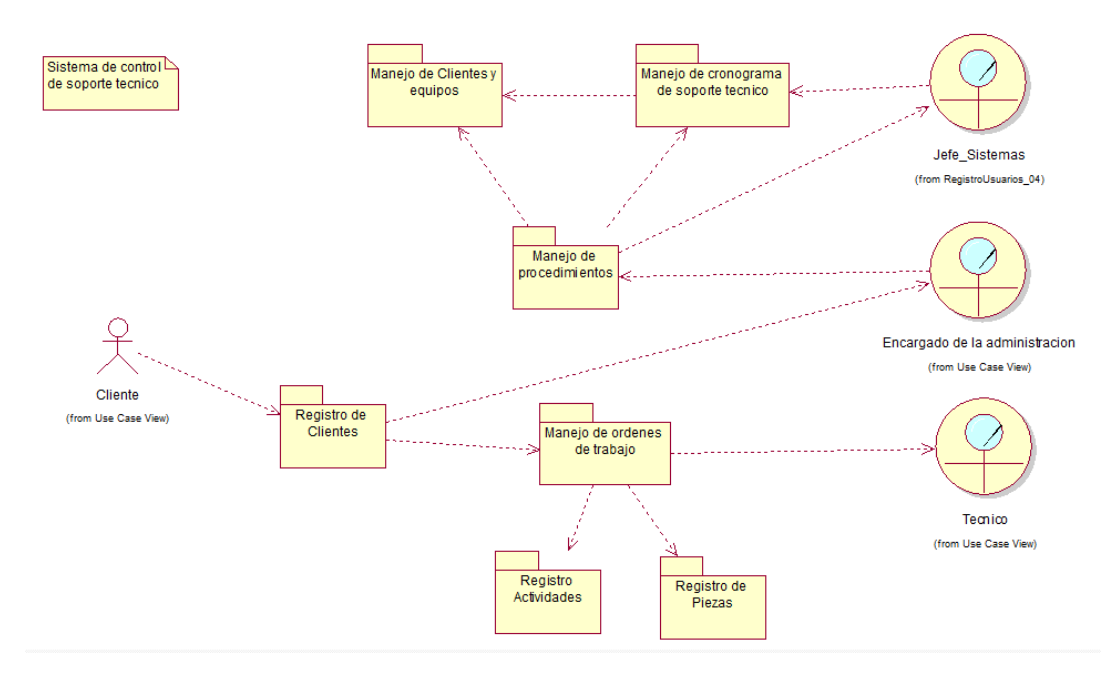

## **Análisis:** *Figura 29 Diagrama de paquetes*

El presente diagrama de paquetes muestra como el sistema está dividido en agrupaciones lógicas mostrando las dependencias entre esas agrupaciones, además están Organizados para aumentar la coherencia interna de cada paquete para brindar un mejor entendimiento.

### **4.09.04. Vista de procesos.**

Se presentan los aspectos de concurrencia y distribución, integridad del sistema, y tolerancia a fallos. Se especifica en cuál hilo de control se ejecuta efectivamente una operación de una clase identificada en la vista lógica.

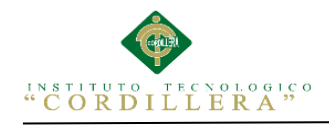

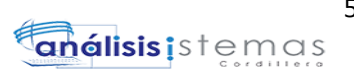

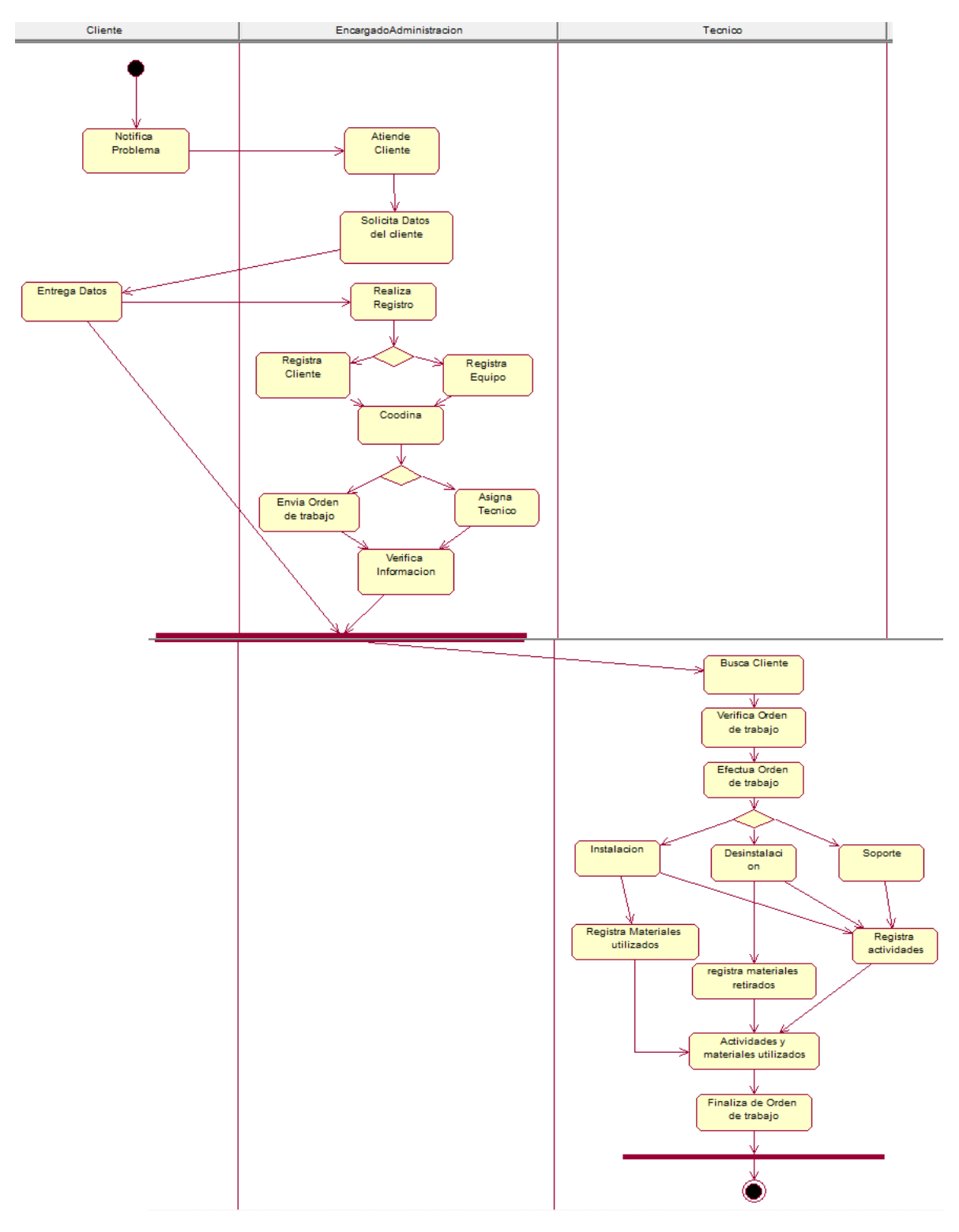

*Figura 30 Vista de Procesos diagrama de actividades*

# **CAPÍTULO V: PROPUESTA**

#### **5.01. Especificación de estándar de programación**

Todos los objetos que se incluyan en la programación se conforman con tres siglas clave para la correcta identificación, continuadas del nombre con el cual se desee nombrar las variables ver ejemplos: Tabla 30.

#### **Estándares de Programación**

#### *Tabla 30 Estándares de programación*

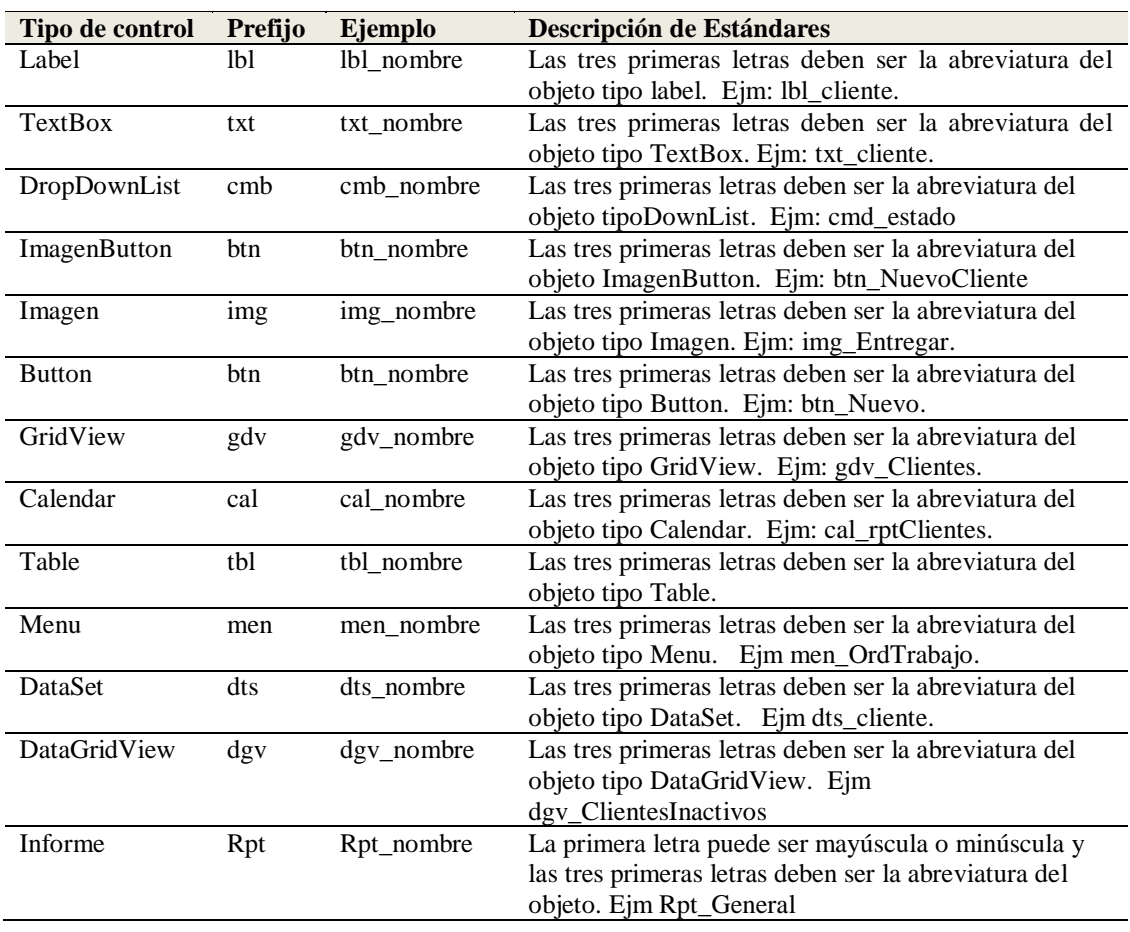

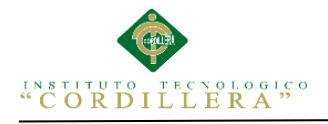

### **Análisis de la Especificación de estándar de programación**

Cada uno de los nombres de las variables se debe escribir de manera adecuada para

su correcta identificación en el sistema.

Ejemplos: txt\_Cedula , btn\_Guardar, Drp\_Estado.

#### **5.02. Diseño de Interfaces de Usuario**

#### *Tabla 31 Descripción del ingreso al sistema*

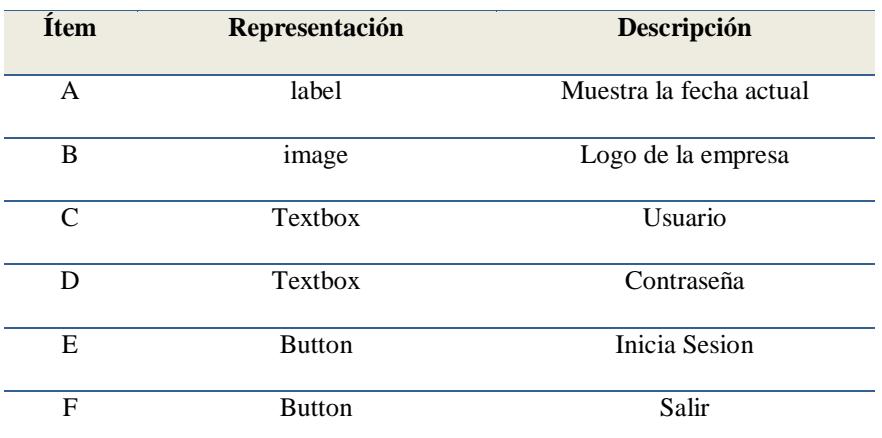

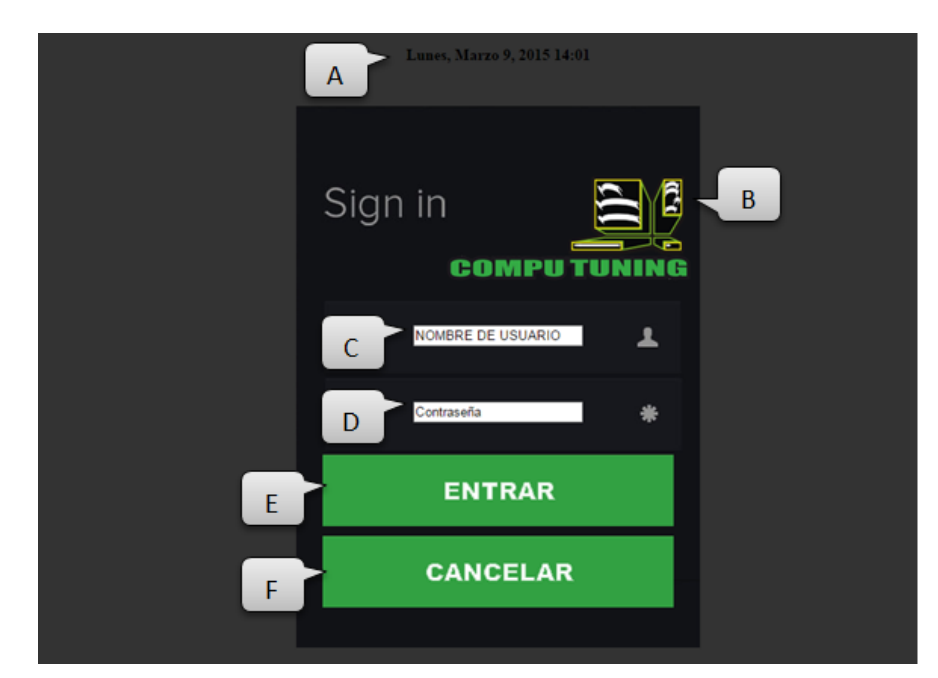

*Figura 31 Ingreso al sistema*

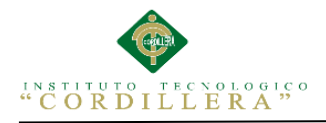

## **Tabla 32** Descripción de registro de nuevo cliente

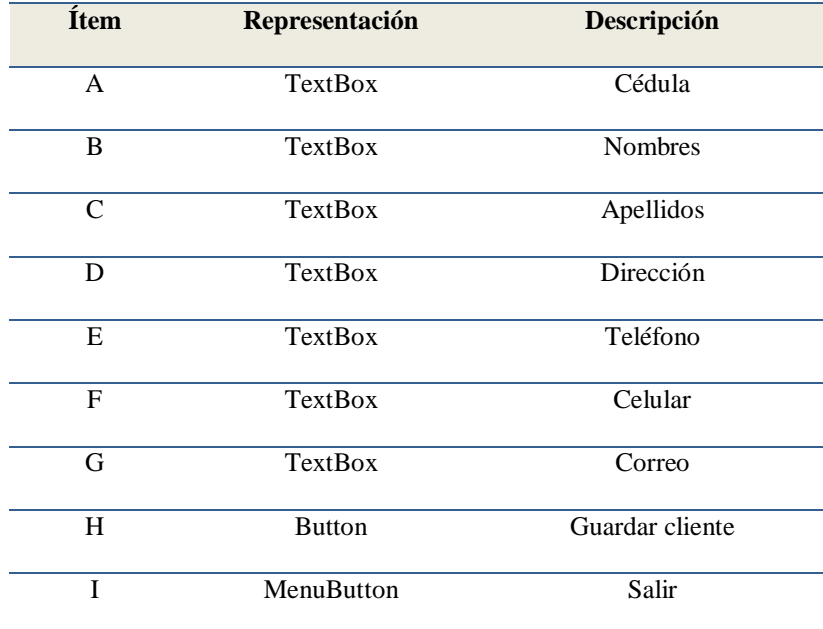

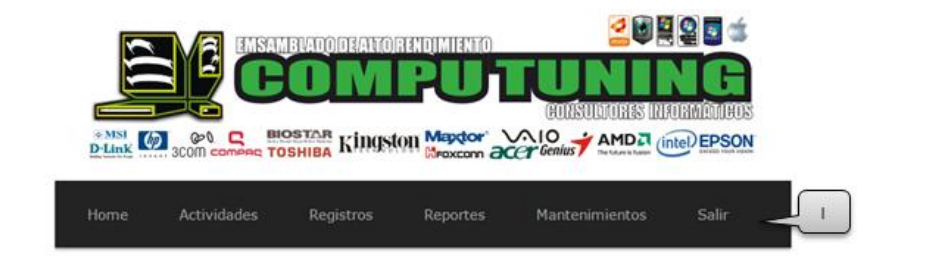

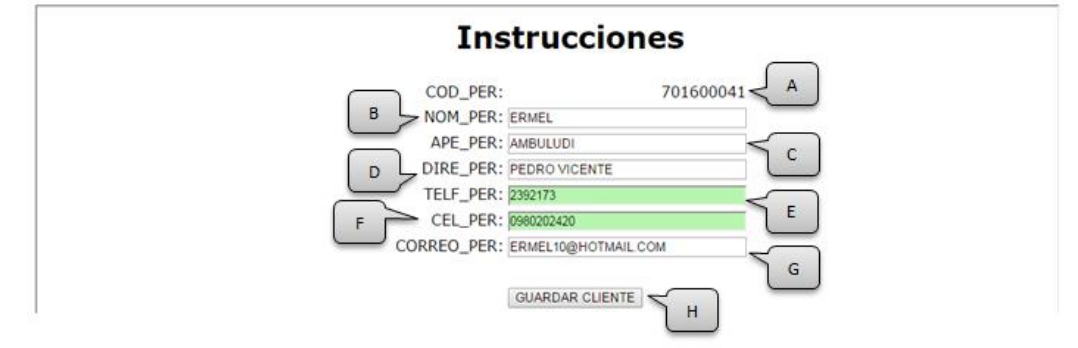

*Figura 32 registro de Clientes*

\_\_\_\_\_\_\_\_\_\_\_\_\_\_\_\_\_\_\_\_\_\_\_\_\_\_\_\_\_\_\_\_\_\_\_\_\_\_\_\_\_\_\_\_\_\_\_\_\_\_\_\_\_\_\_\_\_\_\_\_\_\_\_\_\_\_\_\_\_\_\_\_\_\_\_\_\_\_\_ MEJORAMIENTO AL PROCESO DE MESA DE AYUDA PARA EL SOPORTE TÈCNICO DE EQUIPOS DE COMPUTACIÒN A TRAVÈZ DE UNA APLICACIÓN WEB EN LA EMPRESA COMPUTUNING UBICADA AL NORTE DE LA CIUDAD DE QUITO

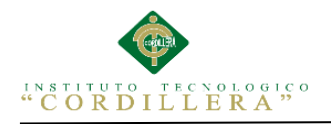

#### *Tabla 33 Descripción de los clientes ingresados*

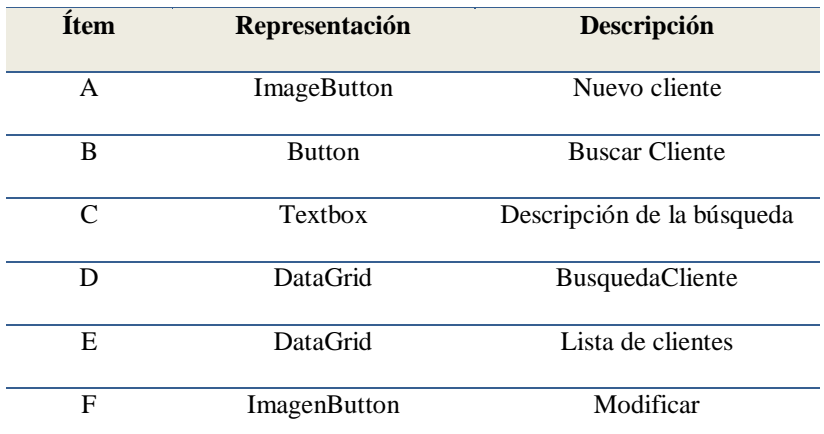

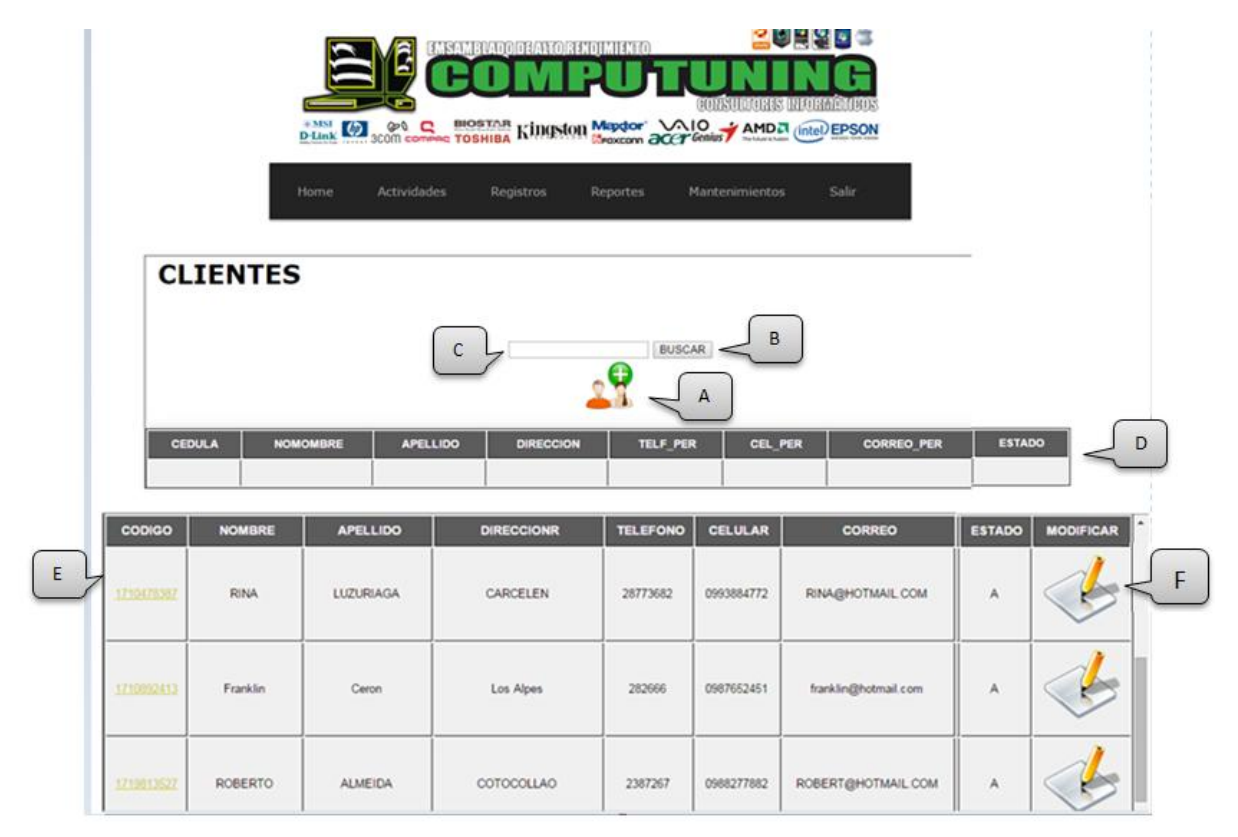

*Figura 33 Sistema de Soporte, listado de clientes.*

## *Tabla 34 Descripción del ingreso de equipos*

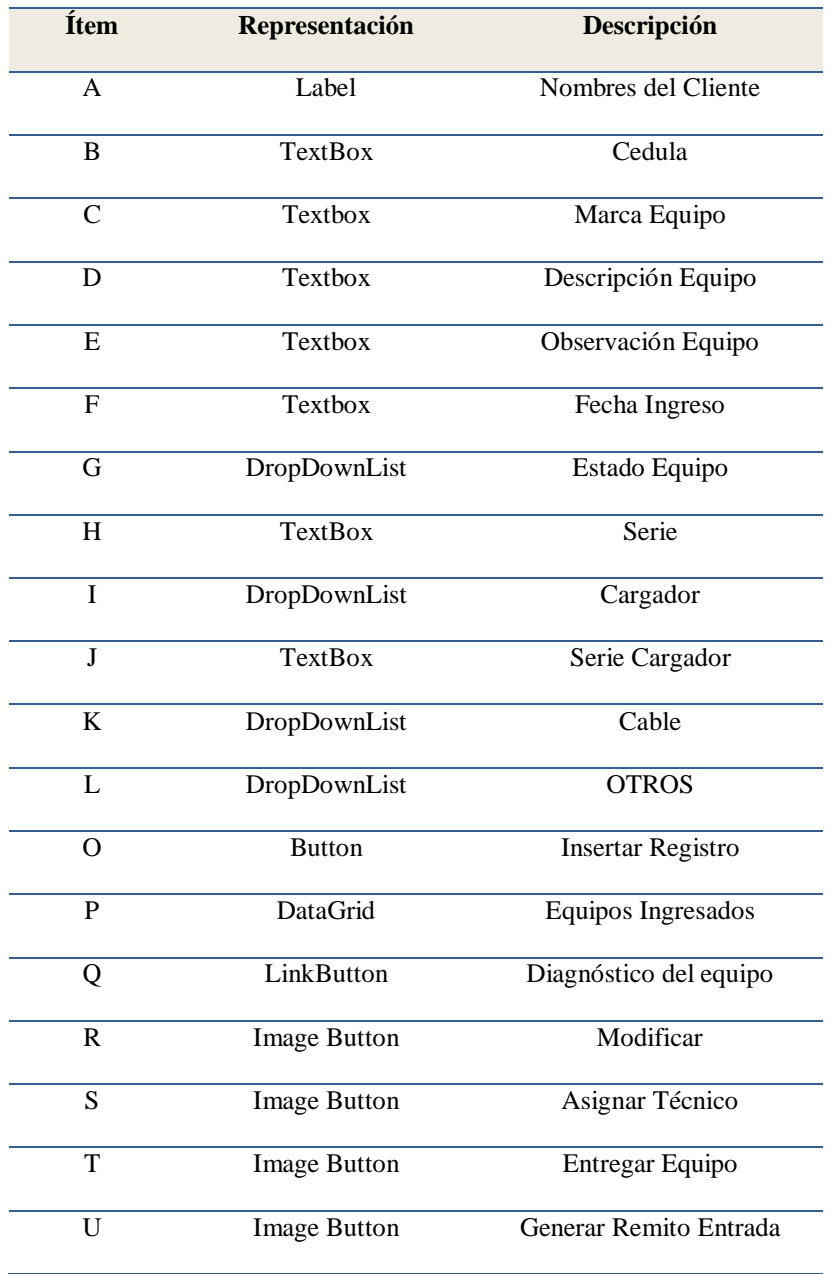

MEJORAMIENTO AL PROCESO DE MESA DE AYUDA PARA EL SOPORTE TÈCNICO DE EQUIPOS DE COMPUTACIÒN A TRAVÈZ DE UNA APLICACIÓN WEB EN LA EMPRESA COMPUTUNING UBICADA AL NORTE DE LA CIUDAD DE QUITO

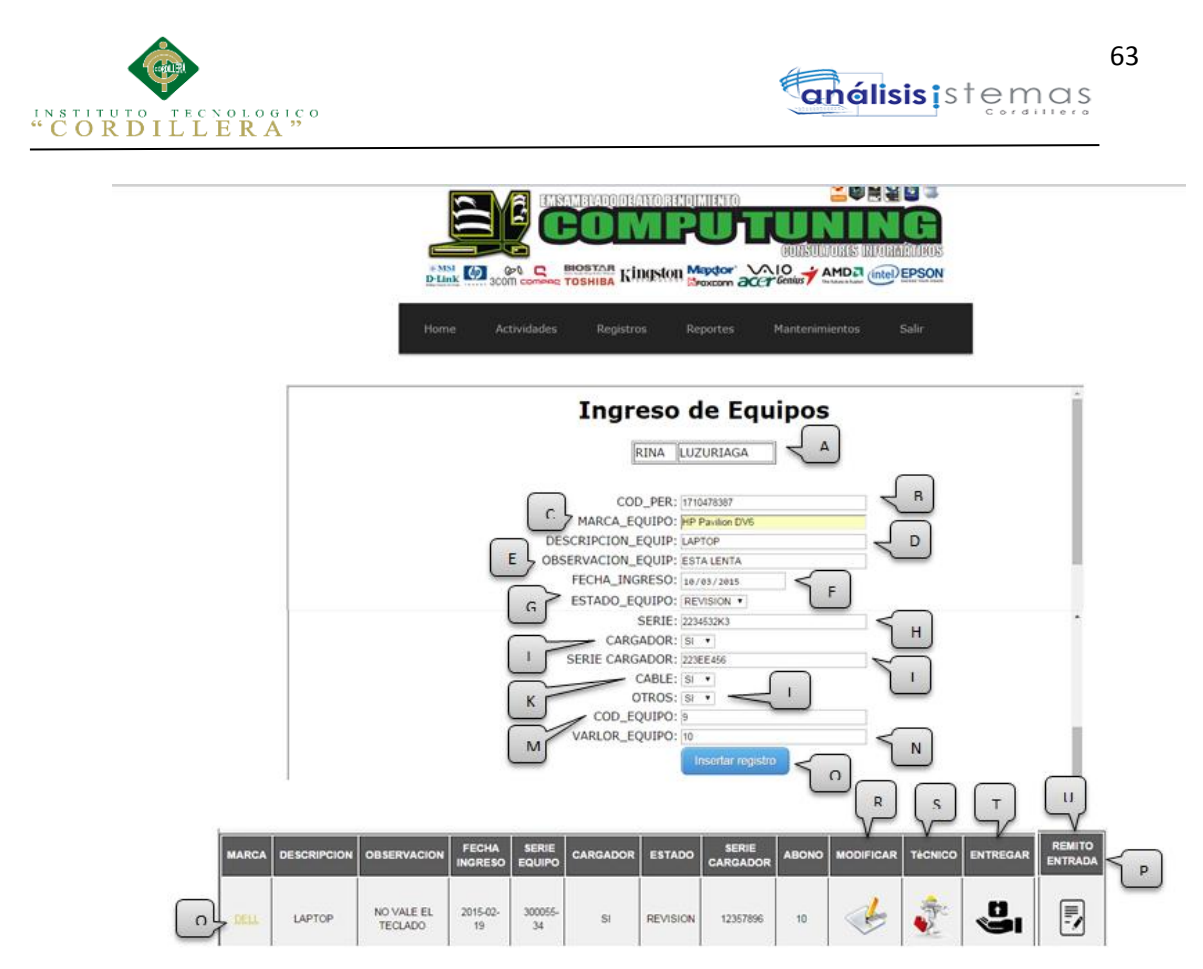

*Figura 34 Sistema de Soporte, ingreso de equipos*

**Tabla 35** Descripción de asignación de un técnico

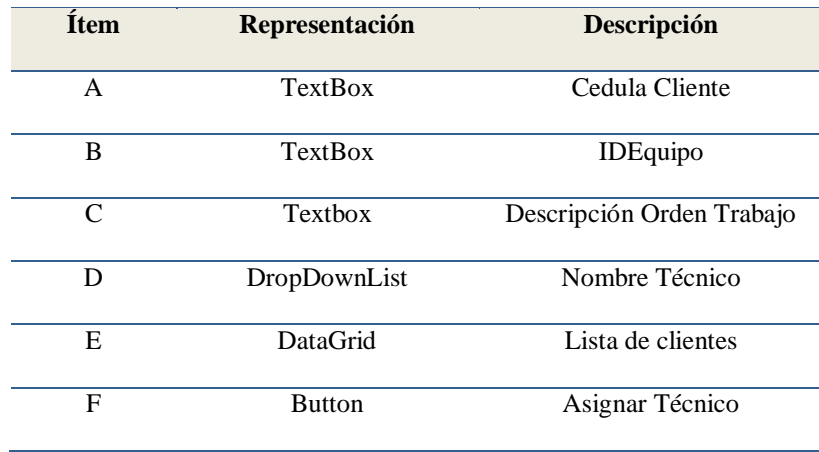

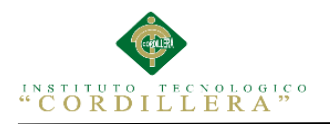

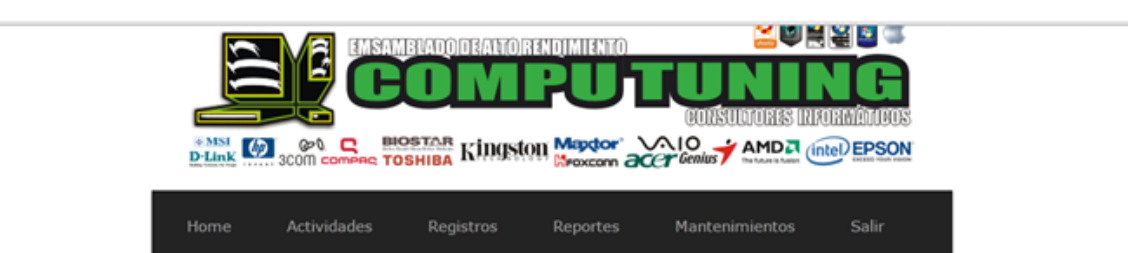

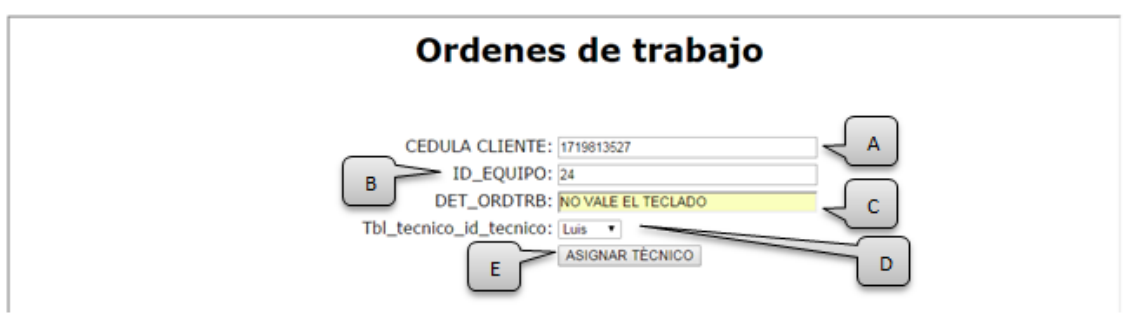

*Figura 35 Sistema de Soporte, Asignación de técnico*

**Tabla 36** Descripción de la orden de trabajo

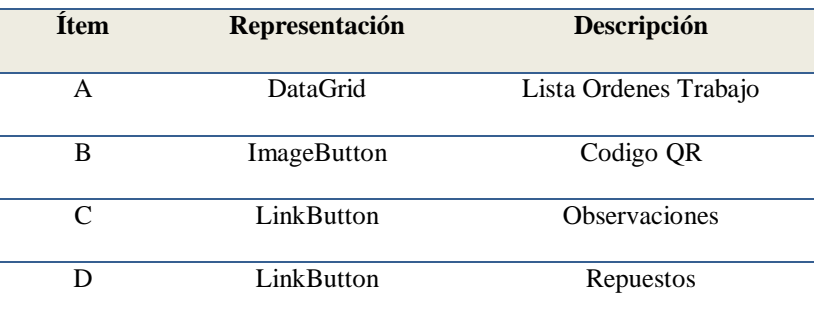

|                | UPODÉ<br>EMSAMBLADODEALTORENDI<br><b>BUNSUMORES INFORMATIONS</b><br><b>P-MSI</b> (p) @0. R <b>BIOSTAR KINGSION Maptor</b> VAIO AMDA (intel) EPSON |                          |                          |                      |                              |               |                    |                  |                          |   |
|----------------|----------------------------------------------------------------------------------------------------|--------------------------|--------------------------|----------------------|------------------------------|---------------|--------------------|------------------|--------------------------|---|
| <b>COD_PER</b> | <b>MARCA EQUIPO</b>                                                                                                    | <b>DESCRIPCION EQUIP</b> | <b>OBSERVACION EQUIP</b> | <b>FECHA INGRESO</b> | <b>PROCESO</b>               | <b>PIEZAS</b> | <b>OBSERVACION</b> | <b>ESTATUS</b>   | <b>INFORMACION</b><br>QR |   |
| 1719813527     | <b>DELL</b>                                                                                                    | LAPTOP                   | NO VALE EL TECLADO       | 2015-02-19           | NO VALE EL<br><b>TECLADO</b> | repuestos     | observacion        | <b>APROBADO</b>  | 照相<br>翻                  | А |
| 1710478387     | DELL                                                                                                    | LAPTOP                   | NO ENCIENDE              | 2015-02-19           | NO ENCIENDE                  | repuestos     | observacion        | <b>EN ESPERA</b> | <b>SHILL</b><br>88       | в |
|                |                                                                                                    |                          |                          |                      |                              | D             | c                  |                  |                          |   |

*Figura 36 Sistema de Soporte, órdenes diarias que son asignadas a cada técnico.*

MEJORAMIENTO AL PROCESO DE MESA DE AYUDA PARA EL SOPORTE TÈCNICO DE EQUIPOS DE COMPUTACIÒN A TRAVÈZ DE UNA APLICACIÓN WEB EN LA EMPRESA COMPUTUNING UBICADA AL NORTE DE LA CIUDAD DE QUITO

## **Análisis del Diseño de Interfaces de Usuario**

La calidad de la interfaz del usuario es uno de los motivos que conduzca al éxito o al fracaso de un sistema informático.

## **5.03. Especificación de pruebas de unidad**

(Gomez/PeritoInformatico, 2008)

La construcción de un software tiene como finalidad satisfacer una necesidad

planteada por el usuario.

El proceso para realizar pruebas de unidad concretará de forma detallada los pasos

para llevar a cabo estas pruebas para el sistema. Analiza cada uno de los detalle de

las fases que forma este proceso, describiendo todas las actividades a realizar y la

documentación de entrada y salida que las conforman.

El alcance es que el procedimiento está dirigido a realizar las pruebas de unidad.

¿Qué se va a probar? Las funciones individuales o métodos: se probarán las entradas

y las salidas y se comprobará que los valores obtenidos son los esperados. Es decir,

se prueba el código aislado, independiente del resto del sistema

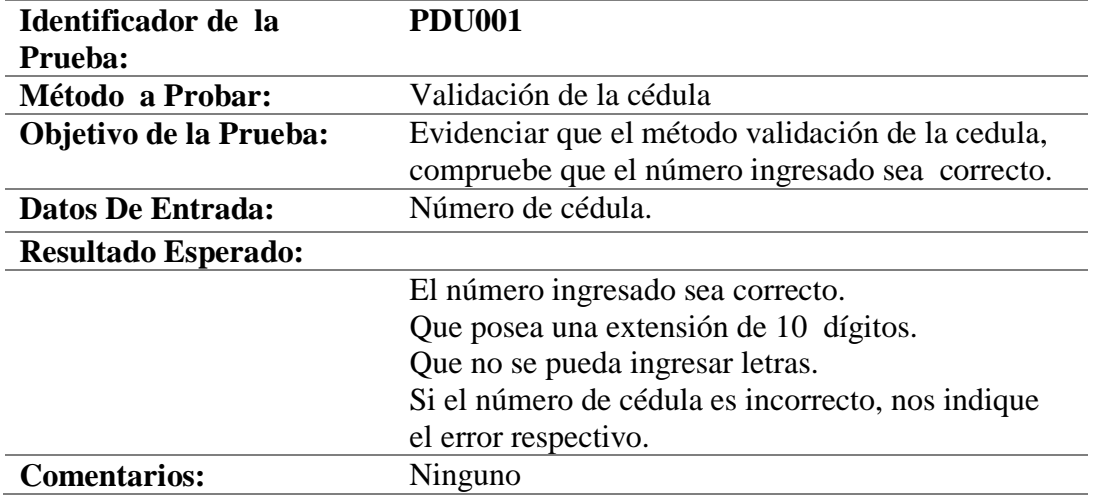

*Tabla 37 Especificación de la prueba de unidad PDU001.*

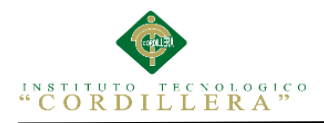

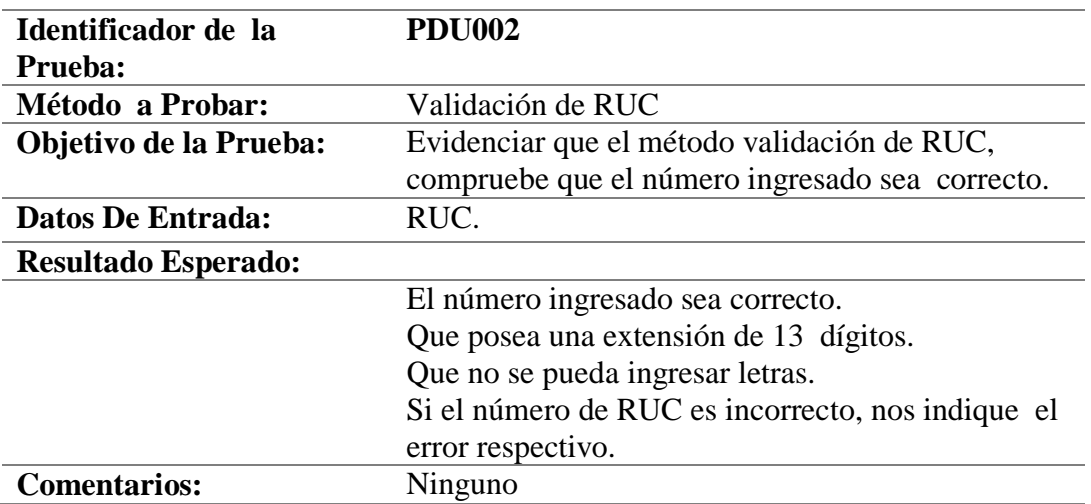

*Tabla 38 Especificación de la prueba de unidad PDU002.*

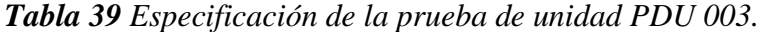

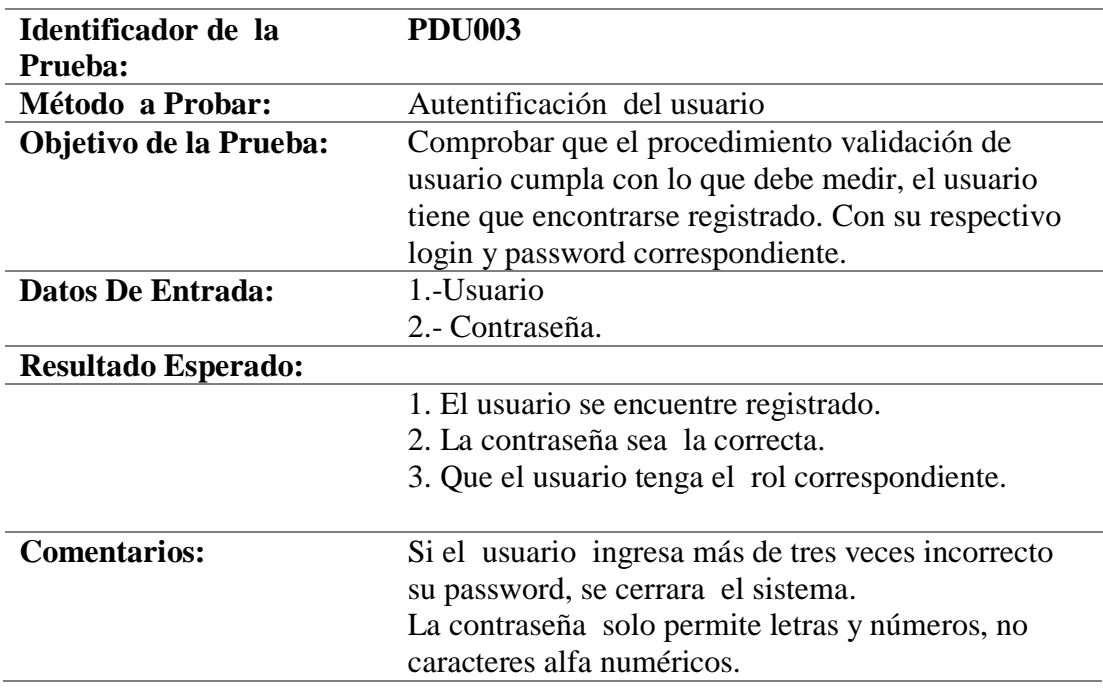

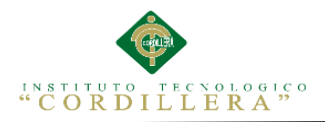

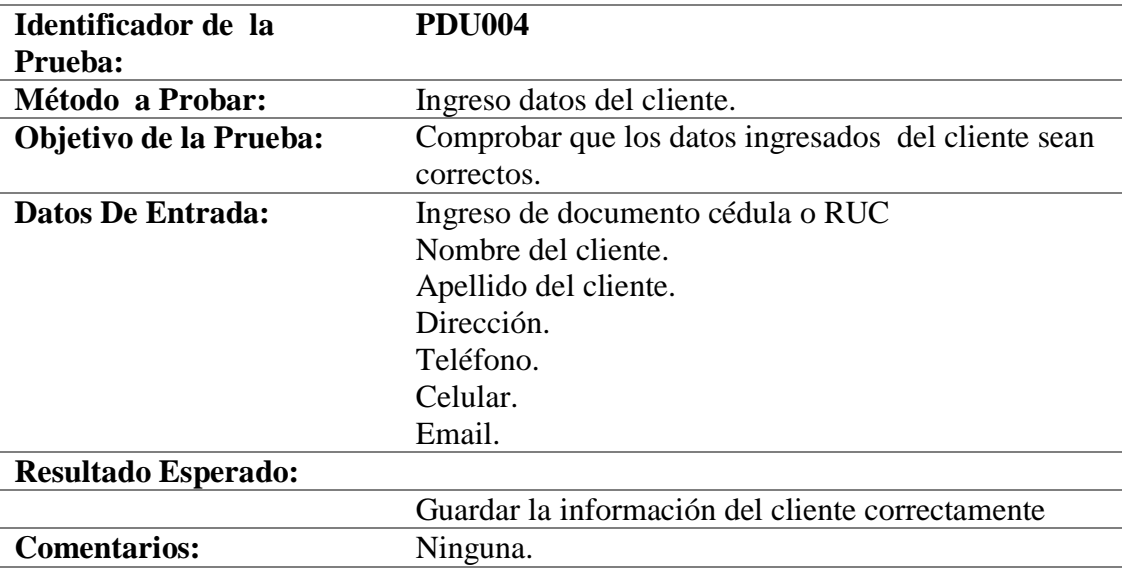

*Tabla 40 Especificación de la prueba de unidad PDU 004.*

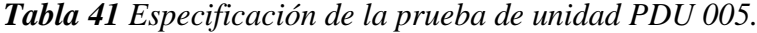

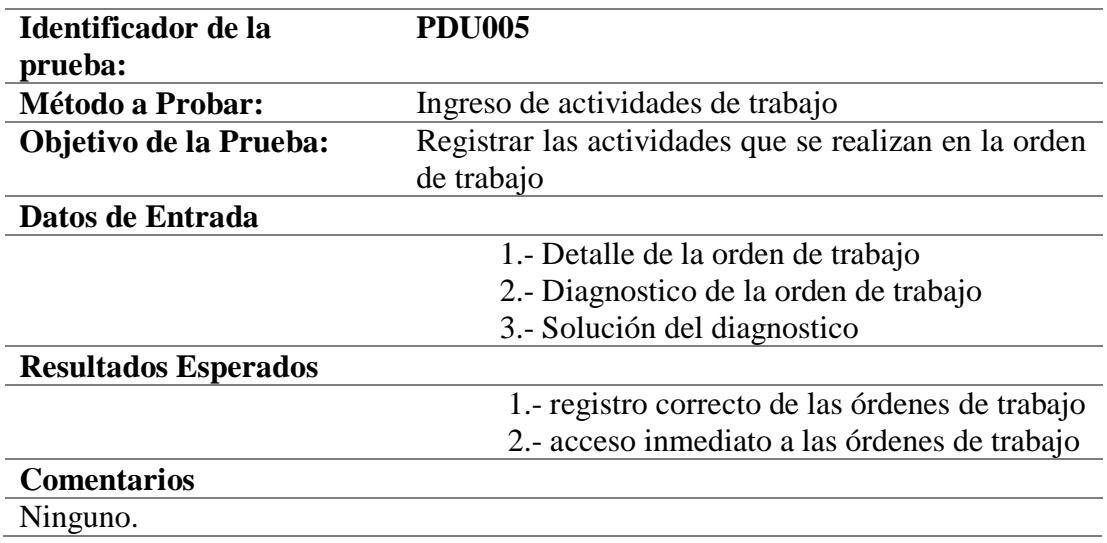

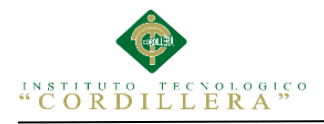

### **5.04. Especificación de pruebas de aceptación**

Se elaboran a partir de las necesidades del usuario, durante un lapso de tiempo, define los objetivos de la prueba de un sistema, se debe especificar los aspectos a tratar, se utilizara como referencia por los usuarios del proyecto.

*Tabla 42 Especificación de prueba de aceptación EPDA001 registro de usuarios*

| <b>Identificador de Prueba:</b>                                                      | <b>EPA001</b>                          |
|--------------------------------------------------------------------------------------|----------------------------------------|
| Caso de Uso                                                                          | <b>UCR001</b>                          |
| Tipo de usuario                                                                      | Jefe de Sistemas                       |
| Objetivo de la Prueba                                                                | Registro de usuarios para su operación |
|                                                                                      | en el sistema.                         |
| Secuencia de eventos                                                                 |                                        |
|                                                                                      | 1.- Asignación del rol al usuario      |
| (privilegios)                                                                        |                                        |
|                                                                                      | 2.- Registrar el login y               |
| contraseña                                                                           |                                        |
| <b>Resultados Esperados</b>                                                          |                                        |
| Registrar al usuario correctamente para la ejecución de sus respectivas actividades. |                                        |
| <b>Comentarios</b>                                                                   |                                        |
|                                                                                      | Ninguno                                |
| <b>Estado:</b>                                                                       | Aceptado                               |

### *Tabla 43 Especificación de prueba de aceptación EPDA002 registro de clientes*

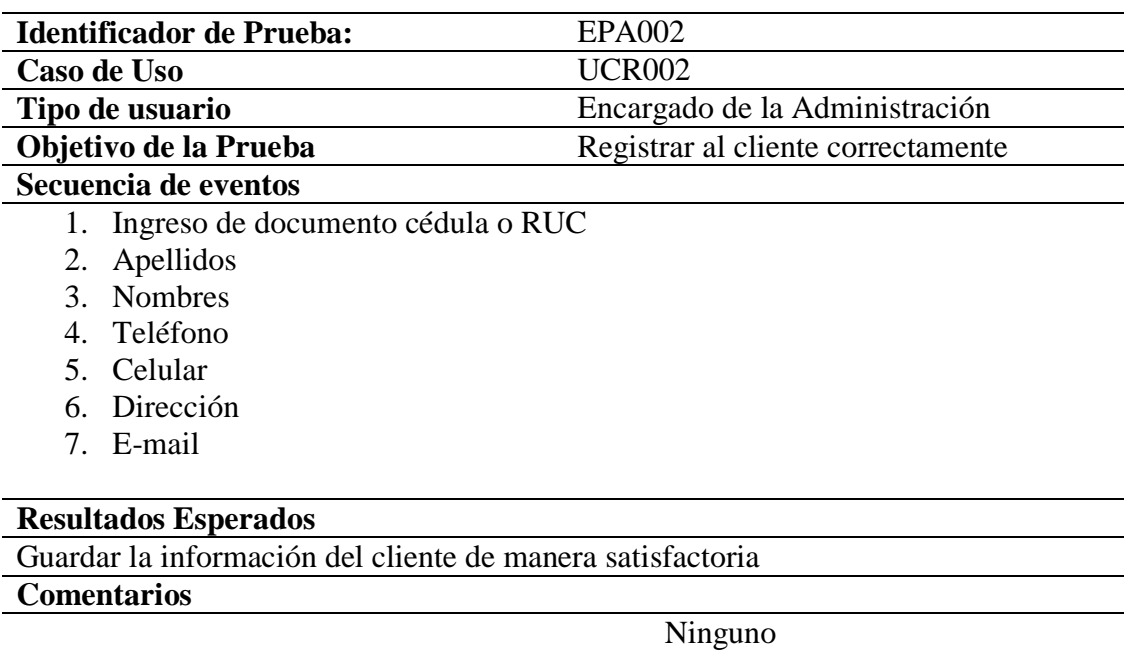

**Estado:** Aceptado

MEJORAMIENTO AL PROCESO DE MESA DE AYUDA PARA EL SOPORTE TÈCNICO DE EQUIPOS DE COMPUTACIÒN A TRAVÈZ DE UNA APLICACIÓN WEB EN LA EMPRESA COMPUTUNING UBICADA AL NORTE DE LA CIUDAD DE QUITO

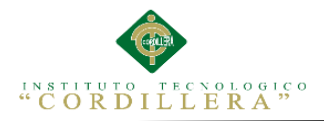

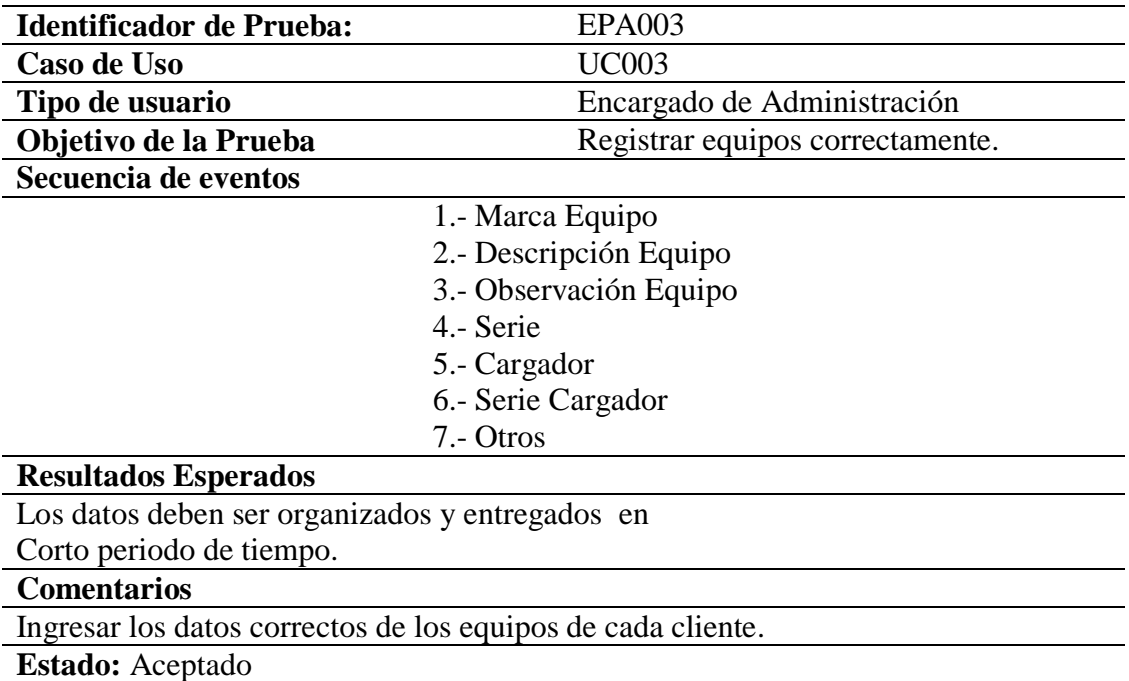

**Tabla 44** *Especificación de prueba de aceptación EPDA003 registro de equipos*

*Tabla 45 Especificación de prueba de aceptación EPDA004 registro de actividades*

| <b>Identificador de Prueba:</b>                                              | <b>EPA004</b>                             |
|------------------------------------------------------------------------------|-------------------------------------------|
| Caso de Uso                                                                  | <b>UC004</b>                              |
| Tipo de usuario                                                              | Encargado de Administración               |
| Objetivo de la Prueba                                                        | Registrar actividades correctamente       |
| Secuencia de eventos                                                         |                                           |
|                                                                              | 1.- Detalle de la orden de trabajo        |
|                                                                              | 2.- Asignar técnico a la orden de trabajo |
| <b>Resultados Esperados</b>                                                  |                                           |
| Los datos deben ser guardados y entregados al técnico en un corto periodo de |                                           |
| tiempo, para su diagnóstico.                                                 |                                           |
| <b>Comentarios</b>                                                           |                                           |
| Ingresar los datos correctos de las órdenes de trabajo de los equipos.       |                                           |
| Estado: Aceptado                                                             |                                           |

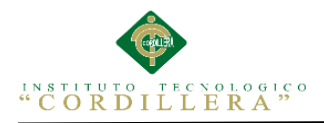

70

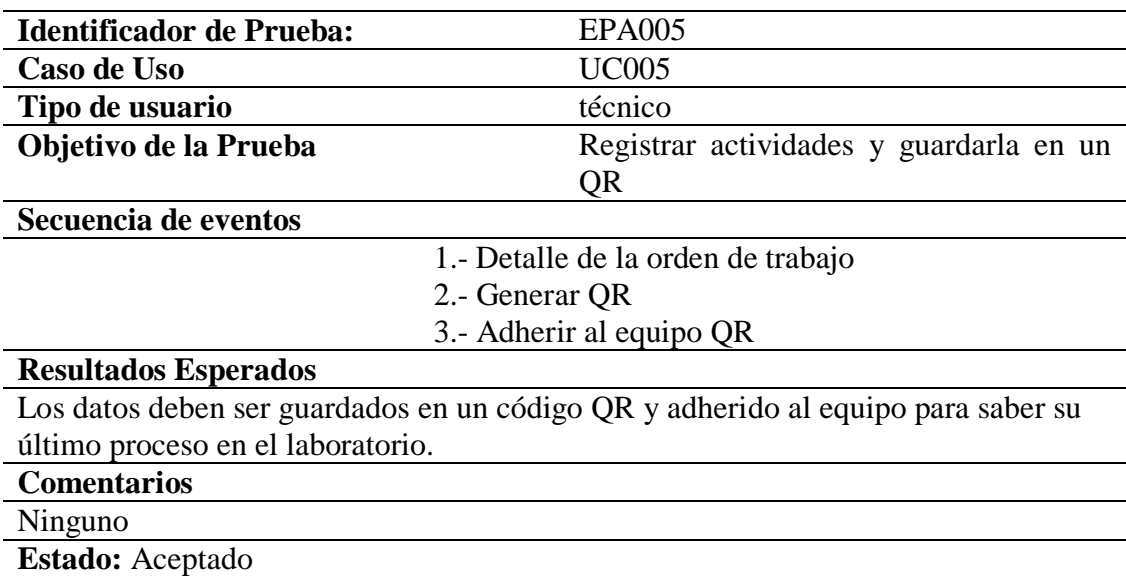

*Tabla 46 Especificación de prueba de aceptación EPDA005 adherir ticket*

#### **5.05. Especificación de pruebas de carga**

El objetivo de las especificaciones de pruebas de carga es el de identificar el tiempo de respuesta del software para transacciones o casos de negocio bajo condiciones de carga de trabajo. Adicional a esto, las pruebas evalúan las características de desenvolvimiento del sistema (tiempos de respuestas, tasas de transacción y otros problemas sensibles con respecto al tiempo).

En si las pruebas de carga miden las condiciones en las que el sistema se somete a

transiciones en su carga de trabajo para evaluar la habilidad del sistema para

continuar su correcto funcionamiento, más allá de la carga de trabajo esperada.

(Wiesel, 2013)

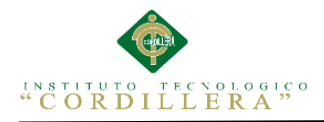

*Tabla 47 Especificación de la prueba e carga EPC001.*

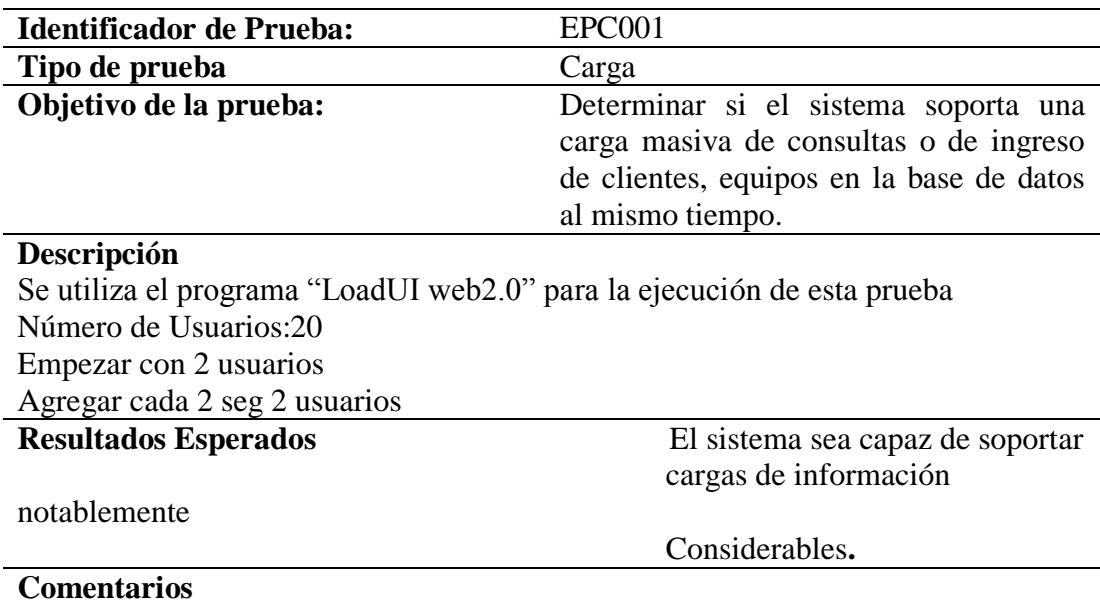

La ejecución de la prueba fue satisfactoria con 2 usuarios.

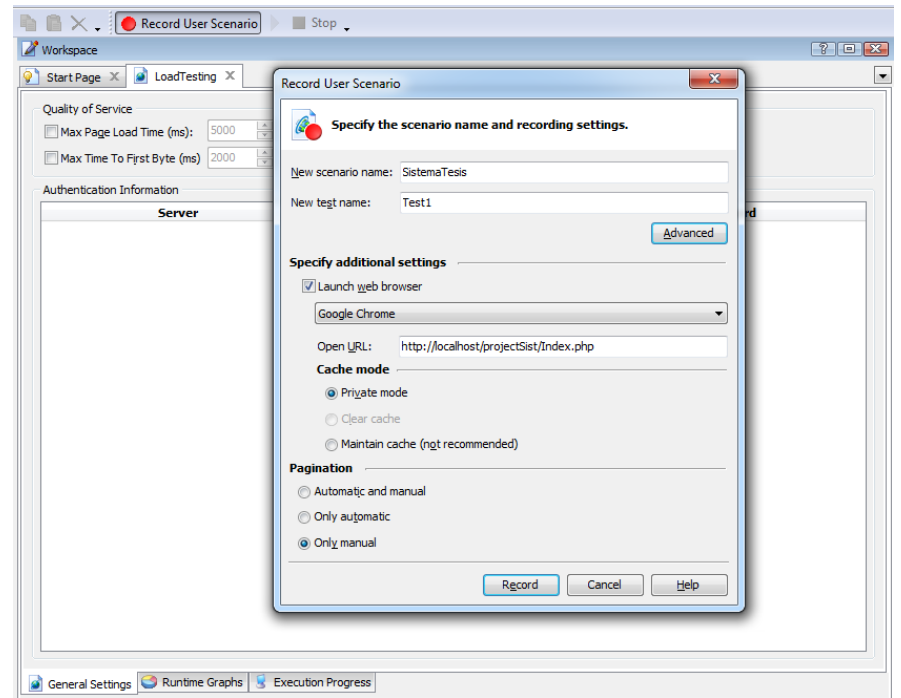

*Figura 37 creación del escenario*

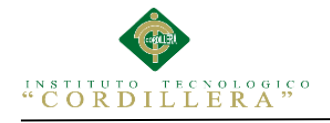

Donde utilizaremos para nuestra prueba de carga el navegador google Chrome, en la misma que direccionamos la dirección url de nuestro proyecto a realizar la respectiva prueba.

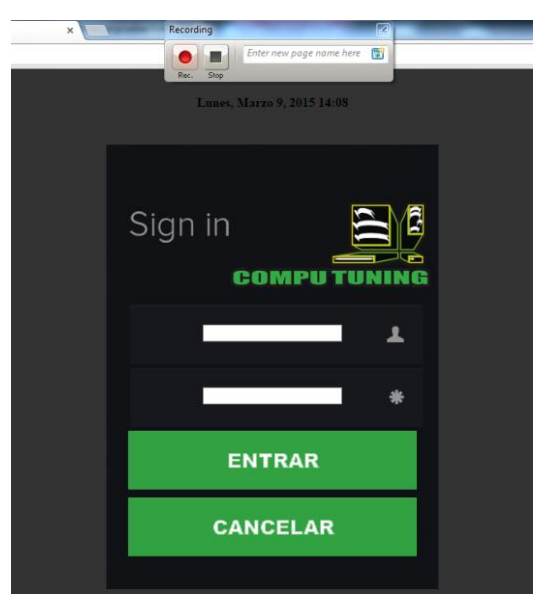

*Figura 38 Pruebas de pantalla principal*

Se procede a realizar las respectivas pruebas en la pantalla principal del sistema donde se ira grabando cada proceso que el usuario realice, para que el proceso funcione se utilizara el navegador google Chrome y cada uno de los procesos realizados tienen q ser nombrados de manera que se los pueda reconocer para las pruebas futuras a realizarse.

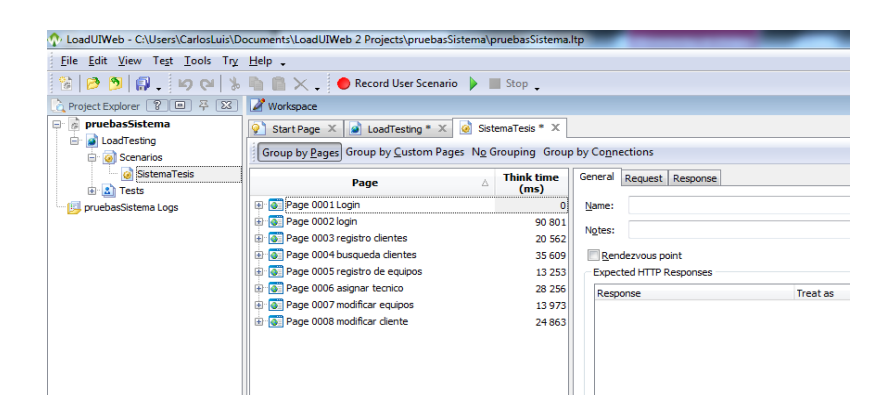

*Figura 39 Almacenamiento de procesos*

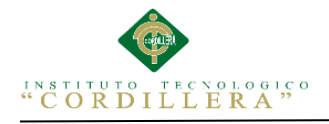

Con sus respectivos nombres se realizara las pruebas con distintos números de usuarios y tiempos, el listado de los procesos pertenece a cada una de las pruebas a realizarse.

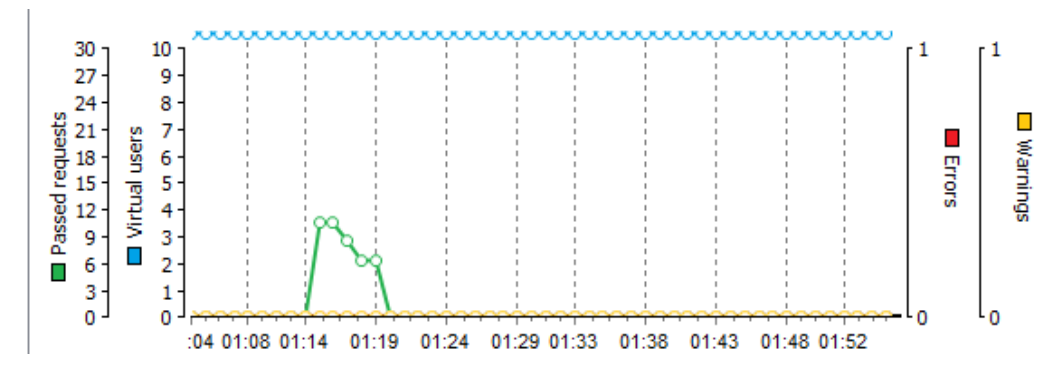

*Figura 40 cantidad de solicitudes realizadas por el usuario*

A continuación podemos apreciar la calidad de solicitudes que el usuario realiza al servidor, en el mismo podemos visualizar ningún error en la prueba.

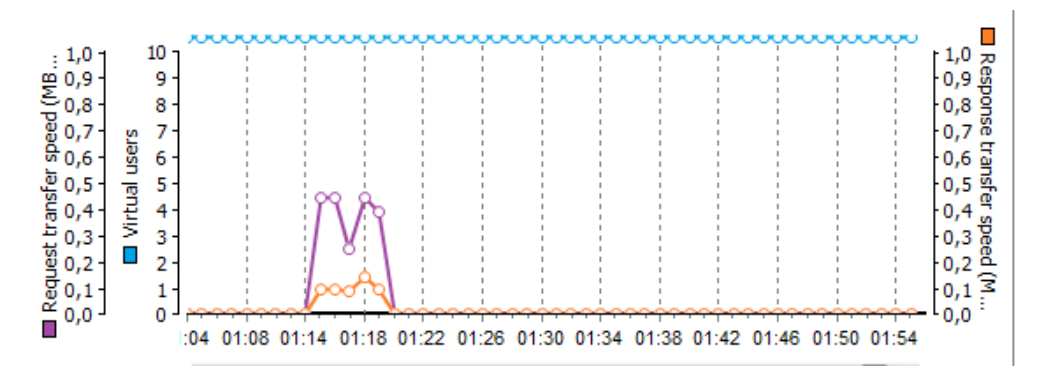

*Figura 41 Tiempo de carga de las páginas ejecutadas*

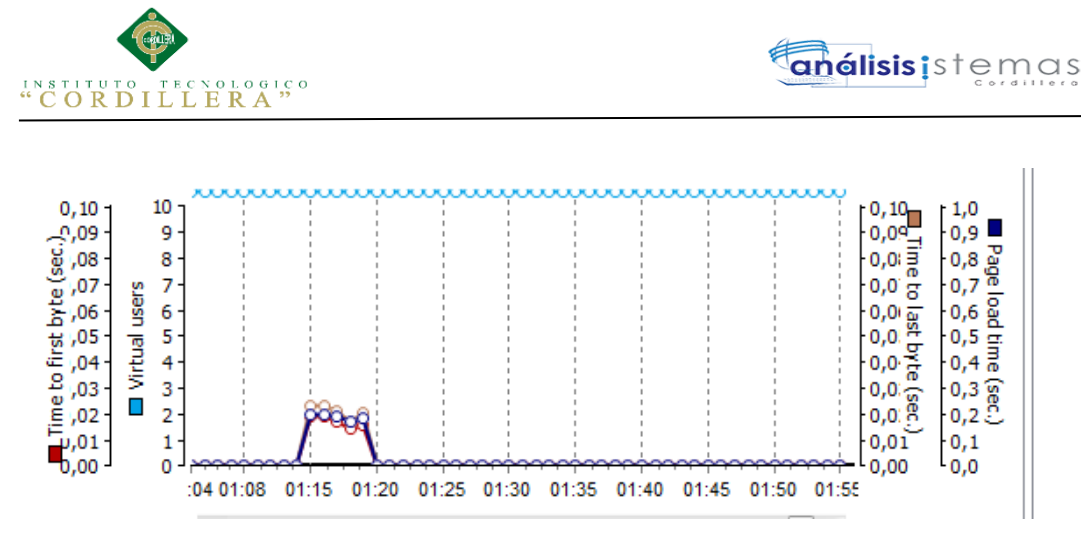

*Figura 42 velocidad de transmisión de solicitudes enviadas al servidor*

Se representa con líneas de color morado el tiempo que tarda la transferencia de una petición, la misma que nos indica que la velocidad más alta es de 0,5 Mb/Seg. Y la velocidad de respuesta se representa con líneas de color naranja, determinando así la velocidad más alta es de 2 Mb/seg en la presente prueba de carga.

| <b>General Information</b>                                   |            |                                 | Help       |
|--------------------------------------------------------------|------------|---------------------------------|------------|
| Project: SistemaSoporte<br>Test:<br>Test1<br>Result: Success |            |                                 |            |
| Date / Time                                                  |            | <b>Scenario Completion Time</b> |            |
| Date                                                         | 13/03/2015 | Average                         | 4 m 7,87 s |
| <b>Start Time of the Test</b>                                | 10:45:08   | Maximum                         | 4 m 7,87 s |
| End Time of the Test                                         | 10:49:15   | Minimum                         | 4 m 7,87 s |
| <b>Initialization Time</b>                                   | 2,44s      | <b>Page Load Time</b>           |            |
| <b>Errors / Warnings</b>                                     |            | Average                         | 19,70 s    |
| <b>Total Warnings</b>                                        | $0$ (view) | Maximum                         | 1 m 2.25 s |
| <b>Total Errors</b>                                          | $0$ (view) | Minimum                         | 158 ms     |
| <b>Load Profile</b>                                          |            | <b>Time to First Byte</b>       |            |
| Maximum Number of Virtual Users                              | 1          | Average                         | 35 ms      |
| Minimum Number of Virtual Users                              |            | Maximum                         | 349 ms     |
| <b>Test Duration</b>                                         | 4 m 7,94 s | Minimum                         | $11$ ms    |

*Figura 43 Información general de la prueba de carga*

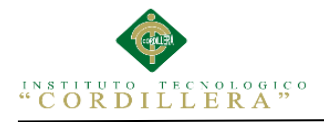

**Tabla** *45***.** Especificación de la prueba de carga con 20 usuarios EPC02.

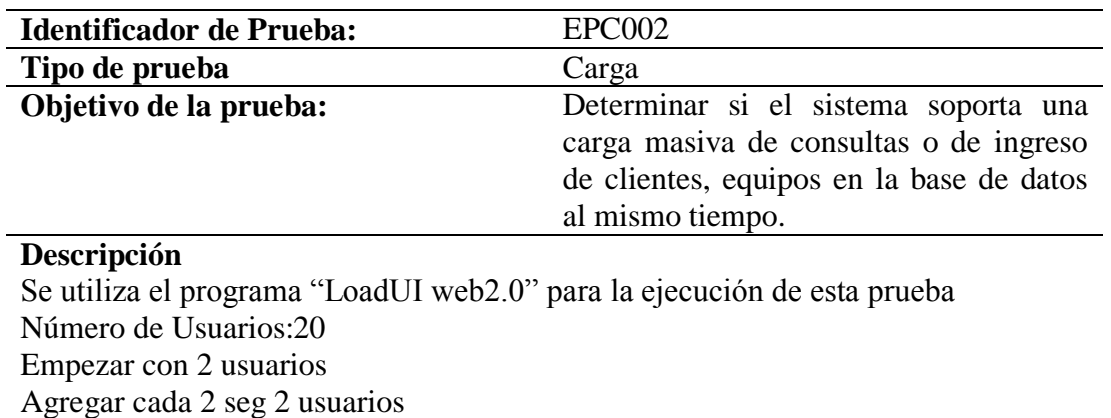

#### **Resultados Esperados**

Analizar la aplicación si no tendrá ningún problema al ser utilizada por 10 usuarios.

#### **Comentarios** Ninguno.

| Workspace                                | A <b>A</b> X C Record User Scenario <b>D</b> Stop                                                                                                    |                           |               |                 |                         |               | $\sim$ $\sim$                    |
|------------------------------------------|----------------------------------------------------------------------------------------------------|---------------------------|---------------|-----------------|-------------------------|---------------|----------------------------------|
|                                          | Start Page $X \times \mathbb{R}$ LoadTesting $X \times \mathbb{R}$ Test1 [10 virtual users] Log - $X \times \mathbb{R}$ Test1 * $X \times \mathbb{R}$ Scenario1 X |                           |               |                 |                         |               |                                  |
| Run This Load Test                       |                                                                                                    |                           |               |                 |                         |               |                                  |
| Description:                             |                                                                                                    |                           |               |                 |                         |               |                                  |
| Virtual User Profiles                    |                                                                                                    |                           |               |                 |                         |               |                                  |
| User Name                                | <b>Liser Count</b>                                                                                                    | Scenario                  | Workstation   | <b>Browser</b>  | <b>Start Delay</b>      |               | Connection Sp Correct Host Field |
|                                          | Wirtual user grou 20 virtual users                                                                                                    | Scenario 1                | <b>Master</b> | Google Chrome   | 0 <sub>ms</sub>         | Maximum speed | $\overline{\mathbf{z}}$          |
|                                          |                                                                                                    |                           |               |                 |                         |               |                                  |
|                                          |                                                                                                    |                           |               |                 |                         |               |                                  |
|                                          | 20                                                                                                    |                           |               |                 |                         |               |                                  |
|                                          | Continuous Load   Random Think Time   Quality of Service                                                                                                    |                           |               |                 |                         |               |                                  |
|                                          | Steady load Start with 2                                                                                                    | virtual user(s) and add 2 |               | user(s) every 1 | $\Rightarrow$ second(s) |               |                                  |
| $\mathbf{1}$<br>Load Profile<br>Stepwise |                                                                                                    |                           |               |                 |                         |               |                                  |

*Figura 44 interfaz de LoadUI Web*

La interfaz de LoadUI Web, muestra la nueva prueba con la creación de 15 usuarios,

iniciando 2 usuarios e incrementando 2 cada segundo.

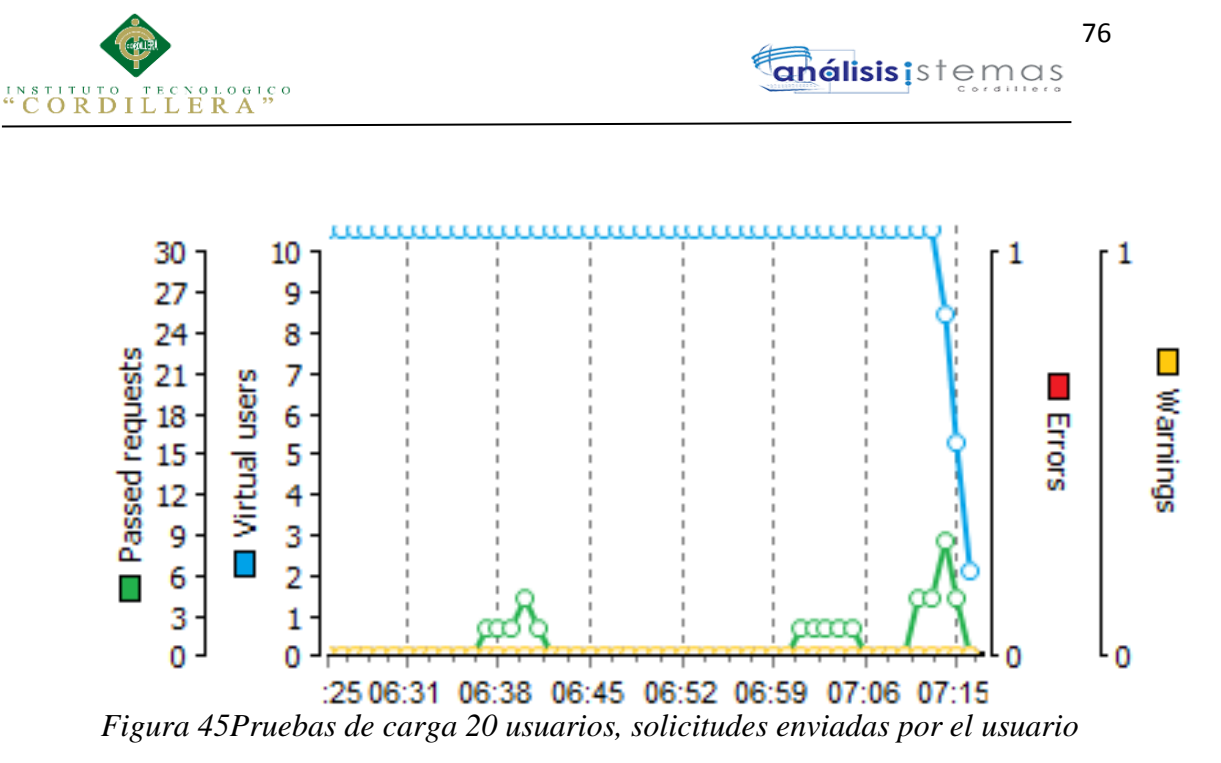

La presente imagen muestra la calidad de solicitudes que realiza un usuario al

servidor, la misma que no arroja ningún error al realizar esta prueba.

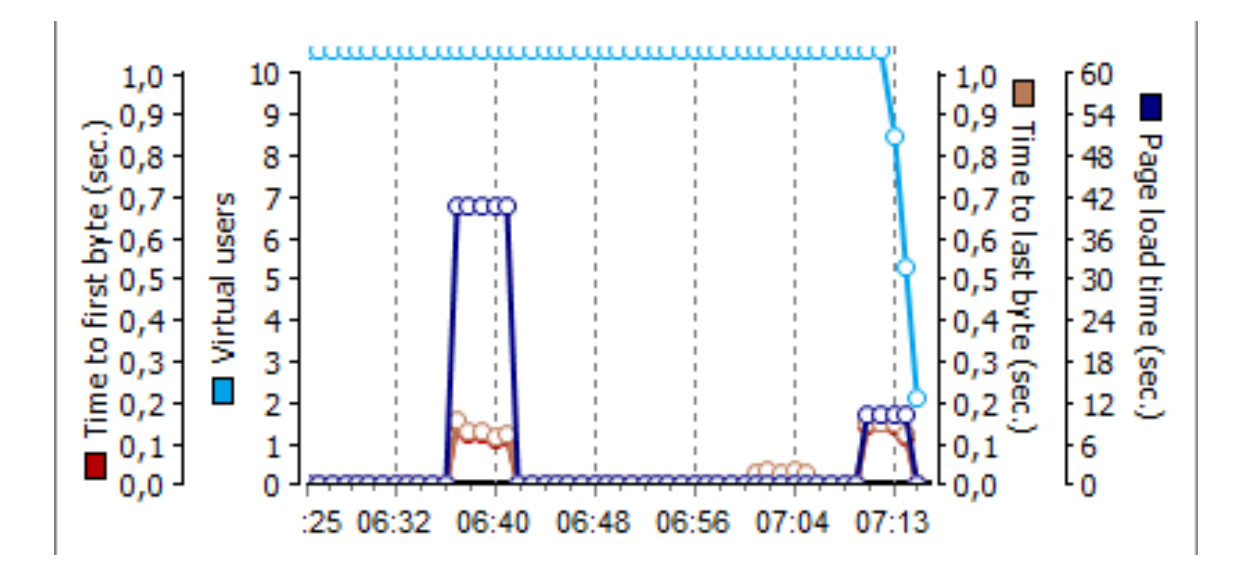

*Figura 46 Pruebas de carga 20 usuarios, tiempo de carga de las paginas*

Podemos apreciar en la imagen un gráfico de tiempo de carga de las páginas que el usuario abre, y se llega a la conclusión que el tiempo más alto de carga de una página es de 07:00 por byte.

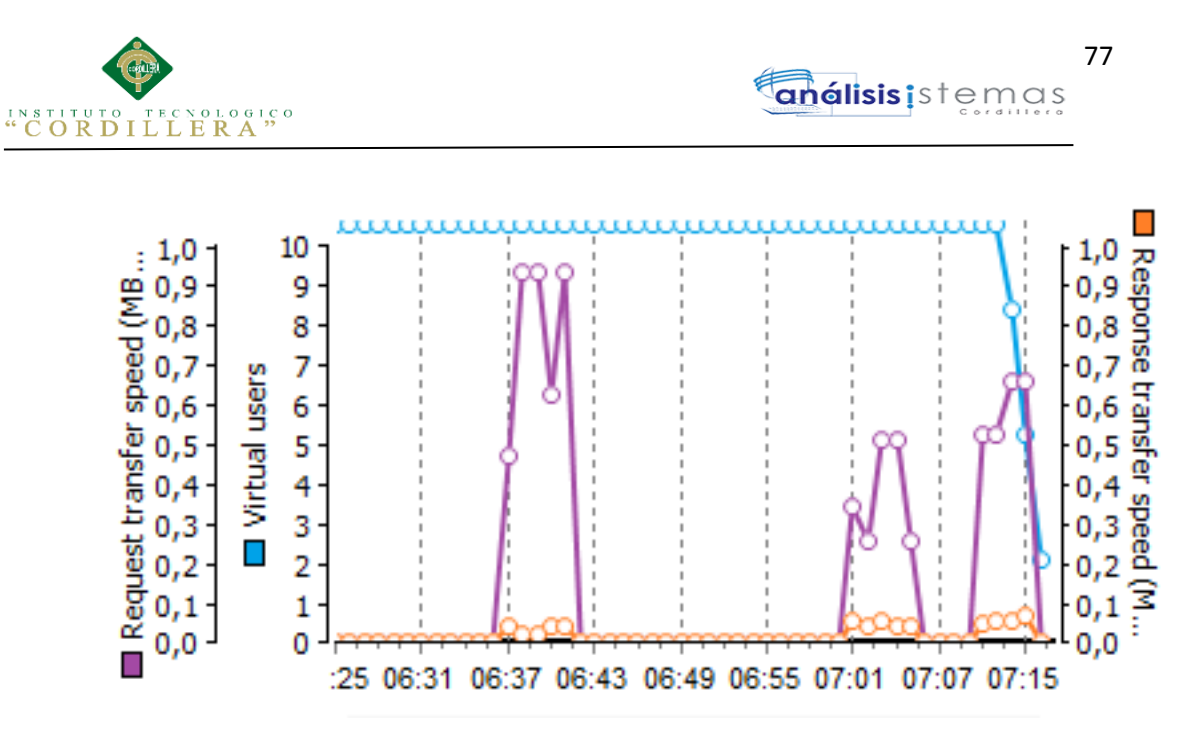

*Figura 47 Pruebas de carga 20 usuarios, transmisión de solicitudes*

La imagen nos habla de la velocidad de transmisión de solicitudes que son realizadas al servidor, se representa con líneas de color morado el tiempo que tarda la transferencia de una petición, la misma que nos indica que la velocidad más alta es de 9,5 Mb/Seg. Y la velocidad de respuesta se representa con líneas de color naranja, determinando así la velocidad de 0,1 Mb/seg más alta.

| $2. Test1 \times$<br>Start Page X                             | Scenario 1 [1 virtual users] Log  X |                                 |                  |
|---------------------------------------------------------------|-------------------------------------|---------------------------------|------------------|
| port                                                          |                                     |                                 |                  |
| 'rint                                                         |                                     |                                 |                  |
| <b>General Information</b>                                    |                                     |                                 | Help             |
| Project: pruebaCarga<br>Scenario1<br>Test:<br>Result: Success |                                     |                                 |                  |
| Date / Time                                                   |                                     | <b>Scenario Completion Time</b> |                  |
| Date                                                          | 12/03/2015                          | Average                         | 7 m 11,40 s      |
| <b>Start Time of the Test</b>                                 | 15:30:09                            | Maximum                         | 7 m 11,40 s      |
| <b>End Time of the Test</b>                                   | 15:37:21                            | Minimum                         | 7 m 11,40 s      |
| <b>Initialization Time</b>                                    | 1,93s                               | <b>Page Load Time</b>           |                  |
| <b>Errors / Warnings</b>                                      |                                     | Average                         | 20,60 s          |
| <b>Total Warnings</b>                                         | $0$ (view)                          | Maximum                         | 50.69 s          |
| <b>Total Errors</b>                                           | $0$ (view)                          | Minimum                         | 165 ms           |
| <b>Load Profile</b>                                           |                                     | <b>Time to First Byte</b>       |                  |
| Maximum Number of Virtual Users                               | 1                                   | Average                         | 31 ms            |
| Minimum Number of Virtual Users                               | 1                                   | Maximum                         | 145 ms           |
| <b>Test Duration</b>                                          | 7 m 11,44 s                         | Minimum                         | 10 <sub>ms</sub> |

*Figura 48 Pruebas de carga 20 usuarios, información de la prueba generada*

La información general de la prueba de carga realizada con éxito sin problemas con unos 20 usuarios.

## **5.06. Configuración del Ambiente mínima / ideal**

La presente aplicación se elaboró en conjunto con los estándares establecidos de programación para que los procesos se ejecuten con un menor tiempo de respuesta, así como las acciones del sistema como guardar, modificar, eliminar no se tenga mayor inconveniencia en la ejecución de tales acciones dentro del sistema.

## **Características técnicas.**

- Wampserver: Servidor Local de la aplicación
- Está basado en MySQL Workbench 5.2 CE y PHP 5.3.13

## **REQUERIMIENTOS:**

Los requerimientos dados a continuación son los mínimos para que el sistema desarrolle con total normalidad sus procesos en cualquier estación de trabajo así como subidos a un servidor

## **REQUERIMIENTOS DEL HARDWARE**

### **Equipo Servidor:**

- Procesador Intel Core2 Dúo de 2 GHz.
- Disco Duro de 100 GB de espacio libre para datos del sistema
- Memoria RAM de 4 GB.

### **Equipo Cliente:**

- Procesador Intel Core2 Dúo de 2 GHz.
- Memoria RAM de 2 GB

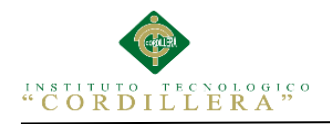

Disco duro de 80 GB suficientes para alojar reportes imágenes QR y

complementos del sistema, además para la instalación de los navegadores

necesarios.

## **REQUERIMIENTOS DEL SOFTWARE**

## **Equipo Servidor**

Sistemas operativos

- Windows Server 2008 o superior

Manejadores de Base de datos

- MySQL Workbench 5.2

## **Equipo Cliente**

- Sistema Operativo Windows 7/ Windows 8 (con los últimos Servicie

Packs)/Windows 8.1

- Navegador Google Chrome, Mozilla Firefox, internet Explorer
- Adobe Reader 7, o superior.

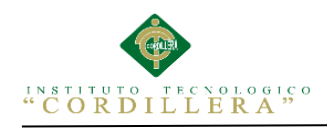

## **CAPÍTULO VI: ASPECTOS ADMINISTRATIVOS**

## **6.01 Recursos**

#### *Tabla 48 Descripción del gasto en Recurso Humanos.*

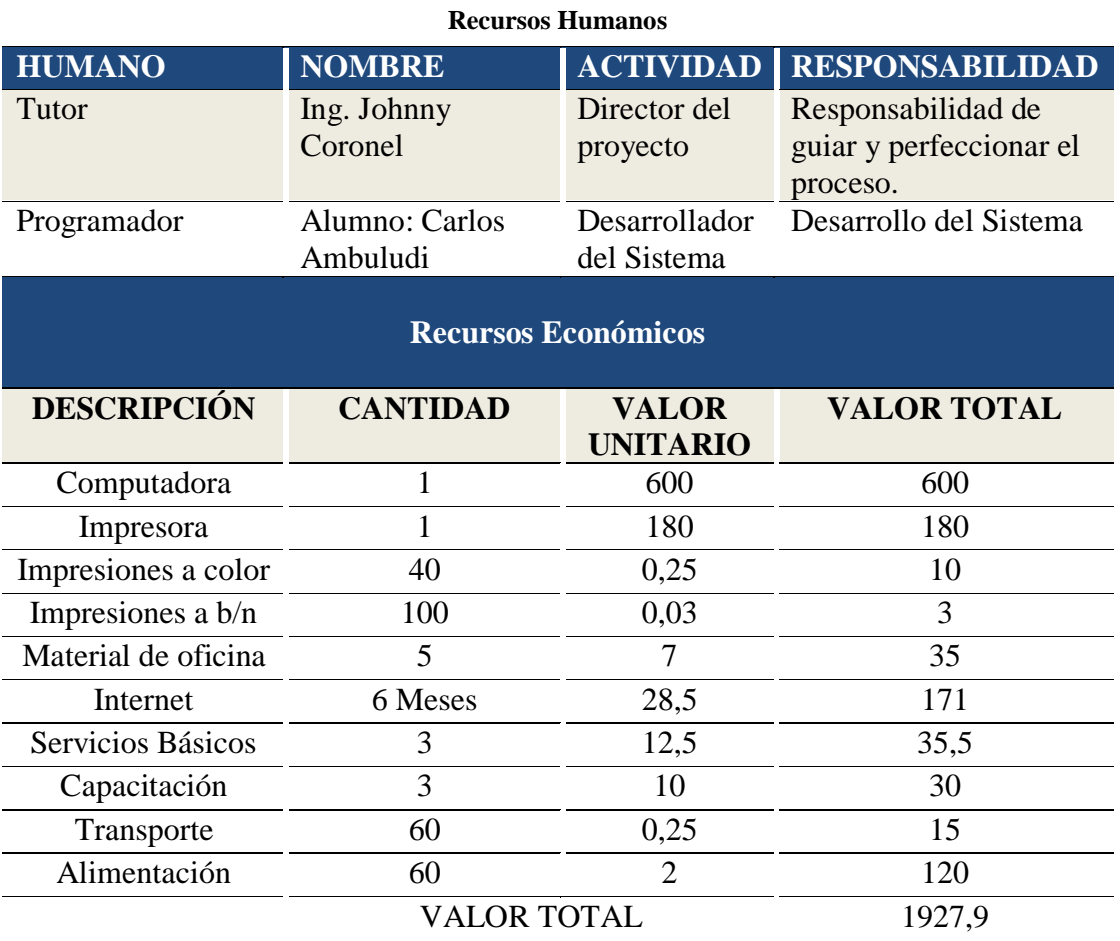

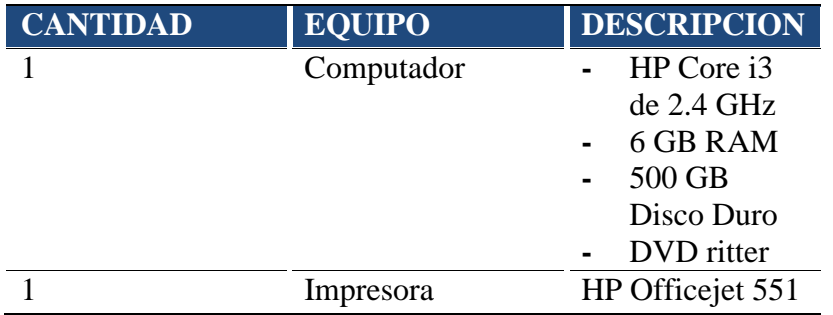

*Tabla 49 Recursos del hardware utilizados en el proyecto.*

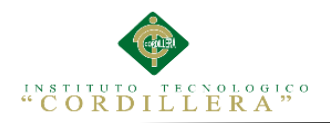

*Tabla 50 Recursos utilizados en el desarrollo del software.*

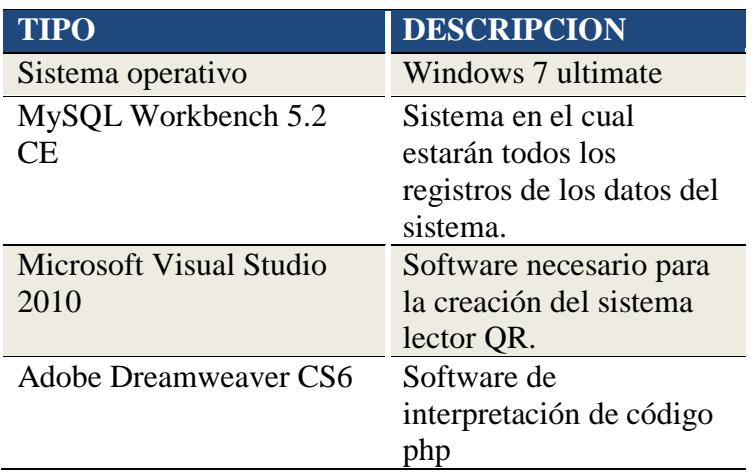

## **6.02 Presupuesto**

*Tabla 51 Descripción del presupuesto utilizado.*

## **PRESUPUESTO**

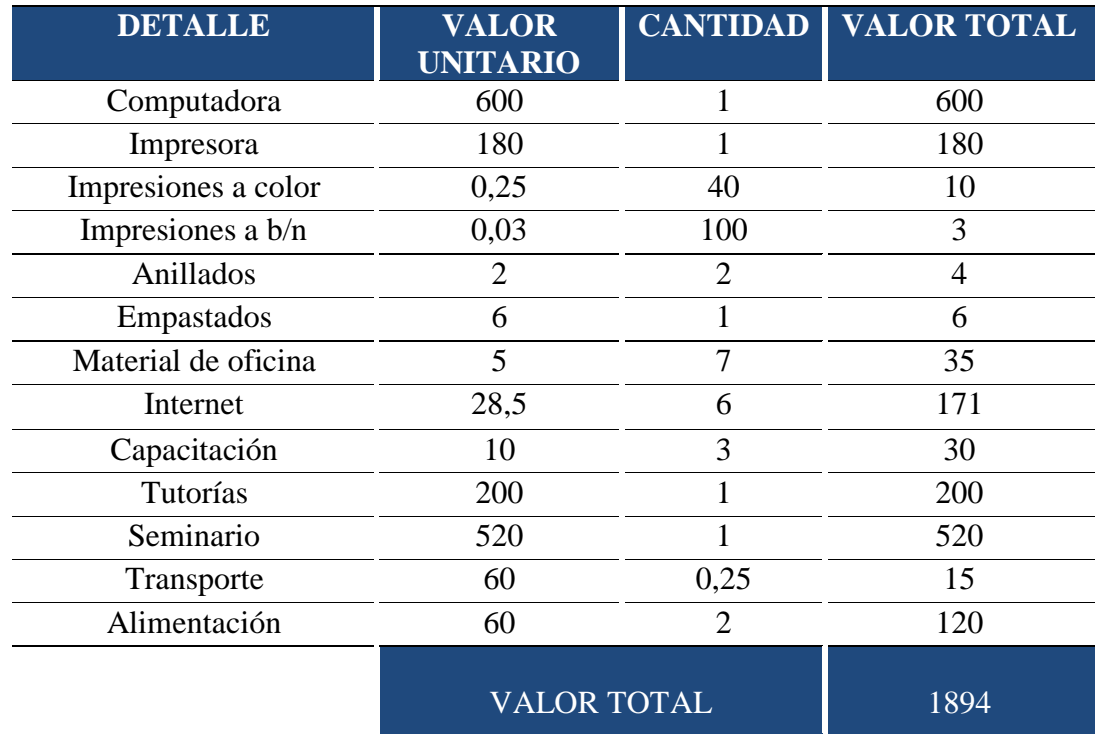

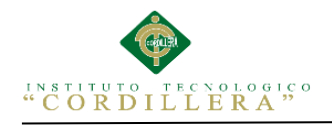

## **6.03 Cronograma**

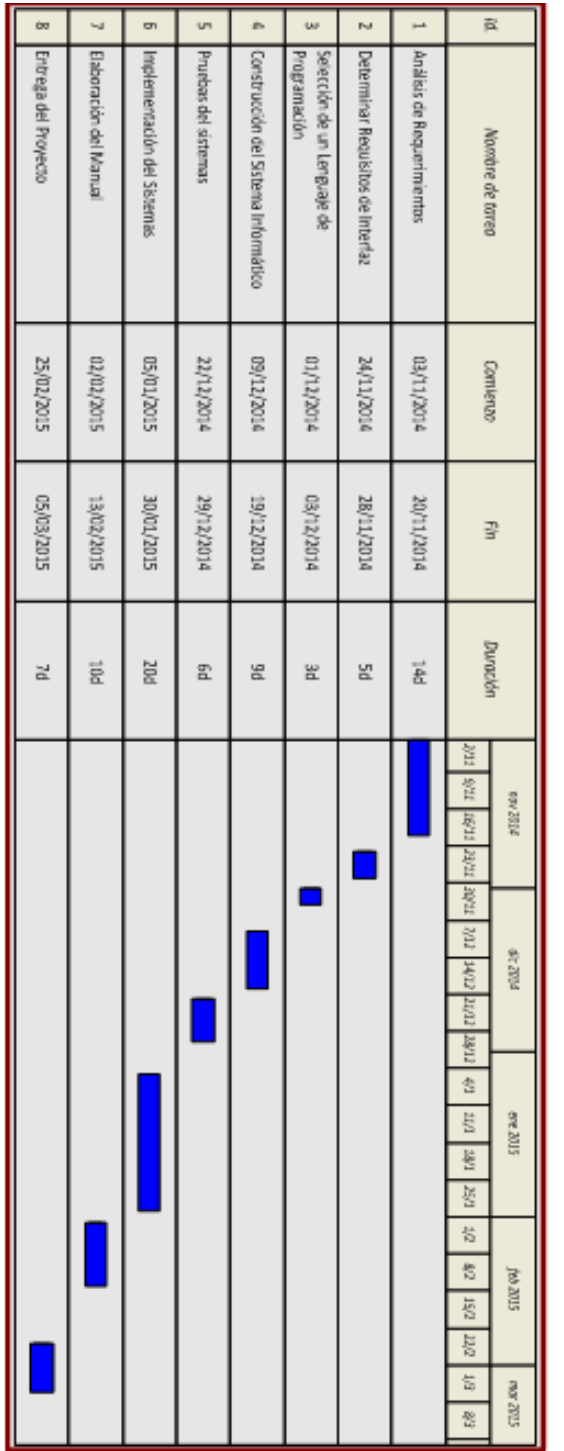

MEJORAMIENTO AL PROCESO DE MESA DE AYUDA PARA EL SOPORTE TÈCNICO DE EQUIPOS DE COMPUTACIÒN A TRAVÈZ DE UNA APLICACIÓN WEB EN LA EMPRESA COMPUTUNING UBICADA AL NORTE DE LA CIUDAD DE QUITO

\_\_\_\_\_\_\_\_\_\_\_\_\_\_\_\_\_\_\_\_\_\_\_\_\_\_\_\_\_\_\_\_\_\_\_\_\_\_\_\_\_\_\_\_\_\_\_\_\_\_\_\_\_\_\_\_\_\_\_\_\_\_\_\_\_\_\_\_\_\_\_\_\_\_\_\_\_\_\_

€

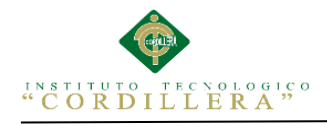

## **CAPÍTULO VII: CONCLUSIONES Y RECOMENDACIONES**

#### **7.01 Conclusiones**

Luego de haber concluido el presente proyecto, se ha proporcionado una herramienta de software que contribuye a mejorar el desempeño de la empresa COMPUTUNING la misma que fue construida en base de los requerimientos en la mencionada empresa.

El presente sistema nos ah permite mejorar todas nuestras destrezas en el ámbito del desarrollo de software, tales como los levantamiento de requerimientos, modelamiento de casos de uso, clases, modelamiento de bases de datos etc. De esta manera mejoramos nuestro nivel de conocimientos.

(Toapanta M. E., Mencion informatica para la gestion de soporte tecnico, 2011) Conocidos los procesos que realiza el sistema, puede ser empleado en cualquier empresa de soporte técnico, la utilización de esta herramienta es de software libre la misma que facilita el desarrollo de aplicaciones porque sus costos son bajos de recursos de software necesarios para la generación de esta aplicación y además se puede encontrar abundante información de apoyo en la internet.

### **7.02 Recomendaciones**

Se deberá realizar capacitación básica a todo el personal involucrado en la utilización del sistema.

Para salvaguardar los datos de la aplicación, pues son un recurso importante para la organización se debe realizar respaldos mínimos cada 8 días.

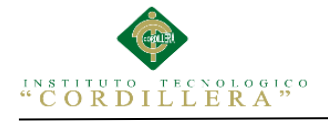

Para el mejor desarrollo del sistema informático de control de soporte técnico se recomienda que la información de actividades de mantenimiento, software, marcas de equipos, partes o modelos sean administrados por un usuario que tenga conocimientos básicos de estos temas para no registrar datos inconsistentes a la hora de los registros.

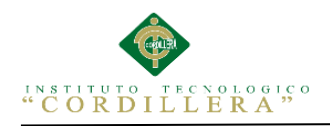

# **ANEXOS**

MEJORAMIENTO AL PROCESO DE MESA DE AYUDA PARA EL SOPORTE TÈCNICO DE EQUIPOS DE COMPUTACIÒN A TRAVÈZ DE UNA APLICACIÓN WEB EN LA EMPRESA COMPUTUNING UBICADA AL NORTE DE LA CIUDAD DE QUITO

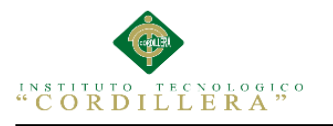

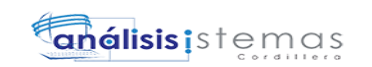

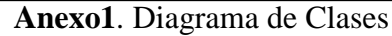

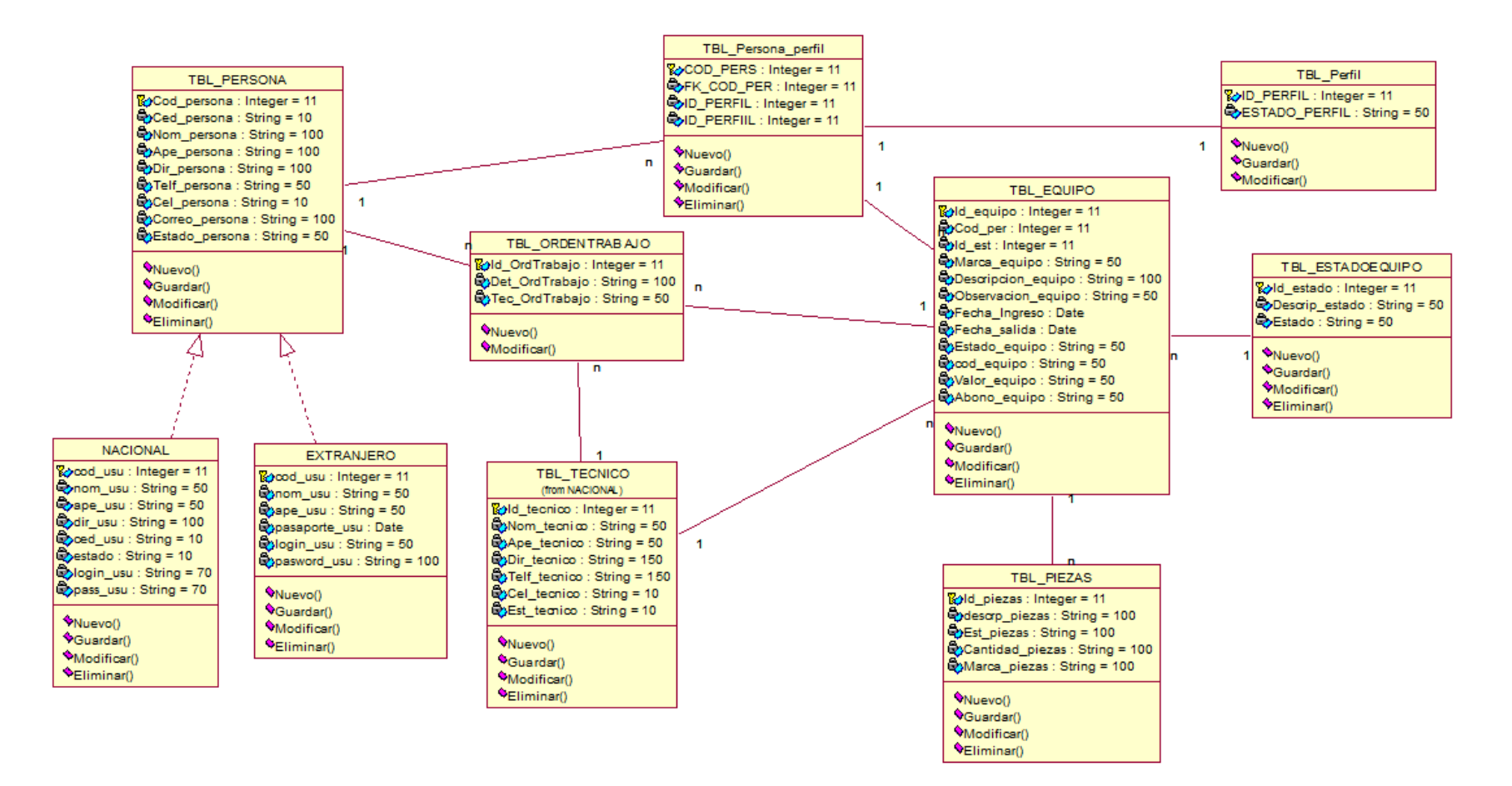

\_\_\_\_\_\_\_\_\_\_\_\_\_\_\_\_\_\_\_\_\_\_\_\_\_\_\_\_\_\_\_\_\_\_\_\_\_\_\_\_\_\_\_\_\_\_\_\_\_\_\_\_\_\_\_\_\_\_\_\_\_\_\_\_\_\_\_\_\_\_\_\_\_\_\_\_\_\_\_\_\_\_\_\_\_\_\_\_\_\_\_\_\_\_\_\_\_\_\_\_\_\_\_\_\_\_\_\_\_\_\_\_\_\_\_\_\_\_\_\_\_\_\_\_\_\_\_\_\_\_\_\_\_\_\_\_\_ MEJORAMIENTO AL PROCESO DE MESA DE AYUDA PARA EL SOPORTE TÈCNICO DE EQUIPOS DE COMPUTACIÒN A TRAVÈZ DE UNA APLICACIÓN WEB EN LA EMPRESA COMPUTUNING UBICADA AL NORTE DE LA CIUDAD DE QUITO

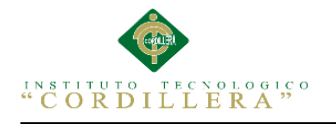

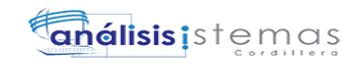

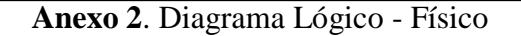

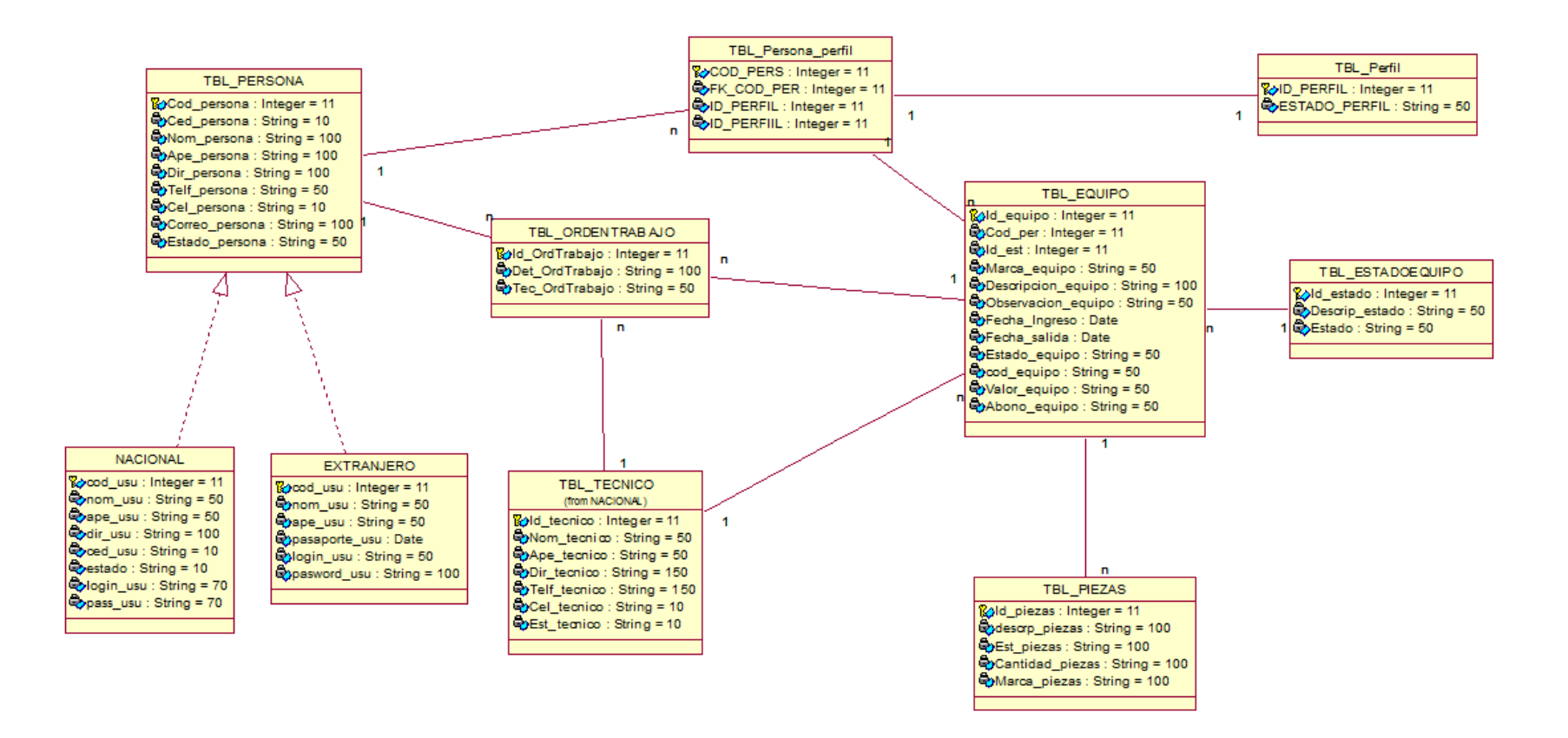

\_\_\_\_\_\_\_\_\_\_\_\_\_\_\_\_\_\_\_\_\_\_\_\_\_\_\_\_\_\_\_\_\_\_\_\_\_\_\_\_\_\_\_\_\_\_\_\_\_\_\_\_\_\_\_\_\_\_\_\_\_\_\_\_\_\_\_\_\_\_\_\_\_\_\_\_\_\_\_\_\_\_\_\_\_\_\_\_\_\_\_\_\_\_\_\_\_\_\_\_\_\_\_\_\_\_\_\_\_\_\_\_\_\_\_\_\_\_\_\_\_\_\_\_\_\_\_\_\_\_\_\_\_\_\_\_\_ MEJORAMIENTO AL PROCESO DE MESA DE AYUDA PARA EL SOPORTE TÈCNICO DE EQUIPOS DE COMPUTACIÒN A TRAVÈZ DE UNA APLICACIÓN WEB EN LA EMPRESA COMPUTUNING UBICADA AL NORTE DE LA CIUDAD DE QUITO

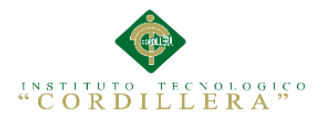

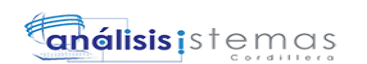

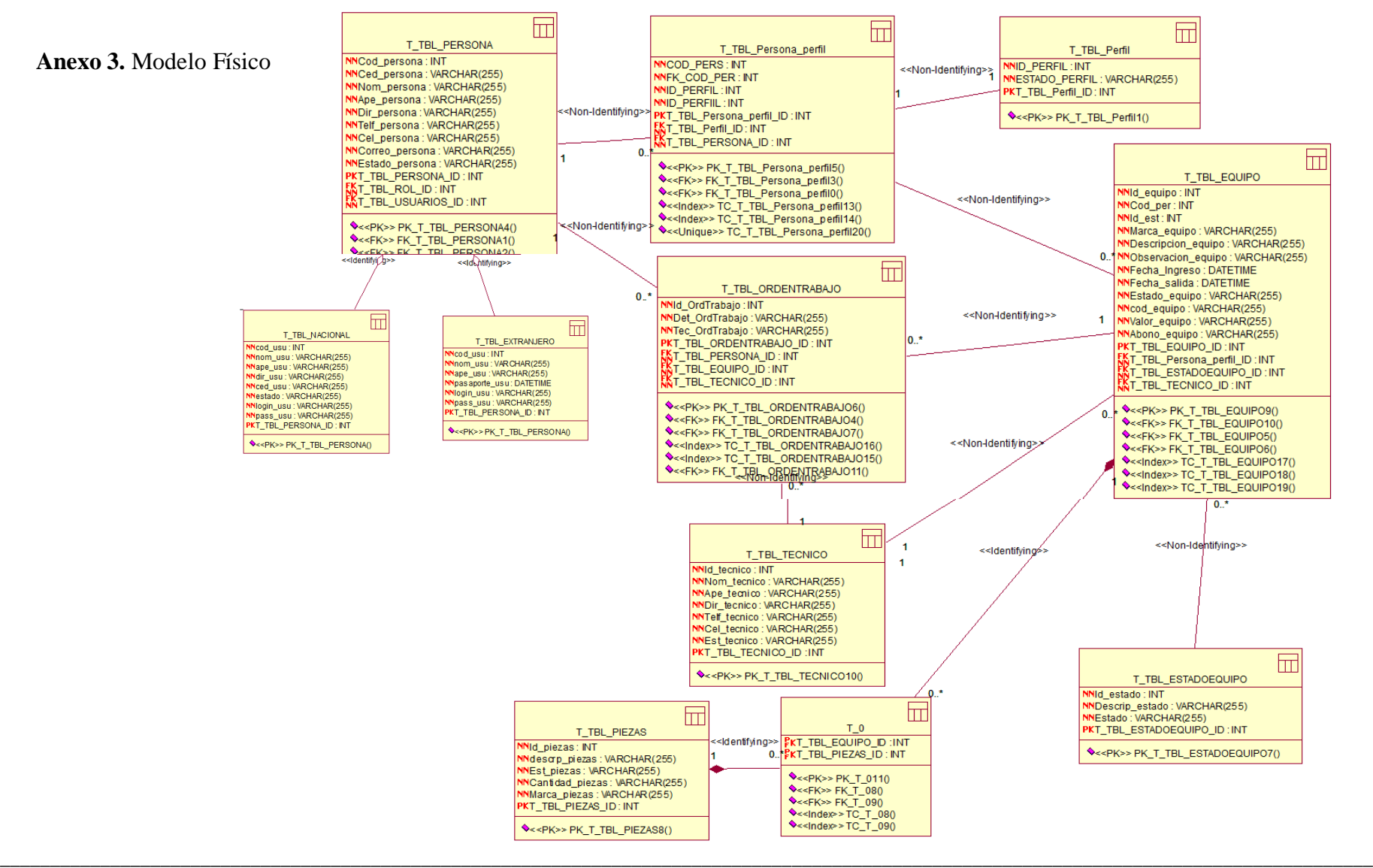

**Anexo 3.** Modelo Físico

MEJORAMIENTO AL PROCESO DE MESA DE AYUDA PARA EL SOPORTE TÈCNICO DE EQUIPOS DE COMPUTACIÒN A TRAVÈZ DE UNA APLICACIÓN WEB EN LA EMPRESA COMPUTUNING UBICADA AL NORTE DE LA CIUDAD DE QUITO

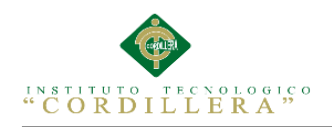

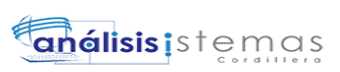

# **Manual de Instalación**

MEJORAMIENTO AL PROCESO DE MESA DE AYUDA PARA EL SOPORTE TÈCNICO DE EQUIPOS DE COMPUTACIÒN A TRAVÈZ DE UNA APLICACIÓN WEB EN LA EMPRESA COMPUTUNING UBICADA AL NORTE DE LA CIUDAD DE QUITO
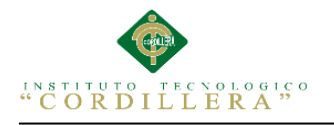

# Anexo 4 Manual de Instalación

# **3. Instalación de aplicaciones**

# **3.01 Instalación de MySQL Workbench CE**

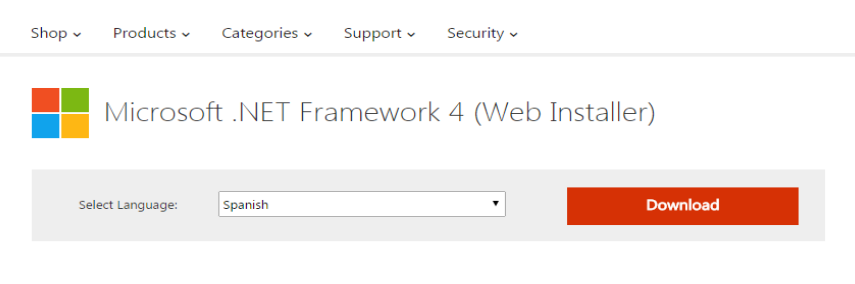

The Microsoft .NET Framework 4 web installer package downloads and installs the .NET Framework components required to run on the target machine architecture and OS. An Internet connection is required during the installation. NET Framework 4 is required to<br>run and develop applications to target the .NET Framework 4.

*Figura 49 .NET descarga del framework*

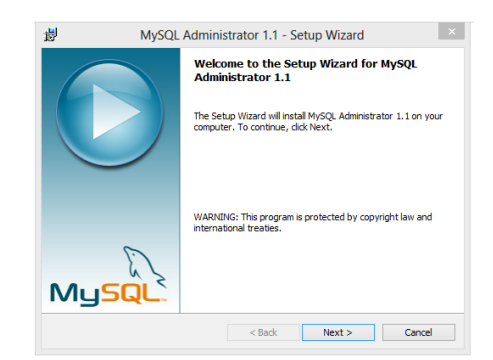

*Figura 50 Inicio de instalación de Mysql*

Al realizar la descarga si no lo tienes instalado en tu ordenador, el instalador de

MySQL te avisara que es necesario descargar "Microsoft.NET Framework 4".

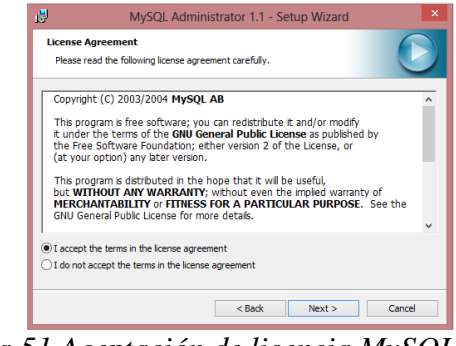

*Figura 51 Aceptación de licencia MySQL*

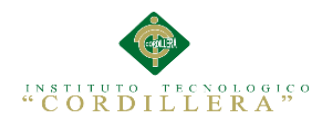

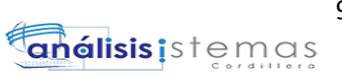

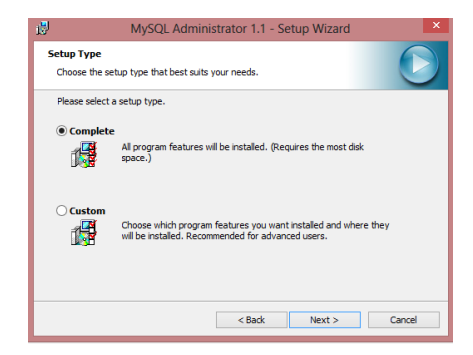

*Figura 52 Opción de instalación completa de MySQL*

Elige la opción instalación completa en la misma se podrá instalar los complementos del motor de base de datos que se va a ocupar.

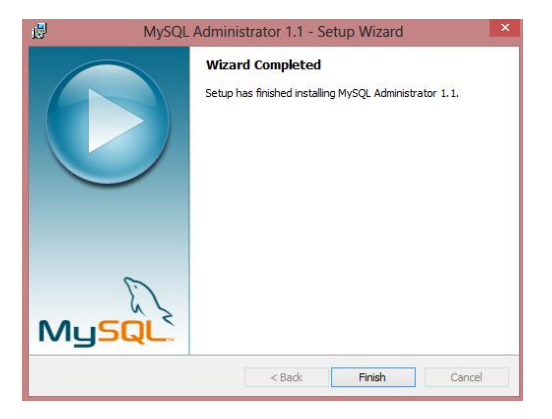

*Figura 53 Finalización de la instalación*

| ×<br>Nombre                          | Fecha de modifica Tipo |                  | Tamaño    |
|--------------------------------------|------------------------|------------------|-----------|
| mysql-5.5.28-win32                   | 14/12/2012 10:13       | Paguete de Windo | 31,880 KB |
| <sup>6</sup> mysql-administrator-1.1 | 22/03/2013 19:48       | Paquete de Windo | 5.138 KB  |
| mysql-workbench-gpl-5.2.44-win32     | 14/12/2012 10:15       | e de Windo       | 26.955 KB |

*Figura 54 Instalación de mysql workbench*

.

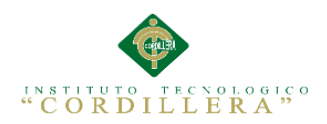

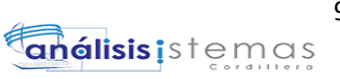

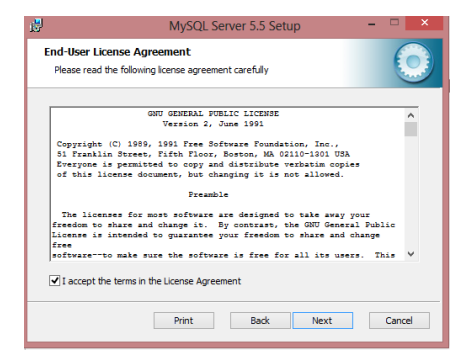

*Figura 55 aceptación de licencia del workbench*

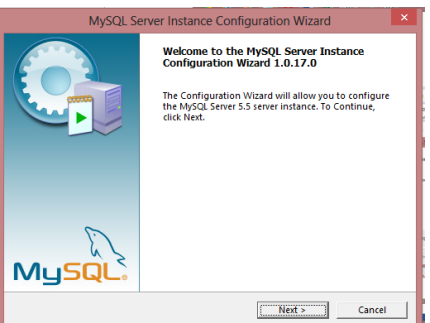

*Figura 56 Iniciación de la instalación del workbech*

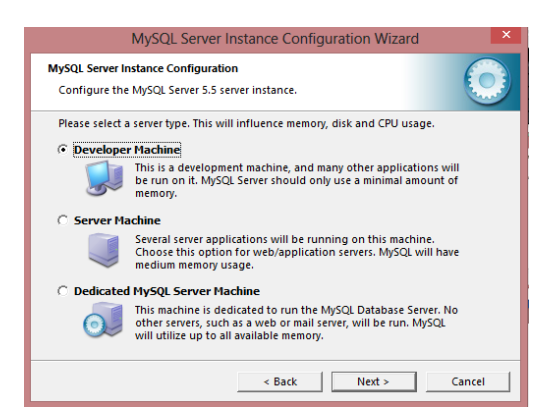

*Figura 57 opcion de instalación developer machine, server machine, dedicated MySQL Server.* 

Se aparecerá un cuadro donde elegiremos la opción DEVELOPER MACHINE y

damos en siguiente.

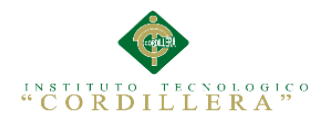

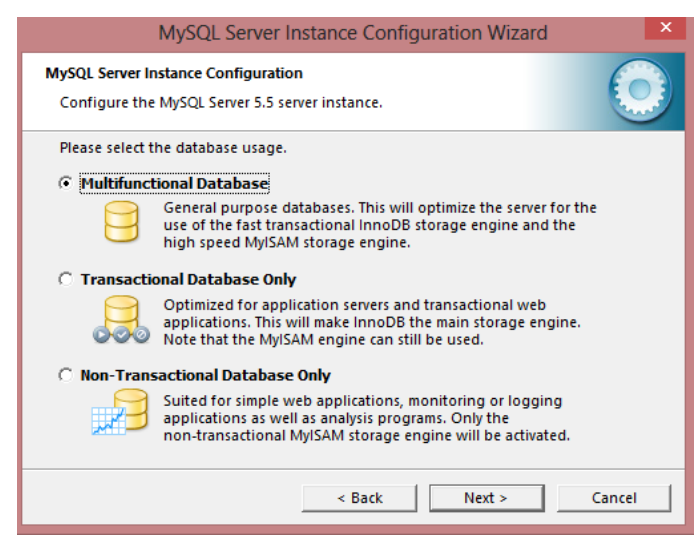

*Figura 58 Opcion multifuncional Database*

Elegimos la primera opción porque ayudara a optimizar al servidor el uso del motor de almacenamiento de datos.

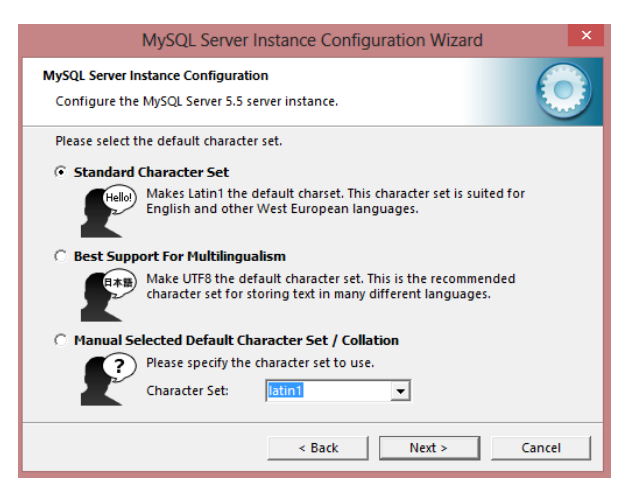

*Figura 59 agregar usuarios y contraseñas*

En los pasos posteriores se desplegara opciones de configuración no pasara nada si las dejamos tal cual, en los siguientes referentes a usuarios se debe añadir una contraseña al administrador y añadir más usuarios si es que es necesario.

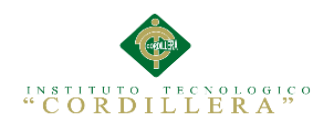

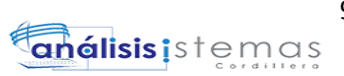

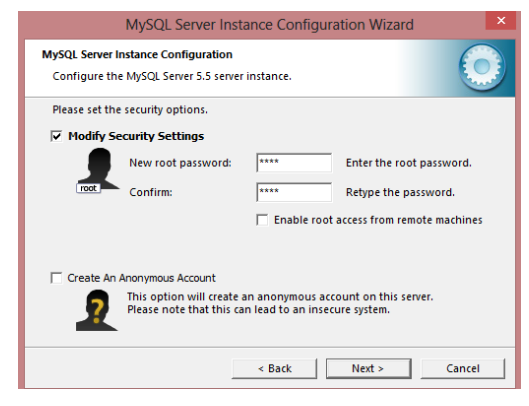

*Figura 60 asignar contraseña al usuario creado*

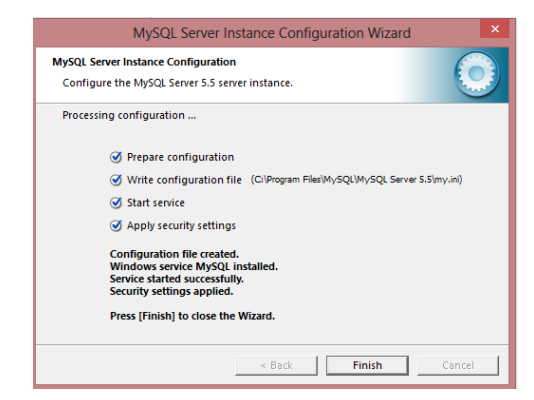

*Figura 61 Final de la instalación de MySQL.*

# **3.02 instalación de Wampserver**

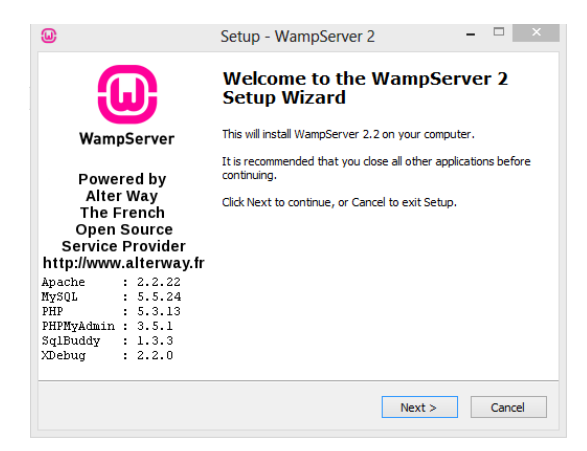

*Figura 62 Instalación del Wampserver.*

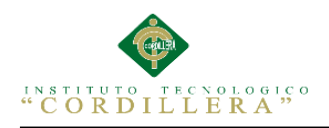

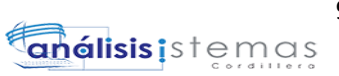

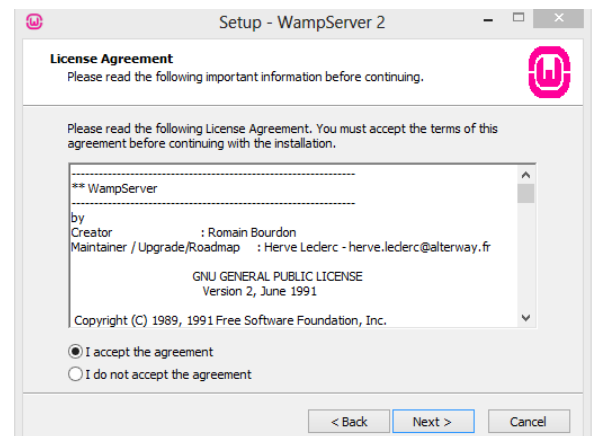

*Figura 63Instalador Wampserver, términos y condiciones*

Seguidamente presionamos "I accept the agreement" para aceptar los términos y condiciones de instalación y luego de eso presionamos "Next".

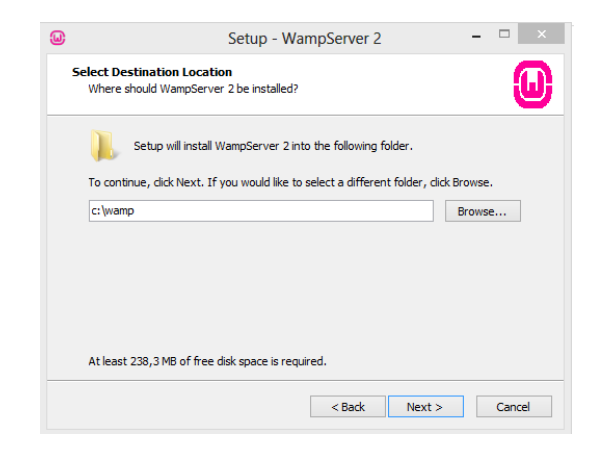

*Figura 64 Directorio de instalador del Wampserver.*

Seleccionamos el directorio donde queremos que se instale el Wampserver, en este caso lo dejaremos en el que está por defecto para su mejor rendimiento

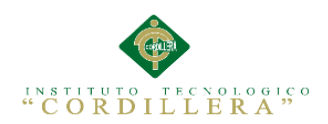

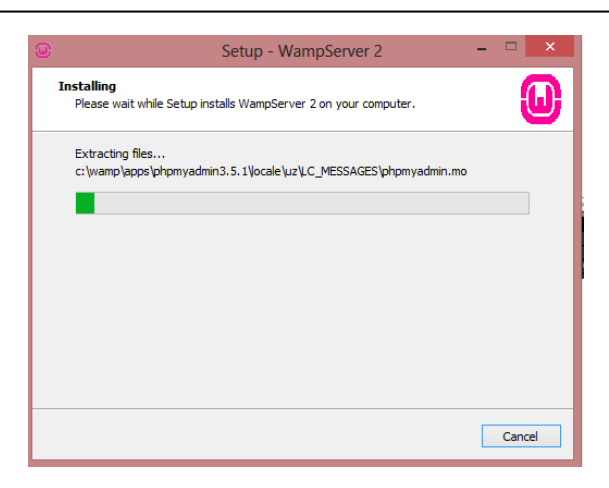

*Figura 65 Wampserver progreso de la instalación.*

| Ω,                                       | Setup - WampServer 2                                                      |                |                   | Canserbero.<br>de Cristian Ran |
|------------------------------------------|---------------------------------------------------------------------------|----------------|-------------------|--------------------------------|
| ை                                        | Please choose your default browser. If you are not sure, just click Open: |                |                   |                                |
| 60<br>$\rightarrow$                      | <sup>ex</sup> Disco local (C:) ▶ Windows                                  | $\vee$ $\circ$ | Buscar en Windows | o                              |
| Organizar -                              | Nueva carpeta                                                             |                |                   | 脏                              |
| <b>Descargas</b>                         | Nombre                                                                    |                | Fecha de modifica | Tipo                           |
| Escritorio                               | addins                                                                    |                | 26/07/2012 1:53   | Carpeta de archiv              |
| Sitios recientes                         | AppCompat                                                                 |                | 26/07/2012 1:53   | Carpeta de archiv              |
| - Bibliotecas                            | apppatch                                                                  |                | 08/03/2015 21:15  | Carpeta de archiv              |
| Documentos                               | assembly                                                                  |                | 15/03/2015 15:09  | Carpeta de archiv              |
| $\triangleright$ $\blacksquare$ Imágenes | AUInstallAgent                                                            |                | 10/03/2015 13:04  | Carpeta de archiv              |
| Música                                   | <b>AutoKMS</b>                                                            |                | 26/02/2015 15:21  | Carpeta de archiv              |
| <b>Nideos</b>                            | <b>Boot</b>                                                               |                | 26/07/2012 1:53   | Carpeta de archiv              |
|                                          | Branding                                                                  |                | 26/07/2012 1:53   | Carpeta de archiv              |
| ဲ ဧမိဳး Grupo en el hogar                | CbsTemp                                                                   |                | 17/03/2015 8:16   | Carpeta de archiv              |
|                                          | CSC                                                                       |                | 24/02/2015 14:58  | Carpeta de archiv              |
| 4   Equipo                               | Cursors                                                                   |                | 26/07/2012 1:53   | Carpeta de archiv              |
| <b>Discolocal</b> (C:)                   | debug<br>$\overline{u}$                                                   |                | 27/02/2015 6:31   | Carpeta de archiv V            |
|                                          |                                                                           |                |                   |                                |
|                                          | Nombre: explorer                                                          | v              | exe files (".exe) | $\checkmark$                   |
|                                          |                                                                           |                | Abrir             | Cancelar                       |
|                                          |                                                                           |                |                   |                                |

*Figura 66 Instalador de Wampserver, selección del navegador.*

Antes de terminar la instalación nos desplegara una ventana que nos indicara el tipo de navegador que queremos para que funcione el Wampserver.

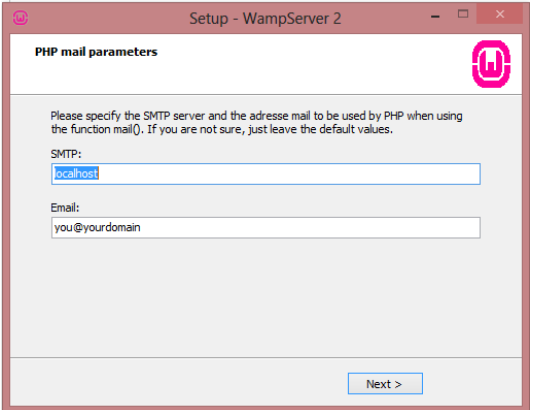

*Figura 67 Instalaciones por defect*

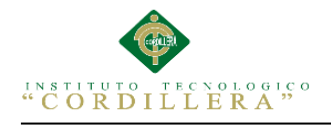

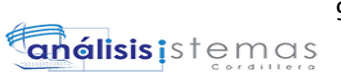

Nos desplegara una ventana pidiéndonos que especifiquemos una dirección SMTP y

un Email, lo cual dejaremos todo por defecto y presionamos "Next" para continuar.

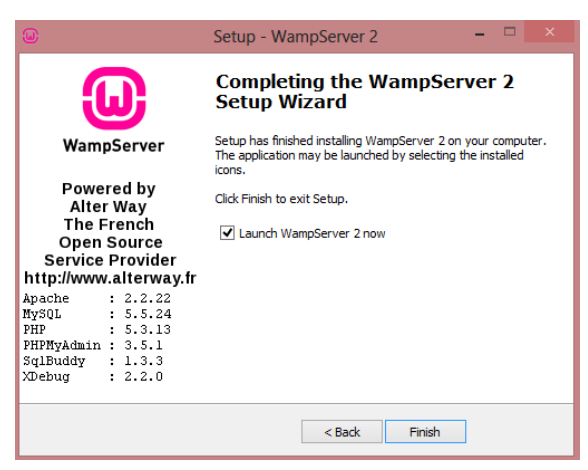

*Figura 68 Finalización de la instalacion wampserver*

Para finalizar la instalación nos preguntara si queremos iniciar el Wampserver,

seleccionamos la opción y presionamos "Finish".

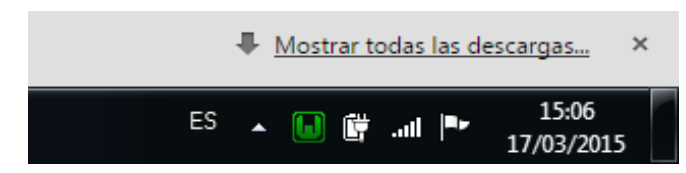

*Figura 69 Icono del Wampserver en la barra de tareas*

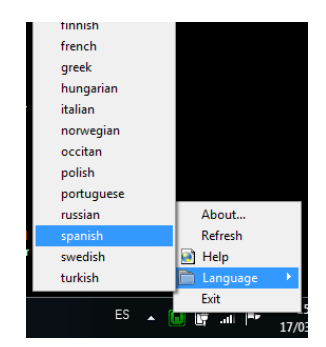

*Figura 70 Selección idioma Wampserver*

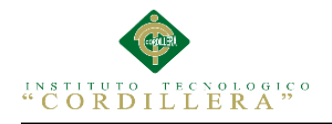

Procedemos a configurar el idioma dando click derecho sobre el icono y

seleccionando "lenguaje", y precedemos a seleccionar el idioma "español".

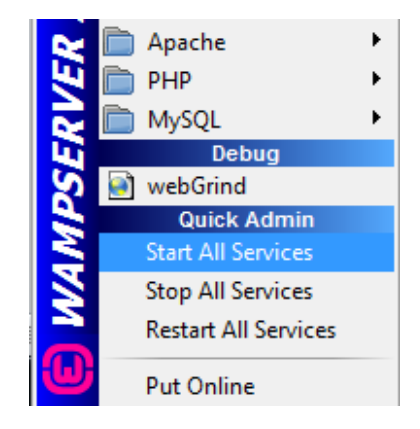

*Figura 71 Configuración Wampserver*

Procedemos a activar todos los servicios del Wampserver para que el mismo funcione correctamente, dando click izquierdo en el icono y seleccionando "Start all

services".

| WampServer                  |                            |                       |                        |                                   |                               |
|-----------------------------|----------------------------|-----------------------|------------------------|-----------------------------------|-------------------------------|
|                             |                            |                       |                        |                                   |                               |
|                             |                            |                       |                        |                                   | Version 2.2 Version Française |
| <b>Server Configuration</b> |                            |                       |                        |                                   |                               |
| Apache Version: 2.2.22      |                            |                       |                        |                                   |                               |
| PHP Version: 5.3.13         |                            |                       |                        |                                   |                               |
| <b>Loaded Extensions:</b>   | <b>Sh</b> Core             | bcmath                | Se calendar            | <b>So</b> com dotnet              | 身 ctype                       |
|                             | the date                   | the ereq              | <b>Sh</b> filter       | 身印                                | <b>*</b> hash                 |
|                             | <b>SE Iconv</b>            | 身 json                | <b>*</b> morypt        | <b>SPL</b>                        | todbc.                        |
|                             | <b>A</b> pere              | <b>Reflection</b>     | <b>Session</b>         | standard                          | <b>A</b> mysglnd              |
|                             | s tokenizer<br><b>SHOO</b> | 参20<br><b>Shirlar</b> | <b>曲动</b><br>SimpleXML | <b>Shipper</b><br><b>A</b> widdle | 会 dom<br><b>Simula</b>        |
|                             | <b>*</b> xmireader         | <b>Se xmlwriter</b>   | <b>Spache2handler</b>  | <b>*</b> mbstring                 | 身 od                          |
|                             | <b>A</b> mysol             | <b>*</b> mysoli       | peym obq               | podo_sqlite                       | <b>*</b> mhash                |
|                             | pudebug                    |                       |                        |                                   |                               |
| MySQL Version: 5.5.24       |                            |                       |                        |                                   |                               |
| <b>Tools</b>                |                            |                       |                        |                                   |                               |
| $\rightarrow$ phpinfo()     |                            |                       |                        |                                   |                               |
| phpnyadmin                  |                            |                       |                        |                                   |                               |
| <b>Your Projects</b>        |                            |                       |                        |                                   |                               |
| Clinica                     |                            |                       |                        |                                   |                               |
|                             |                            |                       |                        |                                   |                               |

*Figura 72 Wampserver acceso al servidor*

Una vez instalado y levantado todos los servicios del Wampserver, abrimos el navegador y tecleamos "localhost".

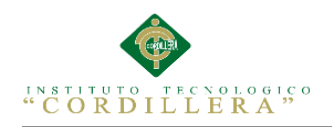

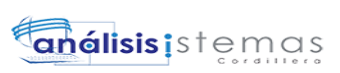

# **Manual de Usuario**

MEJORAMIENTO AL PROCESO DE MESA DE AYUDA PARA EL SOPORTE TÈCNICO DE EQUIPOS DE COMPUTACIÒN A TRAVÈZ DE UNA APLICACIÓN WEB EN LA EMPRESA COMPUTUNING UBICADA AL NORTE DE LA CIUDAD DE QUITO

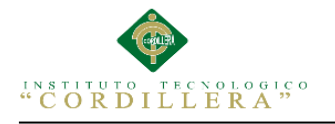

#### 4. **Manual de aplicaciones**

#### 4.0 **Manual de Usuario**

A continuación se detallara el "Manual de Usuario" el mismo que tiene como objetivo especificar la metodología para la Utilización del Sistema de proceso de soporte técnico de quipos de computación. En su contenido podremos observar los aspectos más esenciales para poder utilizar de una manera muy sutil y comprensible para el usuario.

Detallaremos los puntos más esenciales del sistema:

- Sistema de registro de datos de un nuevo cliente.
- Sistema de registro de equipos de un cliente.
- Control de los procesos de equipos por soporte técnico.
- Asignación de técnicos para la realización del soporte.

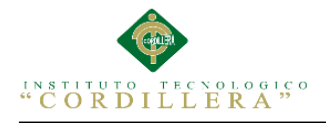

#### **4.0.1 Botones básicos de funcionamiento.**

#### **Botón Modificar:**

Esta herramienta tendrá la función de modificar todos los registros ingresados.

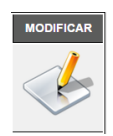

*Figura 73 Botón Modificar*

# **Botón Añadir Nuevo:**

Esta herramienta tendrá la función de agregar un nuevo cliente al sistema.

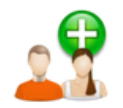

*Figura 74 Botón Añadir Nuevo*

# **Caja de texto y botón Buscar:**

Estas herramientas del sistema tienen la función de realizar búsquedas introduciendo el valor correspondiente a buscar en la caja de texto seguidamente presionando el botón buscar.

**BUSCAR** 

*Figura 75 Caja de texto y botón Buscar*

# **Botón Guardar:**

Esta herramienta del sistema cumple la función de guardar información ingresada al

sistema.

**GUARDAR CLIENTE** 

*Figura 76 Botón Guardar*

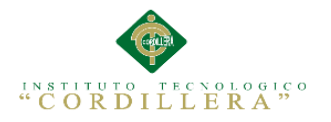

#### **Botones de asignación de tareas:**

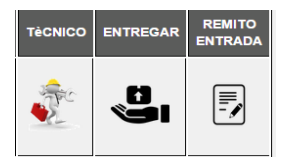

*Figura 77 Botones de asignación de tareas*

Iniciar sección como administrador ya que el administrador posee todos los privilegios del sistema. Ingresamos nuestro usuario y password de administrador e ingresamos al sistema en este caso CARLOS 111 ya que es el password y login del administrador del sistema el cual podrá ser cambiando un ves ingresado al sistema, el mismo que aparecerá su nombre en la parte superior de quien se ha logeado en el sistema como se muestra a continuación.

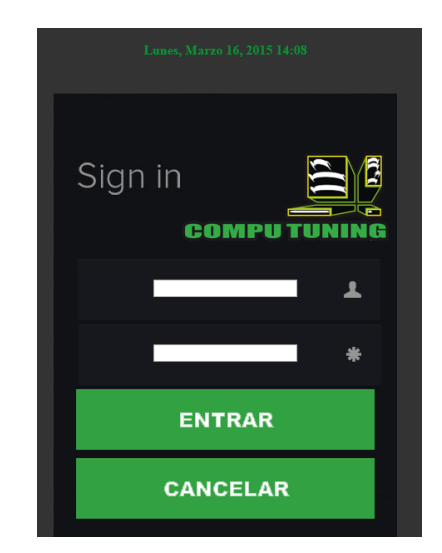

*Figura 78 Sistema de soporte, ingreso de usuario y password.*

Al iniciar sesión automáticamente iniciaría la pantalla con una pequeña publicidad de la empresa, nos dirigimos a la pestaña mantenimientos y elegiremos clientes para añadir un nuevo los campos señalados son obligatorios a llenarse caso contrario no permitirá guardar el registro, el campo de cedula puede ser llenado con los 10 o 13 dígitos de la cedula de identidad o RUC si es el caso, si no el sistema enviara un mensaje de error diciendo que ingrese los 10 dígitos de la cedula o que el RUC es incorrecto, el campo de nombre solo puede ser llenado con letras al igual que el campo de apellido, la fecha se ingresar automáticamente con la fecha actual y es la fecha que se guardara en el sistema como se muestra a continuación.

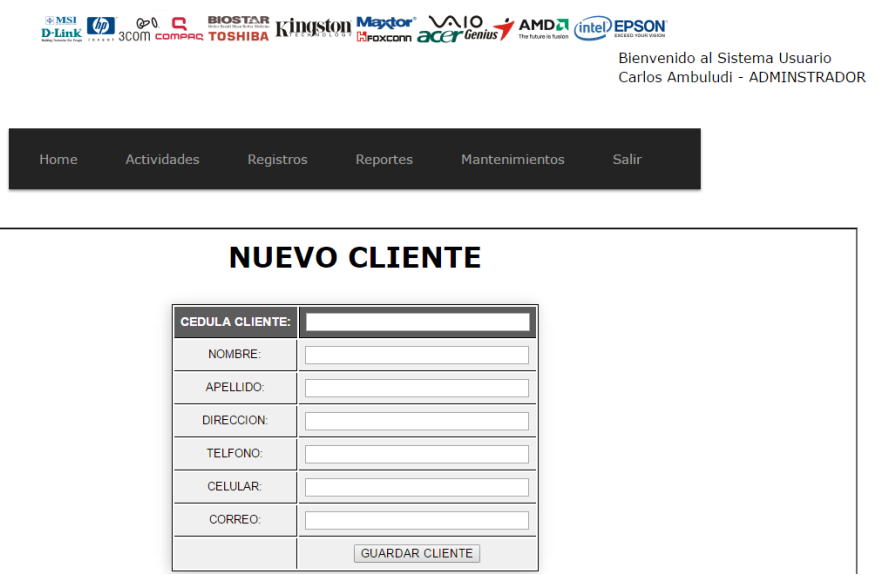

*Figura 79 Registro de nuevos Clientes.*

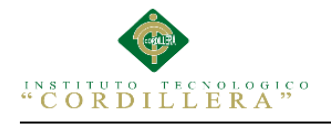

Si la cédula o RUC son correctos y todos los campos que son obligatorios están llenos el registro se guardara y aparecerá en el DataGridView de la lista de clientes caso contrario el nos indicara los campos faltantes por llenar.

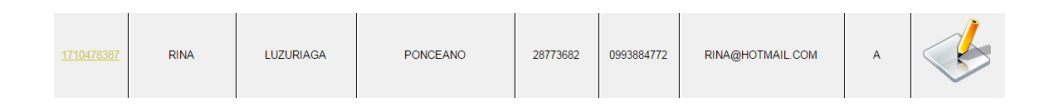

*Figura 80 Sistema de control de soporte, usuario insertado en un DataGrid.*

En la lista de clientes existe un botón modificar, el mismo que modificara los registro al dar clic sobre él nos llevara a otro formulario donde los campos se llenaran para poder modificarlos, como se muestra a continuación.

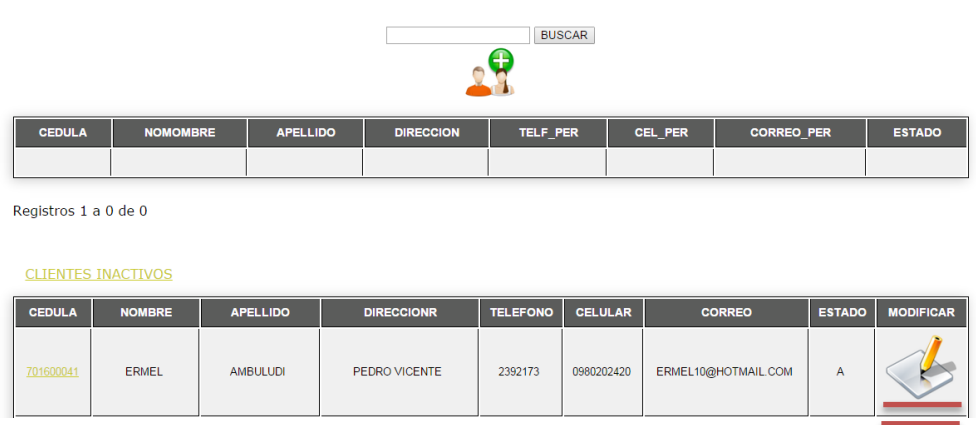

#### **CLIENTES**

*Figura 81 Botón de modificar registro de Clientes.*

Al momento de dar clic en el botón modificar nos enviara a otro formulario donde el único campo que no podemos modificar es el de la cedula ya que es un documento único, los demás campos deberán estar llenos y ninguno deberá quedar vacío caso contrario la acción de modificar no se efectuara.

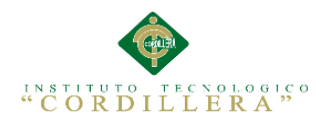

#### **Modificar Cliente**

| <b>CEDULA:</b>    | 701600041           |
|-------------------|---------------------|
| NOMBRE:           | <b>ERMEL</b>        |
| APELLIDO:         | <b>AMBULUDI</b>     |
| <b>DIRECCION:</b> | PEDRO VICENTE       |
| <b>TELEFONO:</b>  | 2392173             |
| CELULAR:          | 0980202420          |
| CORREO:           | ERMEL10@HOTMAIL.COM |
| <b>FSTADO:</b>    | A v                 |
|                   | MODIFICAR CLIENTE   |

*Figura 82 Sistema de Soporte, modificación de registro de clientes.*

Después de haber actualizado el registro se podrá observar la actualización de información en el DataGrid, de haber cancelado la actualización nos volverá a la lista de clientes el mismo que no tendrá ningún cambio.

| <b>CEDULA</b> | <b>NOMBRE</b> | <b>APELLIDO</b> | <b>DIRECCIONR</b> | <b>TELEFONO</b> | <b>CELULAR</b> | <b>CORREO</b>       | <b>ESTADO</b> | <b>MODIFICAR</b> |
|---------------|---------------|-----------------|-------------------|-----------------|----------------|---------------------|---------------|------------------|
| 701600041     | <b>ERMEL</b>  | <b>ANDRADE</b>  | PEDRO VICENTE     | 2392173         | 0980202420     | ERMEL10@HOTMAIL.COM | А             |                  |

*Figura 83 Figura 30. Sistema de control de soporte, cliente modificado*

# **INGRESO DE EQUIPOS.**

Para la inserción de equipos debemos seleccionar dando clic en la cedula del cliente

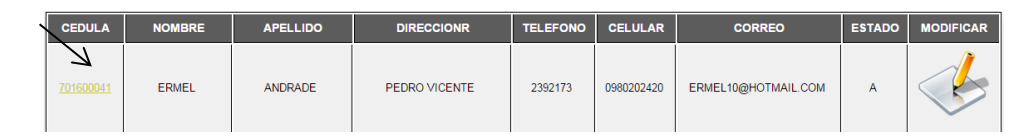

*Figura 84 cliente y equipo a ingresar*

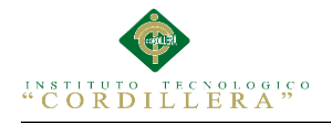

A continuación nos llevara a un formulario donde debemos añadir el nuevo equipo del cliente, en el cual insertaremos las características del equipo y sus daños, en la parte superior del formulario podemos apreciar el nombre del dueño del equipo y algunos campos que serán obligatorios llenar como podemos ver a continuación.

| <b>ERMEL</b>           | <b>ANDRADE</b>                  | Nombre del cliente |
|------------------------|---------------------------------|--------------------|
|                        |                                 |                    |
| CEDULA:                | 701600041                       |                    |
| MARCA EQUIPO:          | <b>TOSHIBA</b>                  |                    |
| DESCRIPCION_EQUIP:     | LAPTOP                          |                    |
| OBSERVACION_EQUIP:     | <b>ESTA LENTA</b>               |                    |
| FECHA_INGRESO:         | 21/03/2015                      |                    |
| ESTADO EQUIPO:         | REVISION <b>v</b>               |                    |
| SERIE:                 | 23456789Y63                     |                    |
| <b>CARGADOR:</b>       | $SI - V$                        |                    |
| <b>SERIE CARGADOR:</b> | 3456789Y36                      |                    |
| CABLE:                 | $SI - v$                        |                    |
| OTROS:                 | <b>SI</b><br>$\pmb{\mathrm{v}}$ |                    |
| COD_EQUIPO:            | 20                              |                    |
| ABONO:                 | 10                              |                    |
|                        | Insertar registro               |                    |

*Figura 85 Ingreso de equipos por soporte técnico*

En la imagen podemos apreciar los campos que son obligatorios para su registro, la cedula del cliente y su nombre viene por defecto desde su registro.

|                | MARCA   DESCRIPCION   OBSERVACION |                   | <b>FECHA</b><br><b>INGRESO</b> | <b>SERIE</b><br><b>EQUIPO</b> | CARGADOR   ESTADO |                 | <b>SERIE</b><br><b>CARGADOR</b> |                 | <b>ABONO MODIFICAR TèCNICO ENTREGAR</b> |  | <b>REMITO</b><br><b>ENTRADA</b> |
|----------------|-----------------------------------|-------------------|--------------------------------|-------------------------------|-------------------|-----------------|---------------------------------|-----------------|-----------------------------------------|--|---------------------------------|
| <b>TOSHIBA</b> | LAPTOP                            | <b>ESTA LENTA</b> | 2015-03-<br>21                 | 23456789Y63                   | SI                | <b>REVISION</b> | 3456789Y36                      | 10 <sup>°</sup> |                                         |  | =<br>ᆖ                          |

*Figura 86 equipo ingresado satisfactoriamente*

# **DIAGNÓSTICO Y ASIGNACION DE TÉCNICO.**

Para la asignación de un técnico se debe saber el problema del equipo para ello el cliente deberá decir al encargado de la administración el daño que sufre la máquina para poder obtener el diagnóstico del técnico, el diagnostico tendrá un tiempo de respuesta de inmediato caso contrario que el cliente deje el equipo para su revisión este será contactado a su teléfono celular.

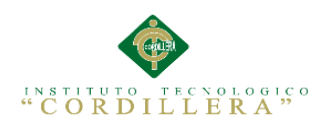

#### Ordenes de trabajo

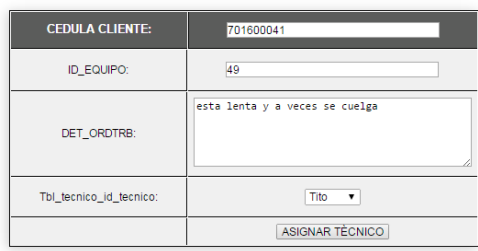

*Figura 87 Diagnóstico del técnico.*

Una vez asignado el técnico, procedemos a realizar su remito de entrada con los

datos del cliente y del equipo.

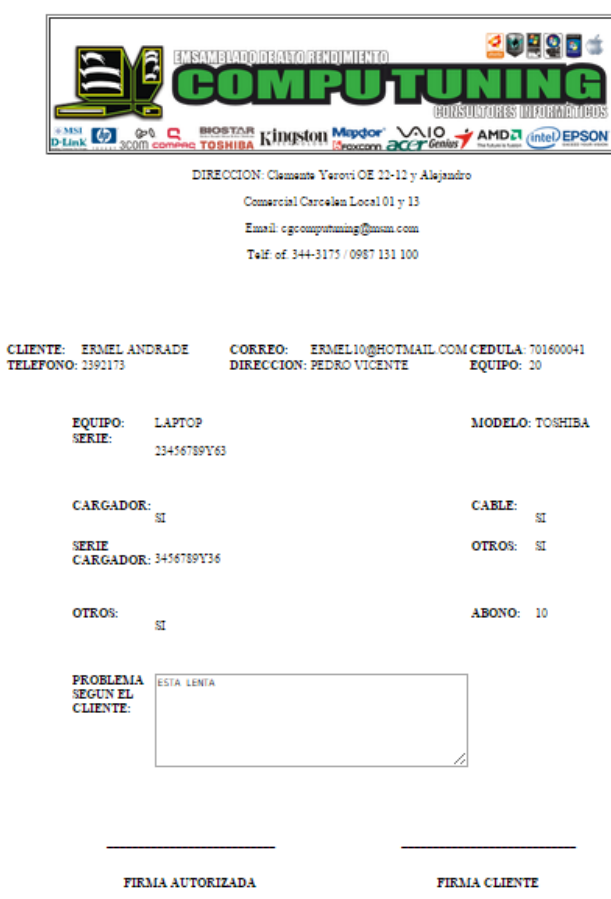

*Figura 88 Remito de entrada del equipo*

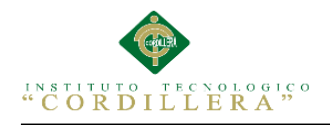

El técnico para poder visualizar sus órdenes de trabajo a realizar, se tendrá que logear con su número de cedula y dar clic en la misma, podrá apreciar las ordenes de trabajo entrantes y lo primero que realizara será dictar el diagnóstico del equipo entrante.

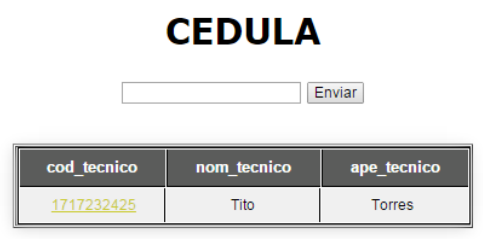

*Figura 89 Buscar ordenes de trabajo*

El técnico con su número de cedula podrá visualizar sus órdenes de trabajo a realizar.

El diagnóstico del técnico se conocerá al instante y el cliente confirmara si se realiza el proceso de soporte técnico en su máquina, el técnico deberá dar clic en el link observación para dar su dictamen.

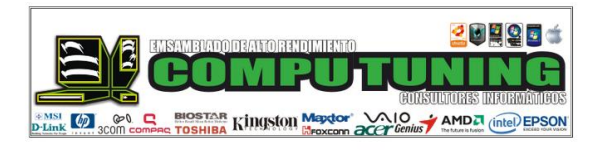

| <b>COD PER</b> | <b>MARCA EQUIPO</b> | <b>DESCRIPCION EQUIP</b> | <b>OBSERVACION EQUIP</b> | <b>FECHA INGRESO</b> | <b>PROCESO</b>                    | <b>PIEZAS</b> | <b>OBSERVACION</b> | <b>ESTATUS</b> | <b>INFORMACION</b><br>QR |
|----------------|---------------------|--------------------------|--------------------------|----------------------|-----------------------------------|---------------|--------------------|----------------|--------------------------|
| 701600041      | <b>TOSHIBA</b>      | LAPTOP                   | <b>ESTA LENTA</b>        | 2015-03-21           | esta lenta y a veces<br>se cuelga | repuestos     | observacion        |                | 具细<br>600                |

*Figura 90 Diagnóstico del técnico*

# **OBERVACIONES**

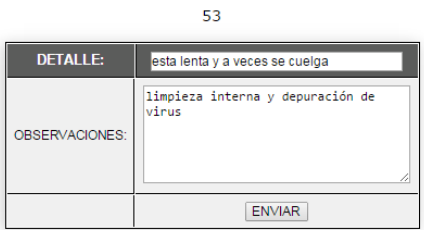

\_\_\_\_\_\_\_\_\_\_\_\_\_\_\_\_\_\_\_\_\_\_\_\_\_\_\_\_\_\_\_\_\_\_\_\_\_\_\_\_\_\_\_\_\_\_\_\_\_\_\_\_\_\_\_\_\_\_\_\_\_\_\_\_\_\_\_\_\_\_\_\_\_\_\_\_\_\_\_ *Figura 91 Respuesta del técnico enviada al encargado de la administración*MEJORAMIENTO AL PROCESO DE MESA DE AYUDA PARA EL SOPORTE TÈCNICO DE EQUIPOS DE COMPUTACIÒN A TRAVÈZ DE UNA APLICACIÓN WEB EN LA EMPRESA COMPUTUNING UBICADA AL NORTE DE LA CIUDAD DE QUITO

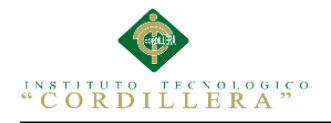

Para poder visualizar el diagnóstico del técnico, el encargado de la administración deberá clickear en la marca del equipo entrante como lo muestra la imagen:

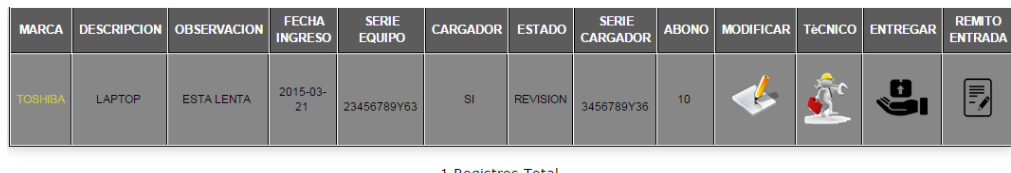

# *Figura 92 Respuesta del técnico*

En el diagnóstico del técnico podemos apreciar en la imagen el nombre y número del cliente en el cual se le puede informar al cliente de su equipo, caso contrario se le puede informar si el mismo está presente. Cuando el cliente confirme el proceso se confirma al técnico por medio de un Combo Box que se desplegara para confirmar o denegar la orden de trabajo, y también para confirmar o ponerlo en proceso de espera.

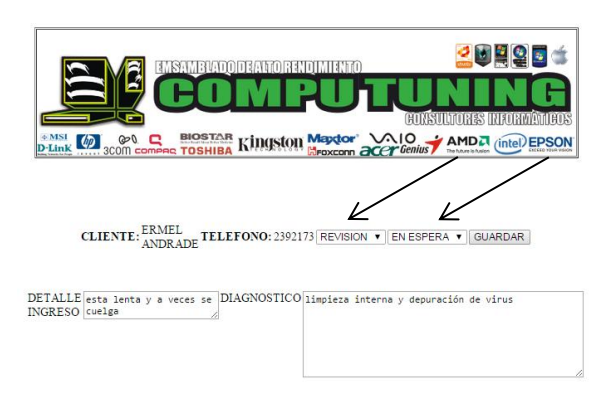

*Figura 93 respuesta del técnico seguidamente de la respuesta del cliente a su proceso.*

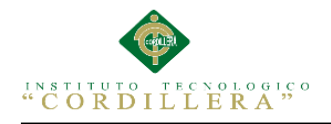

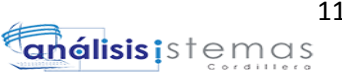

Una vez aprobada la orden de trabajo el técnico visualizara la orden en sus lista de

trabajo y procederá a realizar el proceso.

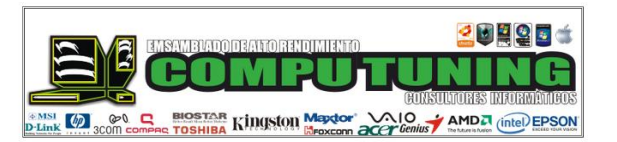

| <b>COD PER</b> | <b>MARCA EQUIPO</b> | <b>DESCRIPCION EQUIP</b> | <b>OBSERVACION EQUIP</b> | <b>FECHA INGRESO</b> | <b>PROCESO</b>                    |           | PIEZAS   OBSERVACION | <b>ESTATUS</b>  | <b>INFORMACION</b><br>QR |
|----------------|---------------------|--------------------------|--------------------------|----------------------|-----------------------------------|-----------|----------------------|-----------------|--------------------------|
| 701600041      | <b>TOSHIBA</b>      | LAPTOP                   | <b>ESTA LENTA</b>        | 2015-03-21           | esta lenta y a veces<br>se cuelga | repuestos | observacion          | <b>APROBADO</b> | 圖                        |

*Figura 95 cambio del estado del equipo en la orden de trabajo*

|                |                     |                          | MSAMBLADO DE ALTO RENDIMIENTO<br><b>EXIST (P)</b> COM COMPRET TO SHIBA KINGSTON MERICON CONTROL COMPT AMD TO GET ON THE COMPT OF THE COMPT OF THE SCON |                      | UHQU t<br><b>HUNSULTORES INFORMATIONS</b> |               |                    |                 |                            |
|----------------|---------------------|--------------------------|----------------------------------------------------------------------------------------------------|----------------------|-------------------------------------------|---------------|--------------------|-----------------|----------------------------|
| <b>COD PER</b> | <b>MARCA EQUIPO</b> | <b>DESCRIPCION EQUIP</b> | <b>OBSERVACION EQUIP</b>                                                                                                    | <b>FECHA INGRESO</b> | <b>PROCESO</b>                            | <b>PIEZAS</b> | <b>OBSERVACION</b> | <b>ESTATUS</b>  | <b>INFORMACION</b><br>QR   |
| 701600041      | <b>TOSHIBA</b>      | LAPTOP                   | <b>ESTA LENTA</b>                                                                                                    | 2015-03-21           | esta lenta y a veces<br>se cuelga         | repuestos     | observacion        | <b>APROBADO</b> | <b>Pall</b><br><b>BILL</b> |

*Figura 94 Guardar datos en código QR*

Una vez terminado el trabajo el técnico guardará los datos del último mantenimiento realizado al equipo y se lo adhiere a la máquina para tener un mejor diagnostico si el equipo regresare a futuro.

# **GUARDAR INFORMACION QR**

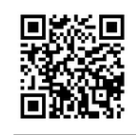

DATOS: limpieza interna y depurac LONGITUD: L - smallest v TAMANIO: 3 v GENERATE

*Figura 96 Generación e impresión del QR*

MEJORAMIENTO AL PROCESO DE MESA DE AYUDA PARA EL SOPORTE TÈCNICO DE EQUIPOS DE COMPUTACIÒN A TRAVÈZ DE UNA APLICACIÓN WEB EN LA EMPRESA COMPUTUNING UBICADA AL NORTE DE LA CIUDAD DE QUITO

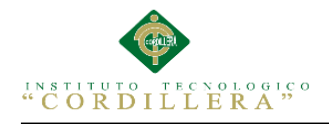

Guardar los datos en un código QR, los mismos que se guardaran en el equipo como respaldo del mantenimiento realizado.

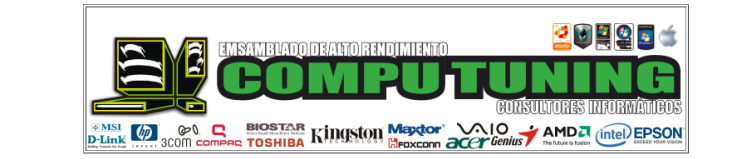

| <b>COD PER</b> | <b>MARCA EQUIPO</b> | <b>DESCRIPCION EQUIP</b> | <b>OBSERVACION EQUIP</b> | <b>FECHA INGRESO</b> | <b>PROCESO</b>                    |           | <b>PIEZAS GBSERVACION</b> | <b>ESTATUS</b>  | <b>INFORMACION</b><br>QR      |
|----------------|---------------------|--------------------------|--------------------------|----------------------|-----------------------------------|-----------|---------------------------|-----------------|-------------------------------|
| 701600041      | <b>TOSHIBA</b>      | LAPTOP                   | <b>ESTA LENTA</b>        | 2015-03-21           | esta lenta y a<br>veces se cuelga | repuestos | observacion               | <b>APROBADO</b> | <b>exill</b><br><b>Ballin</b> |

*Figura 97 Confirmación del trabajo del técnico*

El técnico confirmara su trabajo culminado con éxito clickeando en el número de cedula del dueño del equipo y confirmando el proceso realizado.

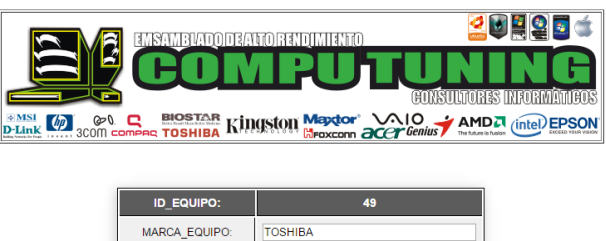

| <b>MARCA EQUIPO:</b>      | <b>TOSHIBA</b>    |
|---------------------------|-------------------|
| <b>DESCRIPCION EQUIP:</b> | <b>LAPTOP</b>     |
| <b>OBSERVACION EQUIP:</b> | <b>ESTA LENTA</b> |
| <b>ESTADO EQUIPO:</b>     | <b>LISTO</b>      |
|                           | <b>CONFIRMAR</b>  |

*Figura 98 Aviso del trabajo terminado*

El técnico tendrá un Combo Box en el cual procederá a elegir la opción de LISTO SI

EL trabajo está terminado de lo contrario no hará nada.

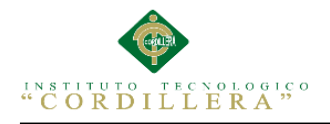

En el listado de equipos del cliente habrá una columna que dice ESTADO, ahí es donde se colocara la respuesta del técnico, sobreentendiéndose que el equipo está listo para ser entregado.

| <b>MARCA</b>   |        | <b>DESCRIPCION   OBSERVACION  </b> | <b>FECHA</b><br><b>INGRESO</b> | <b>SERIE</b><br><b>EQUIPO</b> | <b>CARGADOR ESTADO</b> |              | <b>SERIE</b><br><b>CARGADOR</b> |    | ABONO MODIFICAR TÈCNICO ENTREGAR |  | <b>REMITO</b><br><b>ENTRADA</b> |
|----------------|--------|------------------------------------|--------------------------------|-------------------------------|------------------------|--------------|---------------------------------|----|----------------------------------|--|---------------------------------|
| <b>TOSHIBA</b> | LAPTOP | <b>ESTA LENTA</b>                  | 2015-03-<br>21                 | 23456789Y63                   | <b>SI</b>              | <b>LISTO</b> | 3 56789Y36                      | 10 |                                  |  | 层                               |

1 Registros Total

*Figura 99 Estado del equipo para su entrega.*

Una vez recibida la respuesta del técnico se procederá a realizar el remito de salida,

dando clic en el botón entregar como lo muestra la siguiente imagen:

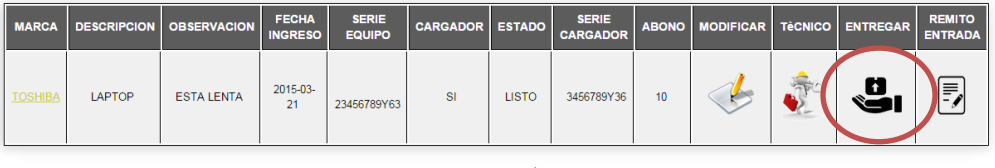

1 Registros Total

*Figura 100 Remito de salida por el proceso realizado al equipo.*

Luego que damos clic en la imagen de entrega, nos redirigirá a crear el remito de salida, con el cual queda en constancia que ha sido entregado el equipo

satisfactoriamente, como lo muestra en la siguiente imagen:

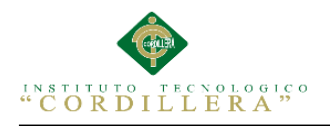

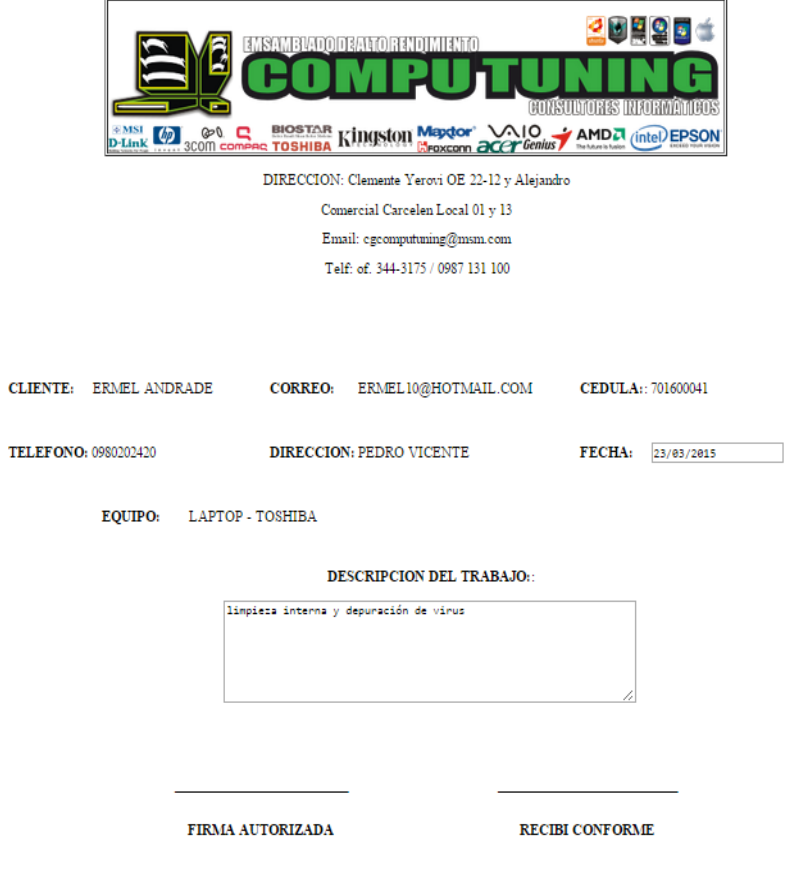

*Figura 101 Sistema de control de soporte, remito de salida.*

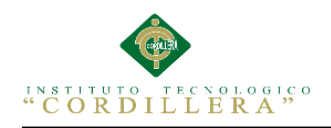

# **MANUAL TÉCNICO**

MEJORAMIENTO AL PROCESO DE MESA DE AYUDA PARA EL SOPORTE TÈCNICO DE EQUIPOS DE COMPUTACIÒN A TRAVÈZ DE UNA APLICACIÓN WEB EN LA EMPRESA COMPUTUNING UBICADA AL NORTE DE LA CIUDAD DE QUITO

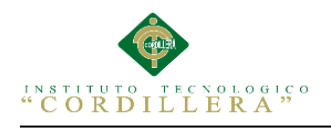

# **Manual técnico**

El presente manual técnico tiene como finalidad proporcionar al respectivo lector la lógica y la secuencia con la que se desarrolló el sistema.

# **2. OBJETIVO**

Dar al lector una guía del desarrollo de la interfaz de la aplicación y también la lógica con la que se desarrolló el sistema.

# **3. CONTENIDO**

# **3.0.1 Desarrollo de la interfaz principal de la aplicación**

El software utilizado para el presente desarrollo es: Adobe Dreamweaver CS6

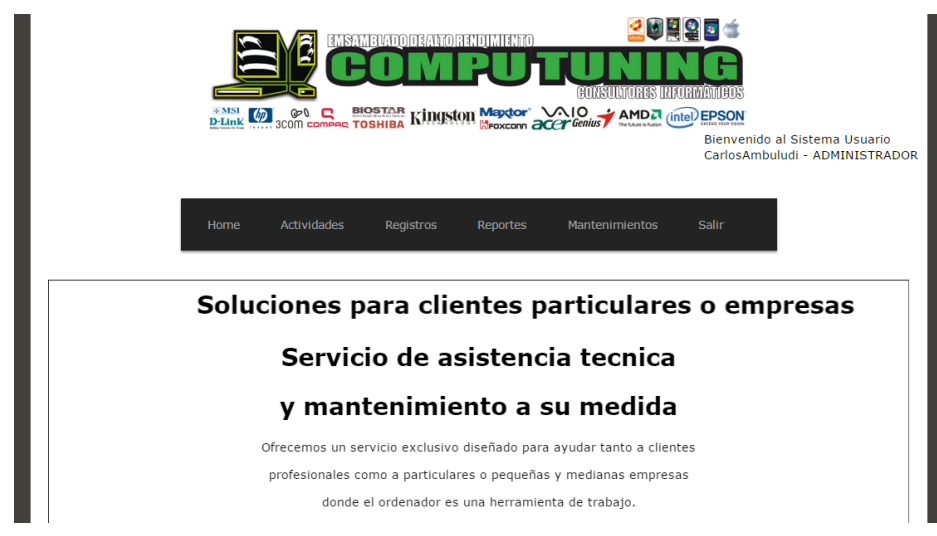

*Figura 102 Interfaz principal del sistema*

La presente página es totalmente independiente ya que no está asociada a ningún template, el siguiente código muestra la estructuración del menú principal.

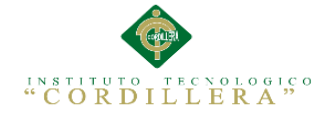

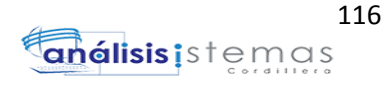

<body> <div class="container"><!-- TemplateBeginEditable name="Region1" --> <div class="content"> <marquee> <h1>Soluciones para clientes particulares o empresas</h1></marquee> <h1>Servicio de asistencia tecnica </h1> <h1>y mantenimiento a su medida</h1>  $\langle p\rangle$ Ofrecemos un servicio exclusivo diseñado para ayudar tanto a clientes  $\langle p\rangle$  $\langle p \rangle$ profesionales como a particulares o pequeñas y medianas empresas  $\langle p \rangle$  $\langle p \rangle$ donde el ordenador es una herramienta de trabajo. $\langle p \rangle$  $\langle p\rangle$   $\langle p\rangle$  $\langle h2\rangle\ \langle/h2\rangle$  $\langle h3\rangle\ \langle h3\rangle$  $\langle p \rangle \& nbsp; \langle p \rangle$  <!-- end .content -->  $\langle$ div $>$  <!-- TemplateEndEditable --> <!-- end .container --></div> </body>

*Código de la estructura de la página principal.*

**3.0.2 Desarrollo del templete utilizado en la aplicación.**

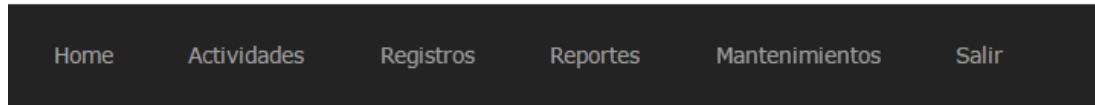

*Figura 103 Templete usado en el sistema, nos muestra la parte visible de toda la aplicación*

Los colores, fondos, diseño de tablas, botones etc., se contralan desde un css que esta

enlazado al template, el siguiente código nos muestra la estructura del menú del

template.

```
<div id='cssmenu'>
       \langleul\rangle <li class='active '><a href='../Templates/PlanPrincipal.dwt.php' 
target="Myframe"><span>Home</span></a>
         \langle/li\rangle <li class='has-sub '><a href='#'><span>Actividades</span></a>
         <ul> <li class='has-sub '><a href='../Presentacion/frmBuscarTecnico.php' 
target="Myframe"><span>Ordes de trabajo</span></a>></li>
        </ul>\langleli>
         <li><a href='#'><span>Registros</span></a>
        <ul> <li class='has-sub '><a href='../Logica/REPORTES/RtpEquiposEntregados.php' 
target="_self"><span>Equipos Entregados</span></a></li>
         <li class='has-sub '><a href='../Logica/REPORTES/RptEquiposRevision.php'
```
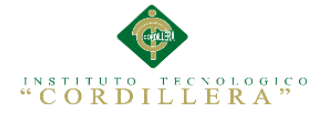

target="\_self">Equipos en Revision</a></li>  $\langle u|$  $\langle$ /li $\rangle$  <li><a href='#'><span>Reportes</span></a>  $\langle$ ul $\rangle$ <li class='has-sub '><a href='../Logica/REPORTES/rptGeneral.php' target="\_self"><span>Reporte General Equipos</span></a>></li> <li class='has-sub '><a href='RptClientes.php' target="\_self">Reporte Clientes</a></li>  $\langle u|$  $\langle$ li> <li><a href='#'>Mantenimientos</a>  $<$ ul $>$  <li class='has-sub '><a href='../Presentacion/frmListaClientes.php' target="Myframe"><span>Clientes</span></a></li> <li class='has-sub '><a href='../Presentacion/frmUsuario.php' target="Myframe"><span>Usuarios</span></a></li> <li class='has-sub '><a href='../Presentacion/Frm\_Roles.php' target="Myframe">Roles</a></li>  $<$ /ul $>$  $\langle$ li> <li><a href='<?php echo \$logoutAction ?>'>Salir</a></li>  $\langle \rangle$ </div>

*Código de cómo está estructurado los menús de la página principal.*

#### **3.0.3 Código para iniciar sesión.**

```
\langle?php
// *** Validate request to login to this site.
if (!isset(\
SESSION) {
 session_start();
}
$loginFormAction = $_SERVER['PHP_SELF'];
if (isset($_GET['accesscheck'])) {
$_SESSION['PrevUrl'] = $_GET['accesscheck'];
}
if (isset($_POST['txtUsuario'])) {
  $loginUsername=$_POST['txtUsuario'];
  $password=$_POST['txtPasword'];
 $MM_fldUserAuthorization = "ID_ROL";
 $MM_redirectLoginSuccess = "Presentacion/MenuAdmin.php";
 $MM_redirectLoginFailed = "Presentacion/aviso.php";
 $MM\redirecttoReferrer = false;
 mysql_select_db($database_tesis, $tesis);
  $LoginRS__query=sprintf("SELECT LOGIN, NOM_USU, APE_USU, PAS_USU, ID_ROL 
FROM tbl_usuarios WHERE LOGIN=%s AND PAS_USU=%s",
  GetSQLValueString($loginUsername, "text"), GetSQLValueString($password, "text")); 
  $LoginRS = mysql_query($LoginRS__query, $tesis) or die(mysql_error());
  $loginFoundUser = mysql_num_rows($LoginRS);
  if ($loginFoundUser) {
  \deltaloginStrGroup = mysql_result(\deltaLoginRS,0,TD_ROL');
  if (PHP_VERSION >= 5.1) {session_regenerate_id(true);} else {session_regenerate_id();}
```
MEJORAMIENTO AL PROCESO DE MESA DE AYUDA PARA EL SOPORTE TÈCNICO DE EQUIPOS DE COMPUTACIÒN A TRAVÈZ DE UNA APLICACIÓN WEB EN LA EMPRESA COMPUTUNING UBICADA AL NORTE DE LA CIUDAD DE QUITO

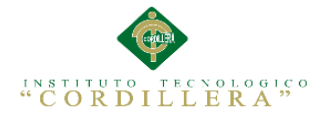

//declare two session variables and assign them

\$\_SESSION['MM\_Username'] = \$loginUsername;  $$$  SESSION['MM\_UserGroup'] =  $$$ loginStrGroup; if (isset(\$\_SESSION['PrevUrl']) && false) { \$MM\_redirectLoginSuccess = \$\_SESSION['PrevUrl']; } header("Location: " . \$MM\_redirectLoginSuccess ); } else { header("Location: ". \$MM\_redirectLoginFailed ); } } ?>

*Código para el inicio de sesión de los usuarios que utilizarían la aplicación.*

#### **3.0.4 Código para guardar registros.**

```
<div class="content">
   <h1>NUEVO CLIENTE</h1>
   <form name="form1" method="post" action="">
   </form>
   <form action="<?php echo $editFormAction; ?>" method="POST" name="form2">
   <table align="center">
  \langletr valign="baseline"> \langletr>
  \langletr valign="baseline"> \langletr>
  \langletr valign="baseline"> \langletr>
   </table>
   <table width="423" border="0" align="center">
  <tr> <td><table align="center" class="Listas">
   <tr valign="baseline">
  <td nowrap align="right">CEDULA CLIENTE:</td>
  <td align="left"><label for="USU_CED"></label>
  <span id="sprytextfield4">
          <input name="USU_CED" type="text" id="ced" size="32" 
onChange="if(validarDocumento())
alert(' EL NUMERO DE DOCUMENTO VALIDO ');
else
alert('NUMERO DE CEDULA INCORRECTO'); " maxlength="10" >
          <span class="textfieldRequiredMsg">se necesita un valor.</span></span></td>
       \langle tr \rangle <tr valign="baseline">
         <td nowrap align="right">NOMBRE:</td>
         <td align="left"><span id="sprytextfield5">
          <input type="text" name="NOM_PER" onKeyPress="return val(event)" size="32">
         <span class="textfieldRequiredMsg">se necesita un valor</span></span></td>
       \langle tr> <tr valign="baseline">
         <td nowrap align="right">APELLIDO:</td>
         <td align="left"><span id="sprytextfield6">
          <input type="text" name="APE_PER" onKeyPress="return val(event)" size="32">
         <span class="textfieldRequiredMsg">Se necesita un valor.</span></span></td>
```
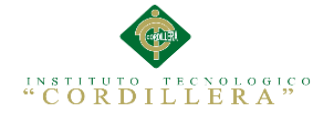

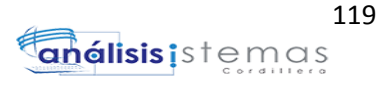

 $\langle$ /tr $>$  <tr valign="baseline"> <td nowrap align="right">DIRECCION:</td>

```
<td align="left"><input type="text" name="DIRE_PER" size="32"></td>
\langle tr> <tr valign="baseline">
          <td nowrap align="right">TELEFONO:</td>
          <td align="left"><span id="sprytextfield1">
           <input type="text" name="TELF_PER" size="32">
           <span class="textfieldRequiredMsg">Se necesita un valor.</span><span 
class="textfieldInvalidFormatMsg">Formato no válido.</span></span></td>
\langle tr> <tr valign="baseline">
          <td nowrap align="right">CELULAR:</td>
          <td align="left"><span id="sprytextfield2">
           <input type="text" name="CEL_PER" size="32">
           <span class="textfieldRequiredMsg">Se necesita un valor.</span><span 
class="textfieldInvalidFormatMsg">Formato no válido.</span><span 
class="textfieldMaxCharsMsg">Se ha superado el número máximo de 
caracteres.</span></span></td>
\langle tr \rangle <tr valign="baseline">
          <td nowrap align="right">CORREO:</td>
          <td align="left"><span id="sprytextfield3">
           <input type="text" name="CORREO_PER" size="32">
           <span class="textfieldRequiredMsg">Se necesita un valor.</span><span 
class="textfieldInvalidFormatMsg">Formato no válido.</span></span></td>
\langle/tr> <tr valign="baseline">
        \langle \text{td} \rangle nowrap align="right">&nbsp:\langle \text{td} \rangle <td align="left"><input type="submit" value="GUARDAR CLIENTE"></td>
       \langle tr>
       </table></td>
     \langle tr \rangle </table>
<input type="hidden" name="COD_PER" value="<?php echo $row_RecordsetClientes['COD_PER'];
?>">
    <input type="hidden" name="MM_insert" value="form2">
    <input type="hidden" name="ESTADO" value="A" size="32">
   </form>
  \langle p \rangle \& nbsp; \langle p \rangle\langle p \rangle \& nbsp; \langle p \rangle\langle h2\rangle&nbsp;\langle h2\rangle <!-- end .content -->
  \langlediv>
```
*Código para guardar registros en este caso la inserción de un nuevo cliente.*

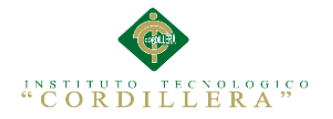

análisis istemas

#### **3.0.5 Código para editar registros.**

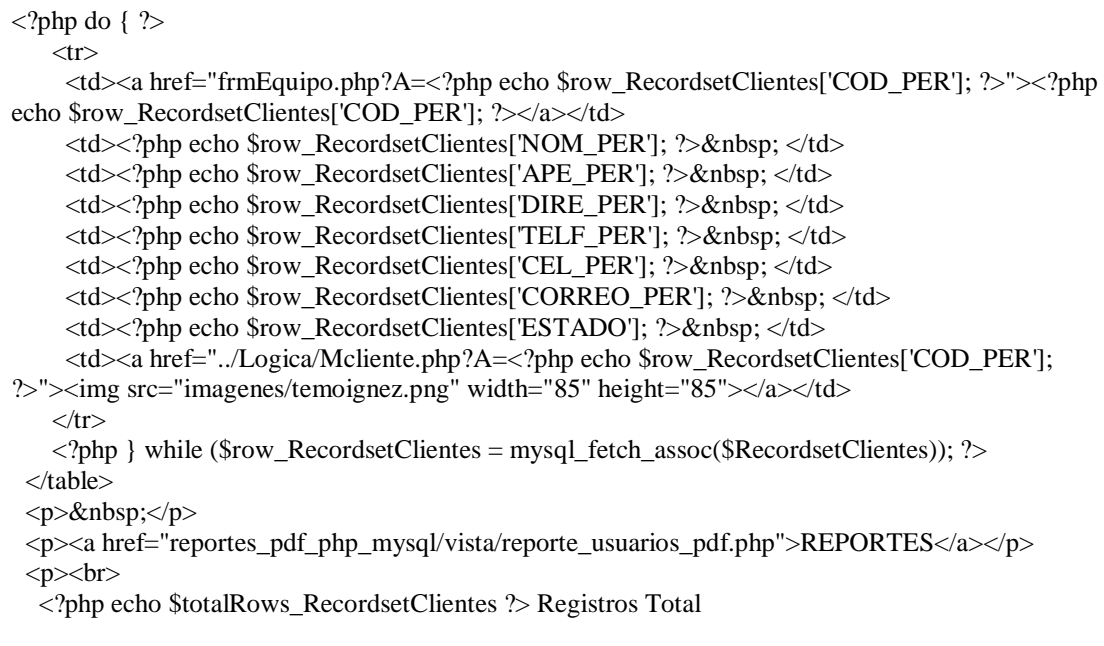

*Código para poder modificar un registro, en este caso vemos un ejemplo de modificar Los registros de los clientes.*

#### **3.0.5 Código para validación de la cedula.**

```
<script language="javascript" type="text/javascript">
    validarDocumento = function() { 
    numero = document.getElementById('ced').value; /* alert(numero); */
  if (numero !=1212121212)
 {
if (numero !=2222222222)
{
var suma = 0;
var residuo = 0;
var pri = false;var pub = false;
var nat = false;
var numeroProvincias = 22; 
var modulo = 11;
```
*Validación de la cedula, código de una alerta a estos números ingresados.*

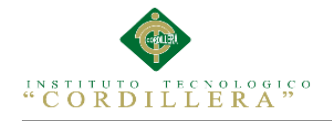

var ok=1; for (i=0; i<numero.length && ok==1 ; i++){ var  $n = parseInt(numero.charAt(i));$ if  $(isNaN(n))$  ok=0; } if  $(ok==0)$ alert("No puede ingresar caracteres en el número"); return false; } if (numero.length  $< 10$ ){ alert('El número ingresado no es válido'); return false; }

#### *Código de validación cedula*

provincia = numero.substr $(0,2)$ ;

if (provincia < 1 || provincia > numeroProvincias){ alert('El código de la provincia (dos primeros dígitos) es inválido'); return false; }

#### *Código donde los dos primeros dígitos corresponden al código de la provincia.*

 $d1 =$  numero.substr(0,1):  $d2 =$  numero.substr(1,1);  $d3 =$  numero.substr $(2,1)$ ;  $d4 =$  numero.substr(3,1);  $d5 =$  numero.substr $(4,1)$ ;  $d6 =$  numero.substr $(5,1)$ ;  $d7 =$  numero.substr $(6,1)$ ;  $d8 =$  numero.substr(7,1);  $d9 =$  numero.substr $(8,1)$ ;  $d10 =$  numero.substr(9,1);

#### *Almacenaremos los dígitos de la cedula en variables*

```
if (d3 == 7 \parallel d3 == 8)alert('El tercer dígito ingresado es inválido'); 
return false; } 
/* Solo para personas naturales (modulo 10) */ 
if (d3 < 6){
nat = true;p1 = d1 * 2;if (p1 \ge 10) p1 = 9;
p2 = d2 * 1;if (p2 \ge 10) p2 = 9;
p3 = d3 * 2;if (p3 \ge 10) p3 = 9;
p4 = d4 * 1;if (p4 \ge 10) p4 = 9;
p5 = d5 * 2;if (p5 \ge 10) p5 = 9;
p6 = d6 * 1;if (p6 \ge 10) p6 = 9;
p7 =d7 * 2;
```
MEJORAMIENTO AL PROCESO DE MESA DE AYUDA PARA EL SOPORTE TÈCNICO DE EQUIPOS DE COMPUTACIÒN A TRAVÈZ DE UNA APLICACIÓN WEB EN LA EMPRESA COMPUTUNING UBICADA AL NORTE DE LA CIUDAD DE QUITO

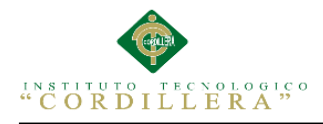

if ( $p7 \ge 10$ )  $p7 = 9$ ;  $p8 = d8 * 1;$ 

 $if$  ( $p8$  $>= 10$ ) p8  $= 9$ ;  $p9 = d9 * 2;$ if ( $p9 \ge 10$ )  $p9 = 9$ ; modulo  $= 10;$ }

### *Código que comienza a multiplicar por dos a cada variable y si es mayor o igual a 10 que le reste 9.*

if(d3 == 6){  $pub = true; p1 = d1 * 3;$  $p2 = d2 * 2$ ;  $p3 = d3 * 7$ ;  $p4 = d4 * 6$ ;  $p5 = d5 * 5$ ;  $p6 = d6 * 4$ ;  $p7 = d7 * 3$ ;  $p8 = d8 * 2$ ;  $p9 = 0$ ;  $\frac{\ }{\ }$  /\* Solo para entidades privadas (modulo 11) \*/ else if(d3 = 9) { pri = true; p1 = d1 \* 4; p2 = d2 \* 3; p3 = d3 \* 2; p4  $= d4 * 7$ ;  $p5 = d5 * 6$ ;  $p6 = d6 * 5$ ;  $p7 = d7 * 4$ ;  $p8 = d8 * 3$ ;  $p9 = d9 * 2$ ; } suma =  $p1 + p2 + p3 + p4 + p5 + p6 + p7 + p8 + p9$ ; residuo = suma % modulo;  $\frac{\text{#Si}}{\text{residue}} = 0$ , dig.ver.=0, caso contrario 10 - residuo\*/ digitoVerificador = residuo==0 ? 0: modulo - residuo; /\* ahora comparamos el elemento de la posicion 10 con el dig. ver.\*/ if (pub==true)  $\left\{ \right.$ if (digitoVerificador !=  $d9$ ){ alert('Ruc de empresa del sector público es incorrecto.'); return false; } /\* El ruc de las empresas del sector publico terminan con 0001\*/ if ( numero.substr(9,4) != '0001' ){ alert('El ruc de la empresa del sector público debe terminar con  $0001$ '); return false;  $\}$ else if(pri  $==$  true) { if (digitoVerificador != d10){ alert('El ruc de la empresa del sector privado es incorrecto.'); return false;  $\}$  if ( numero.substr(10,3) != '001'){ alert('El ruc de la empresa del sector privado debe terminar con 001'); return false;  $\}$ else if(nat  $==$  true) { if (digitoVerificador != d10){ alert('El número de cédula de la persona natural es incorrecto.'); return false; } if (numero.length >10 && numero.substr(10,3) != '001'){ alert('El ruc de la persona natural debe terminar con 001'); return false; } } return true; } } }

*Código de la comparación con el digito verificador ya sea Cedula o RUC.*

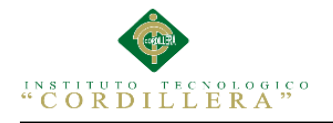

#### **3.0.6 Script de la base de datos.**

CREATE DATABASE IF NOT EXISTS `proyecto` /\*!40100 DEFAULT CHARACTER SET latin1 \*/;

USE `proyecto`;

-- MySQL dump 10.13 Distrib 5.5.16, for Win32 (x86)

--

-- Host: localhost Database: proyecto

-- ------------------------------------------------------

-- Server version 5.5.18

/\*!40101 SET

@OLD\_CHARACTER\_SET\_CLIENT=@@CHARACTER\_SET\_CLIENT \*/;

/\*!40101 SET

@OLD\_CHARACTER\_SET\_RESULTS=@@CHARACTER\_SET\_RESULTS \*/;

/\*!40101 SET

@OLD\_COLLATION\_CONNECTION=@@COLLATION\_CONNECTION \*/;

/\*!40101 SET NAMES utf8 \*/;

/\*!40103 SET @OLD\_TIME\_ZONE=@@TIME\_ZONE \*/;

/\*!40103 SET TIME\_ZONE='+00:00' \*/;

/\*!40014 SET @OLD\_UNIQUE\_CHECKS=@@UNIQUE\_CHECKS, UNIQUE CHECKS=0 \*/;

/\*!40014 SET

@OLD\_FOREIGN\_KEY\_CHECKS=@@FOREIGN\_KEY\_CHECKS, FOREIGN\_KEY\_CHECKS=0 \*/;

/\*!40101 SET @OLD\_SQL\_MODE=@@SQL\_MODE, SOL\_MODE='NO\_AUTO\_VALUE\_ON\_ZERO' \*/;

/\*!40111 SET @OLD\_SQL\_NOTES=@@SQL\_NOTES, SQL\_NOTES=0 \*/;

-- Table structure for table `perfil`

DROP TABLE IF EXISTS `perfil`;

/\*!40101 SET @saved\_cs\_client =  $@$  @character\_set\_client \*/;

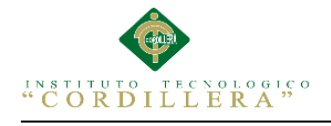

 $/*!40101$  SET character\_set\_client = utf8 \*/;

CREATE TABLE `perfil` (

`ID\_PERFIL` int(11) NOT NULL,

`ESTADO\_PERFIL` varchar(50) NOT NULL,

PRIMARY KEY (`ID\_PERFIL`)

) ENGINE=InnoDB DEFAULT CHARSET=latin1;

/\*!40101 SET character\_set\_client =  $@$  saved\_cs\_client  $*$ /;

-- Dumping data for table `perfil`

LOCK TABLES `perfil` WRITE;

DROP TABLE IF EXISTS `persona\_perfil`;

/\*!40101 SET @saved\_cs\_client = @@character\_set\_client \*/;

/\*!40101 SET character set client = utf8 \*/;

CREATE TABLE `persona\_perfil` (

`COD\_PERS` int(11) NOT NULL,

`COD\_PER` int(11) DEFAULT NULL,

`ID\_PERFIL` int(11) DEFAULT NULL,

`ID\_PERFIIL` int(11) NOT NULL,

PRIMARY KEY (`COD\_PERS`),

KEY `FK\_RELATIONSHIP\_7` (`COD\_PER`),

KEY `FK\_RELATIONSHIP\_9` (`ID\_PERFIL`),

 CONSTRAINT `FK\_RELATIONSHIP\_7` FOREIGN KEY (`COD\_PER`) REFERENCES `tbl\_persona` (`COD\_PER`),

 CONSTRAINT `FK\_RELATIONSHIP\_9` FOREIGN KEY (`ID\_PERFIL`) REFERENCES `perfil` (`ID\_PERFIL`)

) ENGINE=InnoDB DEFAULT CHARSET=latin1;

/\*!40101 SET character set client = @saved cs client \*/;

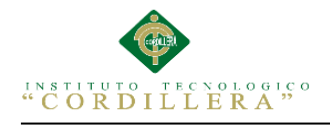

Dumping data for table `persona\_perfil`

LOCK TABLES `persona\_perfil` WRITE;

/\*!40000 ALTER TABLE `persona\_perfil` DISABLE KEYS \*/;

/\*!40000 ALTER TABLE `persona\_perfil` ENABLE KEYS \*/;

UNLOCK TABLES;

 $/*$ !40103 SET TIME\_ZONE=@OLD\_TIME\_ZONE  $*/$ :

/\*!40101 SET SQL\_MODE=@OLD\_SQL\_MODE \*/;

 $/*$ !40014 SET FOREIGN\_KEY\_CHECKS=@OLD\_FOREIGN\_KEY\_CHECKS \*/;

/\*!40014 SET UNIQUE\_CHECKS=@OLD\_UNIQUE\_CHECKS \*/;

/\*!40101 SET

CHARACTER\_SET\_CLIENT=@OLD\_CHARACTER\_SET\_CLIENT \*/:

/\*!40101 SET

CHARACTER\_SET\_RESULTS=@OLD\_CHARACTER\_SET\_RESULTS \*/;

/\*!40101 SET

COLLATION\_CONNECTION=@OLD\_COLLATION\_CONNECTION \*/;

/\*!40111 SET SQL\_NOTES=@OLD\_SQL\_NOTES \*/;

-- Table structure for table `rol`

DROP TABLE IF EXISTS `rol`;

/\*!40101 SET @saved\_cs\_client =  $@$  @character\_set\_client \*/;

/\*!40101 SET character set client = utf8 \*/;

CREATE TABLE `rol` (

`ID\_ROL` int(11) NOT NULL AUTO\_INCREMENT,

`DESCRIPCION\_EQUIP` varchar(100) NOT NULL,

`Estado\_Rol` varchar(45) NOT NULL,

PRIMARY KEY (`ID\_ROL`)

) ENGINE=InnoDB AUTO\_INCREMENT=6 DEFAULT CHARSET=latin1;

/\*!40101 SET character set client = @saved cs client \*/;
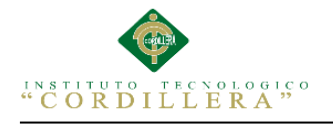

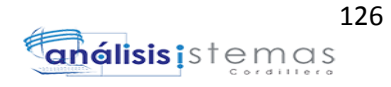

Dumping data for table `rol`

LOCK TABLES `rol` WRITE;

/\*!40000 ALTER TABLE `rol` DISABLE KEYS \*/;

INSERT INTO `rol` VALUES (1,'JEFE DE SISTEMAS','A'),(2,'TECNICO','A'),(3,'ENCARGADO DE LA ADMINISTRACION','A'),(4,'SECRETARIA','I'),(5,'LIMPIEZA','I');

/\*!40000 ALTER TABLE `rol` ENABLE KEYS \*/;

UNLOCK TABLES;

/\*!40103 SET TIME\_ZONE=@OLD\_TIME\_ZONE \*/;

 $/*$ !40101 SET SQL\_MODE=@OLD\_SQL\_MODE \*/;

/\*!40014 SET FOREIGN\_KEY\_CHECKS=@OLD\_FOREIGN\_KEY\_CHECKS \*/;

/\*!40014 SET UNIQUE\_CHECKS=@OLD\_UNIQUE\_CHECKS \*/;

/\*!40101 SET

CHARACTER\_SET\_CLIENT=@OLD\_CHARACTER\_SET\_CLIENT \*/;

/\*!40101 SET

CHARACTER\_SET\_RESULTS=@OLD\_CHARACTER\_SET\_RESULTS \*/;

/\*!40101 SET

COLLATION\_CONNECTION=@OLD\_COLLATION\_CONNECTION \*/;

/\*!40111 SET SQL\_NOTES=@OLD\_SQL\_NOTES \*/;

-- Table structure for table `tbl\_bitacora`

DROP TABLE IF EXISTS `tbl\_bitacora`;

/\*!40101 SET @saved\_cs\_client = @@character\_set\_client \*/;

 $/*!40101$  SET character\_set\_client = utf8 \*/;

CREATE TABLE `tbl\_bitacora` (

`ID\_BITACORA` int(11) NOT NULL,

`USU\_BITACORA` varchar(50) NOT NULL,

`HOST\_BITACORA` varchar(50) NOT NULL,

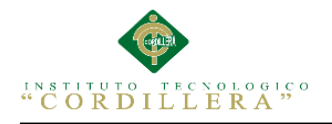

`FECHA\_BITACORA` timestamp NOT NULL DEFAULT CURRENT\_TIMESTAMP ON UPDATE CURRENT\_TIMESTAMP,

`TABLA\_BITACORA` varchar(50) NOT NULL,

`ACCION\_BITACORA` varchar(100) NOT NULL,

PRIMARY KEY (`ID\_BITACORA`)

) ENGINE=InnoDB DEFAULT CHARSET=latin1;

/\*!40101 SET character set client = @saved cs client \*/;

-- Dumping data for table `tbl\_bitacora`

LOCK TABLES `tbl\_bitacora` WRITE;

/\*!40000 ALTER TABLE `tbl\_bitacora` DISABLE KEYS \*/;

/\*!40000 ALTER TABLE `tbl\_bitacora` ENABLE KEYS \*/;

UNLOCK TABLES;

/\*!40103 SET TIME\_ZONE=@OLD\_TIME\_ZONE \*/;

/\*!40101 SET SQL\_MODE=@OLD\_SQL\_MODE \*/;

/\*!40014 SET FOREIGN\_KEY\_CHECKS=@OLD\_FOREIGN\_KEY\_CHECKS \*/;

/\*!40014 SET UNIQUE\_CHECKS=@OLD\_UNIQUE\_CHECKS \*/;

/\*!40101 SET

CHARACTER\_SET\_CLIENT=@OLD\_CHARACTER\_SET\_CLIENT \*/;

/\*!40101 SET

CHARACTER\_SET\_RESULTS=@OLD\_CHARACTER\_SET\_RESULTS \*/;

/\*!40101 SET COLLATION\_CONNECTION=@OLD\_COLLATION\_CONNECTION \*/;

 $/*$ !40111 SET SQL\_NOTES=@OLD\_SQL\_NOTES \*/;

-- Table structure for table `tbl\_equipo`

--

DROP TABLE IF EXISTS `tbl\_equipo`;

/\*!40101 SET @saved\_cs\_client = @@character\_set\_client \*/;

 $/*!40101$  SET character\_set\_client = utf8 \*/;

CREATE TABLE `tbl\_equipo` (

`ID\_EQUIPO` int(11) NOT NULL AUTO\_INCREMENT,

`COD\_PER` int(11) DEFAULT NULL,

`ID\_ESTAD` int(11) DEFAULT NULL,

`MARCA\_EQUIPO` varchar(50) NOT NULL,

`DESCRIPCION\_EQUIP` varchar(100) NOT NULL,

`OBSERVACION\_EQUIP` varchar(50) NOT NULL,

`FECHA\_INGRESO` date DEFAULT NULL,

`FECHA\_SALIDA` date DEFAULT NULL,

`ESTADO\_EQUIPO` varchar(50) NOT NULL,

`COD\_EQUIPO` varchar(50) NOT NULL,

`VARLOR\_EQUIPO` varchar(30) NOT NULL,

`ABONO\_EQUIPO` varchar(30) DEFAULT NULL,

`Tecnico\_Equipo` varchar(45) DEFAULT NULL,

`serie\_equipo` varchar(100) DEFAULT NULL,

`cargador\_equipo` varchar(45) DEFAULT NULL,

`serie\_cargador` varchar(45) DEFAULT NULL,

`cable` varchar(45) DEFAULT NULL,

`otros` varchar(100) DEFAULT NULL,

PRIMARY KEY (`ID\_EQUIPO`),

KEY `FK\_RELATIONSHIP\_1` (`ID\_ESTAD`),

KEY `FK\_RELATIONSHIP\_2` (`COD\_PER`),

 CONSTRAINT `FK\_RELATIONSHIP\_1` FOREIGN KEY (`ID\_ESTAD`) REFERENCES `tbl\_estadoequipo` (`ID\_ESTAD`),

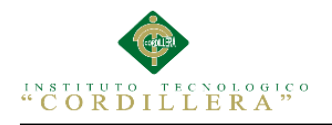

 CONSTRAINT `FK\_RELATIONSHIP\_2` FOREIGN KEY (`COD\_PER`) REFERENCES `tbl\_persona` (`COD\_PER`)

) ENGINE=InnoDB AUTO\_INCREMENT=50 DEFAULT CHARSET=latin1;

/\*!40101 SET character\_set\_client = @saved\_cs\_client \*/;

-- Dumping data for table `tbl\_equipo`

LOCK TABLES `tbl\_equipo` WRITE;

 $/*$ !40000 ALTER TABLE `tbl\_equipo` DISABLE KEYS  $*$ /;

INSERT INTO `tbl\_equipo` VALUES (21,1722487145,NULL,'HP Pavilion DV6','LAPTOP','NO ENCIENDE','2015-02-

01',NULL,'ENTREGADO','1','56','30','1',NULL,NULL,NULL,NULL,NULL),(22,17 23247142,NULL,'HP','PORTATIL','NO ENCIENDE','2015-02-

18',NULL,'ENTREGADO','2','500','10','1',NULL,NULL,NULL,NULL,NULL),(23,1 722487145,NULL,'HP','laptop','NO ENCIENDE','2015-02-

19',NULL,'ENTREGADO','3','100','10','1',NULL,NULL,NULL,NULL,NULL),(24,1 719813527,NULL,'DELL','LAPTOP','NO VALE EL TECLADO','2015-02-

19',NULL,'ENTREGADO','4','100','10','1','300055-

34','SI','12357896','SI','ESTUCHE'),(25,1710478387,NULL,'DELL','LAPTOP','NO ENCIENDE','2015-02-19','2015-03-

16','ENTREGADO','5','100','10','1','123456','SI','234567','SI','ESTUCHE'),(26,17232 47142,NULL,'hp','LAPTOP','instalacion','2015-02-

19',NULL,'ENTREGADO','6','100','10','1',NULL,NULL,NULL,NULL,NULL),(27,1 710478387,NULL,'hp','HJ','HHHHHHHHHHHHHH',NULL,NULL,'ENTREGADO' ,'7','10',NULL,'VACIO','6757','SI','KJHKJHKJH','SI',NULL),(28,1710892413,NULL ,'hp','lbhjvlijbkvh','klnbjvhlnkbhj',NULL,NULL,'ENTREGADO','8','10',NULL,'1','hj gvhjgvhjghjghjg','SI','jhbhjbhjbhjb','SI','SI'),(29,1710478387,NULL,'HP Pavilion DV6','LAPTOP','ESTA LENTA','2015-03-

10',NULL,'REVISION','9','10',NULL,'3','2234532K3','SI','223EE456','SI','SI'),(30,17 10892413,NULL,'AZUS','LAPTOP','NO ENCIENDE','2015-03-12','2015-03-

16','ENTREGADO','10','10',NULL,'VACIO','22349500','SI','2233545533','SI','SI'),(3 1,1710892413,NULL,'AZUS','LAPTOP','NO ENCIENDE','2015-03-

12',NULL,'ENTREGADO','11','10',NULL,'VACIO','22349500','SI','2233545533','SI' ,'SI'),(32,1710892413,NULL,'AZUS','LAPTOP','NO ENCIENDE','2015-03- 12','2015-03-

16','ENTREGADO','12','10',NULL,'VACIO','22349500','SI','2233545533','SI','SI'),(3 3,1710892413,NULL,'AZUS','LAPTOP','NO ENCIENDE','2015-0312',NULL,'ENTREGADO','12','10',NULL,'1','22349500','SI','2233545533','SI','SI'),( 34,1710892413,NULL,'AZUS','LAPTOP','NO ENCIENDE','2015-03-12','2015-03-

19','ENTREGADO','12','10',NULL,'2','22349500','SI','2233545533','SI','SI'),(35,1710 892413,NULL,'AZUS','LAPTOP','NO ENCIENDE','2015-03-12','2015-03- 17','ENTREGADO','12','10',NULL,'VACIO','22349500','SI','2233545533','SI','SI'),(3 6,1710892413,NULL,'AZUS','LAPTOP','NO ENCIENDE','2015-03-12','2015-03- 19','ENTREGADO','12','10',NULL,'VACIO','22349500','SI','2233545533','SI','SI'),(3 7,1710892413,NULL,'AZUS','LAPTOP','NO ENCIENDE','2015-03- 12',NULL,'REVISION','12','10',NULL,'VACIO','22349500','SI','2233545533','SI','SI' ),(38,1710892413,NULL,'AZUS','LAPTOP','NO ENCIENDE','2015-03- 12',NULL,'REVISION','12','10',NULL,'VACIO','22349500','SI','2233545533','SI','SI' ),(39,1710892413,NULL,'AZUS','LAPTOP','NO ENCIENDE','2015-03- 12',NULL,'REVISION','12','10',NULL,'VACIO','22349500','SI','2233545533','SI','SI' ),(40,1710892413,NULL,'AZUS','LAPTOP','NO ENCIENDE','2015-03- 12',NULL,'REVISION','12','10',NULL,'VACIO','22349500','SI','2233545533','SI','SI' ),(41,1710892413,NULL,'AZUS','LAPTOP','NO ENCIENDE','2015-03- 12',NULL,'REVISION','12','10',NULL,'VACIO','22349500','SI','2233545533','SI','SI' ),(42,1710478387,NULL,'TOSHIBA','LAPTOP','ESTA LENTA','2015-03- 13',NULL,'ENTREGADO','13','10','20','3','765432','SI','765432','SI','NO'),(43,17104 78387,NULL,'TOSHIBA','LAPTOP','ESTA LENTA','2015-03- 13',NULL,'ENTREGADO','14','10',NULL,'VACIO','765432','SI','765432','SI','NO'),( 44,1710892413,NULL,'COMPAQ','LAPTOP','ESTA LENTA','2015-03- 21',NULL,'LISTO','20','10',NULL,'3','23456789Y63','SI','3456789Y36','SI','SI');

/\*!40000 ALTER TABLE `tbl\_equipo` ENABLE KEYS \*/;

UNLOCK TABLES;

/\*!40103 SET TIME\_ZONE=@OLD\_TIME\_ZONE \*/;

/\*!40101 SET SQL\_MODE=@OLD\_SQL\_MODE \*/;

/\*!40014 SET FOREIGN\_KEY\_CHECKS=@OLD\_FOREIGN\_KEY\_CHECKS \*/;

/\*!40014 SET UNIQUE\_CHECKS=@OLD\_UNIQUE\_CHECKS \*/;

/\*!40101 SET

CHARACTER\_SET\_CLIENT=@OLD\_CHARACTER\_SET\_CLIENT \*/;

/\*!40101 SET

CHARACTER\_SET\_RESULTS=@OLD\_CHARACTER\_SET\_RESULTS \*/;

/\*!40101 SET

COLLATION\_CONNECTION=@OLD\_COLLATION\_CONNECTION \*/;

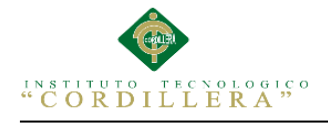

/\*!40111 SET SQL\_NOTES=@OLD\_SQL\_NOTES \*/;

Table structure for table `tbl\_estadoequipo`

DROP TABLE IF EXISTS `tbl\_estadoequipo`;

/\*!40101 SET @saved\_cs\_client = @@character\_set\_client \*/;

/\*!40101 SET character set client = utf8 \*/;

CREATE TABLE `tbl\_estadoequipo` (

`ID\_ESTAD` int(11) NOT NULL,

`DESCRIPCION\_ESTAD` varchar(50) NOT NULL,

`ESTADO` varchar(50) NOT NULL,

PRIMARY KEY (`ID\_ESTAD`)

) ENGINE=InnoDB DEFAULT CHARSET=latin1;

/\*!40101 SET character set client = @saved cs client \*/;

-- Dumping data for table `tbl\_estadoequipo`

LOCK TABLES `tbl\_estadoequipo` WRITE;

/\*!40000 ALTER TABLE `tbl\_estadoequipo` DISABLE KEYS \*/;

/\*!40000 ALTER TABLE `tbl\_estadoequipo` ENABLE KEYS \*/;

UNLOCK TABLES;

/\*!40103 SET TIME\_ZONE=@OLD\_TIME\_ZONE \*/;

/\*!40101 SET SQL\_MODE=@OLD\_SQL\_MODE \*/;

/\*!40014 SET FOREIGN\_KEY\_CHECKS=@OLD\_FOREIGN\_KEY\_CHECKS \*/;

/\*!40014 SET UNIQUE\_CHECKS=@OLD\_UNIQUE\_CHECKS \*/;

/\*!40101 SET

CHARACTER\_SET\_CLIENT=@OLD\_CHARACTER\_SET\_CLIENT \*/;

/\*!40101 SET

CHARACTER\_SET\_RESULTS=@OLD\_CHARACTER\_SET\_RESULTS \*/;

/\*!40101 SET COLLATION\_CONNECTION=@OLD\_COLLATION\_CONNECTION \*/;

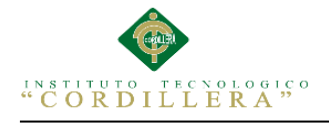

/\*!40111 SET SQL\_NOTES=@OLD\_SQL\_NOTES \*/;

Table structure for table `tbl\_ordentrabajo`

DROP TABLE IF EXISTS `tbl\_ordentrabajo`;

/\*!40101 SET @saved\_cs\_client = @@character set client \*/;

/\*!40101 SET character set client = utf8 \*/;

CREATE TABLE `tbl\_ordentrabajo` (

`ID\_ORDTRB` int(11) NOT NULL AUTO\_INCREMENT,

`COD\_PER` int(11) DEFAULT NULL,

`ID\_EQUIPO` int(11) DEFAULT NULL,

`DET\_ORDTRB` varchar(100) DEFAULT NULL,

`TECN\_ORDTRB` char(10) DEFAULT NULL,

`tbl\_tecnico\_id\_tecnico` int(11) DEFAULT NULL,

`Observaciones\_ORDTRB` varchar(1000) DEFAULT NULL,

`ESTADO` varchar(45) DEFAULT NULL,

`VISTOBUENO` varchar(45) DEFAULT NULL,

`ValorMantenimiento` varchar(45) DEFAULT NULL,

PRIMARY KEY (`ID\_ORDTRB`),

KEY `FK\_RELATIONSHIP\_10` (`COD\_PER`),

KEY `FK\_RELATIONSHIP\_8` (`ID\_EQUIPO`),

KEY `fk\_tbl\_ordentrabajo\_tbl\_tecnico1\_idx` (`tbl\_tecnico\_id\_tecnico`),

 CONSTRAINT `FK\_RELATIONSHIP\_10` FOREIGN KEY (`COD\_PER`) REFERENCES `tbl\_persona` (`COD\_PER`),

 CONSTRAINT `FK\_RELATIONSHIP\_8` FOREIGN KEY (`ID\_EQUIPO`) REFERENCES `tbl\_equipo` (`ID\_EQUIPO`),

 CONSTRAINT `fk\_tbl\_ordentrabajo\_tbl\_tecnico1` FOREIGN KEY (`tbl\_tecnico\_id\_tecnico`) REFERENCES `tbl\_tecnico` (`id\_tecnico`) ON DELETE NO ACTION ON UPDATE NO ACTION

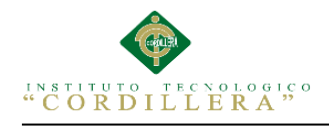

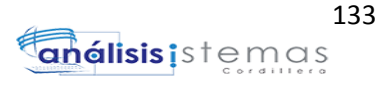

)

ENGINE=InnoDB AUTO\_INCREMENT=55 DEFAULT CHARSET=latin1;

/\*!40101 SET character set client = @saved cs client \*/;

-- Dumping data for table `tbl\_ordentrabajo`

LOCK TABLES `tbl\_ordentrabajo` WRITE;

/\*!40000 ALTER TABLE `tbl\_ordentrabajo` DISABLE KEYS \*/;

INSERT INTO `tbl\_ordentrabajo` VALUES (51,1710892413,33,'NO VALE EL TECLADO',NULL,1,'limpieza ','ENTREGADO','APROBADO',NULL),(52,1710892413,34,'NO ENCIENDE',NULL,2,'problema en el disco','ENTREGADO','APROBADO',NULL),(53,701600041,49,'esta lenta y a veces se cuelga', NULL, 3, 'limpieza interna y depuraci $\tilde{A}^3$ n de virus','REVISION','APROBADO',NULL),(54,1710478387,29,'esta lenta',NULL,3,'limpieza interna','REVISION',NULL,'30');

/\*!40000 ALTER TABLE `tbl\_ordentrabajo` ENABLE KEYS \*/;

UNLOCK TABLES;

/\*!40103 SET TIME\_ZONE=@OLD\_TIME\_ZONE \*/;

 $/*$ !40101 SET SOL\_MODE=@OLD\_SOL\_MODE \*/;

/\*!40014 SET FOREIGN\_KEY\_CHECKS=@OLD\_FOREIGN\_KEY\_CHECKS \*/;

/\*!40014 SET UNIQUE\_CHECKS=@OLD\_UNIQUE\_CHECKS \*/;

/\*!40101 SET

CHARACTER\_SET\_CLIENT=@OLD\_CHARACTER\_SET\_CLIENT \*/;

/\*!40101 SET

CHARACTER\_SET\_RESULTS=@OLD\_CHARACTER\_SET\_RESULTS \*/;

/\*!40101 SET

COLLATION\_CONNECTION=@OLD\_COLLATION\_CONNECTION \*/;

 $/*$ !40111 SET SQL\_NOTES=@OLD\_SQL\_NOTES  $*$ /;

-- Table structure for table `tbl\_persona`

DROP TABLE IF EXISTS `tbl\_persona`;

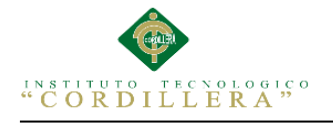

/\*!40101 SET @saved\_cs\_client =  $@$  @character\_set\_client \*/;

/\*!40101 SET character set client = utf8 \*/;

CREATE TABLE `tbl\_persona` (

`COD\_PER` int(11) NOT NULL,

`CED\_PER` varchar(10) DEFAULT NULL,

`NOM\_PER` varchar(100) DEFAULT NULL,

`APE\_PER` varchar(100) DEFAULT NULL,

`DIRE\_PER` varchar(100) DEFAULT NULL,

`TELF\_PER` varchar(50) DEFAULT NULL,

`CEL\_PER` varchar(10) DEFAULT NULL,

`CORREO\_PER` varchar(100) DEFAULT NULL,

`ESTADO` varchar(50) DEFAULT NULL,

PRIMARY KEY (`COD\_PER`)

) ENGINE=InnoDB DEFAULT CHARSET=latin1;

/\*!40101 SET character\_set\_client = @saved\_cs\_client \*/;

-- Dumping data for table `tbl\_persona`

LOCK TABLES `tbl\_persona` WRITE;

/\*!40000 ALTER TABLE `tbl\_persona` DISABLE KEYS \*/;

INSERT INTO `tbl\_persona` VALUES (98765,NULL,'jhhj','hj','hj','876','6767','ghghghhg@h.com','I'),(701600041,NULL,'E RMEL','ANDRADE','PEDRO

VICENTE','2392173','0980202420','ERMEL10@HOTMAIL.COM','A'),(701862930 ,NULL,'MARIA','GONZALEZ','PEDRO VICENTE','28938020','0998332339','MARIA@HOTMAIL.COM','A'),(703126029, NULL,'FREDDY','OLMOS','PEDRO VICENTE','23762541','0998772665','fredddy@hotmail.com','A'),(1001680469,NUL L,'Wllian','castro','la prensa','2234664','0988837788','pepita@hotmail.com','A'),(1710478387,NULL,'RIN A','LUZURIAGA','PONCEANO','28773682','0993884772','RINA@HOTMAIL.CO

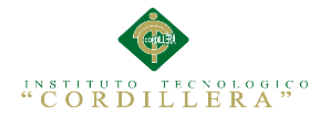

M','A'),(1710892413,NULL,'Franklin','Ceron','Los Alpes','282666','0987652451','franklin@hotmail.com','A'),(1718930256,NULL,'CAR LOS LUIS','AMBULUDI','PEDRO

VICENTE','2827830','0992767443','CARLOS@HOTMAIL.COM','I'),(1719813527, NULL,'ROBERTO','ALMEIDA','COTOCOLLAO','2387268','0988277882','ROBER T@HOTMAIL.COM','A'),(1721598504,NULL,'sandra','pumasunta','los alpes','29938710','099231245','sandrarevelo@hotmail.com','A'),

/\*!40000 ALTER TABLE `tbl\_persona` ENABLE KEYS \*/;

UNLOCK TABLES;

/\*!40103 SET TIME\_ZONE=@OLD\_TIME\_ZONE \*/;

/\*!40101 SET SQL\_MODE=@OLD\_SQL\_MODE \*/;

/\*!40014 SET FOREIGN\_KEY\_CHECKS=@OLD\_FOREIGN\_KEY\_CHECKS \*/;

/\*!40014 SET UNIQUE\_CHECKS=@OLD\_UNIQUE\_CHECKS \*/;

/\*!40101 SET

CHARACTER SET CLIENT=@OLD CHARACTER SET CLIENT \*/;

/\*!40101 SET

CHARACTER\_SET\_RESULTS=@OLD\_CHARACTER\_SET\_RESULTS \*/;

/\*!40101 SET

COLLATION\_CONNECTION=@OLD\_COLLATION\_CONNECTION \*/;

 $/*$ !40111 SET SQL\_NOTES=@OLD\_SQL\_NOTES \*/;

-- Table structure for table `tbl\_piezas`

DROP TABLE IF EXISTS `tbl\_piezas`;

/\*!40101 SET @saved\_cs\_client = @@character\_set\_client \*/;

 $/*!40101$  SET character\_set\_client = utf8 \*/;

CREATE TABLE `tbl\_piezas` (

`ID\_PIEZAS` int(11) NOT NULL AUTO\_INCREMENT,

`ID\_EQUIPO` int(11) DEFAULT NULL,

`DESCRIPCION` varchar(100) NOT NULL,

`ESTADO` varchar(50) NOT NULL,

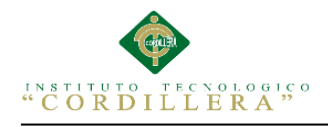

`CANTIDAD` varchar(100) NOT NULL,

`MARCA` varchar(100) NOT NULL,

PRIMARY KEY (`ID\_PIEZAS`),

KEY `FK\_RELATIONSHIP\_6` (`ID\_EQUIPO`),

 CONSTRAINT `FK\_RELATIONSHIP\_6` FOREIGN KEY (`ID\_EQUIPO`) REFERENCES `tbl\_equipo` (`ID\_EQUIPO`)

) ENGINE=InnoDB DEFAULT CHARSET=latin1;

/\*!40101 SET character set client = @saved cs client \*/;

-- Dumping data for table `tbl\_piezas`

LOCK TABLES `tbl\_piezas` WRITE;

/\*!40000 ALTER TABLE `tbl\_piezas` DISABLE KEYS \*/;

/\*!40000 ALTER TABLE `tbl\_piezas` ENABLE KEYS \*/;

UNLOCK TABLES;

/\*!40103 SET TIME\_ZONE=@OLD\_TIME\_ZONE \*/;

/\*!40101 SET SQL\_MODE=@OLD\_SQL\_MODE \*/;

 $/*$ !40014 SET FOREIGN\_KEY\_CHECKS=@OLD\_FOREIGN\_KEY\_CHECKS \*/;

/\*!40014 SET UNIQUE\_CHECKS=@OLD\_UNIQUE\_CHECKS \*/;

/\*!40101 SET

CHARACTER SET CLIENT=@OLD CHARACTER SET CLIENT \*/;

/\*!40101 SET

CHARACTER\_SET\_RESULTS=@OLD\_CHARACTER\_SET\_RESULTS \*/;

/\*!40101 SET COLLATION CONNECTION=@OLD COLLATION CONNECTION \*/;

 $/*$ !40111 SET SOL\_NOTES=@OLD\_SOL\_NOTES  $*$ /;

-- Table structure for table `tbl\_tecnico`

DROP TABLE IF EXISTS `tbl\_tecnico`;

/\*!40101 SET @saved\_cs\_client = @@character\_set\_client \*/;

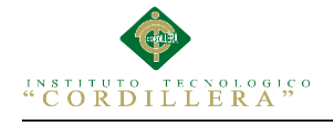

 $/*!40101$  SET character\_set\_client = utf8 \*/;

CREATE TABLE `tbl\_tecnico` (

`id\_tecnico` int(11) NOT NULL AUTO\_INCREMENT,

`nom\_tecnico` varchar(45) NOT NULL,

`ape\_tecnico` varchar(45) NOT NULL,

`dir\_tecnico` varchar(150) NOT NULL,

`telf\_tecnico` varchar(150) NOT NULL,

`cel\_tecnico` varchar(150) NOT NULL,

`est\_tecnico` varchar(45) NOT NULL,

`cod\_tecnico` varchar(45) DEFAULT NULL,

PRIMARY KEY (`id\_tecnico`)

) ENGINE=InnoDB AUTO\_INCREMENT=4 DEFAULT CHARSET=latin1;

/\*!40101 SET character set client = @saved cs client \*/;

-- Dumping data for table `tbl\_tecnico`

LOCK TABLES `tbl\_tecnico` WRITE;

 $/*$ !40000 ALTER TABLE `tbl\_tecnico` DISABLE KEYS  $*$ /;

INSERT INTO `tbl\_tecnico` VALUES (1,'Luis','Castro','Carcelen','2983- 123','0998722122','A','1717272645'),(2,'Marco','Tapia','Los Pinos','2345- 890','0987264765','A','1732456732'),(3,'Tito','Torres','Calderon','2345- 893','0998276389','A','1717232425');

 $/*$ !40000 ALTER TABLE `tbl tecnico` ENABLE KEYS  $*$ /;

UNLOCK TABLES;

/\*!40103 SET TIME\_ZONE=@OLD\_TIME\_ZONE \*/;

/\*!40101 SET SQL\_MODE=@OLD\_SQL\_MODE \*/;

/\*!40014 SET FOREIGN\_KEY\_CHECKS=@OLD\_FOREIGN\_KEY\_CHECKS \*/;

/\*!40014 SET UNIQUE\_CHECKS=@OLD\_UNIQUE\_CHECKS \*/;

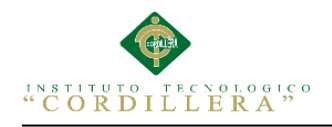

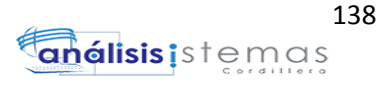

/\*!40101 SET

CHARACTER SET CLIENT=@OLD CHARACTER SET CLIENT \*/;

/\*!40101 SET

CHARACTER\_SET\_RESULTS=@OLD\_CHARACTER\_SET\_RESULTS \*/;

/\*!40101 SET

COLLATION\_CONNECTION=@OLD\_COLLATION\_CONNECTION \*/;

 $/*$ !40111 SET SQL\_NOTES=@OLD\_SQL\_NOTES \*/;

-- Table structure for table `tbl\_usuarios`

DROP TABLE IF EXISTS `tbl\_usuarios`;

/\*!40101 SET @saved\_cs\_client = @@character\_set\_client \*/;

/\*!40101 SET character set client = utf8 \*/;

CREATE TABLE `tbl\_usuarios` (

`COD\_USU` int(11) NOT NULL AUTO\_INCREMENT,

`ID\_ROL` int(11) DEFAULT NULL,

`NOM\_USU` varchar(100) NOT NULL,

`APE\_USU` varchar(100) NOT NULL,

`DIREC\_USU` varchar(100) NOT NULL,

`CED\_USU` varchar(10) DEFAULT NULL,

`EST\_PER` varchar(50) NOT NULL,

`PAS\_USU` varchar(70) DEFAULT NULL,

`LOGIN` varchar(70) DEFAULT NULL,

PRIMARY KEY (`COD\_USU`),

KEY `FK\_RELATIONSHIP\_4` (`ID\_ROL`),

 CONSTRAINT `FK\_RELATIONSHIP\_4` FOREIGN KEY (`ID\_ROL`) REFERENCES `rol` (`ID\_ROL`)

) ENGINE=InnoDB AUTO\_INCREMENT=4 DEFAULT CHARSET=latin1;

/\*!40101 SET character set client = @saved cs client \*/;

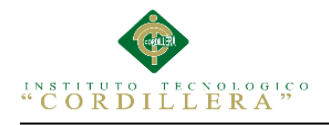

Dumping data for table `tbl\_usuarios`

LOCK TABLES `tbl\_usuarios` WRITE;

/\*!40000 ALTER TABLE `tbl\_usuarios` DISABLE KEYS \*/;

INSERT INTO `tbl\_usuarios` VALUES

(1,1,'Carlos','Ambuludi','Calderon','1718930256','A','111','carlos'),(2,3,'lucas','sande',' pomasqui','12788367','A','1233','luca'),(3,3,'pedro','Santos','Carcelen','1727346791','A ','123','pedros');

 $/*$ !40000 ALTER TABLE `tbl\_usuarios` ENABLE KEYS  $*/$ ;

UNLOCK TABLES;

/\*!40103 SET TIME\_ZONE=@OLD\_TIME\_ZONE \*/;

/\*!40101 SET SQL\_MODE=@OLD\_SQL\_MODE \*/;

 $/*$ !40014 SET FOREIGN\_KEY\_CHECKS=@OLD\_FOREIGN\_KEY\_CHECKS \*/;

/\*!40014 SET UNIQUE\_CHECKS=@OLD\_UNIQUE\_CHECKS \*/;

/\*!40101 SET

CHARACTER\_SET\_CLIENT=@OLD\_CHARACTER\_SET\_CLIENT \*/;

/\*!40101 SET

CHARACTER\_SET\_RESULTS=@OLD\_CHARACTER\_SET\_RESULTS \*/;

/\*!40101 SET

COLLATION\_CONNECTION=@OLD\_COLLATION\_CONNECTION \*/;

 $/*$ !40111 SET SQL\_NOTES=@OLD\_SQL\_NOTES  $*$ /;

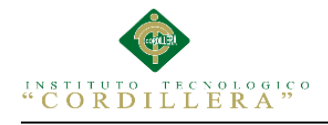

## **BIBLIOGRAFÍA**

- Toapanta, M. E. (2011). Desarrollar e implementar un sistema de informacion el registro y control de mantenimientos de equipos informaticos. En V. C. Sopa, *Mension informatica para la gestion de procesos* (pág. 3). Quito.
- Toapanta, M. (2011). mencion informatica para la gestion . En V. Sopa, *Desarrollar e implementar un sistema de informacion que permita realizar el registro y control del mantenimeinto de equipos informaticos* (pág. 2). Quito.

Wiesel, J. (27 de Agosto de 2013). *CODEHERO*. Obtenido de http://codehero.co/como-hacer-pruebas-de-carga-servidores-web/

Gomez/PeritoInformatico, S. (20 de Julio de 2008). *Diseño de interfaces de usuario*. Obtenido de http://www.monografias.com/trabajos10/diusuar/diusuar.shtml

Toapanta, M. E. (2011). Mencion informatica para la gestion de soporte tecnico. En V. C. Sopa, *Registro y control de mantenimiento e inventarios de equipos de computacion* (pág. 199). Quito.

jhonman. (s.f.). *Diagrama de Clases en UML*. Obtenido de http://es.scribd.com/doc/31096724/Diagrama-de-Clases-en-UML